## Polyspace® Products for C 8

User's Guide

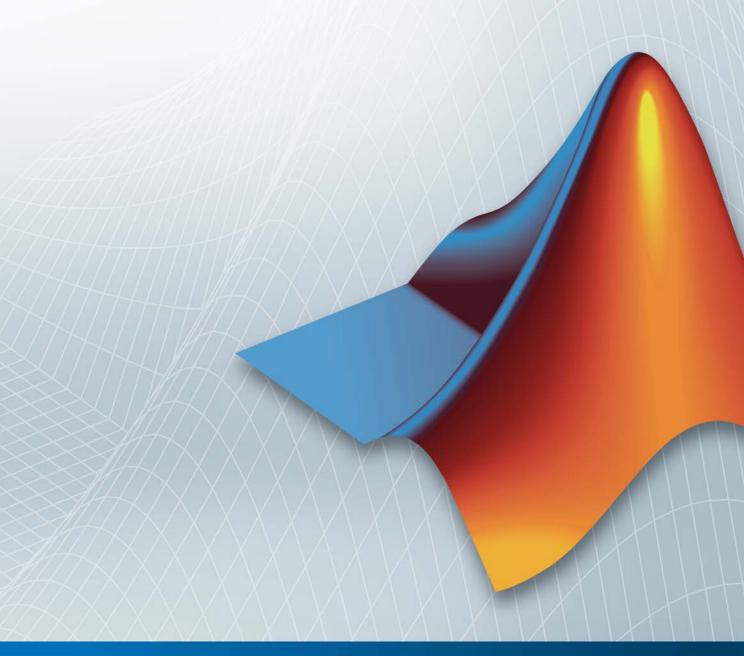

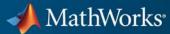

#### How to Contact MathWorks

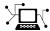

www.mathworks.com

comp.soft-sys.matlab

www.mathworks.com/contact TS.html Technical Support

Web

Newsgroup

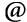

suggest@mathworks.com bugs@mathworks.com

doc@mathworks.com

service@mathworks.com info@mathworks.com

Product enhancement suggestions

Bug reports

Documentation error reports

Order status, license renewals, passcodes Sales, pricing, and general information

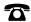

508-647-7000 (Phone)

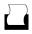

508-647-7001 (Fax)

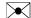

The MathWorks, Inc. 3 Apple Hill Drive Natick, MA 01760-2098

For contact information about worldwide offices, see the MathWorks Web site.

Polyspace® Products for C User's Guide

© COPYRIGHT 1999–2011 by The MathWorks, Inc.

The software described in this document is furnished under a license agreement. The software may be used or copied only under the terms of the license agreement. No part of this manual may be photocopied or reproduced in any form without prior written consent from The MathWorks, Inc.

FEDERAL ACQUISITION: This provision applies to all acquisitions of the Program and Documentation by, for, or through the federal government of the United States. By accepting delivery of the Program or Documentation, the government hereby agrees that this software or documentation qualifies as commercial computer software or commercial computer software documentation as such terms are used or defined in FAR 12.212, DFARS Part 227.72, and DFARS 252.227-7014. Accordingly, the terms and conditions of this Agreement and only those rights specified in this Agreement, shall pertain to and govern the use, modification, reproduction, release, performance, display, and disclosure of the Program and Documentation by the federal government (or other entity acquiring for or through the federal government) and shall supersede any conflicting contractual terms or conditions. If this License fails to meet the government's needs or is inconsistent in any respect with federal procurement law, the government agrees to return the Program and Documentation, unused, to The MathWorks, Inc.

#### **Trademarks**

MATLAB and Simulink are registered trademarks of The MathWorks, Inc. See www.mathworks.com/trademarks for a list of additional trademarks. Other product or brand names may be trademarks or registered trademarks of their respective holders.

#### **Patents**

MathWorks products are protected by one or more U.S. patents. Please see www.mathworks.com/patents for more information.

#### **Revision History**

| March 2008     | Online Only | Revised for Version 5.1 (Release 2008a) |
|----------------|-------------|-----------------------------------------|
| October 2008   | Online Only | Revised for Version 6.0 (Release 2008b) |
| March 2009     | Online Only | Revised for Version 7.0 (Release 2009a) |
| September 2009 | Online Only | Revised for Version 7.1 (Release 2009b) |
| March 2010     | Online Only | Revised for Version 7.2 (Release 2010a) |
| September 2010 | Online Only | Revised for Version 8.0 (Release 2010b) |
| April 2011     | Online Only | Revised for Version 8.1 (Release 2011a) |

| Introduction to Polyspace Products                                                                                                    |        |
|----------------------------------------------------------------------------------------------------|--------|
| Overview of Polyspace Verification                                                                                                    |        |
| The Value of Polyspace Verification                                                                                                    |        |
| How Polyspace Verification Works                                                                                                    |        |
| Product Components                                                                                                    |        |
| Installing Polyspace Products                                                                                                    |        |
| Related Products                                                                                                    |        |
| Polyspace Documentation                                                                                                    | 1      |
| About this Guide                                                                                                    |        |
| Related Documentation                                                                                                    |        |
| How to Use Polyspace So                                                                                                    | ftwa   |
| Polyspace Verification and the Software Developmen                                                                                                    | nt     |
| Polyspace Verification and the Software Developmer                                                                                                    | nt<br> |
| Polyspace Verification and the Software Developmen                                                                                                    | nt<br> |
| Polyspace Verification and the Software Developmer Cycle                                                                                                    | nt     |
| Polyspace Verification and the Software Developmer Cycle Software Quality and Productivity Best Practices for Verification Workflow Implementing a Process for Polyspace Verification Overview of the Polyspace Process                                                                                                    | 1t     |
| Polyspace Verification and the Software Developmer Cycle Software Quality and Productivity Best Practices for Verification Workflow  Implementing a Process for Polyspace Verification Overview of the Polyspace Process Defining Quality Objectives                                                                                                    | nt     |
| Polyspace Verification and the Software Developmer Cycle Software Quality and Productivity Best Practices for Verification Workflow  Implementing a Process for Polyspace Verification Overview of the Polyspace Process Defining Quality Objectives Defining a Verification Process to Meet Your Objectives Applying Your Verification Process to Assess Code | nt 2   |
| Polyspace Verification and the Software Developmer Cycle Software Quality and Productivity Best Practices for Verification Workflow  Implementing a Process for Polyspace Verification Overview of the Polyspace Process Defining Quality Objectives Defining a Verification Process to Meet Your Objectives                                                   | nt 2   |

Overview of Verification Workflows ...... 2-13

| 2-14 |
|------|
|      |
| 2-17 |
| 2-21 |
| 2-24 |
| 2-25 |
|      |
| 2-29 |
|      |

### Setting Up a Verification Project

**3** 

| Creating a Project What Is a Project?              |
|----------------------------------------------------|
| Project Folders                                    |
| Creating New Projects                              |
| Opening Existing Projects                          |
| Closing Existing Projects                          |
| Specifying Source Files                            |
| Managing Include File Sequence                     |
| Creating Multiple Verifications                    |
| Creating Multiple Analysis Option Configurations   |
| Changing Project Location                          |
| Specifying Target Environment                      |
| Specifying Analysis Options                        |
| Configuring Text and XML Editors                   |
| Saving the Project                                 |
| Specifying Options to Match Your Quality           |
| Objectives                                         |
| Quality Objectives Overview                        |
| Choosing Contextual Verification Options           |
| Choosing Strict or Permissive Verification Options |
| Choosing Coding Rules                              |
| Setting Up Project to Check Coding Rules           |
| Polyspace MISRA Checker Overview                   |

| Checking Compliance with MISRA C Coding Rules        |
|------------------------------------------------------|
| Setting up Project to Automatically Test Orange      |
| Code                                                 |
| Polyspace Automatic Orange Tester                    |
| Enabling the Automatic Orange Tester                 |
| Setting Up Project to Generate Metrics               |
| About Polyspace Metrics                              |
| Enabling Polyspace Metrics                           |
| Specifying Automatic Verification                    |
|                                                      |
| <b>Emulating Your Runtime Environn</b>               |
|                                                      |
| Setting Up a Target                                  |
| Target/Compiler Overview                             |
| Specifying Target Environment                        |
| Predefined Target Processor Specifications           |
| Modifying Predefined Target Processor Attributes     |
| Defining Generic Target Processors                   |
| Common Generic Targets                               |
| Viewing Existing Generic Targets                     |
| Deleting a Generic Target                            |
| Compiling Operating System Dependent Code (OS-target |
| issues)                                              |
| Address Alignment                                    |
| Ignoring or Replacing Keywords Before Compilation    |
| Verifying Code That Uses KEIL or IAR Dialects        |
| How to Gather Compilation Options Efficiently        |
| Verifying an Application Without a "Main"            |
| Main Generator Overview                              |
| Automatically Generating a Main                      |
|                                                      |
|                                                      |
| Manually Generating a Main                           |
| Manually Generating a Main                           |
| Manually Generating a Main                           |

|   | Specifying Data Ranges Using Existing DRS               |              |
|---|---------------------------------------------------------|--------------|
|   | Configuration                                           | 4-42         |
|   | Editing Existing DRS Configuration                      | 4-43         |
|   | Specifying Data Ranges Using Text Files                 | 4-44         |
|   | Variable Scope                                          | 4-47         |
|   | Performing Efficient Module Testing with DRS            | 4-51         |
|   | Reducing Oranges with DRS                               | 4-52         |
|   | Preparing Source Code for Verifica                      | tion         |
| • |                                                         |              |
|   | Stubbing                                                | 5-2          |
|   | Stubbing Overview                                       | 5-2          |
|   | Manual vs. Automatic Stubbing                           | 5-2          |
|   | Adding Precision Constraints Using Stubs                | 5-6          |
|   | Default and Alternative Behavior for Stubbing (PURE and |              |
|   | WORST)                                                  | 5-7          |
|   | Function Pointer Cases                                  | 5-10         |
|   | Stubbing Functions with a Variable Argument Number      | 5-10         |
|   | Finding Bugs in _polyspace_stdstubs.c                   | 5-12         |
|   | Preparing Code for Variables                            | 5-13         |
|   | Assigning Ranges to Variables/Assert?                   | 5-13         |
|   | Checking Properties on Global Variables: Global Assert  | 5-14         |
|   | Modeling Variable Values External to Your Application   | 5-14         |
|   | Initializing Variables                                  | 5-15         |
|   | Verifying Code with Undefined or Undeclared Variables   |              |
|   | and Functions                                           | 5-17         |
|   | Preparing Code for Built-In Functions                   | 5-18         |
|   | Drananing Multitaghing Code                             | E 10         |
|   | Preparing Multitasking Code                             | 5-19<br>5-19 |
|   | Modelling Synchronous Tasks                             | 5-19<br>5-20 |
|   | Modelling Interruptions and Asynchronous Events, Tasks, | 0-40         |
|   | andThreads                                              | 5-22         |
|   | anatinound                                              | 9-22         |

Overview of Data Range Specifications (DRS) ......

Specifying Data Ranges Using DRS Template .....

DRS Configuration Settings .....

4-34

4-35

4-38

| Shared Variables                                                                                                    |          |
|----------------------------------------------------------------------------------------------------|----------|
| Mailboxes                                                                                                    |          |
| Atomicity (Can an Instruction Be Interrupted                                                                                                    |          |
| Another?)                                                                                                    | -        |
| Priorities                                                                                                    |          |
|                                                                                                    |          |
| Highlighting Known Coding Rule Violations                                                                                                    | sand     |
| Run-Time Errors                                                                                                    |          |
| Annotating Code to Indicate Known Coding R                                                                                                    |          |
| Violations                                                                                                    |          |
| Annotating Code to Indicate Known Run-Time                                                                                                    | Errors   |
| Vanifying "Ungunnerted" Code                                                                                                    |          |
| Verifying "Unsupported" Code                                                                                                    |          |
| Dealing with Backward "goto" Statements                                                                                                    |          |
| Types Promotion                                                                                                    |          |
|                                                                                                    |          |
| Running a                                                                                                    | Verifica |
| Running a                                                                                                    | Verifica |
| Running a                                                                                                    | Verifica |
|                                                                                                    |          |
|                                                                                                    |          |
| Before Running Verification                                                                                                    |          |
| Before Running Verification  Types of Verification                                                                                                    |          |
| Before Running Verification Types of Verification Specifying Source Files to Verify                                                                                                    |          |
| Before Running Verification  Types of Verification                                                                                                    |          |
| Before Running Verification  Types of Verification  Specifying Source Files to Verify  Specifying Results Folder  Specifying Analysis Options Configuration  Checking for Compilation Problems                                                                                                    |          |
| Before Running Verification  Types of Verification                                                                                                    |          |
| Before Running Verification  Types of Verification                                                                                                    |          |
| Before Running Verification  Types of Verification                                                                                                    |          |
| Before Running Verification  Types of Verification  Specifying Source Files to Verify  Specifying Results Folder  Specifying Analysis Options Configuration  Checking for Compilation Problems  Running Verifications on Polyspace Server  Starting Server Verification  What Happens When You Run Verification  Running Verification Unit-by-Unit                                                                                                    |          |
| Before Running Verification Types of Verification Specifying Source Files to Verify Specifying Results Folder Specifying Analysis Options Configuration Checking for Compilation Problems  Running Verifications on Polyspace Server Starting Server Verification What Happens When You Run Verification Running Verification Unit-by-Unit Managing Verification Jobs Using the Polyspace                                                                                                    | ce Queue |
| Before Running Verification Types of Verification Specifying Source Files to Verify Specifying Results Folder Specifying Analysis Options Configuration Checking for Compilation Problems  Running Verifications on Polyspace Server Starting Server Verification What Happens When You Run Verification Running Verification Unit-by-Unit Managing Verification Jobs Using the Polyspace Manager                                                                                                    | ce Queue |
| Before Running Verification  Types of Verification                                                                                                    | ce Queue |
| Before Running Verification Types of Verification Specifying Source Files to Verify Specifying Results Folder Specifying Analysis Options Configuration Checking for Compilation Problems  Running Verifications on Polyspace Server Starting Server Verification What Happens When You Run Verification Running Verification Unit-by-Unit Managing Verification Jobs Using the Polyspac Manager Monitoring Progress of Server Verification Viewing Verification Log File on Server                                                 | ce Queue |
| Before Running Verification Types of Verification Specifying Source Files to Verify Specifying Results Folder Specifying Analysis Options Configuration Checking for Compilation Problems  Running Verifications on Polyspace Server Starting Server Verification What Happens When You Run Verification Running Verification Unit-by-Unit Managing Verification Jobs Using the Polyspace Manager Monitoring Progress of Server Verification                                                                                        | ce Queue |
| Before Running Verification Types of Verification Specifying Source Files to Verify Specifying Results Folder Specifying Analysis Options Configuration Checking for Compilation Problems  Running Verifications on Polyspace Server Starting Server Verification What Happens When You Run Verification Running Verification Unit-by-Unit Managing Verification Jobs Using the Polyspac Manager Monitoring Progress of Server Verification Viewing Verification Log File on Server Stopping Server Verification Before It Complete | ce Queue |

|   | Changing Order of Verification Jobs in Server Queue | 6-23       |
|---|-----------------------------------------------------|------------|
|   | Purging Server Queue                                | 6-24       |
|   | Changing Queue Manager Password                     | 6-26       |
|   | Sharing Server Verifications Between Users          | 6-27       |
|   | Running Verifications on Polyspace Client           | 6-30       |
|   | Specifying Source Files to Verify                   | 6-30       |
|   | Starting Verification on Client                     | 6-31       |
|   | What Happens When You Run Verification              | 6-33       |
|   | Monitoring the Progress of the Verification         | 6-33       |
|   | Stopping the Verification Before It is Complete     | 6-34       |
|   | Running Verifications from Command Line             | 6-36       |
|   | Launching Verifications in Batch                    | 6-36       |
|   | Managing Verifications in Batch                     | 6-36       |
|   | Managing Vermications in Datch                      | 0-00       |
|   |                                                     |            |
|   | m 11 1 17 .e D 11                                   |            |
|   | Troubleshooting Verification Probl                  | ems        |
| 7 |                                                     |            |
|   | Verification Process Failed Errors                  | 7-2        |
|   | Messages Described in This Section                  | 7-2<br>7-2 |
|   | Hardware Does Not Meet Requirements                 | 7-2<br>7-2 |
|   | You Did Not Specify the Location of Included Files  | 7-2<br>7-3 |
|   |                                                     | 7-3<br>7-4 |
|   | Polyspace Software Cannot Find the Server           |            |
|   | Limit on Assignments and Function Calls             | 7-6        |
|   | Compilation Errors                                  | 7-7        |
|   | Compilation Error Overview                          | 7-7        |
|   | Checking Compilation Before Running Verification    | 7-8        |
|   | Configuring a Text Editor                           | 7-8        |
|   | Examining Compile Log After Launching Verification  | 7-8        |
|   | Compiler Messages Described in This Section         | 7-10       |
|   | Syntax Error                                        | 7-10       |
|   | Undeclared Identifier                               | 7-11       |
|   | No Such File or Folder                              | 7-12       |
|   | #error directive                                    | 7-13       |
|   | #61101 011601176                                    |            |
|   | Errors Resulting from Unsupported Non-ANSI Keywords | 7-10       |

| Link Errors and Warnings                               | 7-16        |
|--------------------------------------------------------|-------------|
| Link Error Overview                                    | 7-16        |
| Function: Wrong Argument Type                          | 7-17        |
| Function: Wrong Argument Number                        | 7-17        |
| Variable: Wrong Type                                   | 7-18        |
| Variable: Signed/Unsigned                              | 7-18        |
| Variable: Different Qualifier                          | 7-19        |
| Variable: Array Against Variable                       | 7-19        |
| Variable: Wrong Array Size                             | 7-13        |
| Missing Required Prototype for varargs                 | 7-20        |
| wissing nequired rrototype for varargs                 | 1-20        |
| Stubbing Errors                                        | 7-22        |
| Conflicts Between Standard Library Functions and       |             |
| Polyspace Stubs                                        | 7-22        |
| _polyspace_stdstubs.c Compilation Errors               | 7-22        |
| General Troubleshooting Approaches                     | <b>7-24</b> |
| Restart with the -I option                             | 7-24        |
| Include Files with Stubs to Replace Automatic Stubbing | 7-25        |
| Create a _polyspace_stdstubs.c File with Necessary     | 1-20        |
| Includes                                               | 7-26        |
| Provide a .c file Containing a Prototype Function      | 7-20        |
| Ignore polyspace stdstubs.c                            | 7-28        |
| ignore _polyspace_stastubs.c                           | 1-40        |
| Automatic Stub Creation Errors                         | 7-29        |
| Three Types of Error Messages                          | 7-29        |
| Function Pointer Error                                 | 7-29        |
| Unknown Prototype Error                                | <b>7-31</b> |
| Parameter -entry-points Error                          | 7-31        |
|                                                        |             |
| Reducing Verification Time                             | 7-32        |
| Factors Impacting Verification Time                    | 7-32        |
| Displaying Verification Status Information             | 7-33        |
| Techniques for Improving Verification Performance      | 7-34        |
| Turning Antivirus Software Off                         | 7-36        |
| Tuning Polyspace Parameters                            | 7-36        |
| Subdividing Code                                       | 7-37        |
| Reducing Procedure Complexity                          | 7-47        |
| Reducing Task Complexity                               | 7-49        |
| Reducing Variable Complexity                           | 7-49        |
| Choosing Lower Precision                               | 7-50        |
|                                                        | <b></b>     |
| Obtaining Configuration Information                    | <b>7-51</b> |

#### **Reviewing Verification Results**

8

| Before You Review Polyspace Results Overview: Understanding Polyspace Results Why Gray Follows Red and Green Follows Orange The Message and What It Means The C Explanation  Separation  Opening Verification Results Downloading Results from Server to Client Downloading Results from Server to Client Besults Downloading Results from Unit-by-Unit Verifications Opening Verification Results from Project Manager Perspective Opening Verification Results from Run-Time Checks Perspective Selecting Mode Searching Results in Run-Time Checks Perspective Selecting Mode Searching Results in Run-Time Checks Perspective Selecting Mode Searching Results for Generated Code  Reviewing Results in Assistant Mode Selecting the Methodology and Criterion Level Selecting the Methodology Requirements Defining a Custom Methodology Reviewing Results in Manual Mode Selecting Results in Manual Mode Reviewing Results in Manual Mode Selecting a Check to Review Displaying the Call Sequence for a Check Selecting Secults or Check Selecting Check to Review Displaying the Call Sequence for a Check Selecting Secults or Check Selecting Sequence for a Check Selecting Sequence for a Check Selecting Sequence for a Check Selecting Sequence for a Check Selecting Sequence for a Check Selecting Sequence for a Check Selecting Sequence for a Check Selecting Sequence for a Check Selecting Sequence for a Check Sequence for a Check                                                                                                    |                                               |      |
|----------------------------------------------------------------------------------------------------|-----------------------------------------------|------|
| Why Gray Follows Red and Green Follows Orange The Message and What It Means The C Explanation  8-4 The C Explanation  8-8  Opening Verification Results  Downloading Results from Server to Client Bownloading Results from Unit-by-Unit Verifications Opening Verification Results from Project Manager Perspective Perspective Opening Verification Results from Run-Time Checks Perspective Selecting Mode Searching Results in Run-Time Checks Perspective Searching Results in Run-Time Checks Perspective Setting Character Encoding Preferences Setting Character Encoding Preferences Setting Character Encoding Preferences Selecting the Methodology and Criterion Level Viewing Results in Assistant Mode Selecting a Custom Methodology Seviewing Review Comments Seviewing Results in Manual Mode Reviewing Results in Manual Mode Selecting Results in Manual Mode Selecting Results in Manual Mode Selecting Results in Manual Mode Selecting Results in Manual Mode Selecting a Check to Review Selecting a Check to Review                                                                                                    | Before You Review Polyspace Results           | 8-2  |
| The Message and What It Means 8-4 The C Explanation 8-5  Opening Verification Results 8-8 Downloading Results from Server to Client 8-8 Downloading Server Results Using Command Line 8-10 Downloading Results from Unit-by-Unit Verifications 8-11 Opening Verification Results from Project Manager Perspective 8-12 Opening Verification Results from Run-Time Checks Perspective 8-13 Exploring the Run-Time Checks Perspective 8-14 Selecting Mode 8-29 Searching Results in Run-Time Checks Perspective 8-30 Setting Character Encoding Preferences 8-31 Opening Results for Generated Code 8-33  Reviewing Results in Assistant Mode 8-35 Switching to Assistant Mode 8-36 Selecting the Methodology and Criterion Level 8-38 Viewing Methodology Requirements 8-38 Defining a Custom Methodology 8-41 Reviewing Results in Manual Mode 8-47 Switching to Manual Mode 8-47 Switching to Manual Mode 8-47 Switching to Manual Mode 8-47 Switching to Manual Mode 8-47 Switching to Manual Mode 8-47 Switching to Check to Review 8-47                                                                                                    | Overview: Understanding Polyspace Results     | 8-2  |
| The C Explanation 8-5  Opening Verification Results 8-8 Downloading Results from Server to Client 8-8 Downloading Server Results Using Command Line 8-10 Downloading Results from Unit-by-Unit Verifications 8-11 Opening Verification Results from Project Manager Perspective 8-12 Opening Verification Results from Run-Time Checks Perspective 8-13 Exploring the Run-Time Checks Perspective 8-14 Selecting Mode 8-29 Searching Results in Run-Time Checks Perspective 8-30 Setting Character Encoding Preferences 8-31 Opening Results for Generated Code 8-33  Reviewing Results in Assistant Mode 8-35 What Is Assistant Mode? 8-35 Switching to Assistant Mode 8-36 Selecting the Methodology and Criterion Level 8-38 Viewing Methodology Requirements 8-38 Defining a Custom Methodology 8-41 Reviewing Checks 8-43 Saving Review Comments 8-46  Reviewing Results in Manual Mode 8-47 What Is Manual Mode? 8-47 Switching to Manual Mode 8-47 Switching to Manual Mode 8-47 Switching to Manual Mode 8-47 Switching to Manual Mode 8-47 Switching to Check to Review 8-47                                                                                                    | Why Gray Follows Red and Green Follows Orange | 8-3  |
| Opening Verification Results Downloading Results from Server to Client Downloading Server Results Using Command Line Pownloading Results from Unit-by-Unit Verifications Opening Verification Results from Project Manager Perspective Perspective Opening Verification Results from Run-Time Checks Perspective Selecting Mode Exploring the Run-Time Checks Perspective Searching Results in Run-Time Checks Perspective Searching Results in Run-Time Checks Perspective Setting Character Encoding Preferences Opening Results for Generated Code  Reviewing Results in Assistant Mode Selecting the Methodology and Criterion Level Viewing Methodology Requirements Defining a Custom Methodology Reviewing Checks Saving Review Comments  Reviewing Results in Manual Mode What Is Manual Mode? Selecting to Manual Mode Selecting to Manual Mode Selecting to Manual Mode Selecting to Manual Mode Selecting to Manual Mode Selecting to Manual Mode Selecting to Manual Mode Selecting a Check to Review Selecting a Check to Review                                                                                                    | The Message and What It Means                 | 8-4  |
| Downloading Results from Server to Client 8-8 Downloading Server Results Using Command Line 8-10 Downloading Results from Unit-by-Unit Verifications 8-11 Opening Verification Results from Project Manager Perspective 8-12 Opening Verification Results from Run-Time Checks Perspective 8-13 Exploring the Run-Time Checks Perspective 8-14 Selecting Mode 8-29 Searching Results in Run-Time Checks Perspective 8-30 Setting Character Encoding Preferences 8-31 Opening Results for Generated Code 8-33  Reviewing Results in Assistant Mode 8-35 Switching to Assistant Mode 8-36 Selecting the Methodology and Criterion Level 8-38 Viewing Methodology Requirements 8-38 Defining a Custom Methodology 8-41 Reviewing Checks 8-43 Saving Review Comments 8-46  Reviewing Results in Manual Mode 8-47 Switching to Manual Mode 8-47 Switching to Manual Mode 8-47 Switching to Manual Mode 8-47 Switching to Manual Mode 8-47 Switching to Check to Review 8-47                                                                                                    | The C Explanation                             | 8-5  |
| Downloading Results from Server to Client 8-8 Downloading Server Results Using Command Line 8-10 Downloading Results from Unit-by-Unit Verifications 8-11 Opening Verification Results from Project Manager Perspective 8-12 Opening Verification Results from Run-Time Checks Perspective 8-13 Exploring the Run-Time Checks Perspective 8-14 Selecting Mode 8-29 Searching Results in Run-Time Checks Perspective 8-30 Setting Character Encoding Preferences 8-31 Opening Results for Generated Code 8-33  Reviewing Results in Assistant Mode 8-35 Switching to Assistant Mode 8-36 Selecting the Methodology and Criterion Level 8-38 Viewing Methodology Requirements 8-38 Defining a Custom Methodology 8-41 Reviewing Checks 8-43 Saving Review Comments 8-46  Reviewing Results in Manual Mode 8-47 Switching to Manual Mode 8-47 Switching to Manual Mode 8-47 Switching to Manual Mode 8-47 Switching to Manual Mode 8-47 Switching to Check to Review 8-47                                                                                                    |                                               |      |
| Downloading Results from Server to Client 8-8 Downloading Server Results Using Command Line 8-10 Downloading Results from Unit-by-Unit Verifications 8-11 Opening Verification Results from Project Manager Perspective 8-12 Opening Verification Results from Run-Time Checks Perspective 8-13 Exploring the Run-Time Checks Perspective 8-14 Selecting Mode 8-29 Searching Results in Run-Time Checks Perspective 8-30 Setting Character Encoding Preferences 8-31 Opening Results for Generated Code 8-33  Reviewing Results in Assistant Mode 8-35 Switching to Assistant Mode 8-36 Selecting the Methodology and Criterion Level 8-38 Viewing Methodology Requirements 8-38 Defining a Custom Methodology 8-41 Reviewing Checks 8-43 Saving Review Comments 8-46  Reviewing Results in Manual Mode 8-47 Switching to Manual Mode 8-47 Switching to Manual Mode 8-47 Switching to Manual Mode 8-47 Switching to Manual Mode 8-47 Switching to Manual Mode 8-47 Selecting a Check to Review 8-47                                                                                                    | Opening Verification Results                  | 8-8  |
| Downloading Server Results Using Command Line Downloading Results from Unit-by-Unit Verifications 8-11 Opening Verification Results from Project Manager Perspective 8-12 Opening Verification Results from Run-Time Checks Perspective 8-13 Exploring the Run-Time Checks Perspective 8-14 Selecting Mode 8-29 Searching Results in Run-Time Checks Perspective 8-30 Setting Character Encoding Preferences 8-31 Opening Results for Generated Code 8-33  Reviewing Results in Assistant Mode 8-35 Switching to Assistant Mode 8-36 Selecting the Methodology and Criterion Level 8-38 Viewing Methodology Requirements 8-38 Defining a Custom Methodology 8-41 Reviewing Checks 8-43 Saving Review Comments 8-46  Reviewing Results in Manual Mode 8-47 Switching to Manual Mode 8-47 Switching to Manual Mode 8-47 Switching to Manual Mode 8-47 Switching to Manual Mode 8-47 Selecting a Check to Review 8-47                                                                                                    |                                               | 8-8  |
| Downloading Results from Unit-by-Unit Verifications 8-11 Opening Verification Results from Project Manager Perspective 8-12 Opening Verification Results from Run-Time Checks Perspective 8-13 Exploring the Run-Time Checks Perspective 8-14 Selecting Mode 8-29 Searching Results in Run-Time Checks Perspective 8-30 Setting Character Encoding Preferences 8-31 Opening Results for Generated Code 8-33  Reviewing Results in Assistant Mode 8-35 Switching to Assistant Mode 8-35 Switching to Assistant Mode 8-36 Selecting the Methodology and Criterion Level 8-38 Viewing Methodology Requirements 8-38 Defining a Custom Methodology 8-41 Reviewing Checks 8-43 Saving Review Comments 8-46  Reviewing Results in Manual Mode 8-47 Switching to Manual Mode 8-47 Switching to Manual Mode 8-47 Switching to Manual Mode 8-47 Selecting a Check to Review 8-47                                                                                                    |                                               |      |
| Opening Verification Results from Project Manager Perspective                                                                                                    | 9                                             |      |
| Perspective S-12 Opening Verification Results from Run-Time Checks Perspective S-14 Exploring the Run-Time Checks Perspective S-14 Selecting Mode S-29 Searching Results in Run-Time Checks Perspective S-30 Setting Character Encoding Preferences S-31 Opening Results for Generated Code S-33  Reviewing Results in Assistant Mode S-35 Switching to Assistant Mode S-36 Selecting the Methodology and Criterion Level S-38 Viewing Methodology Requirements S-38 Defining a Custom Methodology S-41 Reviewing Checks S-35 Saving Review Comments S-46  Reviewing Results in Manual Mode S-47 Switching to Manual Mode S-47 Switching to Manual Mode S-47 Switching to Manual Mode S-47 Switching to Manual Mode S-47 Selecting a Check to Review S-47                                                                                                    |                                               | 0 11 |
| Opening Verification Results from Run-Time Checks Perspective 8-13 Exploring the Run-Time Checks Perspective 8-14 Selecting Mode 8-29 Searching Results in Run-Time Checks Perspective 8-30 Setting Character Encoding Preferences 8-31 Opening Results for Generated Code 8-33  Reviewing Results in Assistant Mode 8-35 What Is Assistant Mode? 8-35 Switching to Assistant Mode 8-36 Selecting the Methodology and Criterion Level 8-38 Viewing Methodology Requirements 8-38 Defining a Custom Methodology 8-41 Reviewing Checks 8-43 Saving Review Comments 8-46  Reviewing Results in Manual Mode 8-47 Switching to Manual Mode 8-47 Switching to Manual Mode 8-47 Switching to Manual Mode 8-47 Selecting a Check to Review 8-47                                                                                                    | • •                                           | 8-12 |
| Perspective 8-13 Exploring the Run-Time Checks Perspective 8-14 Selecting Mode 8-29 Searching Results in Run-Time Checks Perspective 8-30 Setting Character Encoding Preferences 8-31 Opening Results for Generated Code 8-33  Reviewing Results in Assistant Mode 8-35 What Is Assistant Mode? 8-35 Switching to Assistant Mode 8-36 Selecting the Methodology and Criterion Level 8-38 Viewing Methodology Requirements 8-38 Defining a Custom Methodology 8-41 Reviewing Checks 8-43 Saving Review Comments 8-46  Reviewing Results in Manual Mode 8-47 Switching to Manual Mode 8-47 Switching to Manual Mode 8-47 Switching to Manual Mode 8-47 Selecting a Check to Review 8-47                                                                                                    |                                               | 0-12 |
| Exploring the Run-Time Checks Perspective Selecting Mode Searching Results in Run-Time Checks Perspective Searching Results in Run-Time Checks Perspective Setting Character Encoding Preferences Setting Character Encoding Preferences Setting Character Encoding Preferences Setting Character Encoding Preferences Setting Checks Selecting Results in Assistant Mode Selecting Results in Assistant Mode Selecting to Assistant Mode Selecting the Methodology and Criterion Level Selecting Methodology Requirements Selecting Checks Seviewing Checks Seviewing Results in Manual Mode Selecting to Manual Mode Selecting to Manual Mode Selecting a Check to Review Selecting a Check to Review Selecting a Check to Review                                                                                                    | • •                                           | 8-13 |
| Selecting Mode Searching Results in Run-Time Checks Perspective Searching Results in Run-Time Checks Perspective Setting Character Encoding Preferences Setting Character Encoding Preferences Setting Character Encoding Preferences Selecting Results for Generated Code Selecting Results in Assistant Mode Selecting to Assistant Mode Selecting the Methodology and Criterion Level Selecting the Methodology Requirements Selecting a Custom Methodology Selecting Reviewing Checks Saving Review Comments Selecting Results in Manual Mode Selecting to Manual Mode Selecting a Check to Review Selecting a Check to Review Selecting a Check to Review                                                                                                    | •                                             |      |
| Searching Results in Run-Time Checks Perspective Setting Character Encoding Preferences Setting Character Encoding Preferences Opening Results for Generated Code Selecting Results in Assistant Mode Selecting to Assistant Mode Selecting the Methodology and Criterion Level Selecting a Custom Methodology Reviewing Checks Saving Review Comments Selecting Results in Manual Mode Selecting to Manual Mode Selecting to Manual Mode Selecting Results in Manual Mode Selecting Results in Manual Mode Selecting to Manual Mode Selecting a Check to Review Selecting a Check to Review Selecting a Check to Review                                                                                                    | <u>.</u>                                      |      |
| Setting Character Encoding Preferences 8-31 Opening Results for Generated Code 8-33  Reviewing Results in Assistant Mode 8-35 What Is Assistant Mode? 8-35 Switching to Assistant Mode 8-36 Selecting the Methodology and Criterion Level 8-38 Viewing Methodology Requirements 8-38 Defining a Custom Methodology 8-41 Reviewing Checks 8-43 Saving Review Comments 8-46  Reviewing Results in Manual Mode 8-47 Switching to Manual Mode 8-47 Switching to Manual Mode 8-47 Selecting a Check to Review 8-47                                                                                                    | <u> </u>                                      |      |
| Opening Results for Generated Code  Reviewing Results in Assistant Mode  What Is Assistant Mode? Switching to Assistant Mode Selecting the Methodology and Criterion Level Viewing Methodology Requirements Defining a Custom Methodology Reviewing Checks Saving Review Comments  Reviewing Results in Manual Mode What Is Manual Mode? Switching to Manual Mode Selecting a Check to Review  8-47 Selecting a Check to Review                                                                                                    | <u>.</u>                                      |      |
| Reviewing Results in Assistant Mode 8-35 What Is Assistant Mode? 8-35 Switching to Assistant Mode 8-36 Selecting the Methodology and Criterion Level 8-38 Viewing Methodology Requirements 8-38 Defining a Custom Methodology 8-41 Reviewing Checks 8-43 Saving Review Comments 8-46  Reviewing Results in Manual Mode 8-47 What Is Manual Mode? 8-47 Switching to Manual Mode 8-47 Selecting a Check to Review 8-47                                                                                                    |                                               |      |
| What Is Assistant Mode? Switching to Assistant Mode Selecting the Methodology and Criterion Level Selecting Methodology Requirements Defining a Custom Methodology Reviewing Checks Saving Review Comments  Reviewing Results in Manual Mode What Is Manual Mode? Switching to Manual Mode Selecting a Check to Review Selecting a Check to Review Selecting Selecting Selecti | Opening Results for Generated Code            | 0-99 |
| What Is Assistant Mode? Switching to Assistant Mode Selecting the Methodology and Criterion Level Selecting Methodology Requirements Defining a Custom Methodology Reviewing Checks Saving Review Comments  Reviewing Results in Manual Mode What Is Manual Mode? Switching to Manual Mode Selecting a Check to Review Selecting a Check to Review Selecting Selecting Selecti | Reviewing Results in Assistant Mode           | 8-35 |
| Switching to Assistant Mode Selecting the Methodology and Criterion Level 8-38 Viewing Methodology Requirements 8-38 Defining a Custom Methodology 8-41 Reviewing Checks 8-43 Saving Review Comments 8-46  Reviewing Results in Manual Mode 8-47 What Is Manual Mode? Switching to Manual Mode 8-47 Selecting a Check to Review 8-47                                                                                                    |                                               |      |
| Selecting the Methodology and Criterion Level 8-38 Viewing Methodology Requirements 8-38 Defining a Custom Methodology 8-41 Reviewing Checks 8-43 Saving Review Comments 8-46  Reviewing Results in Manual Mode 8-47 What Is Manual Mode? 8-47 Switching to Manual Mode 8-47 Selecting a Check to Review 8-47                                                                                                    |                                               |      |
| Viewing Methodology Requirements8-38Defining a Custom Methodology8-41Reviewing Checks8-43Saving Review Comments8-46Reviewing Results in Manual Mode8-47What Is Manual Mode?8-47Switching to Manual Mode8-47Selecting a Check to Review8-47                                                                                                    |                                               |      |
| Defining a Custom Methodology Reviewing Checks Saving Review Comments  8-43 Saving Review Comments  8-46  Reviewing Results in Manual Mode What Is Manual Mode? Switching to Manual Mode Selecting a Check to Review 8-47                                                                                                    |                                               |      |
| Reviewing Checks 8-43 Saving Review Comments 8-46  Reviewing Results in Manual Mode 8-47 What Is Manual Mode? 8-47 Switching to Manual Mode 8-47 Selecting a Check to Review 8-47                                                                                                    | e e e                                         |      |
| Saving Review Comments 8-46  Reviewing Results in Manual Mode 8-47 What Is Manual Mode? 8-47 Switching to Manual Mode 8-47 Selecting a Check to Review 8-47                                                                                                    |                                               |      |
| Reviewing Results in Manual Mode 8-47 What Is Manual Mode? 8-47 Switching to Manual Mode 8-47 Selecting a Check to Review 8-47                                                                                                    |                                               |      |
| What Is Manual Mode?                                                                                                    | Saving Review Comments                        | 8-46 |
| What Is Manual Mode?                                                                                                    | Reviewing Results in Manual Mode              | 8-47 |
| Switching to Manual Mode                                                                                                    |                                               |      |
| Selecting a Check to Review 8-47                                                                                                    |                                               |      |
|                                                                                                    |                                               |      |
|                                                                                                    | Displaying the Call Sequence for a Check      | 8-51 |

| Displaying the Access Graph for Variables             | 8-52  |
|-------------------------------------------------------|-------|
| Filtering Checks                                      | 8-53  |
| Saving Review Comments                                | 8-57  |
| Tracking Review Progress                              | 8-58  |
| Checking Coding Review Progress                       | 8-58  |
| Reviewing and Commenting Checks                       | 8-59  |
| Defining Custom Status                                | 8-61  |
| Tracking Justified Checks in Procedural Entities View | 8-63  |
| Commenting Code to Justify Known Checks               | 8-64  |
| Importing and Exporting Review Comments               | 8-67  |
| Reusing Review Comments                               | 8-67  |
| Importing Review Comments from Previous               | 0.00  |
| Verifications                                         | 8-68  |
| Exporting Review Comments to Spreadsheet              | 8-69  |
| Viewing Checks and Comments Report                    | 8-69  |
| Generating Reports of Verification Results            | 8-71  |
| Polyspace Report Generator Overview                   | 8-71  |
| Generating Verification Reports                       | 8-73  |
| Running the Report Generator from the Command Line    | 8-75  |
| Automatically Generating Verification Reports         | 8-76  |
| Customizing Verification Reports                      | 8-76  |
| Generating Excel Reports                              | 8-77  |
| Using Polyspace Results                               | 8-83  |
| Review Runtime Errors: Fix Red Errors                 | 8-83  |
| Red Checks Where Gray Checks were Expected            | 8-84  |
| Using Range Information in Run-Time Checks            | 0.00  |
| Perspective                                           | 8-86  |
| Using Pointer Information in Run-Time Checks          | 0.01  |
| Perspective                                           | 8-91  |
| Why Review Dead Code Checks                           | 8-95  |
| Reviewing Orange Checks                               | 8-97  |
| Integration Bug Tracking                              | 8-97  |
| How to Find Bugs in Unprotected Shared Data           | 8-98  |
| Dataflow Verification                                 | 8-99  |
| Data and Coding Rules                                 | 8-99  |
| Potential Side Effect of a Red Error                  | 8-100 |
| Relationships Between Variables                       | 8-101 |

| ١ |
|---|
|   |
| ı |
| 7 |
|   |
|   |

| Understanding Orange Checks  What is an Orange Check?  Sources of Orange Checks                                                                                                    | 9-2<br>9-2<br>9-6                                                    |
|----------------------------------------------------------------------------------------------------|----------------------------------------------------------------------|
| Too Many Orange Checks?  Do I Have Too Many Orange Checks?  How to Manage Orange Checks                                                                                                    | 9-12<br>9-12<br>9-13                                                 |
| Reducing Orange Checks in Your Results Overview: Reducing Orange Checks Applying Coding Rules to Reduce Orange Checks Considering Generated Code Improving Verification Precision Stubbing Parts of the Code Manually Describing Multitasking Behavior Properly Considering Contextual Verification                                         | 9-14<br>9-14<br>9-15<br>9-20<br>9-21<br>9-28<br>9-28                 |
| Reviewing Orange Checks Overview: Reviewing Orange Checks Defining Your Review Methodology Performing Selective Orange Review Importing Review Comments from Previous Verifications Commenting Code to Provide Information During Review Working with Orange Checks Caused by Input Data Performing an Exhaustive Orange Review             | 9-30<br>9-30<br>9-30<br>9-32<br>9-36<br>9-37<br>9-38<br>9-41         |
| Automatically Testing Orange Code Automatic Orange Tester Overview Before Using the Automatic Orange Tester Launching the Automatic Orange Tester Reviewing the Test Results Refining Data Ranges Saving and Reusing Your Configuration Exporting Data Ranges for Polyspace Verification Configuring Compiler Options Technical Limitations | 9-45<br>9-45<br>9-48<br>9-50<br>9-53<br>9-57<br>9-61<br>9-62<br>9-63 |

| 1 |   |
|---|---|
|   | U |

| Polyspace in One Click Workflow Setting the Active Project 10-3 Launching Verification 10-5 Using the Taskbar Icon 10-7  MISRA C Coding Rules Checker  Polyspace MISRA C Coding Rules Checker Overview 11-2  Setting Up MISRA C Checking 11-3 Setting MISRA C Checking 0ption 11-3 Creating a MISRA C Rules File 11-5 Excluding Files from MISRA C Checking 11-7 Excluding All Include Folders from MISRA C Checking 11-8 Configuring Text and XML Editors 11-9 Commenting Code to Indicate Known Rule Violations 11-10  Viewing MISRA C Checker Results 11-11 Running a Verification with MISRA C Checking 11-12 Commenting and Justifying MISRA C Violations 11-15 Opening Source Files from Coding Rules Perspective 11-17 Opening MISRA-C Report 11-18 Generating Coding Rules Report 11-19 Coding Rules Assistant 11-21 Polyspace Metrics and Coding Rules Assistant 11-21                                                                   | Polyspace in One Click Overview                   | 10-2  |
|----------------------------------------------------------------------------------------------------|---------------------------------------------------|-------|
| Polyspace In One Click Workflow Setting the Active Project 10-3 Launching Verification 10-5 Using the Taskbar Icon 10-7  MISRA C Coding Rules Checker  Polyspace MISRA C Coding Rules Checker Overview 11-2  Setting Up MISRA C Checking 11-3 Setting MISRA C Checking 0ption 11-3 Creating a MISRA C Rules File 11-5 Excluding Files from MISRA C Checking 11-7 Excluding All Include Folders from MISRA C Checking 11-8 Configuring Text and XML Editors 11-9 Commenting Code to Indicate Known Rule Violations 11-10  Viewing MISRA C Checker Results 11-11 Running a Verification with MISRA C Checking 11-12 Commenting and Justifying MISRA C Violations 11-15 Commenting MISRA C Violations 11-15 Commenting Source Files from Coding Rules Perspective 11-17 Opening MISRA-C Report 11-18 Generating Coding Rules Report 11-19 Coding Rules Assistant 11-21 Polyspace Metrics and Coding Rules Assistant 11-21                            | Using Polyspace In One Click                      | 10-3  |
| Setting the Active Project 10-3 Launching Verification 10-5 Using the Taskbar Icon 10-7  MISRA C Coding Rules Checker  MISRA C Coding Rules Checker Overview 11-2  Setting Up MISRA C Checking 11-3 Setting MISRA C Checking 11-3 Setting MISRA C Checking Option 11-3 Creating a MISRA C Rules File 11-5 Excluding Files from MISRA C Checking 11-7 Excluding Files from MISRA C Checking 11-7 Excluding All Include Folders from MISRA C Checking 11-8 Configuring Text and XML Editors 11-9 Commenting Code to Indicate Known Rule Violations 11-10  Viewing MISRA C Checker Results 11-11 Running a Verification with MISRA C Checking 11-11 Examining MISRA C Violations 11-12 Commenting and Justifying MISRA C Violations 11-15 Opening Source Files from Coding Rules Perspective 11-15 Opening MISRA-C Report 11-18 Generating Coding Rules Report 11-19 Coding Rules Assistant 11-21 Polyspace Metrics and Coding Rules Assistant 11-21 |                                                   | 10-3  |
| MISRA C Coding Rules Checker  Polyspace MISRA C Coding Rules Checker Overview 11-2  Setting Up MISRA C Checking 11-3  Setting MISRA C Checking Option 11-3  Creating a MISRA C Rules File 11-5  Excluding Files from MISRA C Checking 11-7  Excluding Files from MISRA C Checking 11-7  Excluding All Include Folders from MISRA C Checking 11-8  Configuring Text and XML Editors 11-9  Commenting Code to Indicate Known Rule Violations 11-10  Viewing MISRA C Checker Results 11-11  Running a Verification with MISRA C Checking 11-11  Examining MISRA C Violations 11-12  Commenting and Justifying MISRA C Violations 11-15  Opening Source Files from Coding Rules Perspective 11-17  Opening MISRA-C Report 11-18  Generating Coding Rules Report 11-19  Copying and Pasting Justifications 11-20  Coding Rules Assistant 11-21  Polyspace Metrics and Coding Rules Assistant 11-21                                                     |                                                   | 10-3  |
| MISRA C Coding Rules Checker  Polyspace MISRA C Coding Rules Checker Overview                                                                                                    | Launching Verification                            | 10-5  |
| Polyspace MISRA C Coding Rules Checker Overview                                                                                                    | Using the Taskbar Icon                            | 10-7  |
| Setting Up MISRA C Checking                                                                                                    | MISRA C Coding Rules Che                          | cker  |
| Setting MISRA C Checking Option 11-3 Creating a MISRA C Rules File 11-5 Excluding Files from MISRA C Checking 11-7 Excluding All Include Folders from MISRA C Checking 11-8 Configuring Text and XML Editors 11-9 Commenting Code to Indicate Known Rule Violations 11-10  Viewing MISRA C Checker Results 11-11 Running a Verification with MISRA C Checking 11-11 Examining MISRA C Violations 11-12 Commenting and Justifying MISRA C Violations 11-15 Opening Source Files from Coding Rules Perspective 11-17 Opening MISRA-C Report 11-18 Generating Coding Rules Report 11-19 Copying and Pasting Justifications 11-20  Coding Rules Assistant 11-21  Coding Rules Assistant 11-21                                                                                                    | Polyspace MISRA C Coding Rules Checker Overview   | 11-2  |
| Creating a MISRA C Rules File                                                                                                    |                                                   | 11-3  |
| Excluding Files from MISRA C Checking 11-7 Excluding All Include Folders from MISRA C Checking 11-8 Configuring Text and XML Editors 11-9 Commenting Code to Indicate Known Rule Violations 11-10  Viewing MISRA C Checker Results 11-11 Running a Verification with MISRA C Checking 11-11 Examining MISRA C Violations 11-12 Commenting and Justifying MISRA C Violations 11-15 Opening Source Files from Coding Rules Perspective 11-17 Opening MISRA-C Report 11-18 Generating Coding Rules Report 11-19 Copying and Pasting Justifications 11-20  Coding Rules Assistant 11-21 Polyspace Metrics and Coding Rules Assistant 11-21                                                                                                    |                                                   |       |
| Excluding All Include Folders from MISRA C Checking 11-8 Configuring Text and XML Editors 11-9 Commenting Code to Indicate Known Rule Violations 11-10  Viewing MISRA C Checker Results 11-11 Running a Verification with MISRA C Checking 11-11 Examining MISRA C Violations 11-12 Commenting and Justifying MISRA C Violations 11-15 Opening Source Files from Coding Rules Perspective 11-17 Opening MISRA-C Report 11-18 Generating Coding Rules Report 11-19 Copying and Pasting Justifications 11-20  Coding Rules Assistant 11-21 Polyspace Metrics and Coding Rules Assistant 11-21                                                                                                    |                                                   | 11-5  |
| Commenting Text and XML Editors                                                                                                    | 9                                                 |       |
| Commenting Code to Indicate Known Rule Violations                                                                                                    |                                                   |       |
| Viewing MISRA C Checker Results11-11Running a Verification with MISRA C Checking11-11Examining MISRA C Violations11-12Commenting and Justifying MISRA C Violations11-15Opening Source Files from Coding Rules Perspective11-17Opening MISRA-C Report11-18Generating Coding Rules Report11-19Copying and Pasting Justifications11-20Coding Rules Assistant11-21Polyspace Metrics and Coding Rules Assistant11-21                                                                                                    |                                                   |       |
| Running a Verification with MISRA C Checking 11-11 Examining MISRA C Violations 11-12 Commenting and Justifying MISRA C Violations 11-15 Opening Source Files from Coding Rules Perspective 11-17 Opening MISRA-C Report 11-18 Generating Coding Rules Report 11-19 Copying and Pasting Justifications 11-20  Coding Rules Assistant 11-21 Polyspace Metrics and Coding Rules Assistant 11-21                                                                                                    | Commenting Code to Indicate Known Rule Violations | 11-10 |
| Examining MISRA C Violations                                                                                                    | •                                                 | 11-11 |
| Commenting and Justifying MISRA C Violations 11-15 Opening Source Files from Coding Rules Perspective 11-17 Opening MISRA-C Report 11-18 Generating Coding Rules Report 11-19 Copying and Pasting Justifications 11-20  Coding Rules Assistant 11-21 Polyspace Metrics and Coding Rules Assistant 11-21                                                                                                    | g g                                               |       |
| Opening Source Files from Coding Rules Perspective 11-17 Opening MISRA-C Report 11-18 Generating Coding Rules Report 11-19 Copying and Pasting Justifications 11-20  Coding Rules Assistant 11-21 Polyspace Metrics and Coding Rules Assistant 11-21                                                                                                    |                                                   |       |
| Opening MISRA-C Report 11-18 Generating Coding Rules Report 11-19 Copying and Pasting Justifications 11-20  Coding Rules Assistant 11-21 Polyspace Metrics and Coding Rules Assistant 11-21                                                                                                    |                                                   |       |
| Generating Coding Rules Report                                                                                                    |                                                   |       |
| Codying and Pasting Justifications                                                                                                    |                                                   |       |
| Polyspace Metrics and Coding Rules Assistant 11-21                                                                                                    |                                                   |       |
| Polyspace Metrics and Coding Rules Assistant 11-21                                                                                                    | Coding Rules Assistant                            | 11-21 |
|                                                                                                    |                                                   |       |
|                                                                                                    |                                                   |       |

|    | Software Quality Objective Subsets of Coding Rules  SQO Subset 1 – Coding Rules with a Direct Impact on Selectivity | 11-26<br>11-26 |
|----|----------------------------------------------------------------------------------------------------|----------------|
|    | SQO Subset 2 – Coding Rules with an Indirect Impact on<br>Selectivity                                               | 11-28          |
|    | MISRA C Coding Rule Support                                                                                         |                |
|    |                                                                                                    |                |
|    | MISRA C Rules Supported                                                                                             |                |
|    | MISRA C Rules Not Checked                                                                                           | 11-64          |
| 12 | Software Quality with Polyspace Me                                                                                  | trics          |
|    | About Polyspace Metrics                                                                                             | 12-2           |
|    | Setting Up Verification to Generate Metrics                                                                         | 12-4           |
|    | Specifying Automatic Verification                                                                                   | 12-4           |
|    | Accessing Polyspace Metrics                                                                                         | 12-12          |
|    | Monitoring Verification Progress                                                                                    |                |
|    | What You Can Do with Polyspace Metrics                                                                              | 12-15          |
|    | Review Overall Progress                                                                                             | 12-15          |
|    | Compare Project Versions                                                                                            | 12-19          |
|    | Review Coding Rule Violations and Run-Time Checks                                                                   | 12-19          |
|    | Fix Defects                                                                                                    | 12-24 $12-26$  |
|    | Review Code Complexity                                                                                              | 12-20          |
|    | Customizing Software Quality Objectives                                                                             | 12-27          |
|    | About Customizing Software Quality Objectives                                                                       |                |
|    | SQO Level 1                                                                                                    | 12-28          |
|    | SQO Level 2                                                                                                    | 12-31          |
|    | SQO Level 3                                                                                                    | 12-31          |
|    | SQO Level 4                                                                                                    | 12-32          |
|    | SQO Level 5                                                                                                    | 12-32          |
|    | SQO Level 6                                                                                                    | 12-32          |
|    | SQO Exhaustive                                                                                                    | 12-33          |

|    | Coding Rules Set 1                                                                                                    | 12-33                                        |
|----|----------------------------------------------------------------------------------------------------|----------------------------------------------|
|    | Coding Rules Set 2                                                                                                    | 12-34                                        |
|    | Run-Time Checks Set 1                                                                                                    | 12-36                                        |
|    | Run-Time Checks Set 2                                                                                                    | 12-37                                        |
|    | Run-Time Checks Set 3                                                                                                    | 12-38                                        |
|    | Status Acronyms                                                                                                    | 12-39                                        |
|    | Tips for Administering Results Repository                                                                                                    | 12-40                                        |
|    | Through the Polyspace Metrics Web Interface                                                                                                    | 12-40                                        |
|    | Through Command Line                                                                                                    | 12-41                                        |
|    | Backup of Results Repository                                                                                                    | 12-43                                        |
|    | Using Polyspace Software in the Eclipse                                                                                                    | IDE                                          |
| 13 |                                                                                                    |                                              |
|    | Verifying Code in the Eclipse IDE  Creating an Eclipse Project  Setting Up Polyspace Verification with Eclipse Editor  Launching Verification from Eclipse Editor  Reviewing Verification Results from Eclipse Editor  Using the Polyspace Spooler | 13-2<br>13-3<br>13-4<br>13-5<br>13-6<br>13-6 |
| ſ  | Glos                                                                                                    | sary                                         |
| Γ  | In                                                                                                    | <u>ıdex</u>                                  |

# Introduction to Polyspace Products

- "Introduction to Polyspace Products" on page 1-2
- "Polyspace Documentation" on page 1-14

#### **Introduction to Polyspace Products**

#### In this section...

"Overview of Polyspace Verification" on page 1-2

"The Value of Polyspace Verification" on page 1-2

"How Polyspace Verification Works" on page 1-4

"Product Components" on page 1-6

"Installing Polyspace Products" on page 1-13

"Related Products" on page 1-13

#### **Overview of Polyspace Verification**

Polyspace® products verify C, C++, and Ada code by detecting run-time errors before code is compiled and executed. Polyspace verification uses formal methods not only to detect errors, but to prove mathematically that certain classes of run-time errors do not exist.

To verify the source code, you set up verification parameters in a project, run the verification, and review the results. A graphical user interface helps you to efficiently review verification results. Results are color-coded:

- **Green** Indicates code that never has an error.
- **Red** Indicates code that always has an error.
- Gray Indicates unreachable code.
- **Orange** Indicates unproven code (code that might have an error).

The color-coding helps you to quickly identify errors and find the exact location of an error in the source code. After you fix errors, you can easily run the verification again.

#### The Value of Polyspace Verification

Polyspace verification can help you to:

• "Ensure Software Reliability" on page 1-3

- "Decrease Development Time" on page 1-3
- "Improve the Development Process" on page 1-4

#### **Ensure Software Reliability**

Polyspace software ensures the reliability of your C applications by proving code correctness and identifying run-time errors. Using advanced verification techniques, Polyspace software performs an exhaustive verification of your source code.

Because Polyspace software verifies all possible executions of your code, it can identify code that:

- · Never has an error
- Always has an error
- Is unreachable
- Might have an error

With this information, you know how much of your code is free of run-time errors, and you can improve the reliability of your code by fixing errors.

You can also improve the quality of your code by using Polyspace verification software to check that your code complies with MISRA C® standards.<sup>1</sup>

#### **Decrease Development Time**

Polyspace software reduces development time by automating the verification process and helping you to efficiently review verification results. You can use it at any point in the development process. However, using it during early coding phases allows you to find errors when it is less costly to fix them.

You use Polyspace software to verify C source code before compile time. To verify the source code, you set up verification parameters in a project, run the verification, and review the results. This process takes significantly less time than using manual methods or using tools that require you to modify code or run test cases.

<sup>1.</sup> MISRA and MISRA C are registered trademarks of MISRA Ltd., held on behalf of the MISRA Consortium.

Color-coding of results helps you to quickly identify errors. You will spend less time debugging because you can see the exact location of an error in the source code. After you fix errors, you can easily run the verification again.

Using Polyspace verification software helps you to use your time effectively. Because you know which parts of your code are error-free, you can focus on the code that has definite errors or might have errors.

Reviewing code that might have errors (orange code) can be time-consuming, but Polyspace software helps you with the review process. You can use filters to focus on certain types of errors or you can allow the software to identify the code that you should review.

#### **Improve the Development Process**

Polyspace software makes it easy to share verification parameters and results, allowing the development team to work together to improve product reliability. Once verification parameters have been set up, developers can reuse them for other files in the same application.

Polyspace verification software supports code verification throughout the development process:

- An individual developer can find and fix run-time errors during the initial coding phase.
- Quality assurance engineers can check overall reliability of an application.
- Managers can monitor application reliability by generating reports from the verification results.

#### **How Polyspace Verification Works**

Polyspace software uses *static verification* to prove the absence of runtime errors. Static verification derives the dynamic properties of a program without actually executing it. This differs significantly from other techniques, such as runtime debugging, in that the verification it provides is not based on a given test case or set of test cases. The dynamic properties obtained in the Polyspace verification are true for all executions of the software.

#### What is Static Verification

Static Verification is a broad term, and is applicable to any tool which derives dynamic properties of a program without actually executing it. However, most Static Verification tools only verify the complexity of the software, in a search for constructs which may be potentially dangerous. Polyspace verification provides deep-level verification identifying almost all runtime errors and possible access conflicts on global shared data.

Polyspace verification works by approximating the software under verification, using safe and representative approximations of software operations and data.

For example, consider the following code:

```
for (i=0 ; i<1000 ; ++i)
{    tab[i] = foo(i);
}</pre>
```

To check that the variable 'i' never overflows the range of 'tab' a traditional approach would be to enumerate each possible value of 'i'. One thousand checks would be needed.

Using the static verification approach, the variable 'i' is modelled by its variation domain. For instance the model of 'i' is that it belongs to the [0..999] static interval. (Depending on the complexity of the data, convex polyhedrons, integer lattices and more elaborated models are also used for this purpose).

Any approximation leads by definition to information loss. For instance, the information that "i' is incremented by one every cycle in the loop is lost. However the important fact is that this information is not required to ensure that no range error will occur; it is only necessary to prove that the variation domain of "i' is smaller than the range of 'tab". Only one check is required to establish that - and hence the gain in efficiency compared to traditional approaches.

Static code verification has an exact solution but it is generally not practical, as it would in general require the enumeration of all possible test cases. As a result, approximation is required if a usable tool is to result.

#### **Exhaustiveness**

Nothing is lost in terms of exhaustiveness. The reason is that Polyspace verification works by performing upper approximations. In other words, the computed variation domain of any program variable is always a superset of its actual variation domain. The direct consequence is that no runtime error (RTE) item to be checked can be missed by Polyspace verification.

#### **Product Components**

- "Polyspace Products for C" on page 1-6
- "Polyspace Verification Environment" on page 1-6
- "Other Polyspace Components" on page 1-11

#### **Polyspace Products for C**

The Polyspace products for verifying C code are combined with the Polyspace products for verifying C++ code. These products are:

- Polyspace® Client<sup>TM</sup> for C/C++
- Polyspace® Server<sup>TM</sup> for C/C++

Polyspace Client for C/C++ software is the management and visualization tool of Polyspace products. You use it to submit jobs for execution by the Polyspace Server, and to review verification results.

Polyspace Server for C/C++ software is the computational engine of Polyspace products. You use it to run jobs posted by Polyspace clients, and to manage multiple servers and queues.

#### **Polyspace Verification Environment**

The Polyspace verification environment (PVE) is the graphical user interface of the Polyspace Client for C/C++ software. You use the Polyspace verification environment to create Polyspace projects, launch verifications, and review verification results.

The Polyspace verification environment consists of three perspectives:

- "Project Manager Perspective" on page 1-7
- "Coding Rules Perspective" on page 1-9
- "Run-Time Checks Perspective" on page 1-10

**Project Manager Perspective.** The Project Manager perspective allows you to create projects, set verification parameters, and launch verifications.

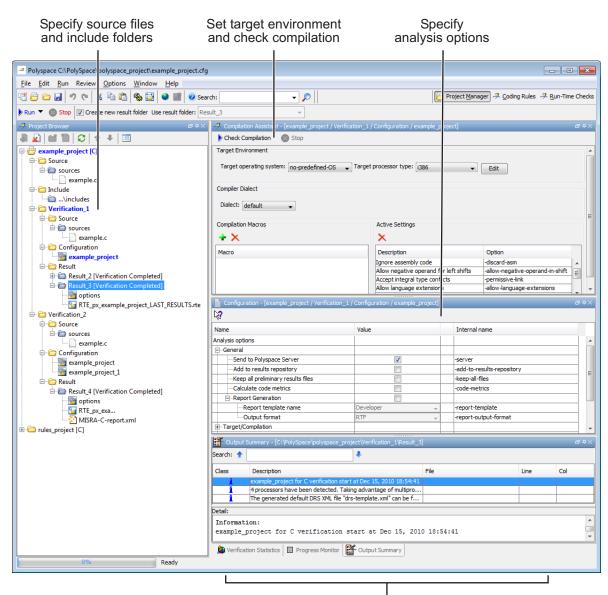

Monitor progress and view logs

For information on using the Project Manager perspective, see Chapter 3, "Setting Up a Verification Project".

**Coding Rules Perspective.** The Coding Rules perspective allows you to review results from the Polyspace coding rules checker, to ensure compliance with established coding standards.

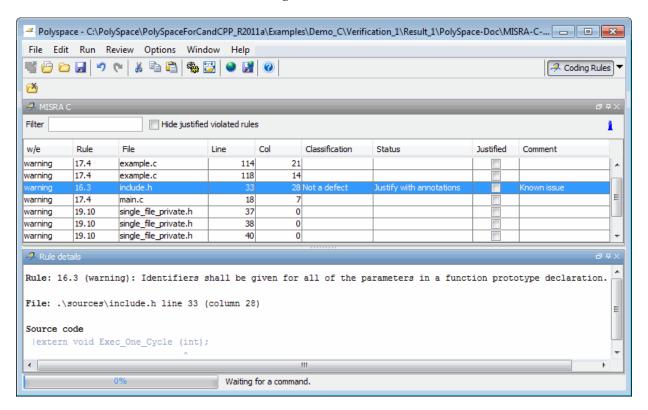

For information on using the Coding Rules perspective, see Chapter 11, "MISRA C Coding Rules Checker".

**Run-Time Checks Perspective.** The Run-Time Checks perspective allows you to review verification results, comment individual checks, and track review progress.

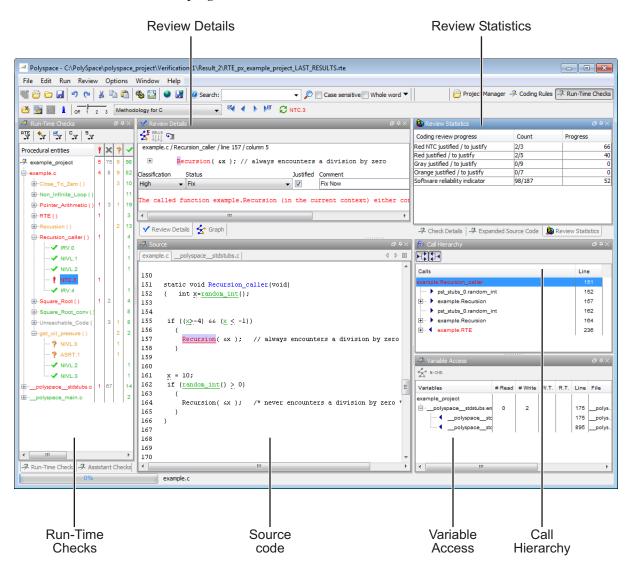

For information on using the Run-Time Checks perspective, see Chapter 8, "Reviewing Verification Results".

#### **Other Polyspace Components**

In addition to the Polyspace verification environment, Polyspace products provide several other components to manage verifications, improve productivity, and track software quality. These components include:

- Polyspace Queue Manager Interface (Spooler)
- Polyspace in One Click
- Polyspace Metrics Web Interface

**Polyspace Queue Manager Interface (Polyspace Spooler).** The Polyspace Queue Manager (also called the Polyspace Spooler) is the graphical user interface of the Polyspace Server for C/C++ software. You use the Polyspace Queue Manager Interface to move jobs within the queue, remove jobs, monitor the progress of individual verifications, and download results.

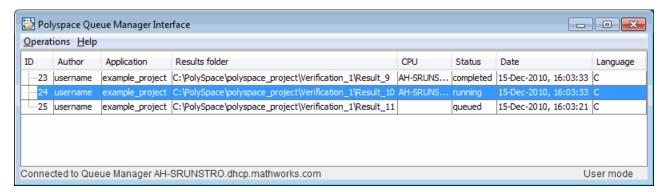

For information on using the Polyspace Queue Manager Interface, see Chapter 6, "Running a Verification".

**Polyspace in One Click.** Polyspace in One Click is a convenient way to verify multiple files using the same set of options.

After creating a project with the options that you want, you can use Polyspace in One Click to designate that project as the *active project*, and then send source files to Polyspace software for verification with a single mouse click.

For information on using Polyspace in One Click, see Chapter 10, "Day to Day Use".

**Polyspace Metrics Web Interface.** Polyspace Metrics is a web-based tool for software development managers, quality assurance engineers, and software developers. Polyspace Metrics allows you to evaluate software quality metrics, and monitor changes in code metrics, coding rule violations, and run-time checks through the lifecycle of a project.

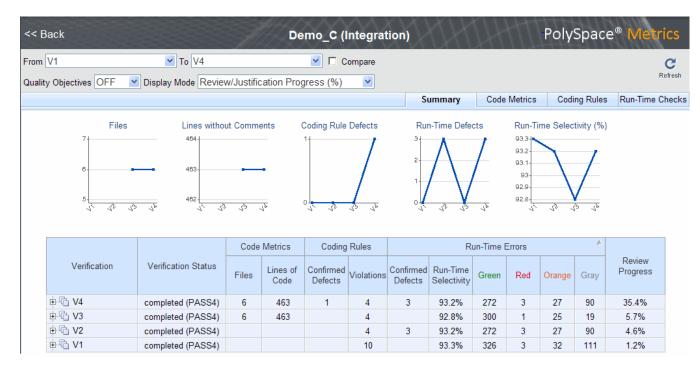

For information on using Polyspace Metrics, see Chapter 12, "Software Quality with Polyspace Metrics".

#### **Installing Polyspace Products**

For information on installing and licensing Polyspace products, refer to the *Polyspace Installation Guide*.

#### **Related Products**

- "Polyspace Products for Verifying C++ Code" on page 1-13
- "Polyspace Products for Verifying Ada Code" on page 1-13
- "Polyspace Products for Linking to Models" on page 1-13

#### Polyspace Products for Verifying C++ Code

For information about Polyspace products that verify C++ code, see the following:

http://www.mathworks.com/products/polyspaceclientc/

http://www.mathworks.com/products/polyspaceserverc/

#### Polyspace Products for Verifying Ada Code

For information about Polyspace products that verify Ada code, see the following:

http://www.mathworks.com/products/polyspaceclientada/

http://www.mathworks.com/products/polyspaceserverada/

#### **Polyspace Products for Linking to Models**

For information about Polyspace products that link to models, see the following:

http://www.mathworks.com/products/polyspacemodels1/

http://www.mathworks.com/products/polyspaceumlrh/

#### **Polyspace Documentation**

#### In this section...

"About this Guide" on page 1-14

"Related Documentation" on page 1-14

#### **About this Guide**

This document describes how to use Polyspace software to verify C code, and provides detailed procedures for common tasks. It covers both Polyspace Client for C/C++ and Polyspace Server for C/C++ products.

This guide is intended for both novice and experienced users.

#### **Related Documentation**

In addition to this guide, the following related documents are shipped with the software:

- *Polyspace Products for C Getting Started Guide* Provides a basic workflow and step-by-step procedures for verifying C code using Polyspace software, to help you quickly learn how to use the software.
- *Polyspace Products for C Reference* Provides detailed descriptions of all Polyspace options, as well as all checks reported in the Polyspace results.
- Polyspace Installation Guide Describes how to install and license Polyspace products.
- Polyspace Release Notes Describes new features, bug fixes, and upgrade issues.

You can access these guides from the **Help** menu, or by or clicking the Help icon in the Polyspace window.

To access the online documentation for Polyspace products, go to:

/www.mathworks.com/access/helpdesk/help/toolbox/polyspace/polyspace.html

#### **MathWorks Online**

For additional information and support, see:

www.mathworks.com/products/polyspace

### How to Use Polyspace Software

- "Polyspace Verification and the Software Development Cycle" on page 2-2
- "Implementing a Process for Polyspace Verification" on page 2-4
- "Sample Workflows for Polyspace Verification" on page 2-13

## Polyspace Verification and the Software Development Cycle

#### In this section...

"Software Quality and Productivity" on page 2-2

"Best Practices for Verification Workflow" on page 2-3

#### **Software Quality and Productivity**

The goal of most software development teams is to maximize both quality and productivity. However, when developing software, there are always three related variables: cost, quality, and time.

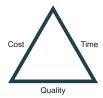

Changing the requirements for one of these variables always impacts the other two.

Generally, the criticality of your application determines the balance between these three variables – your quality model. With classical testing processes, development teams generally try to achieve their quality model by testing all modules in an application until each meets the required quality level. Unfortunately, this process often ends before quality objectives are met, because the available time or budget has been exhausted.

Polyspace verification allows a different process. Polyspace verification can support both productivity improvement and quality improvement at the same time, although there is always a balance between these goals.

To achieve maximum quality and productivity, however, you cannot simply perform code verification at the end of the development process. You must integrate verification into your development process, in a way that respects time and cost restrictions.

This chapter describes how to integrate Polyspace verification into your software development cycle. It explains both how to use Polyspace verification in your current development process, and how to change your process to get more out of verification.

# **Best Practices for Verification Workflow**

Polyspace verification can be used throughout the software development cycle. However, to maximize both quality and productivity, the most efficient time to use it is early in the development cycle.

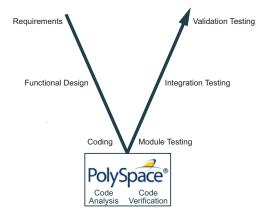

### Polyspace® Verification in the Development Cycle

Typically, verification is conducted in two stages. First, you verify code as it is written, to check coding rules and quickly identify any obvious defects. Once the code is stable, you verify it again before module/unit testing, with more stringent verification and review criteria.

Using verification early in the development cycle improves both quality and productivity, because it allows you to find and manage defects soon after the code is written. This saves time because each user is familiar with their own code, and can quickly determine why code cannot be proven safe. In addition, defects are cheaper to fix at this stage, since they can be addressed before the code is integrated into a larger system.

# Implementing a Process for Polyspace Verification

#### In this section...

"Overview of the Polyspace Process" on page 2-4

"Defining Quality Objectives" on page 2-5

"Defining a Verification Process to Meet Your Objectives" on page 2-11

"Applying Your Verification Process to Assess Code Quality" on page 2-12

"Improving Your Verification Process" on page 2-12

# **Overview of the Polyspace Process**

Polyspace verification cannot magically produce quality code at the end of the development process. Verification is a tool that helps you measure the quality of your code, identify issues, and ultimately achieve your own quality goals. To do this, however, you must integrate Polyspace verification into your development process.

To successfully implement polyspace verification within your development process, you must perform each of the following steps:

- 1 Define your quality objectives.
- 2 Define a process to match your quality objectives.
- $\boldsymbol{3}$  Apply the process to assess the quality of your code.
- **4** Improve the process.

# **Defining Quality Objectives**

Before you can verify whether your code meets your quality goals, you must define those goals. Therefore, the first step in implementing a verification process is to define your quality objectives.

This process involves:

- "Choosing Robustness or Contextual Verification" on page 2-5
- "Choosing Coding Rules" on page 2-6
- "Choosing Strict or Permissive Verification Objectives" on page 2-7
- "Defining Software Quality Levels" on page 2-8

## **Choosing Robustness or Contextual Verification**

Before using Polyspace products to verify your code, you must decide what type of software verification you want to perform. There are two approaches to code verification that result in slightly different workflows:

- Robustness Verification Prove software works under all conditions.
- Contextual Verification Prove software works under normal working conditions.

**Note** Some verification processes may incorporate both robustness and contextual verification. For example, developers may perform robustness verification on individual files early in the development cycle, while writing the code. Later, the team may perform contextual verification on larger software components.

**Robustness Verification.** Robustness verification proves that the software works under all conditions, including "abnormal" conditions for which it was not designed. This can be thought of as "worst case" verification.

By default, Polyspace software assumes you want to perform robustness verification. In a robustness verification, Polyspace software:

Assumes function inputs are full range

- Initializes global variables to full range
- Automatically stubs missing functions

While this approach ensures that the software works under all conditions, it can lead to *orange checks* (unproven code) in your results. You must then manually inspect these orange checks in accordance with your software quality objectives.

**Contextual Verification.** Contextual verification proves that the software works under predefined working conditions. This limits the scope of the verification to specific variable ranges, and verifies the code within these ranges.

When performing contextual verification, you use Polyspace options to reduce the number of orange checks. For example, you can:

- Use Data Range Specifications (DRS) to specify the ranges for your variables, thereby limiting the verification to these cases. For more information, see "Specifying Data Ranges for Variables and Functions (Contextual Verification)" on page 4-34.
- Create a detailed main program to model the call sequence, instead of using the default main generator. For more information, see "Verifying an Application Without a "Main" on page 4-30.
- Provide manual stubs that emulate the behavior of missing functions, instead of using the default automatic stubs. For more information, see "Stubbing" on page 5-2.

## **Choosing Coding Rules**

Coding rules are one of the most efficient means to improve both the quality of your code, and the quality of your verification results.

If your development team observes certain coding rules, the number of orange checks (unproven code) in your verification results will be reduced substantially. This means that there is less to review, and that the remaining checks are more likely to represent actual bugs. This can make the cost of bug detection much lower.

Polyspace software can check that your code complies with specified coding rules. Before starting code verification, you should consider implementing coding rules, and choose which rules to enforce.

For more information, see Chapter 11, "MISRA C Coding Rules Checker".

## **Choosing Strict or Permissive Verification Objectives**

While defining the quality objectives for your application, you should determine which of these options you want to use.

Options that make verification more strict include:

- Detect overflows on signed and unsigned (-scalar-overflow-checks)
   Verification is more strict with overflowing computations on unsigned integers.
- Do not consider all global variables to be initialized (-no-def-init-glob) Verification treats all global variables as non-initialized, therefore causing a red error if they are read before they are written to.
- Give all warnings (-wall) Specifies that all C compliance warnings are written to the log file during compilation.
- Strict (-strict) Specifies strict verification mode, which is equivalent to using the -wall and -no-automatic-stubbing options simultaneously.

Options that make verification more permissive include:

- Enable pointer arithmetic out of bounds of fields (-allow-ptr-arith-on-struct) Enables navigation within a structure or union from one field to another.
- Allow negative operand for left shifts
   (-allow-negative-operand-in-shift) Verification allows a shift operation on a negative number.
- Ignore overflowing computations on constants (-ignore-constant-overflows) Verification is permissive with overflowing computations on constants.

- Allow non int types for bitfields (-allow-non-int-bitfield) Allows you to define types of bitfields other than signed or unsigned int.
- Allow undefined global variables (-allow-undef-variables) Verification does not stop due to errors caused by undefined global variables.
- Allow anonymous union/structure fields (-allow-unnamed-fields) Verification does not stop due to errors caused by unnamed fields in structures.
- **Kiel/IAR support (-dialect)** Verification allows syntax associated with the IAR and Keil dialects.

For more information on these options, see "Option Descriptions" in the *Polyspace Products for C Reference*.

# **Defining Software Quality Levels**

The software quality level you define determines which Polyspace options you use, and which results you must review.

You define the quality levels appropriate for your application, from level QL-1 (lowest) to level QL-4 (highest). Each quality level consists of a set of software quality criteria that represent a certain quality threshold. For example:

## **Software Quality Levels**

| Criteria                                               | Software Quality Levels |     |     |     |
|--------------------------------------------------------|-------------------------|-----|-----|-----|
|                                                        | QL1                     | QL2 | QL3 | QL4 |
| Document static information                            | X                       | X   | X   | X   |
| Enforce coding rules with direct impact on selectivity | X                       | X   | X   | X   |
| Review all red checks                                  | X                       | X   | X   | X   |
| Review all gray checks                                 | X                       | X   | X   | X   |
| Review first criteria level for orange checks          |                         | X   | X   | X   |

#### **Software Quality Levels (Continued)**

| Criteria                                                 | Software Quality Leve |     | evels |     |
|----------------------------------------------------------|-----------------------|-----|-------|-----|
|                                                          | QL1                   | QL2 | QL3   | QL4 |
| Review second criteria level for orange checks           |                       |     | X     | X   |
| Enforce coding rules with indirect impact on selectivity |                       |     | X     | X   |
| Perform dataflow analysis                                |                       |     | X     | X   |
| Review third criteria level for orange checks            |                       |     |       | X   |

You define the quality criteria appropriate for your application. In the example above, the quality criteria include:

- Static Information Includes information about the application architecture, the structure of each module, and all files. This information must be documented to ensure that your application is fully verified.
- Coding rules Polyspace software can check that your code complies with specified coding rules. The section "Applying Coding Rules to Reduce Orange Checks" on page 9-15 defines two sets of coding rules a first set with direct impact on the selectivity of the verification, and a second set with indirect impact on selectivity.
- Red checks Represent errors that occur every time the code is executed.
- Gray checks Represent unreachable code.
- **Orange checks** Indicate unproven code, meaning a run-time error may occur. Polyspace software allows you to define three criteria levels for reviewing orange checks in the Run-Time Checks perspective. For more information, see "Reviewing Results in Assistant Mode" on page 8-35.
- **Dataflow analysis** Identifies errors such as non-initialized variables and variables that are written but never read. This can include inspection of:
  - Application call tree
  - Read/write accesses to global variables

Shared variables and their associated concurrent access protection

# Defining a Verification Process to Meet Your Objectives

Once you have defined your quality objectives, you must define a process that allows you to meet those objectives. Defining the process involves actions both within and outside Polyspace software.

#### These actions include:

- Communicating coding standards (coding rules) to your development team.
- Setting Polyspace Analysis options to match your quality objectives. For more information, see "Creating a Project" on page 3-2.
- Setting review criteria in the Run-Time Checks perspective to ensure results are reviewed consistently. For more information, see "Defining a Custom Methodology" on page 8-41.

# Applying Your Verification Process to Assess Code Quality

Once you have defined a process that meets your quality objectives, it is up to your development and testing teams to apply it consistently to all software components.

This process includes:

- 1 Launching Polyspace verification on each software component as it is written. See "Using Polyspace In One Click" on page 10-3.
- **2** Reviewing verification results consistently. See "Reviewing Results in Assistant Mode" on page 8-35.
- **3** Saving review comments for each component, so they are available for future review. See "Importing Review Comments from Previous Verifications" on page 9-36.
- **4** Performing additional verifications on each component, as defined by your quality objectives.

# **Improving Your Verification Process**

Once you review initial verification results, you can assess both the overall quality of your code, and how well the process meets your requirements for software quality, development time, and cost restrictions.

Based on these factors, you may want to take actions to modify your process. These actions may include:

- Reassessing your quality objectives.
- Changing your development process to produce code that is easier to verify.
- Changing Polyspace analysis options to improve the precision of the verification.
- Changing Polyspace options to change how verification results are reported.

For more information, see Chapter 9, "Managing Orange Checks".

# Sample Workflows for Polyspace Verification

#### In this section...

"Overview of Verification Workflows" on page 2-13

"Software Developers and Testers – Standard Development Process" on page 2-14

"Software Developers and Testers – Rigorous Development Process" on page 2-17

"Quality Engineers - Code Acceptance Criteria" on page 2-21

"Quality Engineers - Certification/Qualification" on page 2-24

"Model-Based Design Users — Verifying Generated Code" on page 2-25

"Project Managers — Integrating Polyspace Verification with Configuration Management Tools" on page 2-29

# **Overview of Verification Workflows**

Polyspace verification supports two objectives at the same time:

- Reducing the cost of testing and validation
- Improving software quality

You can use Polyspace verification in different ways depending on your development context and quality model. The primary difference being how you exploit verification results.

This section provides sample workflows that show how to use Polyspace verification in a variety of development contexts.

# Software Developers and Testers – Standard Development Process

### **User Description**

This workflow applies to software developers and test groups using a standard development process. Before implementing Polyspace verification, these users fit the following criteria:

- In Ada, no unit test tools or coverage tools are used functional tests are performed just after coding.
- In C, either no coding rules are used, or rules are not followed consistently.

## **Quality Objectives**

The main goal of Polyspace verification is to improve productivity while maintaining or improving software quality. Verification helps developers and testers find and fix bugs more quickly than other processes. It also improves software quality by identifying bugs that otherwise might remain in the software.

In this process, the goal is not to completely prove the absence of errors. The goal is to deliver code of equal or better quality that other processes, while optimizing productivity to ensure a predictable time frame with minimal delays and costs.

#### Verification Workflow

This process involves file-by-file verification immediately after coding, and again just before functional testing.

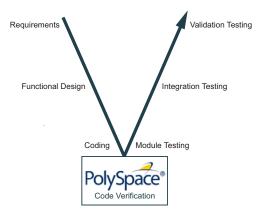

The verification workflow consists of the following steps:

**1** The project leader configures a Polyspace project to perform robustness verification, using default Polyspace options.

**Note** This means that verification uses the automatically generated "main" function. This main will call all unused procedures and functions with full range parameters.

- **2** Each developer performs file-by-file verification as they write code, and reviews verification results.
- **3** The developer fixes all **red** errors and examines **gray** code identified by the verification.
- **4** The developer repeats steps 2 and 3 as needed, while completing the code.
- **5** Once a developer considers a file complete, they perform a final verification.
- **6** The developer fixes any **red** errors, examines **gray** code, and performs a selective orange review.

**Note** The goal of the selective orange review is to find as many bugs as possible within a limited period of time.

Using this approach, it is possible that some bugs may remain in unchecked oranges. However, the verification process represents a significant improvement from other testing methods.

#### Costs and Benefits

When using verification to detect bugs:

- **Red and gray checks** Reviewing red and gray checks provides a quick method to identify real run-time errors in the code.
- Orange checks Selective orange review provides a method to identify potential run-time errors as quickly as possible. The time required to find one bug varies from 5 minutes to 1 hour, and is typically around 30 minutes. This represents an average of two minutes per orange check review, and a total of 20 orange checks per package in Ada and 60 orange checks per file in C.

Disadvantages to this approach:

- **Number of orange checks** If you do not use coding rules, your verification results will contain more orange checks.
- **Unreviewed orange checks** Some bugs may remain in unchecked oranges.

# Software Developers and Testers – Rigorous Development Process

### **User Description**

This workflow applies to software developers and test engineers working within development groups. These users are often developing software for embedded systems, and typically use coding rules.

These users typically want to find bugs early in the development cycle using a tool that is fast and iterative.

## **Quality Objectives**

The goal of Polyspace verification is to improve software quality with equal or increased productivity.

Verification can prove the absence of runtime errors, while helping developers and testers find and fix any bugs more quickly than other processes.

#### **Verification Workflow**

This process involves both code analysis and code verification during the coding phase, and thorough review of verification results before module testing. It may also involve integration analysis before integration testing.

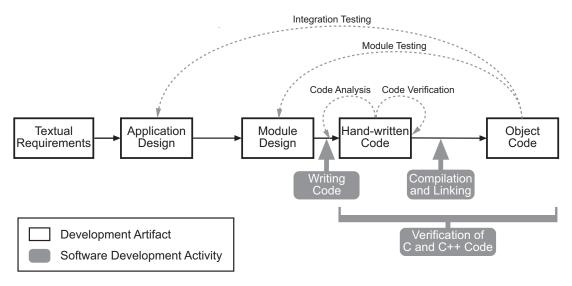

**Workflow for Code Verification** 

**Note** Solid arrows in the figure indicate the progression of software development activities.

The verification workflow consists of the following steps:

- **1** The project leader configures a Polyspace project to perform contextual verification. This involves:
  - Using Data Range Specifications (DRS) to define initialization ranges for input data. For example, if a variable "x" is read by functions in the file, and if x can be initialized to any value between 1 and 10, this information should be included in the DRS file.
  - Creates a "main" program to model call sequence, instead of using the automatically generated main.
  - Sets options to check the properties of some output variables. For example, if a variable "y" is returned by a function in the file and should always be returned with a value in the range 1 to 100, then Polyspace can flag instances where that range of values might be breached.

- **2** The project leader configures the project to check appropriate coding rules.
- **3** Each developer performs file-by-file verification as they write code, and reviews both coding rule violations and verification results.
- **4** The developer fixes any coding rule violations, fixes all **red** errors, examines **gray** code, and performs a selective orange review.
- **5** The developer repeats steps 2 and 3 as needed, while completing the code.
- **6** Once a developer considers a file complete, they perform a final verification.
- **7** The developer or tester performs an exhaustive orange review on the remaining orange checks.

**Note** The goal of the exhaustive orange review is to examine all orange checks that were not reviewed as part of previous reviews. This is possible when using coding rules because the total number of orange checks is reduced, and the remaining orange checks are likely to reveal problems with the code.

Optionally, an additional verification can be performed during the integration phase. The purpose of this additional verification is to track integration bugs, and review:

- Red and gray integration checks;
- The remaining orange checks with a selective review: *Integration bug tracking*.

#### Costs and Benefits

With this approach, Polyspace verification typically provides the following benefits:

• Fewer orange checks in the verification results (improved selectivity). The number of orange checks is typically reduced to 3–5 per file, yielding an average of 1 bug. Often, several of the orange checks represent the same bug.

- Fewer gray checks in the verification results.
- Typically, each file requires two verifications before it can be checked-in to the configuration management system.
- The average verification time is about 15 minutes.

**Note** If the development process includes data rules that determine the data flow design, the benefits might be greater. Using data rules reduces the potential of verification finding integration bugs.

If performing the optional verification to find integration bugs, you may see the following results. On a typical 50,000 line project:

- A selective orange review may reveal one integration bug per hour of code review.
- Selective orange review takes about 6 hours to complete. This is long enough to review orange checks throughout the whole application. This represents a step towards an exhaustive orange check review. However, spending more time is unlikely to be efficient, and will not guarantee that no bugs remain.
- An exhaustive orange review would take between 4 and 6 days, assuming that 50,000 lines of code contains approximately 400–800 orange checks. Exhaustive orange review is typically recommended only for high-integrity code, where the consequences of a potential error justify the cost of the review.

# **Quality Engineers - Code Acceptance Criteria**

### **User Description**

This workflow applies to quality engineers who work outside of software development groups, and are responsible for independent verification of software quality and adherence to standards.

These users generally receive code late in the development cycle, and may even be verifying code that is written by outside suppliers or other external companies. They are concerned with not just detecting bugs, but measuring quality over time, and developing processes to measure, control, and improve product quality going forward.

# **Quality Objectives**

The main goal of Polyspace verification is to control and evaluate the safety of an application.

The criteria used to evaluate code can vary widely depending on the criticality of the application, from no red errors to exhaustive oranges review. Typically, these criteria become increasingly stringent as a project advances from early, to intermediate, and eventually to final delivery.

For more information on defining these criteria, see "Defining Software Quality Levels" on page 2-8.

# **Verification Workflow**

This process usually involves both code analysis and code verification before validation phase, and thorough review of verification results based on defined quality objectives.

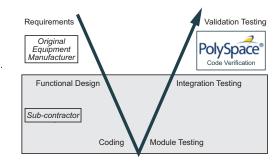

**Note** Verification is often performed multiple times, as multiple versions of the software are delivered.

The verification workflow consists of the following steps:

- 1 Quality engineering group defines clear quality objectives for the code to be written, including specific quality levels for each version of the code to be delivered (first, intermediate, or final delivery) For more information, see "Defining Quality Objectives" on page 2-5.
- **2** Development group writes code according to established standards.
- **3** Development group delivers software to the quality engineering group.
- **4** The project leader configures the Polyspace project to meet the defined quality objectives, as described in "Defining a Verification Process to Meet Your Objectives" on page 2-11.
- **5** Quality engineers perform verification on the code.
- **6** Quality engineers review all **red** errors, **gray** code, and the number of orange checks defined in the process.

**Note** The number of orange checks reviewed often depends on the version of software being tested (first, intermediate, or final delivery). This can be defined by quality level (see "Defining Software Quality Levels" on page 2-8).

- **7** Quality engineers create reports documenting the results of the verification, and communicate those results to the supplier.
- **8** Quality engineers repeat steps 5–7 for each version of the code delivered.

#### **Costs and Benefits**

The benefits of code verification at this stage are the same as with other verification processes, but the cost of correcting faults is higher, because verification takes place late in the development cycle.

It is possible to perform an exhaustive orange review at this stage, but the cost of doing so can be high. If you want to review all orange checks at this phase, it is important to use development and verification processes that minimize the number of orange checks. This includes:

- Developing code using strict coding and data rules.
- Providing accurate manual stubs for all unresolved function calls.
- Using DRS to provide accurate data ranges for all input variables.

Taking these steps will minimize the number of orange checks reported by the verification, and make it likely that any remaining orange checks represent true issues with the software.

# **Quality Engineers - Certification/Qualification**

# **User Description**

This workflow applies to quality engineers who work with applications requiring outside quality certification, such as IEC 61508 certification or DO-178B qualification.

These users must perform a set of activities to meet certification requirements.

For information on using Polyspace products within an IEC 61508 certification environment, see the IEC Certification Kit: Verification of C and C++ Code Using Polyspace Products.

For information on using Polyspace products within an DO-178B qualification environment, see the DO Qualification Kit: Polyspace Client/Server for C/C++ Tool Qualification Plan.

# Model-Based Design Users — Verifying Generated Code

## **User Description**

This workflow applies to users who have adopted model-based design to generate code for embedded application software.

These users generally use Polyspace software in combination with several other MathWorks® products, including Simulink®, Embedded Coder™, and Simulink® Design Verifier™ products. In many cases, these customers combine application components that are hand-written code with those created using generated code.

# **Quality Objectives**

The goal of Polyspace verification is to improve the quality of the software by identifying implementation issues in the code, and ensuring the code is both semantically and logically correct.

Polyspace verification allows you to find run time errors:

- In hand-coded portions within the generated code
- In the model used for production code generation
- In the integration of hand-written and generated code

### **Verification Workflow**

The workflow is different for hand-written code, generated code, and mixed code. Polyspace products can perform code verification as part of any of these workflows. The following figure shows a suggested verification workflow for hand-written and mixed code.

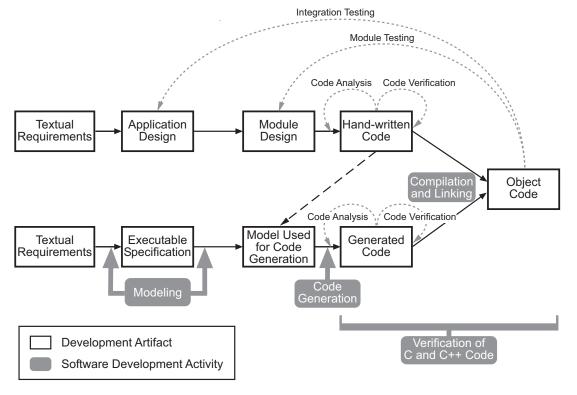

Workflow for Verification of Generated and Mixed Code

**Note** Solid arrows in the figure indicate the progression of software development activities.

The verification workflow consists of the following steps:

- 1 The project leader configures a Polyspace project to meet defined quality objectives.
- **2** Developers write hand-coded sections of the application.
- **3** Developers or testers perform **Polyspace verification** on any hand-coded sections within the generated code, and review verification results according to the established quality objectives.
- 4 Developers create Simulink model based on requirements.
- 5 Developers validate model to ensure it is logically correct (using tools such as Simulink Model Advisor, and the Simulink® Verification and Validation™ and Simulink Design Verifier products).
- **6** Developers generate code from the model.
- **7** Developers or testers perform **Polyspace verification** on the entire software component, including both hand-written and generated code.
- **8** Developers or testers review verification results according to the established quality objectives.

**Note** The Polyspace Model  $Link^{TM}$  SL product allows you to quickly track any issues identified by the verification back to the appropriate block in the Simulink model.

## **Costs and Benefits**

Simulink Design Verifier verification can identify errors in textual designs or executable models that are not identified by other methods. The following table shows how errors in textual designs or executable models can appear in the resulting code.

## **Examples of Common Run-Time Errors**

| Type of Error        | Design or Model Errors                            | Code Errors                     |
|----------------------|---------------------------------------------------|---------------------------------|
| Arithmetic errors    | • Incorrect Scaling                               | Overflows/Underflows            |
|                      | Unknown calibrations                              | Division by zero                |
|                      | Untested data ranges                              | Square root of negative numbers |
| Memory<br>corruption | • Incorrect array specification in state machines | Out of bound array indexes      |
|                      |                                                   | Pointer arithmetic              |
|                      | • Incorrect legacy code (look-up tables)          |                                 |
| Data                 | Unexpected data flow                              | Overflows/Underflows            |
| truncation           |                                                   | Wrap-around                     |
| Logic errors         | • Unreachable states                              | Non initialized data            |
|                      | • Incorrect Transitions                           | Dead code                       |

# Project Managers — Integrating Polyspace Verification with Configuration Management Tools

# **User Description**

This workflow applies to project managers responsible for establishing check-in criteria for code at different development stages.

## **Quality Objectives**

The goal of Polyspace verification is to test that code meets established quality criteria before being checked in at each development stage.

#### **Verification Workflow**

The verification workflow consists of the following steps:

- 1 Project manager defines quality objectives, including individual quality levels for each stage of the development cycle.
- **2** Project leader configures a Polyspace project to meet quality objectives.
- **3** Developers or testers run verification at the following stages:
  - **Daily check-in** On the files currently under development. Compilation must complete without the permissive option.
  - **Pre-unit test check-in** On the files currently under development.
  - **Pre-integration test check-in** On the whole project, ensuring that compilation can complete without the permissive option. This stage differs from daily check-in because link errors are highlighted.
  - **Pre-build for integration test check-in** On the whole project, with all multitasking aspects accounted for as appropriate.
  - **Pre-peer review check-in** On the whole project, with all multitasking aspects accounted for as appropriate.
- **4** Developers or testers review verification results for each check-in activity to ensure the code meets the appropriate quality level. For example, the transition criterion could be: "No bug found within 20 minutes of selective orange review"

# Setting Up a Verification Project

- "Creating a Project" on page 3-2
- "Specifying Options to Match Your Quality Objectives" on page 3-23
- "Setting Up Project to Check Coding Rules" on page 3-30
- "Setting up Project to Automatically Test Orange Code" on page 3-32
- "Setting Up Project to Generate Metrics" on page 3-34

# **Creating a Project**

#### In this section...

"What Is a Project?" on page 3-2

"Project Folders" on page 3-3

"Opening Polyspace Verification Environment" on page 3-3

"Creating New Projects" on page 3-5

"Opening Existing Projects" on page 3-8

"Closing Existing Projects" on page 3-10

"Specifying Source Files" on page 3-10

"Specifying Include Folders" on page 3-12

"Managing Include File Sequence" on page 3-14

"Creating Multiple Verifications" on page 3-15

"Creating Multiple Analysis Option Configurations" on page 3-16

"Changing Project Location" on page 3-18

"Specifying Target Environment" on page 3-19

"Specifying Analysis Options" on page 3-19

"Configuring Text and XML Editors" on page 3-20

"Saving the Project" on page 3-22

# What Is a Project?

In Polyspace software, a project is a named set of parameters for verification of your software project's source files. A project includes:

- Source files
- Include folders
- One or more configurations, specifying a set of analysis options
- One or more verifications, each of which include:
  - Source (specific versions of source files used in the verification)

- Configuration (specific set of analysis options used for the verification)
- Verification results

You create and modify a project using the Project Manager perspective.

# **Project Folders**

Before you begin verifying your code with Polyspace software, you must know the location of your source files and include files. You must also know where you want to store the verification results.

To simplify the location of your files, you may want to create a project folder, and then in that folder, create separate folders for the source files, include files, and results. For example:

polyspace\_project/

- sources
- includes
- results

# **Opening Polyspace Verification Environment**

You use the Polyspace verification environment to create projects, start verifications, and review verification results.

To open the Polyspace verification environment:

1 Double-click the **Polyspace** icon (Windows<sup>®</sup> systems).

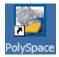

On a Linux® or UNIX® system, use the following command:

\$POLYSPACE/PVE/bin/polyspace

The Polyspace Verification Environment opens.

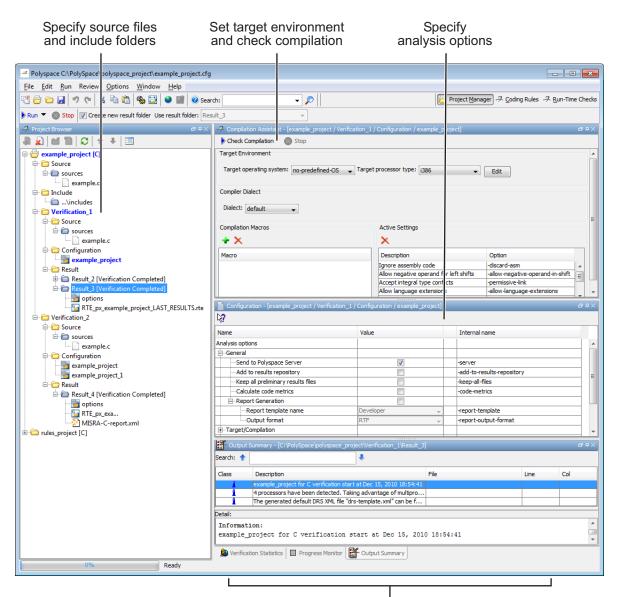

Monitor progress and view logs

By default, the Polyspace Verification Environment displays the Project Manager perspective. The Project Manager perspective has three main panes.

| Use this section                | For                                                                                                    |
|---------------------------------|----------------------------------------------------------------------------------------------------|
| Project Browser<br>(upper-left) | Specifying:  • Source files  • Include folders                                                                    |
|                                 | • Results folder                                                                                                  |
| Configuration (upper-right)     | Specifying analysis options                                                                                       |
| Output<br>(lower-right)         | Monitoring the progress of a verification, and viewing status, log messages, and general verification statistics. |

You can resize or hide any of these panes.

# **Creating New Projects**

The Polyspace verification environment can manage multiple projects simultaneously. When you create a new project or open an existing project, the project is added to the Project Browser tree.

To create a new project:

1 Select File > New Project.

The Polyspace Project – Properties dialog box opens:

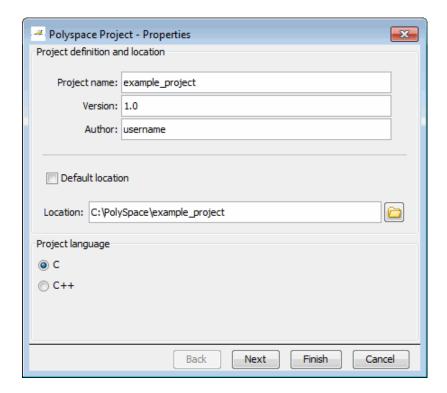

- 2 In the **Project name** field, enter a name for your project.
- 3 If you want to specify a location for your project, clear the **Default location** check box, and enter a Location for your project.
- 4 In the Project language section, select C.
- 5 Click Next.

The Polyspace Project - Add Source Files and Include Folders dialog box opens.

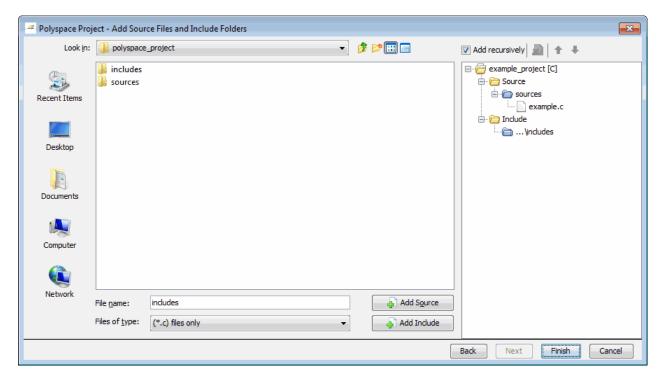

- **6** The project folder Location you specified in step 3 should appear in **Look** in. If it does not, navigate to that folder.
- **7** Select the source files you want to include in the project, then click **Add Source**.

The source files appear in the Source tree for your project.

**8** Select the Include folders you want to include in the project, then click **Add Include**.

The Include folders appear in the Include tree for your project.

9 Click Finish.

The new project opens in the Polyspace verification environment.

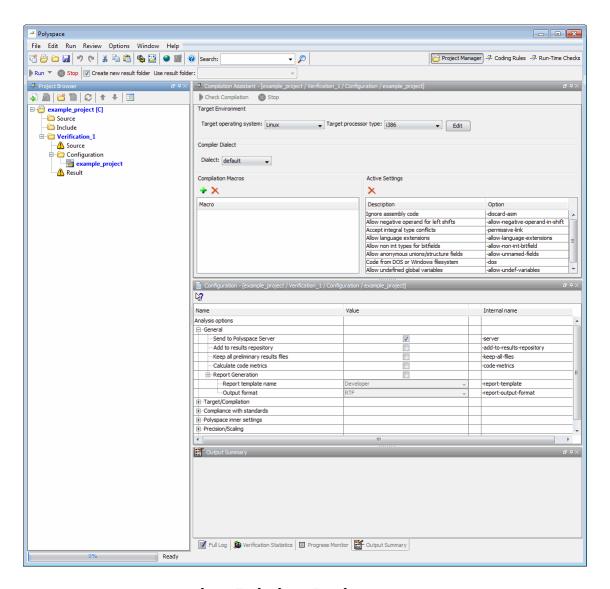

# **Opening Existing Projects**

The Polyspace verification environment can manage multiple projects simultaneously. When you create a new project or open an existing project, the project is added to the Project Browser tree.

To open an existing project:

1 Select File > Open Project.

The **Please select a file** dialog box appears.

**2** Select the project you want to open, then click **OK**.

The selected project opens in the Project Manager perspective.

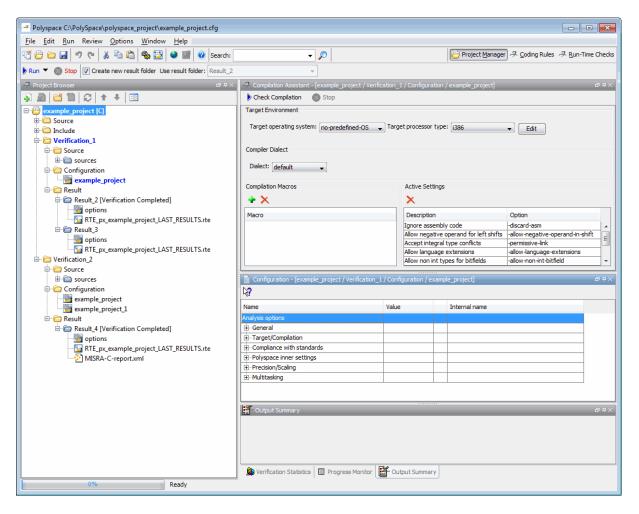

## **Closing Existing Projects**

The Polyspace verification environment can manage multiple projects simultaneously. When you create a new project or open an existing project, the project is added to the Project Browser tree. To remove a project from the Project Browser tree, you must close the project.

To close a project:

- 1 In the Project Browser, select the project you want to close.
- **2** Right-click the project, then select **Close Active Project**.

The project is closed and removed from the Project Browser tree.

## **Specifying Source Files**

To specify the source files for your project:

- 1 In the Project Browser, select the **Source** folder.
- 2 Click the Add source icon in the upper left the Project Browser.

The Polyspace Project – Add Source Files and Include Folders dialog box opens.

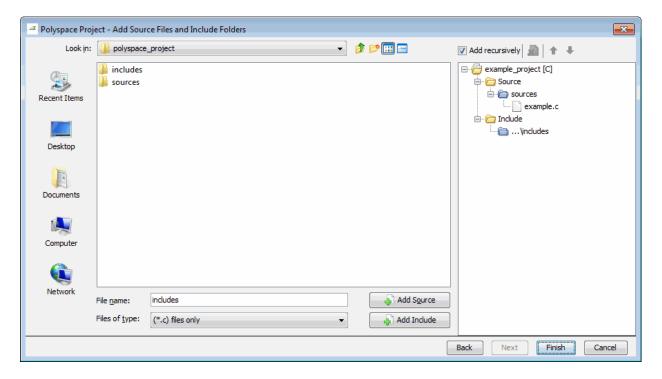

- **3** In the **Look in** field, navigate to the folder containing your source files.
- **4** Select the source files you want to include in the project, then click **Add Source**.

The source files àppear in the Source tree for your project.

 ${\bf 5}$  Click  ${\bf Finish}$  to apply the changes and close the dialog box.

The source files you selected appear in the Project Browser.

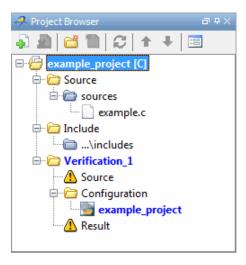

## **Specifying Include Folders**

Polyspace software automatically adds the standard include folders to your project.

If your project uses additional include files, you can specify additional folders to include with your verification.

To specify the include folders for the project:

- 1 In the Project Browser, select the Include folder.
- 2 Click the Add source icon in the upper left the Project Browser.

The Polyspace Project – Add Source Files and Include Folders dialog box opens.

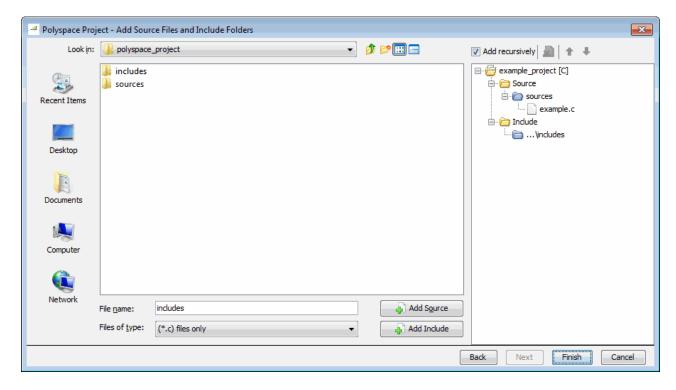

- **3** In the **Look in** field, navigate to the folder containing your Include files.
- **4** Select the Include folders you want to include in the project, then click **Add Include**.

The Include folders appear in the Include tree for your project.

 ${\bf 5}$  Click  ${\bf Finish}$  to apply the changes and close the dialog box.

The Include folders you selected appear in the Project Browser.

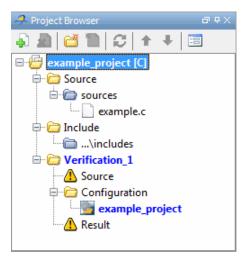

## Managing Include File Sequence

You can change the order of the include folders in your project to manage the sequence in which include files are compiled during verification.

To re-order the sequence of include folders for the project:

- 1 In the Project Browser, expand the **Include** folder.
- **2** Select the include folder you want to move.
- or Move down icons in the Project Browser toolbar to move the include.

The Include folders are reordered in the Project Browser.

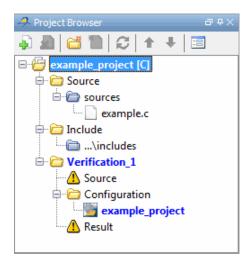

## **Creating Multiple Verifications**

Each Polyspace project can contain multiple verifications. Each of these verifications can analyze a specific set of source files using a specific set of analysis options.

By default, each verification you create uses the same analysis options, allowing you to verify different subsets of source files using the same options. However, you can also create multiple configurations in each verification, allowing you to change analysis options for each verification.

To create a new verification in your project:

- 1 In the Project Browser, select any project.
- **2** Click the Create a new verification icon in the upper left the Project Browser.

A second verification, Verification\_(2), appears in the Project Browser tree.

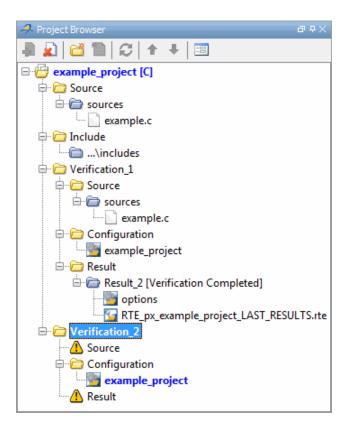

**3** In the Project Browser Source tree, right-click the files you want to add to the verification, and select **Copy Source File to > Verification\_(2).** 

The source files appear in the Source tree of Verification\_(2).

## **Creating Multiple Analysis Option Configurations**

Each Polyspace project can contain multiple *configurations*. Each of these configurations specifies a specific set of analysis options for a verification. Using multiple configurations allows you to verify a set of source files multiple times using different analysis options for each verification.

To create a new configuration in your project:

1 In the Project Browser, select any verification.

2 Right-click the Configuration folder in the verification, and select **Create**New Configuration. The new configuration appears in the Project
Browser.

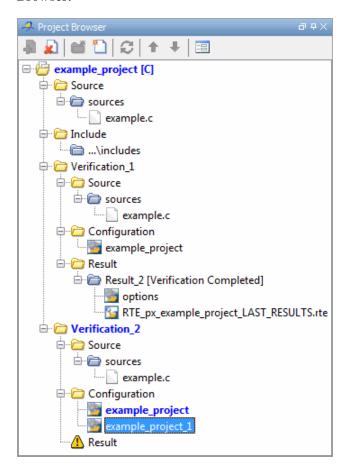

- **3** In the Configuration pane, specify the appropriate analysis options for the configuration.
- 4 Select File > Save to save your project with the new settings.

For detailed information about specific analysis options, see "Option Descriptions" in the *Polyspace Products or C Reference*.

## **Changing Project Location**

Polyspace software saves verification results in Verification (#) subfolders within the project folder. To change the location of your results, you must change the project location.

To change the location of an existing project:

1 In the Project Browser, right-click on the project name and select Project Properties.

The Polyspace Project – Properties dialog box opens:

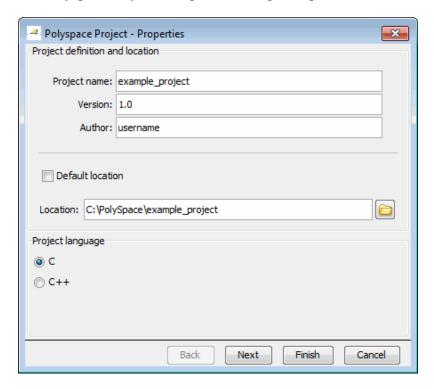

- 2 Clear the **Default location** check box.
- **3** Enter the new **Location** for your project.
- 4 Click Finish.

## **Specifying Target Environment**

Many applications are designed to run on specific target CPUs and operating systems. Since some run-time errors are dependent on the target, you must specify the type of CPU and operating system used in the target environment before running a verification.

The Compilation Assistant window in the top-right section of the Project Manager perspective allows you to specify the target operating system and processor type for your application.

To specify the target environment for your application:

1 In the **Target operating system** drop-down menu, select the operating system on which your application is designed to run.

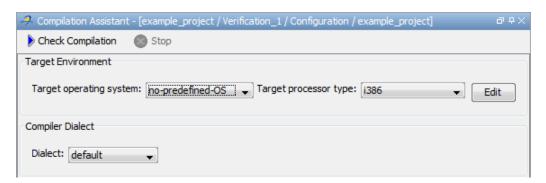

**2** In the **Target processor type** drop down menu, select the processor on which your application is designed to run.

For more information about emulating your target environment, see "Setting Up a Target" on page 4-2.

## **Specifying Analysis Options**

The Configuration window in the middle-right section of the Project Manager perspective allows you to set Analysis options that Polyspace software uses during the verification process. For more information about analysis options, see "Options Description" in the *Polyspace Products for C Reference*.

To specify analysis options for your project:

- 1 In the Configuration pane of the Project Manager perspective, expand General.
- **2** The General options appear.

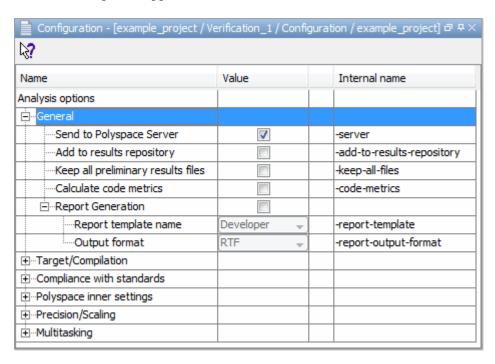

- **3** Specify the appropriate analysis options for your project.
- 4 Select File > Save to save your project with the new settings.

For detailed information about specific analysis options, see "Option Descriptions" in the *Polyspace Products or C Reference*.

## **Configuring Text and XML Editors**

Before you running a verification you should configure your text and XML editors in the Preferences. Configuring text and XML editors allows you to

view source files and MISRA® reports directly from the Polyspace Verification Environment.

To configure your text and .XML editors:

1 Select Options > Preferences.

The Polyspace Preferences dialog box opens.

2 Select the Editors tab.

The Editors tab opens.

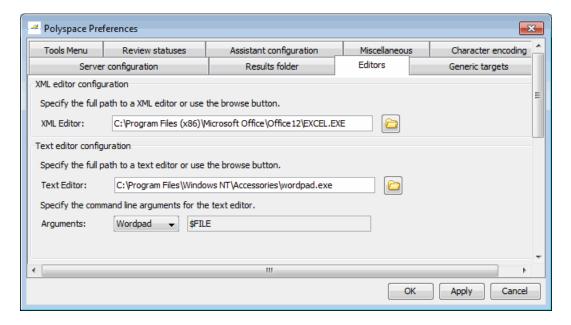

- ${\bf 3}$  Specify an XML editor to use to view MISRA-C reports. For example:
  - C:\Program Files\MSOffice\Office12\EXCEL.EXE
- **4** Specify a Text editor to use to view source files from the Project Manager logs. For example:
  - C:\Program Files\Windows NT\Accessories\wordpad.exe

- 5 Select your text editor in the Arguments drop-down menu to automatically specify the command line arguments for that editor.
  - Emacs
  - Notepad++
  - UltraEdit
  - VisualStudio
  - Wordpad

If you are using another text editor, select Custom from the drop-down menu, and specify the command line arguments for the text editor.

6 Click OK.

## **Saving the Project**

To save the project, select **File > Save**.

Polyspace software saves your project using the Project name and Location you specified when creating the project.

## **Specifying Options to Match Your Quality Objectives**

While creating your project, you must configure analysis options to match your quality objectives.

This includes:

#### In this section...

"Quality Objectives Overview" on page 3-23

"Choosing Contextual Verification Options" on page 3-23

"Choosing Strict or Permissive Verification Options" on page 3-26

"Choosing Coding Rules" on page 3-28

## **Quality Objectives Overview**

While creating your project, you must configure analysis options to match your quality objectives.

This includes choosing contextual verification options, coding rules, and options to set the strictness of the verification.

**Note** For information on defining the quality objectives for your project, see "Defining Quality Objectives" on page 2-5.

## **Choosing Contextual Verification Options**

Polyspace software performs robustness verification by default. If you want to perform contextual verification, there are several options you can use to provide context for data ranges, function call sequence, and stubbing.

For more information on robustness and contextual verification, see "Choosing Robustness or Contextual Verification" on page 2-5.

**Note** If you are aware of run-time errors in your code but still want to run a verification, you can annotate your code so that these known errors are highlighted in the Run-Time Checks perspective. For more information, see "Annotating Code to Indicate Known Run-Time Errors" on page 5-37.

To specify contextual verification for your project:

- 1 In the Configuration pane of the Project Manager perspective, expand Polyspace Inner Settings.
- **2** Expand the **Generate a main** and **Stubbing** options.

| Name                                  | Value    |                           | Internal name                  |  |  |
|---------------------------------------|----------|---------------------------|--------------------------------|--|--|
| Analysis options                      |          |                           |                                |  |  |
| ⊕General                              |          |                           |                                |  |  |
| ⊞Target/Compilation                   |          |                           |                                |  |  |
| ⊕Compliance with standards            |          |                           |                                |  |  |
| Polyspace inner settings              |          |                           |                                |  |  |
| ⊕ Run a verification unit by unit     |          |                           | -unit-by-unit                  |  |  |
| ⊡Generate a main                      | <b>V</b> |                           | -main-generator                |  |  |
| ····Variables written before loop     | public 🔻 |                           | -variables-written-before-loop |  |  |
| ····Variables written in loop         | none 🔻   |                           | -variables-written-in-loop     |  |  |
| Functions called before loop          |          |                           | -functions-called-before-loop  |  |  |
| Functions called in loop              | unused 🕌 | used 🕡functions-called-in |                                |  |  |
| Functions called after loop           |          |                           | -functions-called-after-loop   |  |  |
| ⊡Stubbing                             |          |                           |                                |  |  |
| ····Variable/function range setup     |          |                           | -data-range-specifications     |  |  |
| Stub all functions                    |          |                           | -permissive-stubber            |  |  |
| No automatic stubbing                 |          |                           | -no-automatic-stubbing         |  |  |
| Assumptions                           |          |                           |                                |  |  |
| ····Continue with compile error       |          |                           | -continue-with-compile-error   |  |  |
| ····Verification time limit           |          |                           | -timeout                       |  |  |
| Automatic Orange Tester               |          |                           | -prepare-automatic-tests       |  |  |
| Run verification in 32 or 64-bit mode | auto 🔻   |                           | -machine-architecture          |  |  |
| Number of processes for multiple CPU  | 4        |                           | -max-processes                 |  |  |
| Other options                         |          |                           |                                |  |  |
| ⊕Precision/Scaling                    |          |                           |                                |  |  |

- **3** To set ranges on variables, use the following options:
  - Variable/function range setup (-data-range-specifications) Activates the DRS option, allowing you to set specific data ranges for a list of global variables.
  - Variables written before loop (-variables-written-before-loop)

     Specifies how the generated main initializes global variables.
- **4** To specify function call sequence, use the following options:

- Functions called before loop (-functions-called-before-loop) Specifies an initialization function called after initialization of global variables but before the main loop.
- Functions called in loop (-functions-called-in-loop) Specifies how the generated main calls functions.
- **5** To control stubbing behavior, use the following options:
  - No automatic stubbing (-no-automatic-stubbing) Specifies that the software will not automatically stub functions. The software list the functions to be stubbed and stops the verification.
  - **Stub all functions (-permissive-stubber)** Specifies that the software stubs all functions, including those with function pointers as return type, or those with complex function pointers as parameters.

For more information on these options, see "Option Descriptions" in the *Polyspace Products for C Reference*.

## **Choosing Strict or Permissive Verification Options**

Polyspace software provides several options that allow you to customize the strictness of the verification. You should set these options to match the quality objectives for your application.

**Note** If you are aware of run-time errors in your code but still want to run a verification, you can annotate your code so that these known errors are highlighted in the Run-Time Checks perspective. For more information, see "Annotating Code to Indicate Known Run-Time Errors" on page 5-37.

To specify the strictness of your verification:

- 1 In the Configuration pane of the Project Manager perspective, expand Compliance with standards.
- **2** Expand the **Strict** and **Permissive** options.

| Name                                         | Value     | Internal name                    |
|----------------------------------------------|-----------|----------------------------------|
| Analysis options                             |           | ĺ                                |
| General                                      |           |                                  |
| ⊞Target/Compilation                          |           |                                  |
| ⊡Compliance with standards                   |           |                                  |
| Code from DOS or Windows filesystem          | <b>V</b>  | -dos                             |
| Embedded assembler                           |           |                                  |
| ⊡Strict                                      |           | -strict                          |
| Give all warnings                            |           | -Wall                            |
| Permissive                                   |           | -permissive                      |
| ····Allow non int types for bitfields        | <b>V</b>  | -allow-non-int-bitfield          |
| ····Accept integral type conflicts           | <b>V</b>  | -permissive-link                 |
| ····Allow undefined global variables         | <b>V</b>  | -allow-undef-variables           |
| Ignore overflowing computations on constants |           | -ignore-constant-overflows       |
| Allow anonymous unions/structure fields      | <b>V</b>  | -allow-unnamed-fields            |
| Allow negative operand for left shifts       | <b>V</b>  | -allow-negative-operand-in-shift |
| ····Allow language extensions                | <b>V</b>  | -allow-language-extensions       |
| Ignore missing header files                  |           | -ignore-missing-headers          |
| ⊕Check MISRA C rules                         |           |                                  |
| ±···Keil/IAR support                         | default 🗸 | -dialect                         |
| ⊕ Polyspace inner settings                   |           |                                  |

- **3** In addition, expand **Polyspace Inner Settings > Assumptions**.
- **4** Use the following options to make verification more strict:
  - **Detect overflows on signed and unsigned** (-scalar-overflow-checks) Verification is more strict with overflowing computations on unsigned integers.
  - Do not consider all global variables to be initialized (-no-def-init-glob) Verification treats all global variables as non-initialized, therefore causing a red error if they are read before they are written to.
  - **Give all warnings (-wall)** Specifies that all C compliance warnings are written to the log file during compilation.

- Strict (-strict) Specifies strict verification mode, which is equivalent to using the -wall and -no-automatic-stubbing options simultaneously.
- **5** Use the following options to make verification more permissive:
  - Enable pointer arithmetic out of bounds of fields (-allow-ptr-arith-on-struct) - Enables navigation within a structure or union from one field to another.
  - Allow negative operand for left shifts (-allow-negative-operand-in-shift) - Verification allows a shift operation on a negative number.
  - Ignore overflowing computations on constants (-ignore-constant-overflows) - Verification is permissive with overflowing computations on constants.
  - Allow non int types for bitfields (-allow-non-int-bitfield) -Allows you to define types of bitfields other than signed or unsigned int.
  - Allow undefined global variables (-allow-undef-variables) Verification does not stop due to errors caused by undefined global variables.
  - Allow anonymous union/structure fields (-allow-unnamed-fields) - Verification does not stop due to errors caused by unnamed fields in structures.
  - **Kiel/IAR support (-dialect)** Verification allows syntax associated with the IAR and Keil dialects.

For more information on these options, see "Option Descriptions" in the Polyspace Products for C Reference.

## **Choosing Coding Rules**

Polyspace software can check that your code complies with specified coding rules. Before starting code verification, you should consider implementing coding rules, and choose which rules to enforce.

For more information, see "Setting Up Project to Check Coding Rules" on page 3-30.

**Note** If you are aware of coding rule violations, but still want to run a verification, you can annotate your code so that these known violations are highlighted in the Coding Rules perspective. For more information, see "Annotating Code to Indicate Known Coding Rule Violations" on page 5-34

## **Setting Up Project to Check Coding Rules**

#### In this section...

"Polyspace MISRA Checker Overview" on page 3-30

"Checking Compliance with MISRA C Coding Rules" on page 3-30

## **Polyspace MISRA Checker Overview**

Polyspace software can check that C code complies with MISRA C 2004 standards.  $^2$ 

The MISRA checker enables Polyspace software to provide messages when MISRA C rules are not respected. Most messages are reported during the compile phase of a verification. The MISRA checker can check nearly all of the 141 MISRA C:2004 rules.

**Note** The Polyspace MISRA checker is based on MISRA C:2004 (http://www.misra-c.com).

## **Checking Compliance with MISRA C Coding Rules**

To check MISRA C compliance, you set an option in your project before running a verification. Polyspace software finds the violations during the compile phase of a verification. When you have addressed all MISRA C violations, you run the verification again.

To set the MISRA C checking option:

1 In the Configuration pane of the Project Manager perspective, expand Compliance with standards.

The Compliance with standards options appear.

2 Select the Check MISRA-C:2004 rules check box.

MISRA and MISRA C are registered trademarks of MISRA Ltd., held on behalf of the MISRA Consortium.

3 Expand the Check MISRA-C:2004 rules option.

Two options, Rules configuration and Files and folders to ignore, appear.

| Name                                | Value             | Internal name           |
|-------------------------------------|-------------------|-------------------------|
| Analysis options                    |                   |                         |
| ±General                            |                   |                         |
| ±Target/Compilation                 |                   |                         |
| Compliance with standards           |                   |                         |
| Code from DOS or Windows filesystem |                   | -dos                    |
| ±Embedded assembler                 |                   |                         |
| ±Strict                             |                   | -strict                 |
| ±Permissive                         |                   | -permissive             |
| ⊡-Check MISRA C rules               | <b>V</b>          |                         |
| ····MISRA C rules configuration     | SQO-subset1 →     | <br>-misra2             |
| Files and folders to ignore         | C: PolySpace Poly | <br>-includes-to-ignore |
| ±Keil/IAR support                   | default 🔻         | -dialect                |
| ⊕Polyspace inner settings           |                   |                         |
| ±Precision/Scaling                  |                   |                         |
| ±Multitasking                       |                   |                         |

**4** Specify which MISRA C rules to check and which, if any, files to exclude from the checking.

**Note** For more information on using the MISRA C checker, see Chapter 11, "MISRA C Coding Rules Checker".

## Setting up Project to Automatically Test Orange Code

#### In this section...

"Polyspace Automatic Orange Tester" on page 3-32

"Enabling the Automatic Orange Tester" on page 3-32

## **Polyspace Automatic Orange Tester**

The Polyspace Automatic Orange Tester dynamically stresses unproven code (orange checks) to identify runtime errors, and provides information to help you identify the cause of these errors.

The Automatic Orange Tester complements the results review in the Run-Time Checks perspective by automatically creating test cases for all input variables in orange code, and then dynamically testing the code to find actual runtime errors.

For more information, see "Automatically Testing Orange Code" on page 9-45.

## **Enabling the Automatic Orange Tester**

Before you can use the Automatic Orange Tester, you must run a Polyspace verification with the -prepare-automatic-tests option enabled. This option generates the data necessary to perform dynamic tests in the Automatic Orange Tester.

To enable the automatic orange tester:

- 1 In the Analysis Options window, expand the **Polyspace inner settings** menu.
- 2 Select the Automatic Orange Tester check box.

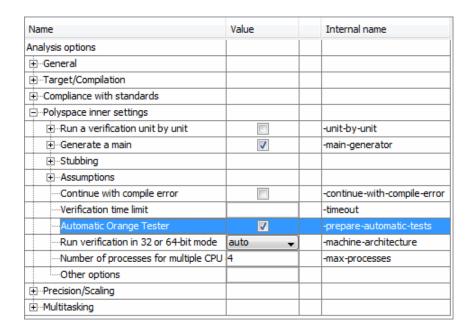

The -prepare-automatic-tests option is enabled.

For more information on using the Automatic Orange Tester, see "Automatically Testing Orange Code" on page 9-45.

## **Setting Up Project to Generate Metrics**

#### In this section...

"About Polyspace Metrics" on page 3-34

"Enabling Polyspace Metrics" on page 3-34

"Specifying Automatic Verification" on page 3-35

## **About Polyspace Metrics**

Polyspace Metrics is a Web-based tool for software development managers, quality assurance engineers, and software developers, which allows you to do the following in software projects:

- Evaluate software quality metrics
- Monitor the variation of code metrics, coding rule violations, and run-time checks through the lifecycle of a project
- View defect numbers, run-time reliability of the software, review progress, and the status of the code with respect to software quality objectives.

For information on using Polyspace Metrics, see Chapter 12, "Software Quality with Polyspace Metrics".

## **Enabling Polyspace Metrics**

Before you can use Polyspace Metrics, you must run a Polyspace verification with the -code-metrics option enabled. This option enables a metrics computation engine that evaluates metrics for your code, and stores these metrics in a results repository.

To enable code metrics:

- 1 In the Analysis Options window, expand the **General** menu.
- 2 Select the Add to results repository check box.
- **3** Select the **Calculate code metrics** check box.

| Name                                   | Value       | Internal name              |
|----------------------------------------|-------------|----------------------------|
| Analysis options                       |             |                            |
| General                                |             |                            |
| Send to Polyspace Server               | <b>V</b>    | -server                    |
| ····Add to results repository          | <b>V</b>    | -add-to-results-repository |
| ····Keep all preliminary results files |             | -keep-all-files            |
| Calculate code metrics                 | ✓           | -code-metrics              |
| ☐ Report Generation                    |             |                            |
| ····Report template name               | Developer 🐷 | -report-template           |
| ····Output format                      | RTF 🔟       | -report-output-format      |
| ± Target/Compilation                   |             |                            |
| ⊕Compliance with standards             |             |                            |
| ⊕ Polyspace inner settings             |             |                            |
| ⊕ Precision/Scaling                    |             |                            |
|                                        |             |                            |

Polyspace Metrics are generated for the next verification.

## **Specifying Automatic Verification**

You can configure verifications to start automatically and periodically, for example, at a specific time every night. At the end of each verification, the software stores results in the repository and updates the project metrics. You can also configure the software to send you an email at the end of the verification.

For more information, see "Specifying Automatic Verification" on page 12-4.

# Emulating Your Runtime Environment

- "Setting Up a Target" on page 4-2
- "Verifying an Application Without a "Main"" on page 4-30
- "Specifying Data Ranges for Variables and Functions (Contextual Verification)" on page 4-34

## **Setting Up a Target**

#### In this section...

"Target/Compiler Overview" on page 4-2

"Specifying Target Environment" on page 4-3

"Predefined Target Processor Specifications" on page 4-4

"Modifying Predefined Target Processor Attributes" on page 4-7

"Defining Generic Target Processors" on page 4-9

"Common Generic Targets" on page 4-10

"Viewing Existing Generic Targets" on page 4-11

"Deleting a Generic Target" on page 4-12

"Compiling Operating System Dependent Code (OS-target issues)" on page 4-13

"Address Alignment" on page 4-17

"Ignoring or Replacing Keywords Before Compilation" on page 4-18

"Verifying Code That Uses KEIL or IAR Dialects" on page 4-20

"How to Gather Compilation Options Efficiently" on page 4-28

## **Target/Compiler Overview**

Many applications are designed to run on specific target CPUs and operating systems. The type of CPU determines many data characteristics, such as data sizes and addressing. These factors can affect whether errors (such as overflows) will occur.

Since some run-time errors are dependent on the target CPU and operating system, you must specify the type of CPU and operating system used in the target environment before running a verification.

For detailed information on each Target/Compilation option, see "Target/Compiler Options" in the *Polyspace Products for C Reference*.

## **Specifying Target Environment**

The Compilation Assistant window in the top-right section of the Project Manager perspective allows you to specify the target operating system and processor type for your application.

To specify the target environment for your application:

1 In the **Target operating system** drop-down menu, select the operating system on which your application is designed to run.

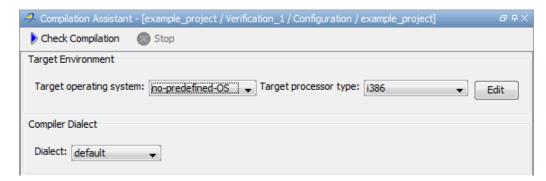

**2** In the **Target processor type** drop down menu, select the processor on which your application is designed to run.

For detailed specifications for each predefined target processor, see "Predefined Target Processor Specifications" on page 4-4.

#### **Specifying Target/Compilation Parameters**

You can also set Target/Compilation options in the Configuration pane of the Project Manager.

To specify target parameters for your configuration:

- 1 In the Configuration pane of the Project Manager perspective, expand **Target/Compilation**.
- 2 The Target/Compilation options appear.

| Name                                                           | Value         | Internal name                   |
|----------------------------------------------------------------|---------------|---------------------------------|
| Analysis options                                               |               |                                 |
| General                                                        |               |                                 |
| Target/Compilation                                             |               |                                 |
| Target processor type                                          | i386 <b>▼</b> | <br>-target                     |
| Target operating system                                        | Linux 🔻       | -OS-target                      |
| Defined Preprocessor Macros                                    |               | <br>-D                          |
| Undefined Preprocessor Macros                                  |               | <br>-U                          |
| ····Include                                                    |               | <br>-include                    |
| Command/script to apply to preprocessed files                  |               | <br>-post-preprocessing-command |
| Command/script to apply after the end of the code verification |               | <br>-post-analysis-command      |
| ⊕Compliance with standards                                     |               |                                 |
| Polyspace inner settings                                       |               |                                 |
| Precision/Scaling                                              |               |                                 |
| ±Multitasking                                                  |               |                                 |

- **3** Select the **Target processor type** for your application.
- **4** Specify the **Operating system target** for your application.

For detailed specifications for each predefined target processor, see "Predefined Target Processor Specifications" on page 4-4.

For information on each Target/Compilation option, see "Target/Compiler Options" in the *Polyspace Products for C Reference*.

## **Predefined Target Processor Specifications**

Polyspace software supports many commonly used processors, as listed in the table below. To specify one of the predefined processors, select it from the Target processor type drop-down list.

### **Predefined Target Processor Specifications**

| Target                          | char | short | int        | long                    | long<br>long | float | double     | long<br>double | ptr             | sign of<br>char | endian | align         |
|---------------------------------|------|-------|------------|-------------------------|--------------|-------|------------|----------------|-----------------|-----------------|--------|---------------|
| i386                            | 8    | 16    | 32         | 32                      | 64           | 32    | 64         | 96             | 32              | signed          | Little | 32            |
| sparc                           | 8    | 16    | 32         | 32                      | 64           | 32    | 64         | 128            | 32              | signed          | Big    | 64            |
| m68k /<br>ColdFire <sup>3</sup> | 8    | 16    | 32         | 32                      | 64           | 32    | 64         | 96             | 32              | signed          | Big    | 64            |
| powerpc                         | 8    | 16    | 32         | 32                      | 64           | 32    | 64         | 128            | 32              | unsigned        | Big    | 64            |
| c-167                           | 8    | 16    | 16         | 32                      | 32           | 32    | 64         | 64             | 16              | signed          | Little | 64            |
| tms320c3x                       | 32   | 32    | 32         | 32                      | 64           | 32    | 32         | $40^{4}$       | 32              | signed          | Little | 32            |
| sharc21x61                      | 32   | 32    | 32         | 32                      | 64           | 32    | 32<br>[64] | 32<br>[64]     | 32              | signed          | Little | 32            |
| NEC-V850                        | 8    | 16    | 32         | 32                      | 32           | 32    | 32         | 64             | 32              | signed          | Little | 32<br>[16, 8] |
| hc08 <sup>5</sup>               | 8    | 16    | 16<br>[32] | 32                      | 32           | 32    | 32<br>[64] | 32<br>[64]     | 16 <sup>6</sup> | unsigned        | Big    | 32<br>[16]    |
| hc12 <sup>5</sup>               | 8    | 16    | 16<br>[32] | 32                      | 32           | 32    | 32<br>[64] | 32<br>[64]     | $32^{6}$        | signed          | Big    | 32<br>[16]    |
| mpc5xx <sup>5</sup>             | 8    | 16    | 32         | 32                      | 64           | 32    | 32<br>[64] | 32<br>[64]     | 32              | signed          | Big    | 32<br>[16]    |
| c18                             | 8    | 16    | 16         | 32<br>[24] <sup>7</sup> | 32           | 32    | 32         | 32             | 16<br>[24]      | signed          | Little | 8             |

<sup>3.</sup> The M68k family (68000, 68020, etc.) includes the "ColdFire" processor

<sup>4.</sup> All operations on long double values will be imprecise (that is, shown as orange).

<sup>5.</sup> Non ANSI C specified keywords and compiler implementation-dependent pragmas and interrupt facilities are not taken into account by this support

<sup>6.</sup> All kinds of pointers (near or far pointer) have 2 bytes (hc08) or 4 bytes (hc12) of width physically.

<sup>7.</sup> The c18 target supports the type short long as 24-bits.

#### **Predefined Target Processor Specifications (Continued)**

| Target             | char      | short     | int        | long | long<br>long | float | double     | long<br>double | ptr        | sign of<br>char | endian | align         |
|--------------------|-----------|-----------|------------|------|--------------|-------|------------|----------------|------------|-----------------|--------|---------------|
| x86_64             | 8         | 16        | 32         | 64   | 64           | 32    | 64         | 96             | 64         | signed          | Little | 64<br>[32]    |
| mcpu<br>(Advanced) | 8<br>[16] | 8<br>[16] | 16<br>[32] | 32   | 32<br>[64]   | 32    | 32<br>[64] | 32<br>[64]     | 16<br>[32] | signed          | Little | 32<br>[16, 8] |

After selecting a predefined target, you can modify some default attributes by selecting the browse button to the right of the **Target processor type** drop-down menu. The optional settings for each target are shown in [brackets] in the table.

If your processor is not listed, you can specify a similar processor that shares the same characteristics, or create a generic target processor.

**Note** If your target processor does not match the characteristics of any processor described above, contact MathWorks technical support for advice.

## **Modifying Predefined Target Processor Attributes**

You can modify certain attributes of the predefined target processors. If your specific processor is not listed, you may be able to specify a similar processor and modify its characteristics to match your processor.

**Note** The settings that you can modify for each target are shown in [brackets] in the Predefined Target Processor Specifications on page 4-5 table.

To modify target processor attributes:

1 In the Configuration pane of the Project Manager perspective, expand Target/Compilation.

The Target/Compilation options appear.

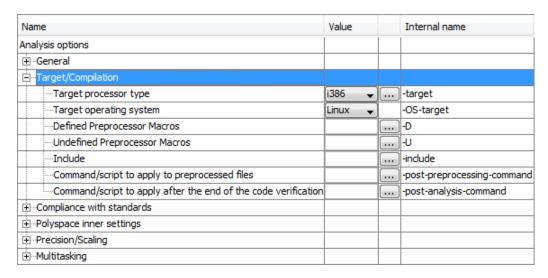

**2** Select the **Target processor type** you want to use.

3 Select the browse button to the right of the Target processor type drop-down menu.

The Advanced target options dialog box opens.

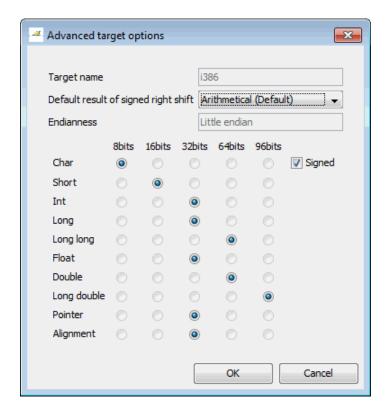

**4** Modify the attributes as needed.

For information on each target option, see "Generic Target Options" in the Polyspace Products for C Reference.

5 Click OK to save your changes.

#### **Defining Generic Target Processors**

If your application is designed for a custom target processor, you can configure many basic characteristics of the target by selecting the selecting the mcpu... (Advanced) target, and specifying the characteristics of your processor.

To configure a generic target:

- 1 In Analysis options, expand Target/Compilation.
- 2 In the Target processor type drop-down menu, select mcpu... (Advanced).

The Generic target options dialog box opens.

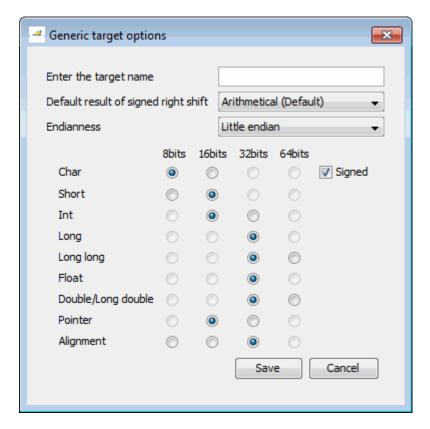

- **3** In **Enter the target name**, enter a name for your target.
- **4** Specify the appropriate parameters for your target, such as the size of basic types, and alignment with arrays and structures.

For example, when the alignment of basic types within an array or structure is always 8, it implies that the storage assigned to arrays and structures is strictly determined by the size of the individual data objects (without fields and end padding).

**Note** For information on each target option, see "Generic Target Options" in the *Polyspace Products for C Reference*.

**5** Click **Save** to save the generic target options and close the dialog box.

#### **Common Generic Targets**

The following tables describe the characteristics of common generic targets.

#### ST7 (Hiware C compiler: HiCross for ST7)

| ST7       | char | short | int  | long    | long<br>long | float   | double  | long<br>double | ptr     | char is  | endian |
|-----------|------|-------|------|---------|--------------|---------|---------|----------------|---------|----------|--------|
| size      | 8    | 16    | 16   | 32      | 32           | 32      | 32      | 32             | 16/32   | unsigned | Big    |
| alignment | 8    | 16/8  | 16/8 | 32/16/8 | 32/16/8      | 32/16/8 | 32/16/8 | 32/16/8        | 32/16/8 | N/A      | N/A    |

#### ST9 (GNU C compiler: gcc9 for ST9)

| ST9       | char | short | int | long | long<br>long | float | double | long<br>double | ptr   | char is  | endian |
|-----------|------|-------|-----|------|--------------|-------|--------|----------------|-------|----------|--------|
| size      | 8    | 16    | 16  | 32   | 32           | 32    | 64     | 64             | 16/64 | unsigned | Big    |
| alignment | 8    | 8     | 8   | 8    | 8            | 8     | 8      | 8              | 8     | N/A      | N/A    |

#### Hitachi H8/300, H8/300L

| Hitachi<br>H8/300,<br>H8/3001 |   | short | int   | long | long<br>long | float | double | long<br>double | ptr | char is  | endian |
|-------------------------------|---|-------|-------|------|--------------|-------|--------|----------------|-----|----------|--------|
| size                          | 8 | 16    | 16/32 | 32   | 64           | 32    | 654    | 64             | 16  | unsigned | Big    |
| alignment                     | 8 | 16    | 16    | 16   | 16           | 16    | 16     | 16             | 16  | N/A      | N/A    |

#### Hitachi H8/300H, H8S, H8C, H8/Tiny

| Hitachi<br>H8/3001<br>H8S,<br>H8C,<br>H8/Tiny |   | short | int       | long  | long<br>long | float | double | long<br>double | ptr   | char is  | endian |
|-----------------------------------------------|---|-------|-----------|-------|--------------|-------|--------|----------------|-------|----------|--------|
| size                                          | 8 | 16    | 16/<br>32 | 32    | 64           | 32    | 64     | 64             | 32    | unsigned | Big    |
| alignment                                     | 8 | 16    | 32/<br>16 | 32/16 | 32/16        | 32/16 | 32/16  | 32/16          | 32/16 | N/A      | N/A    |

## **Viewing Existing Generic Targets**

Generic targets that you create are listed in the Preferences dialog box.

To view existing generic targets:

1 Select Options > Preferences.

The **Preferences** dialog box appears.

2 Select the Generic targets tab.

Previously defined generic targets appear in the generic targets list.

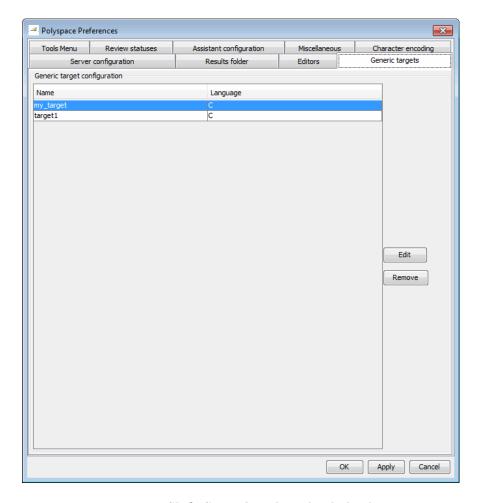

3 Click Cancel to close the dialog box.

#### **Deleting a Generic Target**

Generic targets that you create are stored as a Polyspace software preference. Generic targets remain in your preferences until you delete them.

**Note** You cannot delete a generic target if it is the currently selected target processor type for the project.

To delete a generic target:

1 Select Options > Preferences.

The **Preferences** dialog box appears.

- 2 Select the Generic targets tab.
- **3** Select the target you want to remove.
- 4 Click Remove.
- **5** Click **OK** to apply the change and close the dialog box.

# Compiling Operating System Dependent Code (OS-target issues)

This section describes the options required to compile and verify code designed to run on specific operating systems. It contains the following:

- "List of Predefined Compilation Flags" on page 4-13
- "My Target Application Runs on Linux" on page 4-15
- $\bullet\,$  "My Target Application Runs on Solaris" on page 4-16
- "My Target Application Runs on Vxworks" on page 4-16
- "My Target Application Does Not Run on Linux, vxworks nor Solaris" on page 4-17

#### **List of Predefined Compilation Flags**

These flags concern the predefined **OS-target** options: no-predefined-OS, linux, vxworks, Solaris and visual (-OS-target option).

| OS-target        | Compilation flags                                                                                                    | -include file and content                                                                            |
|------------------|----------------------------------------------------------------------------------------------------|----------------------------------------------------------------------------------------------------|
| no-predefined-OS | -DSTDC                                                                                                    |                                                                                                    |
| visual           | -DSTDC                                                                                                    | -include<br><pre><pre><pre><pre><pre><pre><pre><pre></pre></pre></pre></pre></pre></pre></pre></pre> |
| vxworks          | -D_STDCDANSI_PROTOTYPES -DSTATIC= -DCONST=const -D_GNUC_=2 -Dunix -D_unix -D_unixDsparc -D_sparc -D_sparcDsun -D_sun -D_sun -D_sun -D_sunD_svr4D_SVR4 | -include <product_dir>/cinclude/pst-vxworks.h</product_dir>                                          |
| linux            | -DSTDCDGNUC=2 -DGNUC_MINOR=6 -DGNUC=2 -DGNUC_MINOR=6 -DELFDunix -Dunix -DunixDlinux -Dlinux -DlinuxDi386 -Di386 -Di386 -Di686 -Di686 -Di686           | <pre><pre><pre><pre></pre></pre></pre></pre>                                                         |

| OS-target | Compilation flags                                                                                                    | —include file and content  |
|-----------|----------------------------------------------------------------------------------------------------|----------------------------|
|           | -Dpentiumpro<br>-Dpentiumpro<br>-Dpentiumpro                                                                                                    |                            |
| Solaris   | -D_STDC_<br>-D_GNUC_=2<br>-D_GNUC_MINOR_=8<br>-D_GNUC_MINOR_=8<br>-D_GCC_NEW_VARARGS_<br>-Dunix<br>-D_unix<br>-D_unix_<br>-Dsparc<br>-D_sparc<br>-D_sparc_<br>-D_sun<br>-D_sun<br>-D_sun_<br>-D_svr4_<br>-D_SVR4 | No -include file mentioned |

**Note** The use of the OS-target option is entirely equivalent to the following alternative approaches.

- Setting the same -D flags manually, or
- Using the -include option on a copied and modified pst-OS-target.h file

### My Target Application Runs on Linux

The minimum set of options is as follows:

```
polyspace-c \
  -OS-target Linux \
  -I Polyspace_Install/Verifier/include/include-linux \
  -I Polyspace_Install/Verifier/include/include-linux/next \
```

where the Polyspace product has been installed in the folder Polyspace Install.

If your target application runs on Linux but you are launching your verification from Windows, the minimum set of options is as follows:

```
polyspace-c \
 -OS-target Linux \
 -I Polyspace Install\Verifier\include\include-linux \
 -I Polyspace Install\Verifier\include\include-linux\next \
```

where the Polyspace product has been installed in the folder Polyspace Install.

#### My Target Application Runs on Solaris

If Polyspace software runs on a Linux machine:

```
polyspace-c \
 -OS-target Solaris \
 -I /your_path_to_solaris_include
```

If Polyspace software runs on a Solaris<sup>TM</sup> machine:

```
polyspace-c \
 -OS-target Solaris \
 -I /usr/include
```

#### My Target Application Runs on Vxworks

If Polyspace software runs on either a Solaris or a Linux machine:

```
polyspace-c \
 -OS-target vxworks \
 -I /your path to/Vxworks include folders
```

## My Target Application Does Not Run on Linux, vxworks nor Solaris

If Polyspace software does not run on either a Solaris or a Linux machine:

```
polyspace-c \
  -OS-target no-predefined-OS \
  -I /your path to/MyTarget include folders
```

### **Address Alignment**

Polyspace software handles address alignment by calculating sizeof and alignments. This approach takes into account 3 constraints implied by the ANSI standard which guarantee that:

- that global sizeof and offsetof fields are optimum (i.e. as short as possible);
- the alignment of all addressable units is respected;
- global alignment is respected.

Consider the example:

```
struct foo {char a; int b;}
```

- Each field must be aligned; that is, the starting offset of a field must be a multiple of its own size<sup>8</sup>
- So in the example, char a begins at offset 0 and its size is 8 bits. int b cannot begin at 8 (the end of the previous field) because the starting offset must be a multiple of its own size (32 bits). Consequently, int b begins at offset=32. The size of the struct foo before global alignment is therefore 64 bits.
- The global alignment of a structure is the maximum of the individual alignments of each of its fields;
- In the example, global\_alignment = max (alignment char a, alignment int b) = max (8, 32) = 32

<sup>8.</sup> except in the cases of "double" and "long" on some targets.

 The size of a struct must be a multiple of its global alignment. In our case, b begins at 32 and is 32 long, and the size of the struct (64) is a multiple of the global alignment (32), so size of is not adjusted.

### **Ignoring or Replacing Keywords Before Compilation**

You can ignore noncompliant keywords such as "far" or 0x followed by an absolute address. The template provided in this section allows you to ignore these keywords.

To ignore keywords:

- 1 Save the following template in c:\Polyspace\myTpl.pl.
- 2 In the Target/Compilation options, select Command/script to apply to preprocessed files.
- **3** Select myTpl.pl using the browse button.

For more information, see -post-preprocessing-command.

#### Content of the myTpl.pl file

```
#!/usr/bin/perl
# Post Processing template script
# Usage from Project Manager GUI:
#
# 1) Linux: /usr/bin/perl PostProcessingTemplate.pl
# 2) Solaris: /usr/local/bin/perl PostProcessingTemplate.pl
# 3) Windows: \Verifier\tools\perl\win32\bin\perl.exe <pathtoscript>\
PostProcessingTemplate.pl
version = 0.1;
```

```
$INFILE = STDIN;
$OUTFILE = STDOUT;

while (<$INFILE>)
{

    # Remove far keyword
    s/far//;

    # Remove "@ OxFE1" address constructs
    s/\@\sox[A-FO-9]*//g;

# Remove "@0xFE1" address constructs
# s/\@0x[A-FO-9]*//g;

# Remove "@0xFE1" address constructs
# s/\@0x[A-FO-9]*//g;

# Remove "@ ((unsigned)&LATD*8)+2" type constructs
    s/\@\s\(\(unsigned\)\&[A-ZO-9]+\*8\)\+\d//g;

# Convert current line to lower case
# $_ =~ tr/A-Z/a-z/;

# Print the current processed line
    print $OUTFILE $_;
}
```

### **Perl Regular Expression Summary**

```
# \s Whitespace character
# \S Non-whitespace character
# \n newline
# \r return
# \t tab
# \f formfeed
# \b backspace
# Anchored Characters
# \B word boundary when no inside []
# \B non-word boundary
# ^ Matches to beginning of line
# $ Matches to end of line
# Repeated Characters
# x? 0 or 1 occurence of x
# x* 0 or more x's
# x+ 1 or more x's
\# x\{m,n\} Matches at least m x's and no more than n x's
# abc All of abc respectively
# to|be|great One of "to", "be" or "great"
# Remembered Characters
# (string) Used for back referencing see below
# \1 or $1 First set of parentheses
# \2 or $2 First second of parentheses
# \3 or $3 First third of parentheses
# Back referencing
# e.g. swap first two words around on a line
# red cat -> cat red
\# s/(\w+) (\w+)/$2 $1/;
```

## **Verifying Code That Uses KEIL or IAR Dialects**

Typical embedded control applications frequently read and write port data, set timer registers and read input captures. To deal with this without using assembly language, some microprocessor compilers have specified special data types like sfrand sbit. Typical declarations are:

```
sfr A0 = 0x80;
sfr A1 = 0x81;
sfr ADCUP = 0xDE;
sbit EI = 0x80;
```

These declarations reside in header files such as regxx.h for the basic 80Cxxx micro processor. The definition of sfr in these header files customizes the compiler to the target processor.

When accessing a register or a port, using sfr data is then simple, but is not part of standard ANSI C:

```
int status,P0;

void main (void) {
   ADCUP = 0x08; /* Write data to register */
   A1 = 0xFF; /* Write data to Port */
   status = P0; /* Read data from Port */
   EI = 1; /* Set a bit (enable all interrupts) */
}
```

You can verify this type of code using the **Kiel/IAR support** option (-dialect). This option allows the software to support the Keil or IAR C language extensions even if some structures, keywords, and syntax are not ANSI standard. The following tables summarize what is supported when verifying code that is associated with the keil or iar dialects.

The following table summarizes the supported keil C language extensions:

#### Example: -dialect keil -sfr-types sfr=8

| Type/Language | Description                                                                                                    | Example                                                                                                    | Restrictions                                                                                  |
|---------------|----------------------------------------------------------------------------------------------------|----------------------------------------------------------------------------------------------------|-----------------------------------------------------------------------------------------------|
| Type bit      | <ul> <li>An expression to type bit gives values in range [0,1].</li> <li>Converting an expression in the type, gives 1 if it is not equal to 0, else 0. This behavior is similar to c++ bool type.</li> </ul>   | <pre>bit x = 0, y = 1,   z = 2; assert(x == 0); assert(y == 1); assert(z == 1); assert(sizeof(bit)   == sizeof(int));</pre>                  | pointers to bits and<br>arrays of bits are<br>not allowed                                     |
| Type sfr      | <ul> <li>The -sfr-types option defines unsigned types name and size in bits.</li> <li>The behavior of a variable follows a variable of type integral.</li> <li>A variable which overlaps another one</li> </ul> | <pre>sfr x = 0xf0; // declaration of variable x at address 0xF0 sfr16 y = 0x4EEF;  For this example, options need to be: -dialect keil</pre> | sfr and sbit types<br>are only allowed<br>in declarations of<br>external global<br>variables. |
|               | (in term of address) will be considered as volatile.                                                                                                    | -dialect keil<br>-sfr-types sfr=8, \<br>sfr16=16                                                                                             |                                                                                               |

## Example: -dialect keil -sfr-types sfr=8 (Continued)

| Type/Language              | Description                                                                                                    | Example                                                                                                    | Restrictions                                                                        |
|----------------------------|----------------------------------------------------------------------------------------------------|----------------------------------------------------------------------------------------------------|-------------------------------------------------------------------------------------|
| Type sbit                  | <ul> <li>Each read/write access of a variable is replaced by an access of the corresponding sfr variable access.</li> <li>Only external global variables can be mapped with a sbit variable.</li> <li>Allowed expressions are integer variables, cells of array of int and struct/union integral fields.</li> <li>a variable can also be declared as extern bit in an another file.</li> </ul> | <pre>sfr x = 0xF0; sbit x1 = x ^ 1; // 1s sbit x2 = 0xF0 ^ 2; // sbit x3 = 0xF3; // 3rd sbit y0 = t[3] ^ 1;  /* file1.c */ sbit x = P0 ^ 1; /* file2.c */ extern bit x; x = 1; // set the 1st</pre> | 2nd bit of x<br>I bit of x                                                          |
| Absolute variable location | Allowed constants are integers, strings and identifiers.                                                                                                    | <pre>int var _at_ 0xF0 int x @ 0xFE; static const int y @ 0xA0 = 3;</pre>                                                                                                    | Absolute variable locations are ignored (even if declared with a #pragma location). |

#### Example: -dialect keil -sfr-types sfr=8 (Continued)

| Type/Language          | Description                                                                                                    | Example                                                                                                 | Restrictions                                                             |
|------------------------|----------------------------------------------------------------------------------------------------|----------------------------------------------------------------------------------------------------|--------------------------------------------------------------------------|
| Interrupt<br>functions | A warnings in the log file is displayed when an interrupt function has been found: "interrupt handler detected: <name>" or "task entry point detected: <name>"</name></name> | <pre>void foo1 (void) interrupt XX = YY using 99 { } void foo2 (void) _ task_ 99 _priority_ 2 { }</pre> | Entry points and interrupts are not taken into account as -entry-points. |
| Keywords ignored       |                                                                                                    | ebdata, huge, sdata, small, con<br>_C51, keywords large code, o                                         | 1 0 1                                                                    |

The following table summarize the iar dialect:

#### Example: -dialect iar -sfr-types sfr=8

| Type/Language | Description                                                                                                    | Example                                                                                                    | Restrictions                                        |
|---------------|----------------------------------------------------------------------------------------------------|----------------------------------------------------------------------------------------------------|-----------------------------------------------------|
| Type bit      | <ul> <li>An expression to type bit gives values in range [0,1].</li> <li>Converting an expression in the type, gives 1 if it is not equal to 0, else 0. This behavior is similar to c++ bool type.</li> <li>If initialized with values 0 or 1, a variable of type bit is a simple variable (like a c++ bool).</li> </ul> | <pre>union {    int v;    struct {       int z;    } y; } s;  void f(void) {    bit y1 = s.y.z . 2;    bit x4 = x.4;    bit x5 = 0xF0 . 5;    y1 = 1;    // 2nd bit of s.y.z    // is set to 1 };</pre> | pointers to bits and arrays of bits are not allowed |

## Example: -dialect iar -sfr-types sfr=8 (Continued)

| Type/Language              | Description                                                                                                    | Example                                                                 | Restrictions                                                                                  |
|----------------------------|----------------------------------------------------------------------------------------------------|-------------------------------------------------------------------------|-----------------------------------------------------------------------------------------------|
|                            | • A variable of type bit is a register bit variable (mapped with a bit or a sfr type)                                                                    |                                                                         |                                                                                               |
| Type sfr                   | <ul> <li>The -sfr-types option defines unsigned types name and size.</li> <li>The behavior of a variable follows a variable of type integral.</li> </ul> | sfr x = 0xf0; // declaration of variable x at address 0xF0              | sfr and sbit types<br>are only allowed<br>in declarations of<br>external global<br>variables. |
|                            | • A variable which overlaps another one (in term of address) will be considered as volatile.                                                             |                                                                         |                                                                                               |
| Individual bit access      | • Individual bit can be accessed without using sbit/bit variables.                                                                                       | int x[3], y;<br>x[2].2 = x[0].3 + y.1;                                  |                                                                                               |
|                            | • Type is allowed for integer variables, cells of integer array, and struct/union integral fields.                                                       |                                                                         |                                                                                               |
| Absolute variable location | Allowed constants are integers, strings and identifiers.                                                                                                 | <pre>int var @ 0xF0; int xx @ 0xFE; static const int y @0xA0 = 3;</pre> | Absolute variable locations are ignored (even if declared with a #pragma location).           |

#### Example: -dialect iar -sfr-types sfr=8 (Continued)

| Type/Language           | Description                                                                                                    | Example                                                                                                   | Restrictions                                                             |
|-------------------------|----------------------------------------------------------------------------------------------------|----------------------------------------------------------------------------------------------------|--------------------------------------------------------------------------|
| Interrupt functions     | • A warning is displayed in the log file when an interrupt function has been found: "interrupt handler detected: funcname" • A monitor function | <pre>interrupt [1]  \   using [99] void  \   foo1(void) { };  monitor [3] void  \   foo2(void) { };</pre> | Entry points and interrupts are not taken into account as -entry-points. |
|                         | is a function that disables interrupts while it is executing, and then restores the previous interrupt state at function exit.                  |                                                                                                    |                                                                          |
| Keywords ignored        | 1                                                                                                    | ntrant_idata, non_banked,<br>ata, xdata, xhuge, interr                                                    |                                                                          |
| Unnamed<br>struct/union | • Fields of unions/structs with no tag and no name can be accessed without naming their parent struct.                                          | <pre>union { int x; }; union { int y; struct z; }; } @ 0xF0;</pre>                                        | { int                                                                    |
|                         | Option     -allow-unnamed-fiel     need to be used to     allow anonymous     struct fields.                                                    | ds                                                                                                    |                                                                          |
|                         | On a conflict<br>between a field<br>of an anonymous<br>struct with other<br>identifiers:                                                        |                                                                                                    |                                                                          |

#### Example: -dialect iar -sfr-types sfr=8 (Continued)

| Type/Language     | Description                                                                                                    | Example                                                    | Restrictions                     |
|-------------------|----------------------------------------------------------------------------------------------------|------------------------------------------------------------|----------------------------------|
|                   | <ul> <li>with a variable name, field name is hidden</li> <li>with a field of another anonymous struct at different scope, closer scope is chosen</li> <li>with a field of another anonymous struct at same scope: an error "anonymous struct ield name <name> conflict" is displayed in the log file.</name></li> </ul> |                                                            |                                  |
| no_init attribute | <ul> <li>a global variable declared with this attribute is handled like an external variable.</li> <li>It is handled like a type qualifier.</li> </ul>                                                                                                    | <pre>no_init int x; no_init union { int y; } @ 0xFE;</pre> | #pragma no_init<br>has no effect |

The option sfr-types defines the size of a sfr type for the keil or iar dialect.

The syntax for an sfr element in the list is type-name=typesize.

For example:

sfr-types sfr=8,sfr16=16

defines two sfr types: sfr with a size of 8 bits, and sfr16 with a size of 16-bits. A value type-name must be given only once. 8, 16 and 32 are the only supported values for type-size.

**Note** As soon as an sfr type is used in the code, you must specify its name and size, even if it is the keyword sfr.

**Note** Many IAR and Keil compilers currently exist that are associated to specific targets. It is difficult to maintain a complete list of those supported.

#### **How to Gather Compilation Options Efficiently**

The code is often tuned for the target (as discussed to "Verifying Code That Uses KEIL or IAR Dialects" on page 4-20). Rather than applying minor changes to the code, create a single polyspace.h file which will contain all target specific functions and options. The -include option can then be used to force the inclusion of the polyspace. If file in all source files under verification.

Where there are missing prototypes or conflicts in variable definition, writing the expected definition or prototype within such a header file will yield several advantages.

#### Direct benefits:

- The error detection is much faster since it will be detected during compilation rather than in the link or subsequent phases.
- The position of the error will be identified more precisely.
- There will be no need to modify original source files.

#### Indirect benefits:

- The file is automatically included as the very first file in all original .c files.
- The file can contain much more powerful macro definitions than simple -D options.

 The file is reusable for other projects developed under the same environment.

#### Example

This is an example of a file that can be used with the -include option.

```
// The file may include (say) a standard include file implicitly
// included by the cross compiler
#include <stdlib.h>
#include "another file.h"
// Generic definitions, reusable from one project to another
#define far
\#define at(x)
// A prototype may be positioned here to aid in the solution of
// a link phase conflict between
// declaration and definition. This will allow detection of the
// same error at compilation time instead of at link time.
// Leads to:
// - earlier detection
// - precise localisation of conflict at compilation time
void f(int);
// The same also applies to variables.
extern int x;
// Standard library stubs can be avoided,
// and OS standard prototypes redefined.
#define POLYSPACE NO STANDARD STUBS // use this flag to prevent the
              //automatic stubbing of std functions
#define polyspace no sscanf
#define polyspace no fgetc
void sscanf(int, char, char, char, char, char);
void fgetc(void);
```

## Verifying an Application Without a "Main"

#### In this section...

"Main Generator Overview" on page 4-30

"Automatically Generating a Main" on page 4-31

"Manually Generating a Main" on page 4-32

"Main Generator Assumptions" on page 4-33

#### **Main Generator Overview**

When your application is a function library (API) or a single module, you must provide a main that calls each function because of the execution model used by Polyspace verification. You can either manually provide a main, or have Polyspace software generate one for you automatically.

When you run a verification on Polyspace Client for C/C++ software, the main is always generated. When you run a verification on Polyspace Server for C/C++ software, you can choose to automatically generate a main by selecting the Generate a main (-main-generator) option.

#### Polyspace Client for C/C++ Main Generator

The Polyspace Client for C/C++ product automatically checks your code for a main.

- If a main exists in the set of files, the verification uses that main.
- If a main does not exist, the tool generates a main using the options you specify.

#### Polyspace Server for C/C++ Main Generator

If you do not select the -main-generator option, a Polyspace Server for C/C++ verification stops if it does not detect a main. This behavior can help isolate files missing from the verification.

When you select the -main-generator option, the Polyspace Server for C/C++ product checks your code for a main.

- If a main exists in the set of files, the verification uses that main.
- If a main does not exist, the tool generates a main using the options you specify.

#### **Automatically Generating a Main**

When you run a client verification, or a server verification using the **Generate a main** (-main-generator) option, the software automatically generates a main.

The generated main has the following behavior.

- 1 It initializes any variables identified by the option -variables written-before-loop.
- 2 It calls any functions specified by the option -functions-called-before-loop. This could be considered an initialization function.
- **3** It initializes any variables identified by the option -variables written-in-loop.
- **4** It calls any functions specified by the option -functions-called-in-loop.
- **5** It calls any functions specified by the option -functions-called-after-loop. This could be a terminate function for a cyclic program.

For more information on the main generator, see "Main Generator Behavior for Polyspace Software".

#### Main for Generated Code

The following example shows how to use the main generator options to generate a main for a cyclic program, such as code generated from a Simulink model.

```
init parameters \\ -variables-written-before-loop
init_fct() \\ -functions-called-before-loop
while(1){ \\ start main loop
init inputs \\ -variables-written-in-loop
```

```
\\ -functions-called-in-loop
step fct()
terminate fct() \\ -functions-called-after-loop
```

### Manually Generating a Main

Manually generating a main is often preferable to an automatically generated main, because it allows you to provide a more accurate model of the calling sequence to be generated.

There are three steps involved in manually defining the main.

- 1 Identify the API functions and extract their declaration.
- **2** Create a main containing declarations of a volatile variable for each type that is mentioned in the function prototypes.
- **3** Create a loop with a volatile end condition.
- **4** Inside this loop, create a switch block with a volatile condition.
- **5** For each API function, create a case branch that calls the function using the volatile variable parameters you created.

Consider the following example. Suppose that the API functions are:

```
int func1(void *ptr, int x);
void func2(int x, int y);
```

You should create the following main:7

```
void main()
volatile int random; /* We need an integer variable as a function
parameter */
volatile void * volatile ptr; /* We need a void pointer as a function
parameter */
while (random) {
 switch (random) {
 case 1:
  random = func1(ptr, random); break; /* One API function call */
 default:
```

```
func2(random, random); /* Another API function call */
}
```

#### **Main Generator Assumptions**

When using the automatic main generator to verify a specific function, the main objective is to find problems with the function itself. To do this, the generated main makes assumptions about parameters so that you can focus on runtime errors (red, grey and orange) related to the function itself.

The main generator makes assumptions about the arguments of called functions to reduce the number of orange checks in the results. Therefore, when you see an orange check in your results, it is likely due to the function itself, not the main.

However, green checks are computed with the same assumptions. Therefore, you should be cautious of green checks involving the main itself, especially when conducting unit-by-unit verification.

## Specifying Data Ranges for Variables and Functions (Contextual Verification)

#### In this section...

"Overview of Data Range Specifications (DRS)" on page 4-34

"Specifying Data Ranges Using DRS Template" on page 4-35

"DRS Configuration Settings" on page 4-38

"Specifying Data Ranges Using Existing DRS Configuration" on page 4-42

"Editing Existing DRS Configuration" on page 4-43

"Specifying Data Ranges Using Text Files" on page 4-44

"Variable Scope" on page 4-47

"Performing Efficient Module Testing with DRS" on page 4-51

"Reducing Oranges with DRS" on page 4-52

#### Overview of Data Range Specifications (DRS)

By default, Polyspace software performs robustness verification, proving that the software works under all conditions. Robustness verification assumes that all data inputs are set to their full range. Therefore, nearly any operation on these inputs could produce an overflow.

The Polyspace Data Range Specifications (DRS) feature allows you to perform contextual verification, proving that the software works under normal working conditions. Using DRS, you set constraints on data ranges, and verify the code within these ranges. This can substantially reduce the number of orange checks in the verification results.

You can use DRS to set constraints on:

- Global variables
- Input parameters for user-defined functions called by the main generator
- Return values for stub functions

**Note** Data ranges are applied during verification level 2 (pass2).

#### **Specifying Data Ranges Using DRS Template**

To use the DRS feature, you must provide a list of variables (or functions) and their associated data ranges.

Polyspace software can analyze the files in your project, and generate a DRS template containing all the global variables, user defined functions, and stub functions for which you can specify data ranges. You can then modify this template to set data ranges.

To use a DRS template to set data ranges:

- 1 Open the Project for which you want to set data ranges.
- **2** Ensure that the Project contains all the source files and Include folders you want to verify, and specifies the Analysis options you want to use for the verification. The Compile phase of verification must complete successfully for the software to generate a DRS template.
- **3** In the Configuration pane of the Project Manager perspective, select **Polyspace inner settings > Stubbing**.
- 4 In the Variable/function range setup row, select the browse button

The Polyspace DRS configuration dialog box opens.

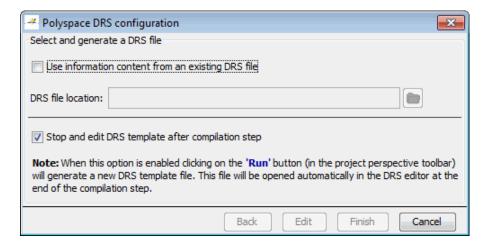

- 5 Select Stop and edit DRS template after compilation step, then click Finish.
- 6 Click the Run button Run

The software compiles the project and generates a DRS template. At the end of the Compile phase, verification stops and the Polyspace DRS configuration dialog box opens.

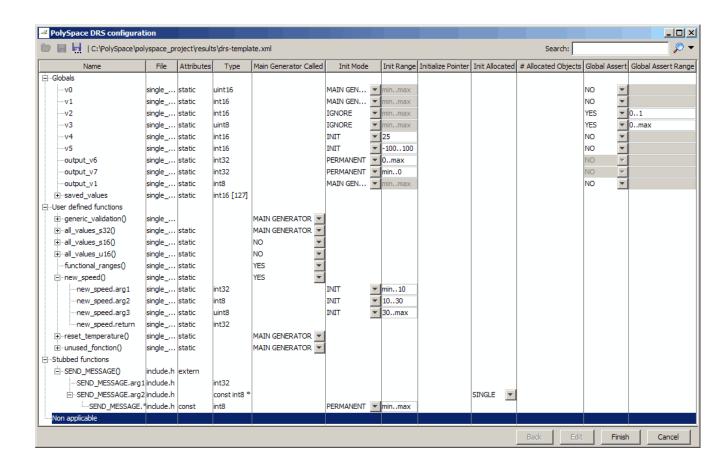

**Note** The DRS template file is generated in your results folder, named drs-template.xml.

- **7** Specify the data ranges for global variables, user-defined function inputs, and stub-function return values. For more information, see "DRS Configuration Settings" on page 4-38.
- 8 Click (Save DRS as), and save your DRS configuration file to a location other than the results folder.

**Caution** Do not save your DRS configuration file in the results folder. The results folder is overwritten each time you launch a verification, so your data ranges may be lost.

**9** Click **Finish**. The Polyspace DRS configuration dialog box closes.

#### **DRS Configuration Settings**

The Polyspace DRS Configuration dialog box allows you specify data ranges for all the global variables, user defined functions, and stub functions in your project. The following table describes the parameters in the DRS Configuration interface.

| Column     | Settings                                                                                                    |  |
|------------|----------------------------------------------------------------------------------------------------|--|
| Name       | Displays the list of variables and functions in your Project for which you can specify data ranges. This Column displays three expandable menu items:  • Globals – Displays a list of all global variables in the Project. |  |
|            | • User defined functions — Displays a list of all user-defined functions in the Project. Expand any function name to see a list of the input arguments for which you can specify a data range.                             |  |
|            | • Stubbed functions – Displays a list of all stub functions in the Project. Expand any function name to see a list of the return values for which you can specify a data range.                                            |  |
| File       | Displays the name of the source file containing the variable or function.                                                                                                    |  |
| Attributes | Displays information about the variable or function. For example, static variables display static.                                                                                                    |  |
| Type       | Displays the variable type.                                                                                                    |  |

| Column                   | Settings                                                                                                    |  |
|--------------------------|----------------------------------------------------------------------------------------------------|--|
| Main Generator<br>Called | Applicable only for user-defined functions. Specifies whether the main generator calls the function:                                                                                                    |  |
|                          | • MAIN GENERATOR — Main generator may call this function, depending on the value of the -functions-called-in-loop parameter.                                                                                              |  |
|                          | • NO – Main generator will not call this function.                                                                                                    |  |
|                          | • YES - Main generator will call this function.                                                                                                    |  |
| Init Mode                | Specifies how the software assigns a range to the variable:                                                                                                    |  |
|                          | • MAIN GENERATOR — Variable range is assigned depending on the settings of the main generator options -variables-written-before-loop and -no-def-init-glob.                                                               |  |
|                          | • IGNORE – Variable is not assigned to any range, even if a range is specified.                                                                                                    |  |
|                          | • INIT – Variable is assigned to the specified range only at initialization, and keeps the range until first write.                                                                                                    |  |
|                          | • <b>PERMANENT</b> — Variable is permanently assigned to the specified range. If the variable is assigned outside this range during the program, no warning is provided. Use the globalassert mode if you need a warning. |  |
|                          | User-defined functions support only INIT mode.                                                                                                    |  |
|                          | Stub functions support only PERMANENT mode.                                                                                                    |  |
|                          | Global pointers support MAIN GENERATOR, IGNORE, or INIT mode.                                                                                                    |  |
|                          | • MAIN GENERATOR - Pointer follows the options of the main generator.                                                                                                    |  |
|                          | • IGNORE – Pointer is not initialized                                                                                                    |  |

| Column                | Settings                                                                                                    |  |
|-----------------------|----------------------------------------------------------------------------------------------------|--|
|                       | • INIT – Specify if the pointer is NULL, and how the pointed object is allocated (Initialize Pointer and Init Allocated options).                                                                                                    |  |
| Init Range            | Specifies the minimum and maximum values for the variable. You can use the keywords min and max to denote the minimum and maximum values of the variable type. For example, for the type long, min and max correspond to -2^31 and 2^31-1 respectively. |  |
|                       | You can also use hexadecimal values. For example: 0x120x100                                                                                                    |  |
| Initialize<br>Pointer | Applicable only to pointers. Enabled only when you specify <b>Init Mode</b> :INIT.                                                                                                    |  |
|                       | Specifies whether the pointer should be NULL:                                                                                                    |  |
|                       | • May-be NULL – The pointer could potentially be a NULL pointer (or not).                                                                                                    |  |
|                       | • Not Null — The pointer is never initialized as a null pointer.                                                                                                    |  |
|                       | Null – The pointer is initialized as NULL.                                                                                                    |  |
| Init Allocated        | Applicable only to pointers. Enabled only when you specify <b>Init Mode</b> :INIT.                                                                                                    |  |
|                       | Specifies how the pointed object is allocated:                                                                                                    |  |
|                       | • MAIN GENERATOR – The pointed object is allocated by the main generator.                                                                                                    |  |
|                       | • None – Pointed object is not written.                                                                                                    |  |
|                       | • <b>SINGLE</b> – Write the pointed object or the first element of an array. (This setting is useful for stubbed function parameters.)                                                                                                    |  |
|                       | • MULTI – All objects (or array elements) are initialized.                                                                                                    |  |

| Column                 | Settings                                                                                                    |
|------------------------|----------------------------------------------------------------------------------------------------|
|                        |                                                                                                    |
|                        | See Pointer Examples on page 4-41.                                                                                                    |
| # Allocated<br>Objects | Applicable only to pointers. Specifies how many objects are pointed to by the pointer (the pointed object is considered as an array).       |
|                        | <b>Note:</b> The Init Allocated parameter specifies how many allocated objects are actually initialized. See Pointer Examples on page 4-41. |
| Global Assert          | Specifies whether to perform an assert check on the variable at global initialization, and after each assignment.                           |
| Global Assert<br>Range | Specifies the minimum and maximum values for the range you want to check.                                                                   |

#### **Pointer Examples**

For pointer p, # Allocated objects = 1, and Init Allocated = Single:

```
void f(int *p) {
  int x;
  x = p[0]; // green IDP, green NIV
  x = p[1]; // red IDP: out of bounds
}
```

**Note** Pointer p may point to any element inside the array.

For pointer p (a pointer to int), # Allocated objects = 3, and Init Allocated = MULTI:

```
void f(int *p) {
  int x;
  x = p[0]; // green IDP, green NIV
  x = p[1]; // orange IDP, green NIV
  x = p[2]; // orange IDP, green NIV
```

```
x = p[3]; // red IDP: out of bounds
}
```

## **Specifying Data Ranges Using Existing DRS** Configuration

Once you have created a DRS configuration file for a Project, you can reuse the data ranges for subsequent verifications.

To specify an existing DRS configuration file for your Project:

- 1 Open the Project.
- **2** In the Configuration pane of the Project Manager perspective, select Polyspace inner settings > Stubbing.
- 3 In the Variable/function range setup row, select the browse button The Polyspace DRS configuration dialog box opens.

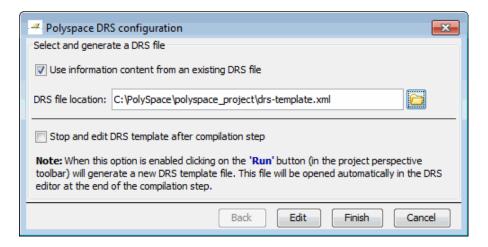

- 4 Select Use information content from an existing DRS file.
- **5** Specify the **DRS file location**, or click the Browse button the DRS configuration file you want to use.

6 Click Finish.

The Polyspace DRS configuration dialog box closes.

**7** Select **File > Save Project** to save your Project settings, including the DRS file location.

The software uses the specified DRS configuration file the next time you launch a verification.

#### **Editing Existing DRS Configuration**

Once you have created a DRS configuration file for your Project, you can edit the configuration using the Polyspace DRS configuration interface.

To edit an existing DRS configuration:

- 1 Open the Project.
- 2 In the Configuration pane of the Project Manager perspective, select Polyspace inner settings > Stubbing.
- 3 In the Variable/function range setup row, select the browse button

The Polyspace DRS configuration dialog box opens.

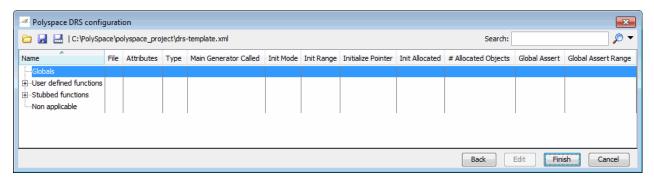

**4** Specify the data ranges for global variables, user-defined function inputs, and stub-function return values.

- 5 Click (Save DRS), to save your DRS configuration file.
- 6 Click Finish.

The Polyspace DRS configuration dialog box closes.

### **Specifying Data Ranges Using Text Files**

To use the DRS feature, you must provide a list of variables (or functions) and their associated data ranges.

You can specify data ranges using the Polyspace DRS configuration interface (see "Specifying Data Ranges Using DRS Template" on page 4-35), or you can provide a text file that contains a list of variables and data ranges.

**Note** If you used the DRS feature prior to R2010a, you created a text file to specify data ranges. The format of this file has not changed. You can use your existing DRS text file to specify data ranges.

To specify data ranges using a DRS text file:

- 1 Create a DRS text file containing the list of global variables (or functions) and their associated data ranges, as described in "DRS Text File Format" on page 4-46.
- 2 Open your Project.
- **3** In the Configuration pane of the Project Manager perspective, select **Polyspace inner settings > Stubbing**.
- 4 In the Variable/function range setup row, select the browse button

The Polyspace DRS configuration dialog box opens.

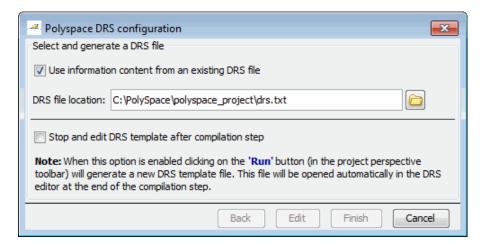

- 5 Select Use information content from an existing DRS file.
- **6** Specify the **DRS file location**, or click the Browse button to select the DRS text file you want to use.
- 7 Click Finish.

The Polyspace DRS configuration dialog box closes.

8 Select File > Save Project to save your Project settings, including the DRS text file location.

When you launch a verification, the software automatically merges the data ranges in the text file with a DRS template for the project, and saves the information in the file drs-template.xml, located in your results folder.

You can continue to use the DRS text file for future verifications, or change the **DRS file location** to specify the generated file drs-template.xml (See "Specifying Data Ranges Using Existing DRS Configuration" on page 4-42).

If you specify the .xml template, you can then edit your data ranges using the DRS configuration interface (see "Editing Existing DRS Configuration" on page 4-43).

#### **DRS Text File Format**

The DRS file contains a list of global variables and associated data ranges. The point during verification at which the range is applied to a variable is controlled by the mode keyword: init, permanent, or globalassert.

The DRS file must have the following format:

variable name min value max value <init|permanent|globalassert>

function name.return min value max value permanent

- *variable name* The name of the global variable.
- min value The minimum value for the variable.
- max value The maximum value for the variable.
- init The variable is assigned to the specified range only at initialization, and keeps it until first write.
- permanent The variable is permanently assigned to the specified range. If the variable is assigned outside this range during the program, no warning is provided. Use the globalassert mode if you need a warning.
- globalassert After each assignment, an assert check is performed, controlling the specified range. The assert check is also performed at global initialization.
- function name The name of the stub function.

#### Tips for Creating DRS Text Files

- You can use the keywords "min" and "max" to denote the minimum and maximum values of the variable type. For example, for the type long, min and max correspond to -2^31 and 2^31-1 respectively.
- You can use hexadecimal values. For example, x 0x12 0x100 init.
- Supported column separators are tab, comma, space, or semicolon.
- To insert comments, use shell style "#".
- init is the only mode supported for user-defined function arguments.
- permanent is the only mode supported for stub function output.

- Function names may be C or C++ functions with blanks or commas. For example, f(int, int).
- Function names can be specified in the short form ("f") as long as no ambiguity exists.
- The function returns either an integral (including enum and bool) or floating point type. If the function returns an integral type and you specify the range as a floating point [v0.x, v1.y], the software applies the integral interval [(int)v0-1, (int)v1+1].

#### **Example DRS Text File**

In the following example, the global variables are named x, y, z, w, and v.

```
12 100
              init
  0
       10000
              permanent
٧
              globalassert
              permanent
w min max
              globalassert
v 0
       max
arrayOfInt -10 20 init
                 max init
s1.id
            0
array.c2
            min 1
                     init
car.speed
                 350 permanent
            -100 100 permanent
bar.return
# x is defined between [12;100] at initialization
# y is permanently defined between [0,10000] even any assignment
# z is checked in the range [0;1] after each assignment
# w is volatile and full range on its declaration type
# v is positive and checked after each assignment.
# All cells arrayOfInt are defined between [-10;20] at initializsation
# s1.id is defined between [0;2<sup>31</sup>-1] at initialisation.
# All cells array[i].c2 are defined between [-2^31;1] at initialization
# Speed of Struct car is permanently defined between 0 and 350 Km/h
# function bar returns -100..100
```

### **Variable Scope**

DRS supports variables with external linkages, const variables, and defined variables. In addition, extern variables are supported with the option -allow-undef-variables.

Note If you set a data range on a const global variable that is used in another variable declaration (for example as an array size) the variable using the global variable ranged, is not ranged itself.

The following table summarizes possible uses:

|                 | init      | permanent | globalassert | comments                                                                                                    |
|-----------------|-----------|-----------|--------------|----------------------------------------------------------------------------------------------------|
| Integer         | Ok        | Ok        | Ok           | char, short, int,<br>enum, long and<br>long long                                                              |
|                 |           |           |              | If you define<br>a range in<br>floating point<br>form, rounding is<br>applied.                                |
| Real            | Ok        | Ok        | Ok           | float, double and long double                                                                                 |
|                 |           |           |              | If you define<br>a range in<br>floating point<br>form, rounding is<br>applied.                                |
| Volatile        | No effect | Ok        | Full range   | Only for int and real                                                                                         |
| Structure field | Ok        | Ok        | Ok           | Only for int<br>and real fields,<br>including arrays<br>or structures of<br>int or real fields<br>(see below) |

|                          | init      | permanent | globalassert | comments                                                                                                    |
|--------------------------|-----------|-----------|--------------|----------------------------------------------------------------------------------------------------|
| Structure field in array | Ok        | No effect | No effect    | Only when leaves are int or real. Moreover the syntax is the following: <array_name>. <field_name></field_name></array_name>         |
| Array                    | Ok        | Ok        | Ok           | Only for int<br>and real<br>fields, including<br>structures or<br>arrays of integer<br>or real fields (see<br>below)                 |
| Pointer                  | Ok        | No effect | No effect    | You can specify<br>how the main<br>generator<br>initializes the<br>pointed variable,<br>and how the<br>pointed object<br>is written. |
| Union field              | Ok        | No effect | Ok           | See "DRS<br>Support for<br>Union Members"<br>on page 4-50.                                                                           |
| Complete structure       | No effect | No effect | No effect    |                                                                                                    |
| Array cell               | No effect | No effect | No effect    | Example:<br>array[0],<br>array[10]                                                                                                   |

|                                 | init      | permanent | globalassert | comments                                                                            |
|---------------------------------|-----------|-----------|--------------|-------------------------------------------------------------------------------------|
| User-defined function arguments | Ok        | No effect | No effect    | Main generator<br>calls the function<br>with arguments<br>in the specified<br>range |
| Stubbed function return         | No effect | Ok        | No effect    | Stubbed function returning integer or floating point                                |

Every variable (or function) and associated data range will be written in the log file during the compile phase of verification. If Polyspace software does not support the variable, a warning message is displayed.

**Note** If you use DRS to set a data range on a const global variable that is used in another variable declaration (for example as an array size), the variable that uses the global variable you ranged is not ranged itself.

#### **DRS Support for Structures**

DRS can initialize arrays of structures, structures of arrays, etc., as the long as the last field is explicit (structures of arrays of integers, for example).

However, DRS cannot initialize a structure itself — you can only initialize the fields. For example, "s.x 20 40 init" is valid, but "s 20 40 init" is not (because Polyspace software cannot determine what fields to initialize).

#### **DRS Support for Union Members**

In init mode, the software applies the last range in DRS to the union members at the given offset.

In globalassert mode, the software checks every globalassert in DRS for a given offset within the union at every assignment to the union variable at that offset.

For example:

```
union position {
  int sunroof;
  int window;
  int locks;
} positionData;

DRS:

positionData.sunroof 0 100 globalassert
positionData.window -100 0 globalassert
positionData.locks -1 1 globalassert
```

An assignment to positionData.locks (or other members) will perform assertion checking on the ranges 0 to 100, -100 to 0, and -1 to 1.

# **Performing Efficient Module Testing with DRS**

DRS allows you to perform efficient static testing of modules. This is accomplished by adding design level information missing in the source-code.

A module can be seen as a black box having the following characteristics:

- Input data are consumed
- Output data are produced
- Constant calibrations are used during black box execution influencing intermediate results and output data.

Using the DRS feature, you can define:

- The nominal range for input data
- The expected range for output data
- The generic specified range for calibrations

These definitions then allow Polyspace software to perform a single static verification that performs two simultaneous tasks:

answering questions about robustness and reliability

 checking that the outputs are within the expected range, which is a result of applying black-box tests to a module

In this context, you assign DRS keywords according to the type of data (inputs, outputs, or calibrations).

| Type of Data     | DRS Mode     | Effect on Results                                                                  | Why?                                                                                                    | Oranges    | Selectivity |
|------------------|--------------|------------------------------------------------------------------------------------|----------------------------------------------------------------------------------------------------|------------|-------------|
| Inputs (entries) | permanent    | Reduces the number of oranges, (compared with a standard Polyspace verification)   | Input data that were full range are set to a smaller range.                                                | <b>→</b>   | <b>↑</b>    |
| Outputs          | globalassert | Increases the number of oranges, (compared with a standard Polyspace verification) | More verification is introduced into the code, resulting in both more orange checks and more green checks. | <b>↑</b>   | <b>→</b>    |
| Calibration      | init         | Increases the number of oranges, (compared with a standard Polyspace verification) | Data that were constant are set to a wider range.                                                          | $\uparrow$ | <b>↓</b>    |

# **Reducing Oranges with DRS**

When performing robustness (worst case) verification, data inputs are always set to their full range. Therefore, every operation on these inputs, even a simple "one input + 10" can produce an overflow, as the range of one input varies between the min and the max of the type.

If you use DRS to restrict the range of "one-input" to the real functional constraints found in its specification, design document, or models, you can reduce the number of orange checks reported on the variable. For example, if you specify that "one-input" can vary between 0 and 10, Polyspace software will definitely know that:

- one input + 100 will never overflow
- the results of this operation will always be between 100 and 110

This not only eliminates the local overflow orange, but also results in more accuracy in the data. This accuracy is then propagated through the rest of the code.

Using DRS removes the oranges located in the red circle below.

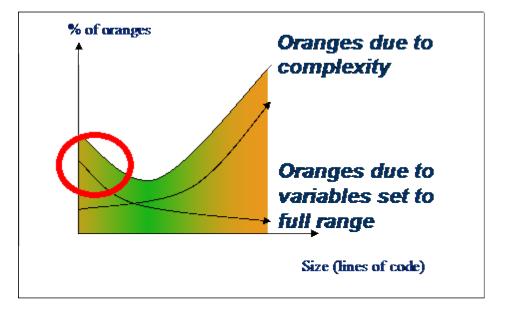

# Why Is DRS Most Effective on Module Testing?

Removing oranges caused by full-range (worst-case) data can drastically reduce the total number of orange checks, especially when used on verifications of small files or modules. However, the number of orange checks caused by code complexity is not effected by DRS. For more information on oranges caused by code complexity, see "Subdividing Code" on page 7-37.

This section describes how DRS reduces oranges on files or modules only.

#### **Example**

The following example illustrates how DRS can reduce oranges. Suppose that in the real world, the input "My entry" can vary between 0 and 10.

Polyspace verification produces the following results: one with DRS and one without.

#### Without DRS With DRS - 2 Oranges Removed + Return **Statement More Accurate** drs.c drs.c int My entry; int My entry; int Function (void) int Function (void) int x; int x; x = My entry + 100;x = My entry + 100;x = x + 1;x = x + 1;#pragma Inspection Point x #pragma Inspection Point x return x; return x; 10 10 • With "My\_entry" being full range, the • With "My\_entry" being bounded to [0,10], addition "+" is orange, the addition "+" is green • the result "x" is equal to [100,110] • the result "x" is equal to all values between [min+100 max] • Due to previous computations, x+1 can NOT • Due to previous computations, x+1 can here overflow here, making the addition "+" green overflow too, making the addition "+"orange. again.

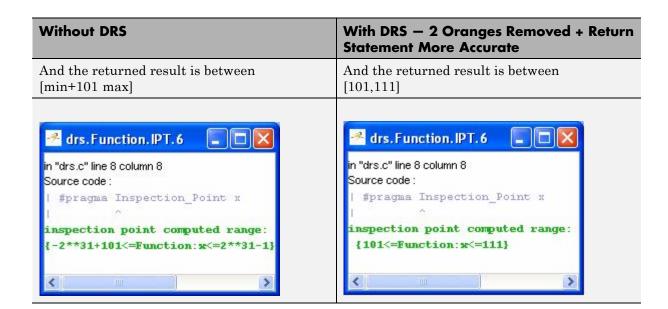

# Preparing Source Code for Verification

- "Stubbing" on page 5-2
- "Preparing Code for Variables" on page 5-13
- "Preparing Code for Built-In Functions" on page 5-18
- "Preparing Multitasking Code" on page 5-19
- $\bullet\,$  "Highlighting Known Coding Rule Violations and Run-Time Errors" on page 5-34
- $\bullet\,$  "Verifying "Unsupported" Code" on page 5-41

# **Stubbing**

#### In this section...

"Stubbing Overview" on page 5-2

"Manual vs. Automatic Stubbing" on page 5-2

"Adding Precision Constraints Using Stubs" on page 5-6

"Default and Alternative Behavior for Stubbing (PURE and WORST)" on page 5-7

"Function Pointer Cases" on page 5-10

"Stubbing Functions with a Variable Argument Number" on page 5-10

"Finding Bugs in polyspace stdstubs.c" on page 5-12

# **Stubbing Overview**

A function stub is a small piece of code that emulates the behavior of a missing function.

Stubs do not need to model the details of functions or procedures. They represent only the effect that the code might have on the remainder of the system.

Stubbing allows you to verify code before all functions are developed.

# Manual vs. Automatic Stubbing

The approach you take to stubbing can have a significant impact on the speed and precision of your verification.

In Polyspace verification, there are two types of stubs:

• Automatic stubs — When you attempt to verify code that calls an unknown function, the software automatically creates a stub function based on the function prototype (the function declaration). Automatic stubs do not provide insight into the behavior of the function.

Manual stubs – You create these stub functions to emulate the behavior
of the missing functions, and manually include the stub functions in the
verification with the rest of the source code.

By default, Polyspace software automatically stubs functions. However, in some cases you may want to manually stub functions. For example, when:

- Automatic stubbing does not provide an adequate representation of the code that it represents— both in regard to missing functions and assembly instructions.
- The entire code is to be provided, which may be the case when verifying a large piece of code. When the verification stops, it means the code is not complete.
- You want to improve the selectivity and speed of the verification.
- You want to gain precision by restricting return values generated by automatic stubs.
- You need to work with a function that writes to global variables.

#### For Example:

```
void main(void)
{
  a=1;
  b=0;
  a_missing_function(&a, b);
  b = 1 / a;
}
```

Due to the reliance on the software's default stub, the division is shown with an orange warning because  ${\tt a}$  is assumed to be anywhere in the full permissible integer range (including 0). If the function is commented out, then the division would be a green "/". You could only achieve a red "/" with a manual stub.

**Note** Automatically generated stubs do not deinitialize variables that are given as parameters.

#### **Deciding Which Stub Functions to Provide**

In the following section, procedure\_to\_stub can represent either procedure or a sequence of assembly instructions which would be automatically stubbed in the absence of a manual stub. (For more information, refer to "Ignoring Assembly Code" on page 5-41).

Stubs do not need to model the details of functions or procedures. They represent only the effect that the code might have on the remainder of the system.

Consider procedure to stub. If it represents,

- A timing constraint (such as a timer set/reset, a task activation, a delay, or a counter of ticks between two precise locations in the code), then you can stub procedure to stub with an empty action (void procedure (void)). Polyspace does not need a concept of timing because the software takes into account all possible scheduling and interleaving of concurrent execution. Therefore, there is no need to stub functions that set or reset a timer. Declare the variable representing time as volatile.
- An I/O access, such as to a hardware port, a sensor, a read/write of a file, a read of an EEPROM, or a write to a volatile variable, then,
  - You do not need to stub a write access. If you want to do so, stub a write access to an empty action (void procedure (void)).
  - Stub *read* accesses to "read all possible values (volatile)".
- A write to a global variable, you may need to consider which procedures or functions write to procedure to stub and why. Do not stub the concerned procedure to stub if:
  - The variable is volatile.
  - The variable is a task list. Such lists are accounted for by default because all tasks declared with the -task option are automatically modelled as though they have been started. Write a procedure to stub manually if:
    - The variable is a regular variable read by other procedures or functions.

 The variable is a read from a global variable. If you want Polyspace software to detect that the variable is a shared variable, stub a read access. Copy the value into a local variable.

Follow the Data Flow:

- Polyspace software uses only the C code which is provided.
- Polyspace does not need to be informed of timing constraints because all
  possible sequencing is taken into account.

#### **Example**

The following example shows a header for a missing function (which might occur, for example, if the code is a subset of a project). The missing function copies the value of the src parameter to dest so there would be a division by zero, a run-time error..

```
void main(void)
{
    a = 1;
    b = 0;
    a_missing_function(&a, b);
    b = 1 / a;
}
```

Due to the reliance on the software's default stub, the division is shown with an orange warning because a is assumed to be anywhere in the full permissible integer range (including 0). If the function is commented out, then the division would be a green "/". You could only achieve a red "/" with a manual stub.

| Default Stubbing                                 | Manual Stubbing                                                 | Function Ignored                                          |
|--------------------------------------------------|-----------------------------------------------------------------|-----------------------------------------------------------|
| <pre>void main(void) {    a = 1;    b = 0;</pre> | <pre>void a_missing_function (int *x, int y;) { *x = y; }</pre> | <pre>void a_missing_function   (int *x, int y;) { }</pre> |
| <pre>a_missing_function(&amp;a,</pre>            | void main(void)                                                 | void main(void)                                           |
| b);                                              | {                                                               | {                                                         |
| b = 1 / a;                                       | a = 1;                                                          | a = 1;                                                    |
| // orange division                               | b = 0;                                                          | b = 0;                                                    |
| }                                                | a_missing_function(&a,                                          | a_missing_function(&a,                                    |
|                                                  | b);                                                             | b);                                                       |
|                                                  | b = 1 / a;                                                      | b = 1 / a;                                                |
|                                                  | // red division                                                 | // green division                                         |

Due to the reliance on the software's default stub, the software ignores the assembly code and the division "/" is green. You could only achieve the red division "/" with a manual stub.

#### Summary

Stub manually to gain precision by restricting return values generated by automatic stubs, for example, when you work with a function that writes to global variables.

Stub automatically to minimize preparation time. No run-time error is introduced by automatic stubbing.

# Adding Precision Constraints Using Stubs

You can improve the selectivity of your verification by using stubs to indicate that some variables vary within functional ranges instead of the full range of the considered type.

You can apply this approach to:

• Parameters passed to functions.

• Variables that change from one execution to another (mostly globals), for example, calibration data or mission specific data. These variables might be read directly within the code, or read through an API of functions.

If a function returns an integer, default automatic stubbing assumes the function can take any value from the fullrange of the integer type. This can lead to unproven code (orange checks) in your results. You can achieve more precise results by providing a manual stub that provides external data that is representative of the data expected when the code is implemented.

There are a number of ways to model such data ranges within the code. The following table shows some approaches.

| with volatile and assert                                                                                                    | with assert and without volatile                                                                                                    | without assert, without volatile, without "if"                                                                                                 |
|----------------------------------------------------------------------------------------------------|----------------------------------------------------------------------------------------------------|----------------------------------------------------------------------------------------------------|
| #include <assert.h></assert.h>                                                                                                    | #include <assert.h></assert.h>                                                                                                    |                                                                                                    |
| <pre>int stub(void) {   volatile int random;   int tmp;   tmp = random;   assert(tmp&gt;=1 &amp;&amp; tmp&lt;=10 );   return</pre> | <pre>extern int other_func(void); int stub(void) {   int tmp;   tmp= other_func();   assert(tmp&gt;=1 &amp;&amp; tmp&lt;=10);   return }</pre> | <pre>extern int other_func(void); int stub(void) {   int tmp;   do {tmp= other_func();}   while (tmp&lt;1    tmp&gt;10);   return tmp; }</pre> |

There is no particular advantage to any one of these approaches, except that the assertions in the first two approaches can produce orange orange checks in your results.

# Default and Alternative Behavior for Stubbing (PURE and WORST)

External functions are assumed to have no effect (read, write) on global variables. Any external function for which this assumption is not valid must be explicitly stubbed.

Consider the example int f(char \*);.

When verifying this function, there are three options for automatic stubbing, as shown in the following table.

| Approach                   | Worst Case Scenario in Stub                                                                        |
|----------------------------|----------------------------------------------------------------------------------------------------|
| Default automatic stubbing | <pre>int f(char *x) {     *x = rand();     return 0; }</pre>                                       |
| pragma POLYSPACE_WORST     | <pre>int f(char *x) {    strcpy(x, "the quick    brown fox, etc.");    return &amp;(x[2]); }</pre> |
| pragma POLYSPACE_PURE      | <pre>int f(char *x) {   return strlen(x); }</pre>                                                  |

If the automatic stub does not accurately model the function using any of these approaches, you can use manual stubbing to achieve more precise results.

### **Stubbing Examples**

The following table provides examples of stubbing approaches.

| Initial Prototype                       | With pragma<br>POLYSPACE_PURE       | With pragma POLYSPACE_WORST                                                                                                    | Default Automatic<br>Stubbing                                                             |
|-----------------------------------------|-------------------------------------|----------------------------------------------------------------------------------------------------|-------------------------------------------------------------------------------------------|
| <pre>void f1(void);</pre>               | Do nothing                          |                                                                                                    |                                                                                           |
| int f2<br>(int u);                      | Returns [-2^31, 2^31-1]             | Returns [-2^31,<br>2^31-1] <b>and</b> assumes<br>the ability to write into<br>(int *) u                                                                                                    | Returns [-2^31, 2^31-1]                                                                   |
| int f3<br>(int *u);                     |                                     |                                                                                                    | Assumes the ability to write into *u to any depth and returns [-2^31, 2^31-1]             |
| int* f4<br>(int u);                     | Returns an absolute<br>address (AA) | Returns AA or (int *) u and assumes the ability to write into (int *) u                                                                                                    | Returns an absolute address                                                               |
| int* f5<br>(int *u);                    | Returns an absolute address         | Returns [-2^31, 2^31-1] <b>and</b> assumes the ability to write into *u, to any depth                                                                                                    | Assumes the ability to write into *u, to any depth <b>and</b> returns an absolute address |
| void f6<br>(void (*ptr)(int)<br>param2) | Does nothing                        | The function pointed to full-range random value for param2 are the same                                                                                                    | e for the integer. Rules                                                                  |
| void f7<br>(void (*ptr)(<br>param2)     |                                     | Unless you use the option permissive-stubber, this function is not stubbed. The parameter (int *) associated with the function pointer is too complicated for the software to stub it, and verification stops. You must stub this function manually. |                                                                                           |
|                                         |                                     | Note If (*ptr) contains parameter, it is not student and with permissive-pointer ptr is called with parameter.                                                                                                    | bbed automatically stubber, the function                                                  |

#### **Function Pointer Cases**

| Function Prototype                                                                                                    | Comments                                                                                                    |  |
|----------------------------------------------------------------------------------------------------|----------------------------------------------------------------------------------------------------|--|
| <pre>int f( void (*ptr_ok)(int, char, float), other_type1 other_param1);</pre>                                                                   | The -permissive-stubber option is not required.                                                                                                    |  |
| <pre>int f( void (*ptr_ok)(int *, char, float), other_type1 other_param1);</pre>                                                                 | The -permissive-stubber option is required because of the "int *" parameter of the function pointer passed as an argument.                                                                                                    |  |
| <pre>void _reg(int); int _seq(void *);  unsigned char bar(void){   return 0; }  void main(void){   unsigned char x=0;   _reg(_seq(bar)); }</pre> | Both functions, "_reg" and "_seq", are automatically stubbed, but the Polyspace software does not exercise the call to the "bar" function.  The function that is a parameter is only called in stubbed functions if the stubbed function prototype contains a function pointer as parameter.  Because in this example, the stubbed function is a "void *", it is not a function pointer. |  |

# Stubbing Functions with a Variable Argument Number

Polyspace software can stub most vararg functions. However:

- This stubbing can generate imprecision in pointer verification.
- The stubbing causes a significant increase in complexity and in verification time.

There are three ways that you can deal with this stubbing issue:

• Stub manually

 On every varargs function that you know to be pure, add a #pragma POLYSPACE\_PURE "function\_1". This action reduces greatly the complexity of pointer verification tenfold.

For example:

• Use #define to eliminate calls to functions. #define is useful with functions like printf that generate complexity but are not useful for verification, because they only display a message.

For example:

```
#ifdef POLYSPACE
  #define example_of_function(format, args...)
#else
  void example_of_function(char * format, ...)
#endif
void main(void)
{
  int i = 3;
  example_of_function("test1 %d", i);
}
polyspace-c -D POLYSPACE
```

You can place this kind of line in any .c or .h file of the verification.

**Note** Use #define only with functions that are pure.

# Finding Bugs in \_polyspace\_stdstubs.c

By performing a selective orange review, you can sometimes find bugs in the \_\_polyspace\_\_stdstubs.c file. As with other oranges in the code, some are useless while others highlight real problems. How can you isolate the useful oranges in the code?

There are a number of ways to detect the useful oranges:

- Create the stub file using approaches that facilitate verification. For instance:
- Use functions that return random values instead of local volatile variables.
- Initialize char variables with a random char instead of a volatile int to reduce the number of overflow checks.
- Define an "APPLY\_CONSTRAINT()" macro. Such a function always creates an orange check, but you can easily filter the orange check.
- View oranges manually in the \_\_polyspace\_\_stdstubs.c file. You see many comments that describe where an orange is expected and why.

Read IDP checks to be come familiar with these features.

#### Example

The orange check in fgets() is one such check.

This orange check is significant. It means that the verification could not conclude that the buffer which is given as an argument to fgets() is always big enough to contain the specified character count. The severity of the problem highlighted depends on how the function is called in the application.

The check should not be orange unless it is highlighting a real issue (unless fgets() is called very frequently. In that case, try using the context-sensitivity or -inline options).

# **Preparing Code for Variables**

#### In this section...

"Assigning Ranges to Variables/Assert?" on page 5-13

"Checking Properties on Global Variables: Global Assert" on page 5-14

"Modeling Variable Values External to Your Application" on page 5-14

"Initializing Variables" on page 5-15

"Verifying Code with Undefined or Undeclared Variables and Functions" on page 5-17

# **Assigning Ranges to Variables/Assert?**

#### **Abstract**

How can I use assert in verification?

#### **Explanation**

Assert is a UNIX, Linus, and Windows macro that aborts the program if the test performed inside the assertion proves to be false.

Assert failures are real RTEs because they lead to a processor halt. Because of this, the verification produces checks for the assert failures. The behavior matches the behavior exhibited during execution, because **all execution paths for unsatisfied conditions are truncated** (red and then gray). You can assume that any verification performed downstream of the assert uses value ranges which satisfy the assert conditions.

For more information, refer to the use of volatile.

#### Solution

Assert can be used to constrain input variables to values within a particular range, for example:

#include <stdlib.h>

```
int random(void);
int return betweens bounds(int min, int max)
  int ret; // ret is not initialized
  ret = random(); // ret ~ [-2^31, 2^31-1]
  assert ((min<=ret) && (ret<=max));
  // assert is orange because the condition may or may not
  // be fulfilled
  // ret ~ [min, max] here because all execution paths that don't
  // meet the condition are stopped
  return ret:
}
```

### **Checking Properties on Global Variables: Global** Assert

The global assert mechanism works by inserting a check on each write access to a global variable to ensure that it is the range specified.

You enable this feature using DRS globalassert mode.

For more information, see "Specifying Data Ranges for Variables and Functions (Contextual Verification)" on page 4-34.

# Modeling Variable Values External to Your **Application**

There are three main considerations:

- Use of volatile variable.
- Express that the variable content can change at every new read access.
- Express that some variables are external to the application.

A volatile variable is a variable which does not respect the following axiom:

"If I write a value V in the variable X, and if I read X's value before any other writing to X occurs, I will get V."

The value of a volatile variable is "unknown". It can be any value that can be represented by a variable of its type, and that value can change at any time; even between two successive memory accesses.

A volatile variable is viewed as a "permanent random" by Polyspace verification because the value may have changed between one read access and the next.

**Note** Although the volatile characteristic of a variable is also commonly used by programmers to avoid compiler optimization, this characteristic has no consequence for Polyspace verification.

# **Initializing Variables**

Consider external, volatile, and absolute address variables in the following examples.

#### **External Variables**

Polyspace verification works on the principle that a global or static external variable could take any value within the range of its type.

```
extern int x;

void f(void)

int y;

y = 1 / x; // orange because x ~ [-2^31, 2^31-1]
```

```
y = 1 / x; // green because x \sim [-2^31 - 1] \cup [1, 2^31 - 1]
```

For more information on color propagation, refer to "Before You Review Polyspace Results" on page 8-2.

For external structures containing fields of type "pointer to function", this principle leads to red errors in the verification results. In this case, the resulting default behavior is that these pointers do not point to any valid function. For meaningful results, you need to define these variables explicitly.

#### Volatile Variables

Polyspace verification assumes that hardware can assign a value to a volatile variable, but will not de-initialize it. Therefore, NIV checks cannot be red.

```
volatile int x; // x ~ [-2^31, 2^31-1], although x has not been
initialised
```

- If x is a global variable, the NIV is green.
- If x is a local variable, the NIV is green if x is initialized by the code, and orange if x has not been initialized by the code.

#### Absolute Addressing

The content of an absolute address is always considered to be potentially uninitialized (NIV orange):

```
int y;
void f1(void) {
#define X (* ((int *)0x20000))
X = 100;
y = 1 / X;
              // NIV on X is orange
}
void f2(void) {
 int *p = (int *)0x20000;
 *p = 100;
 y = 1 / *p; // NIV on *p is orange
```

}

# Verifying Code with Undefined or Undeclared Variables and Functions

The definition and declaration of a variable are two different but related operations.

#### **Definition**

- for a function: the body of the function has been written: int f(void) { return 0; }
- for a variable: a part of memory has been reserved for the variable: int x; or extern int x=0;

When a variable is not defined, you must specify the option **Continue even with undefined global variables** (-allow-undef-variable) before you start a verification. When you specify this option, Polyspace software considers the variable to be initialized, and to potentially have any value in its full range (see "Initializing Variables" on page 5-15).

When a function is not defined, it is stubbed automatically.

#### **Declaration**

- for a function: the prototype: int f(void);
- for an external variable: extern int x;

A declaration provides information about the type of the function or variable. If the function or variable is used in a file where it has not been declared, a compilation error results.

# **Preparing Code for Built-In Functions**

Polyspace software stubs all functions that are not defined within the verification. Polyspace provides an accurate stub for all the functions defined in the standard libc, taking into account functional aspects of the function.

All the functions are declared in the standard list of headers, and can be redefined using their own definitions by invalidating the associated set of functions:

- Using D POLYSPACE NO STANDARD STUBS for all functions declared in Standard ANSI headers: assert.h, ctype.h, errno.h, locale.h, math.h, setimp.h ('setimp' and 'longimp' functions are partially implemented - see <polyspace>/cinclude/ polyspace stdstubs.c), signal.h ('signal' and 'raise' functions are partially implemented. For more information, see <polyspace>/cinclude/ polyspace stdstubs.c), stdio.h, stdarg.h, stdlib.h, string.h,and time.h.
- Using D POLYSPACE STRICT ANSI STANDARD STUBS for functions declared only in strings.h, unistd.h, and fcntl.h.

These functions can be redefined and analyzed by invalidating the associated set of functions or only the specific function using D polyspace no *function name*. For example, If you want to redefine the fabs() function, add the D polyspace no fabs directive and add the code of your own fabs() function in a Polyspace verification.

There are five exceptions to the preceding rules. The following functions which deal with memory allocation can not be redefined: malloc(), calloc(), realloc(), valloc(), alloca(), built in malloc() and built in alloca().

# **Preparing Multitasking Code**

#### In this section...

- "Polyspace Software Assumptions" on page 5-19
- "Modelling Synchronous Tasks" on page 5-20
- "Modelling Interruptions and Asynchronous Events, Tasks, and Threads" on page 5-22
- "Are Interruptions Maskable or Preemptive by Default?" on page 5-24
- "Shared Variables" on page 5-26
- "Mailboxes" on page 5-29
- "Atomicity (Can an Instruction Be Interrupted by Another?)" on page 5-31
- "Priorities" on page 5-33

# **Polyspace Software Assumptions**

This section describes the default behavior of the Polyspace software. If your code does not conform to these assumptions, before starting verification, you must make minor modifications to the code.

The assumptions are:

- The main procedure must terminate for entry-points (or tasks) to start.
- All tasks or entry-points start after the end of the main procedure without any predefined basis regarding the sequence, priority, or preemption. If an entry-point is seen as dead code, it is because the main procedure contains a red error and therefore does not terminate.
- Verification assumes that there is no atomicity, nor timing constraints.
- Only entry points with void any\_name (void) as prototype are considered.

MathWorks recommends that you read this entire section before applying the rules described. Some rules are mandatory while other rules allow you to gain selectivity.

# **Modelling Synchronous Tasks**

In some circumstances, you must adapt your source code to allow synchronous tasks to be taken into account.

Suppose that an application has the following behavior:

- Once every 10 ms: void tsk\_10ms(void);
- Once every 30 ms: ...
- Once every 50 ms

These tasks never interrupt each other. They include no infinite loops, and always return control to the calling context. For example:

```
void tsk 10ms(void)
{ do things and exit();
 /* it's important it returns control*/
```

However, if you specify each entry-point at launch using the option:

```
polyspace-c -entry-points tsk 10ms, tsk 30ms, tsk 50ms
```

then the results are not valid, because each task is called only once.

To address this problem, you must specify that the tasks are purely sequential — that is, that they are functions to be called in a deterministic order. You can do this by writing a function to call each of the tasks in the correct sequence, and then declaring this new function as a single task entry point.

#### Solution 1

Write a function that calls the cyclic tasks in the right order; an **exact** sequencer. This sequencer is then specified at launch time as a single task entry point.

This solution requires knowledge of the exact sequence of events.

For example, the sequencer might be:

```
void one_sequential_C_function(void)
{
  while (1) {
   tsk_10ms();
   tsk_10ms();
   tsk_30ms();
   tsk_10ms();
   tsk_10ms();
   tsk_50ms();
   tsk_50ms();
}
```

and the associated launching command:

polyspace-c -entry-points one\_sequential\_C\_function

#### Solution 2

Make an **upper approximation sequencer**, taking into account every possible scheduling.

This solution is less precise but quick to code, especially for complicated scheduling:

For example, the sequencer might be:

```
void upper_approx_C_sequencer(void)
{
  volatile int random;
  while (1) {
   if (random) tsk_10ms();
   if (random) tsk_30ms();
   if (random) tsk_50ms();
   if (random) tsk_100ms();
   ....
}
```

and the associated launching command:

```
polyspace-c -entry-points upper approx C sequencer
```

**Note** If this is the only entry-point, then it can be added at the end of the main procedure rather than specified as a task entry point.

# Modelling Interruptions and Asynchronous Events, Tasks, andThreads

You can adapt your source code to allow Polyspace software to consider both *asynchronous* tasks and *interruptions*. For example:

```
void interrupt isr_1(void)
{ ... }
```

Without such an adaptation, interrupt service routines appear as gray (dead code) in the Run-Time Checks perspective. The gray code indicates that this code is not executed and is not taken into account, so all interruptions and tasks are ignored by the verification..

The standard execution model is such that the main procedure is executed initially. Only if the main procedure terminates and returns control (i.e. if it is not an infinite loop and has no red errors) do the entry points start, with all potential starting sequences being modelled automatically. You can adopt several different approaches to implement the required adaptations.

#### Solution 1: Where Interrupts (ISRs) Cannot Ppreempt Each Other

If the following conditions are fulfilled:

- The interrupt functions it\_1 and it\_2 (say) can never interrupt each other.
- Each interrupt can be raised several times, at any time.
- The functions are returning functions, and not infinite loops.

Then these non preemptive interruptions may be grouped into a single function, and that function declared as an entry point.

```
void it_1(void);
void it_2(void);

void all_interruptions_and_events(void)
{ while (1) {
  if (random()) it_1();
  if (random()) it_2();
  ... }
}
```

The associated launching command would be:

polyspace-c -entry-points all\_interruptions\_and\_events

#### Solution 2: Where Interrupts Can Preempt Each Other

If two ISRs can each be interrupted by the other, then:

- Encapsulate each of them in a loop.
- Declare each loop as a entry point.

One approach is to replace the original file with a Polyspace version.

```
original_file.c
void it_1(void)
{
    ... return;
}

void it_2(void)
{
    ... return;
}

void one_task(void)
{
    ... return;
}
```

polyspace.c

```
void polys_it_1(void)
{
 while (1)
if (random())
 it_1();
 void polys_it_2(void)
 while (1)
  if (random())
   it_2();
}
void polys_one_task(void)
 while (1)
  if (random())
   one_task();
}
```

The associated launching command would be:

polyspace-c -entry-points polys\_it\_1,polys\_it\_2,polys\_one\_task

## Are Interruptions Maskable or Preemptive by **Default?**

For user interruptions, no *implicit* critical section is defined: you must write all of them manually.

Sometimes, an application which includes interrupts has a critical section written into its main entry point, but shared data is still flagged as unprotected.

This occurs because Polyspace verification does not distinguish between interrupt service routines and tasks. If you specify an interrupt to be a "-entry-points" entry point, it has the same priority level as the other procedures declared as tasks ("-entry-points" option). Because Polyspace verification makes an upper approximation of all scheduling and all interleaving, in this case, that includes the possibility that the ISR might be interrupted by any other task. More paths modelled than could happen during execution, but this has no adverse effect on of the results obtained except that more scenarios are considered than could happen during "real life" execution - and the shared data is not seen as being protected.

To address this, the interrupt must be embedded in a specific procedure that uses the same critical section as the interrupt used in the main task. Then, each time this function is called, the task will enter a critical section which will model the behavior of a nonmaskable interruption.

Original files:

int shared x;

```
void my main task(void)
   // ...
   MASK IT;
   shared x = 12;
   UMASK IT;
   // ...
  int shared x;
  void interrupt my real it(void)
  { /* which is by specification unmaskable */
   shared x = 100;
  }
Additional C files required by the verification:
  extern void my real it(void); // declaration required
  #define MASK IT pst mask it()
  #define UMASK IT pst unmask it()
  void pst mask it(void);
                              // functions to model critical sections
  void pst unmask it(void);
                              11
```

```
void other task (void)
  MASK_IT;
  my_real_it();
  UMASK_IT;
}
```

The associated launch command:

```
polyspace-c \
 -D interrupt= \
 -entry-points my_main_task,other_task \
 -critical-section-begin "pst_mask_it:table" \
 -critical-section-end "pst unmask it:table"
```

## **Shared Variables**

When you launch Polyspace without any options, all tasks are examined as though concurrent and with no assumptions about priorities, sequence order, or timing. Shared variables in this context are considered unprotected, and so are shown as orange in the variable dictionary.

The software uses the following explicit protection mechanisms to protect the variables:

- Critical section
- Mutual exclusion
- "Critical Sections" on page 5-26
- "Mutual Exclusion" on page 5-28
- "Semaphores" on page 5-29

#### Critical Sections

This is the most common protection mechanism found in applications, and is simple to represent in Polyspace software:

- If one entry-point makes a call to a particular critical section, all other entry-points are blocked on the "critical-section-begin" function call until the originating entry-point calls the "critical-section-end" function.
- The code between two critical sections is not atomic.
- The code is a binary semaphore, so there is only one token per label (CS1 in the following example). Unlike many implementations of semaphores, it is not a decrementing counter that can keep track of a number of attempted accesses.

Consider the following example:

#### **Original Code**

```
void proc1(void)
{
   MASK_IT;
   x = 12; // X is protected
   y = 100;
   UMASK_IT;
}
void proc2(void)
{
   MASK_IT;
   x = 11; // X is protected
   UMASK_IT;
   y = 101; // Y is not protected
}
```

## File Replacing the Original Include File

```
void begin_cs(void);
void end_cs(void);
#define MASK_IT begin_cs()
#define UMASK IT end cs()
```

## **Command Line to Launch Polyspace Verification**

```
polyspace-c \
  -entry-point proc1,proc2 \
  -critical-section-begin"begin cs:label 1" \
```

```
-critical-section-end"end_cs:label_1"
```

#### **Mutual Exclusion**

You can implement mutual exclusion between tasks or interrupts while preparing to launch verification.

Suppose there are entry-points which never overlap each other, and that variables are shared by nature.

If entry-points are mutually exclusive, i.e. if they do not overlap in time, you may want the verification to take that into account. Consider the following example:

These entry points cannot overlap:

- t1 and t3
- t2, t3 and t4

These entry-points can overlap:

- t1 and t2
- t1 and t4

Before launching verification, the names of mutually exclusive entry-points are placed on a single line:

```
polyspace-c -temporal-exclusion-file myExclusions.txt
-entry-points t1,t2,t3,t4
```

The file myExclusions.txt is also required in the current folder. This file contains:

```
t1 t3
t2 t3 t4
```

### **Semaphores**

Although you can implement the code in C, verification cannot take into account a semaphore system call. However, you can use critical sections to model the behavior of semaphores.

#### **Mailboxes**

Suppose that an application has several tasks, some of which post messages in a mailbox while other tasks read the messages asynchronously.

This communication mechanism is possible because the OS libraries provide send and receive procedures. The source files will be unavailable because the procedures are part of the OS libraries, but the mechanism needs to be modelled for meaningful verification.

By default, the verification automatically stubs the missing OS send and receive procedures. The stub exhibits the following behavior:

- For send (char \*buffer, int length), the content of the buffer is written only when the procedure is called.
- For receive (char \*buffer, int \*length), each element of the buffer contains the full range of values appropriate to that data type.

You can use this mechanism and other mechanisms, with different levels of precision.

# Let Polyspace software stub automatically

- Quick and easy to code.
- imprecise because there is no direct connection between a mailbox sender and receiver. That means that even if the sender is only submitting data within a small range, the full data range appropriate for the type or types are for the receiver data.

Provide a real mailbox mechanism

- Costly (time consuming) to implement.
- Can introduce errors in the stubs.

• Provides little additional benefit when compared to the upper approximation solution.

#### Provide an upper approximation of the mailbox

Models the mechanism so that new read from the mailbox reads one of the recently posted messages, but not necessarily the last message.

- Quick and easy to code.
- gives precise results

Consider the following detailed implementation of the upper approximation solution:

#### polyspace\_mailboxes.h

```
typedef struct r {
   int length;
   char content[100];
  } MESSAGE;
  extern MESSAGE mailbox;
  void send(MESSAGE * msg);
  void receive(MESSAGE *msg);
polyspace_mailboxes.c
  #include "polyspace mailboxes.h"
  MESSAGE mailbox;
  void send(MESSAGE * msg)
   volatile int test;
   if (test) mailbox = *msg;
   // a potential write to the mailbox
  }
  void receive(MESSAGE *msg)
  {
```

```
*msg = mailbox;
}
```

#### Original code

```
#include "polyspace_mailboxes.h"

void t1(void)
{
    MESSAGE msg_to_send;
    int i;
    for (i=0; i<100; i++)
        msg_to_send.content[i] = i;
    msg_to_send.length = 100;
    send(&msg_to_send);
}

void t2(void)
{
    MESSAGE msg_to_read;
    receive (&msg_to_read);
}</pre>
```

The verification then proceeds on the assumption that each new read from the mailbox reads a message, but not necessarily the last message.

The associated launching command is:

```
polyspace-c -entry-points t1,t2
```

# Atomicity (Can an Instruction Be Interrupted by Another?)

Atomic: In computer programming, atomic describes a unitary action or object that is essentially indivisible, unchangeable, whole, and irreducible.

Atomicity: In a transaction involving two or more discrete pieces of information, either all of the pieces are committed or none are.

#### Instructional decomposition

Polyspace verification does not take into account either CPU instruction decomposition or timing considerations.

Polyspace verification assumes that instructions are never atomic except in the case of read and write instructions. Polyspace verification makes an **upper approximation of all scheduling and all interleaving**. There are more paths modelled than could be implemented during execution, but given that **all possible paths are always analyzed**, this has no adverse effect on of the results.

Consider a 16-bit target that can manipulate a 32-bit type (an int, for example). In this case, the CPU needs at least two cycles to write to an integer.

Suppose that x is an integer in a multitasking system, with an initial value of 0x0000. Now suppose 0xFF55 is written it. If the operation is not atomic it could be interrupted by another instruction in the middle of the write operation.

- Task 1: Writes 0xFF55 to x.
- Task 2: Interrupts task 1. Depending on the timing, the value of x could be either 0xFF00, 0x0055 or 0xFF55.

Polyspace verification considers write/read instructions atomic, so **task 2 can only read 0xFF55**, even if X is not protected (see "Shared Variables" on page 5-26).

#### **Critical sections**

In terms of critical sections, Polyspace does not model the concept of atomicity. A critical section guarantees only that once the function associated with -critical-section-begin is called, any other function making use of the same label is blocked. All other functions can still continue to run, even if somewhere else in another task a critical section has been started.

Polyspace verification of Runtime Errors (RTEs) supposes that there was no conflict when writing the shared variables. If a shared variable is not protected, the RTE verification is complete and correct.

More information is available in "Critical Sections" on page 5-26.

### **Priorities**

Priorities are not taken into account by Polyspace verification. However, the timing implications of software execution are not relevant to the verification, which is the primary reason for implementing software task prioritization. In addition, priority inversion issues can mean that the software cannot assume that priorities can protect shared variables. For that reason, Polyspace software makes no such assumption.

While there is no capability to specify differing task priorities, all priorities **are** taken into account because the default behavior of the software assumes that:

- All task entry points (as defined with the option -entry-points) start potentially at the same time;
- The task entry points can interrupt each other in any order, no matter
  the sequence of instructions. Therefore, all possible interruptions are
  accounted for, in addition to some interruptions which do not actually occur.

If you have two tasks, t1 and t2, in which t1 has higher priority than t2, use polyspace-c -entry-points t1,t2.

- t1 interrupts t2 at any stage of t2, which models the behavior at execution time.
- t2 interrupts t1 at any stage of t1, which models a behavior which (ignoring priority inversion) would never take place during execution. Polyspace verification has made an **upper approximation of all scheduling and all interleaving**. There are more paths modelled than could happen during execution, but this has no adverse effect on the results.

# Highlighting Known Coding Rule Violations and Run-Time Errors

#### In this section...

"Annotating Code to Indicate Known Coding Rule Violations" on page 5-34

"Annotating Code to Indicate Known Run-Time Errors" on page 5-37

# Annotating Code to Indicate Known Coding Rule Violations

You can place comments in your code that inform Polyspace software of known or acceptable coding rule violations. The software uses the comments to highlight, in the Coding Rules perspective, errors or warnings related to the coding rule violations. Using this functionality, you can:

- Hide known coding rule violations while analyzing new coding rule violations.
- Inform other users of known coding rule violations.

Annotate your code before running a verification:

- 1 Open your source file using a text editor.
- **2** Locate the code that violates a coding rule.
- **3** Insert the required comment.

```
int random_int (void);
float random_float(void);
extern void partial_init(int *new_alt);
extern void RTE(void);
/* polyspace<MISRA-C:16.3: Low : Justify with annotations > Known issue */
extern void Exec_One_Cycle (int);
extern int orderregulate (void);
extern void Begin_CS (void);
```

See also "Syntax for Coding Rule Violations" on page 5-36.

**Note** Instead of typing the full syntax of the annotation, you can copy an annotation template from the Coding Rules perspective, paste it into your source code, and modify the template to comment the violation. To copy the annotation template, right-click any violation in the Coding Rules perspective and select **Add Pre-Justification to Clipboard**.

- 4 Save your file.
- **5** Start the verification. The software produces a warning if your comments do not conform to the prescribed syntax, and they do not appear in the Coding Rules perspective.

When the verification is complete, or stops because of a compilation error, you can view all coding rule violations in the Coding Rules perspective.

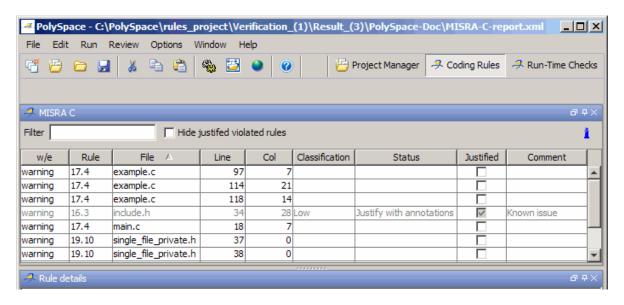

In the **Classification**, **Status** and **Comment** columns, the information that you provide within your code comments is now visible. In addition, in the **Justified** column, the check box is selected.

To hide coding rule violations that you annotate, select the **Hide justified** violated rules check box.

#### **Syntax for Coding Rule Violations**

To apply comments to a single line of code, use the following syntax:

```
/* polyspace<MISRA-C:Rule1[,Rule2] : [Classification] :</pre>
[Status] >
[Additional text] */
```

#### where

- Square brackets [] indicates optional information.
- Rule1, Rule2, are rules (for example, 10.3, 11.5), which are defined by your MISRA-C rules file (for example, misra-rules.msr). You can also specify ALL, which covers every coding rule.
- Classification, for example, High and Low, allows you to categorize the seriousness of the coding rule violation with a predefined classification. To see the complete list of predefined classifications, in the Preferences dialog box, click the Review Statuses tab.
- Status allows you to categorize the coding rule violation with either a predefined status, or a status that you define in the Preferences dialog box, through the Review Statuses tab.
- Additional text appears in the Comment column of the Coding Rules perspective. Use this text to provide information about the coding rule violations.

The software applies the comments, which are case-insensitive, to the first non-commented line of C code that follows the annotation.

## For example:

```
/* polyspace<MISRA-C:6.3 : Low : Justify with annotations> Known issu */
```

**Note** Instead of typing the full syntax of the annotation, you can copy an annotation template from the Run-Time Checks perspective, paste it into your source code, and modify the template to comment the check. To copy the annotation template, right-click any check in the Source pane and select **Add Pre-Justification to Clipboard**.

#### **Syntax for Sections of Code**

To apply comments to a section of code, use the following syntax:

```
/* polyspace:begin<MISRA-C:Rule1[,Rule2] :
[Classification] : [Status] >
[Additional text] */
... Code section ...
/* polyspace:end<MISRA-C:Rule1[,Rule2] : [Classification] : [Status] >
[Additional text] */
```

## **Annotating Code to Indicate Known Run-Time Errors**

You can place comments in your code that inform Polyspace software of known run-time errors. Through the use of these comments, you can:

- Highlight run-time errors:
  - Identified in previous verifications.
  - That are not significant.
- Categorize previously reviewed run-time errors.

Therefore, during your analysis of verification results, you can disregard these known errors and focus on new errors.

Annotate your code before running a verification:

- 1 Open your source file using a text editor.
- **2** Locate the code that produces a run-time error.

**3** Insert the required comment.

```
if (random_int() > 0)
{
    /* polyspace<RTE: NTC : Low : No Action Planned > This run-time error was discovered previously */
    Square_Root();
}
Unreachable_Code();
```

See also "Syntax for Run-Time Errors" on page 5-39.

**Note** Instead of typing the full syntax of the annotation, you can copy an annotation template from the Run-Time Checks perspective, paste it into your source code, and modify the template to comment the check. To copy the annotation template, right-click any check in the Source pane and select **Add Pre-Justification to Clipboard**.

- 4 Save your file.
- **5** Start the verification. The software produces a warning if your comments do not conform to the prescribed syntax, and they do not appear in the Run-Time Checks perspective.

When the verification is complete, open the Run-Time Checks perspective. You see run-time errors in the procedural entities view.

In the **Classification**, **Status**, and **Comment** columns, the information that you provide within your code comments is now visible. In addition, in the **Justified** column, the check box is selected.

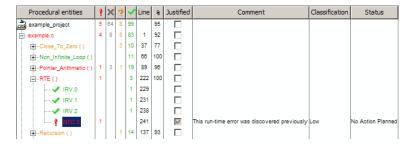

#### **Syntax for Run-Time Errors**

To apply comments to a single line of code, use the following syntax:

```
/* polyspace<RTE:RTE1[,RTE2] : [Classification] : [Status] >
[Additional text] */
```

where.

- Square brackets [] indicate optional information.
- *RTE1,RTE2,...* are formal Polyspace checks, for example, OBAI, IDP, and ZDV. You can also specify ALL, which covers every check.
- Classification, for example, High and Low, allows you to categorize the seriousness of the issue with a predefined classification. To see the complete list of predefined classifications, in the Preferences dialog box, click the Review Statuses tab.
- Status allows you to categorize the run-time error with either a predefined status, or a status that you define in the Preferences dialog box, through the Review Statuses tab.
- Additional text appears in the Comment column of the procedural entities view of the Run-Time Checks perspective. Use this text to provide information about the run-time errors.

The software applies the comments, which are case-insensitive, to the first non-commented line of C code that follows the annotation.

## For example:

```
/* polyspace<RTE: NTC : Low : No Action Planned > Known issue */
```

**Note** Instead of typing the full syntax of the annotation, you can copy an annotation template from the Run-Time Checks perspective, paste it into your source code, and modify the template to comment the check. To copy the annotation template, right-click any check in the Source pane and select **Add Pre-Justification to Clipboard**.

## **Syntax for Sections of Code**

To apply comments to a section of code, use the following syntax:

```
/* polyspace:begin<RTE:RTE1[,RTE2] :</pre>
[Classification] : [Status] >
[Additional text] */
... Code section ...
/* polyspace:end<RTE:RTE1[,RTE2] : [Classification] : [Status] >
[Additional text] */
```

# Verifying "Unsupported" Code

#### In this section...

"Ignoring Assembly Code" on page 5-41

"Dealing with Backward "goto" Statements" on page 5-49

"Types Promotion" on page 5-52

## **Ignoring Assembly Code**

You can ignore assembly code during verification using the **Discard assembly code** option (-discard-asm). Using this option allows you to work with many instances of assembly code within a C application, but it is not always a valid route to take.

Ignored assembly instructions change the behavior of the code. For example, a write access to a shared variable can be written in assembly code. If this write access is ignored, the verification may produce inaccurate results.

In such cases, refer to "Stubbing" on page 5-2, which applies to functions as well as to stubbed instructions.

Polyspace verification is designed for C code only. In most cases, the option -discard-asm combined with -asm-begin and -asm-end can be used to instruct the verification to discard a number of assembly code constructs.

- "Example: Ignore All Statements; the Rest of the Function Remains Unchanged" on page 5-42
- "Example: Automatic Stubbing" on page 5-44
- "Examples: Empty Body" on page 5-45
- "Example: #asm and #endasm Support" on page 5-46
- "Example: What to Do If -discard-asm Fails to Parse an asm Code Section" on page 5-47

## Example: Ignore All Statements; the Rest of the Function Remains Unchanged

Discarding assembly code by using the -discard-asm is an acceptable approach where ignoring the assembly instructions will have no impact on the remainder of the function.

For more information, see the "Manual versus automatic stubbing".

```
int f(void)
asm ("% reg val; mtmsr val;");
asm("\tmove.w #$2700,sr");
asm("\ttrap #7");
asm(" stw r11,0(r3) ");
assert (1); // is green
return 1;
}
int other_ignored6(void)
#define A MACRO(bus controller mode) \
  asm volatile("nop"); \
__asm__ volatile("nop"); \
asm volatile("nop"); \
 asm volatile("nop"); \
 asm volatile("nop"); \
 asm volatile("nop")
 assert (1); // is green
 A MACRO(x);
 assert (1); // is green
 return 1;
}
int pragma ignored(void)
#pragma asm
 SRST
#pragma endasm
 assert (1); // is green
}
```

```
int other ignored2(void)
asm "% reg val; mtmsr val;";
asm mtmsr val;
assert (1); // is green
asm ("px = pm(0,%2); \
 %0 = px1; \
 %1 = px2;"
 : "=d" (data_16), "=d" (data_32)
  : "y" ((UI 32 pm *)ram address):
"px");
assert (1); // is green
int other ignored1(void)
 asm
 {MOV R8, R8
 MOV R8,R8
 MOV R8,R8
 MOV R8, R8
 MOV R8, R8}
assert (1); // is green
}
int GNUC include (void)
{
extern int __P (char *__pattern, int __flags,
int (*__errfunc) (char *, int),
unsigned *__pglob) __asm__ ("glob64");
__asm__ ("rorw $8, %w0" \
 : "=r" (__v) \
 : "0" ((guint16) (val)));
__asm__ ("st g14,%0" : "=m" (*(AP)));
 __asm("" \
 : "=r" (__t.c) \
 : "0" ((((union { int i, j; } *) (AP))++)->i));
assert (1); // is green
return (int) 3 __asm__("% reg val");
```

```
}
int other_ignored3(void)
__asm {ldab 0xffff,0;trapdis;};
asm {ldab 0xffff,1;trapdis;};
 assert (1); // is green
__asm__ ("% reg val");
 __asm__ ("mtmsr val");
assert (1); // is green
 return 2;
}
int other_ignored4(void)
{
 asm {
 port_in: /* byte = port_in(port); */
 mov EAX, 0
  mov EDX, 4[ESP]
   in AL, DX
   ret
   port_out: /* port_out(byte,port); */
  mov EDX, 8[ESP]
  mov EAX, 4[ESP]
  out DX, AL
  ret }
assert (1); // is green
}
```

## **Example: Automatic Stubbing**

When a function is preceded by asm, it is stubbed automatically, even if a body is defined.

```
asm int m(int tt);
```

You must use the -discard-asm option.

## **Examples: Empty Body**

Using the option, #pragma inline\_asm(list of functions), has the same effect.

You must use the -discard-asm option.

```
pragma inline asm(ex1, ex2) // the 2 functions ex1 and ex2 will be
          //stubbed, even if their body is defined
int ex1(void)
 % reg val;
 mtmsr val;
 return 3;
              // is ignored
};
int ex2(void)
 % reg val;
 mtmsr val;
 assert (1);
                // is ignored
 return 3;
};
#pragma inline asm(ex3) // the definition of ex3 is ignored
int ex3(void)
 % reg val;
 mtmsr val;
                // is ignored
 return 3;
};
asm int h(int tt) // using the qualifier asm is equivalent
        // to #pragma inline asm
 % reg val;
               // is ignored
 mtmsr val;
              // is ignored
```

```
// is ignored
  return 3;
};
void f(void) {
  int x;
  x = ex1();
                   // ex1 is stubbed : x is full-range
  x = ex2();
                   // x is full-range
  x = ex3();
                   // x is full-range
  x = h(3);
                   // x is full-range
}
```

For more information, see "Stubbing" on page 5-2.

#### Example: #asm and #endasm Support

Using #asm and #endasm allows fragments of assembly code to be disregarded, regardless of whether or not you use the -discard-asm.

Consider the following example.

```
void test(void)
#asm
 mov _as:pe, reg
 jre _nop
#endasm
 int r;
 r=0;
 r++;
}
```

#### Explanation

By default, using #asm and #endasm requires using the -asm-begin and -asm-end options. The options to enable this feature are accessible through the Project Manager perspective or in batch mode.

When launching Polyspace verification in batch mode, use this syntax:

polyspace-c -asm-begin asm -asm-end endasm

To enable this option using the Project Manager perspective:

- 1 In the Configuration pane of the Project Manager perspective, select Compliance with standards > Embedded assembler.
- 2 Select Handle #pragma asm.endasm directives.

The Handle #pragma asm/endasm directives dialog box opens.

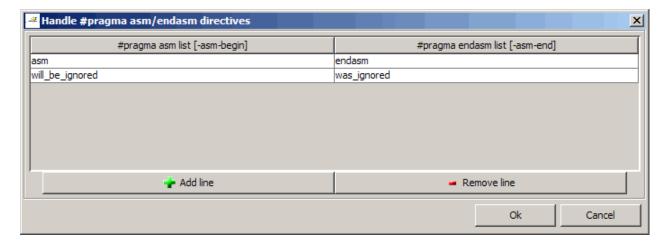

- 3 Select Add line.
- 4 In the #pragma asm list [-asm-begin] column, enter asm.
- 5 In the #pragma enasm list [-asm-end] column, enter endasm.
- 6 Click Ok.

# Example: What to Do If -discard-asm Fails to Parse an asm Code Section

Occasionally, the -discard-asm option does not deal with a particular assembly code construction, particularly when the code fragment is compiler-specific.

Note Consider using the -asm-begin and -asm-end options instead of the following approach.

```
1 int x=12;
3 void f(void)
4 {
5 #pragma will_be_ignored
6 x = 0;
                // no color is displayed
7 x = 1/x;
          // not even C code
9 #pragma was ignored
10 x++;
11 x=15;
12 }
13
14 void main (void)
15 {
16 int y;
17 f();
18 y = 1/x + 1 / (x-15); // Red ZDV, x is equal to 15
19
20 }
```

As shown in this example, any text or code placed between the two #pragma statements is ignored by the verification. This allows any unsupported construction to be ignored without changing the meaning of the original code.

The options to enable this feature are accessible through the Project Manager perspective or in batch mode.

To enable this option in batch mode, enter the following command:

```
polyspace-c -asm-begin will be ignored -asm-end was ignored
```

To enable this option using the Project Manager perspective:

- 1 In the Configuration pane of the Project Manager perspective, select Compliance with standards > Embedded assembler.
- 2 Select Handle #pragma asm.endasm directives.

The Handle #pragma asm/endasm directives dialog box opens.

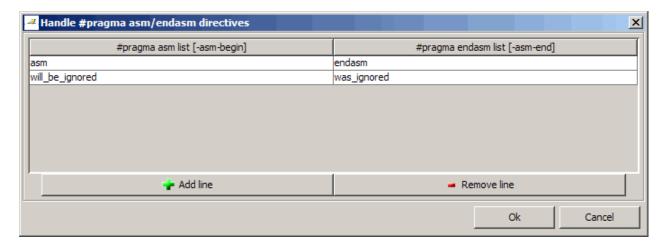

- 3 Select Add line.
- 4 In the #pragma asm list [-asm-begin] column, enter will be ignored.
- 5 In the **#pragma enasm list [-asm-end]** column, enter was\_ignored.
- 6 Click Ok.

## Dealing with Backward "goto" Statements

Polyspace verification is not designed to support backward "goto" statements. However, macros provide a solution. Verifications that includes backward "goto" statements stop at an early stage, and a message appears saying that backward "goto" statements are not supported.

Macros provided with the Polyspace software can work around this limitation as long as the "goto" labels and jump instructions are in the same code block (and in the same scope).

To insert these macros into the code:

- 1 Edit the C file containing the "goto" statements.
- 2 Add #include pstgoto.h" at the beginning of the file (located in Polyspace Install/cinclude).
- **3** Go to the beginning of the block containing the "goto" statements.
- **4** Insert the USE 1 GOTO(<tag>) macro call after the variable declarations (local to the block).
- **5** Insert the EXIT 1 GOTO(<tag>) macro call before the end of this same block (take care with the closing bracket "}").
- 6 Replace "goto <tag>" with "GOTO(<tag>)".

#### For example, the following code would cause a verification to terminate:

```
/* local variable declarations */
int x; ...
/* Instructions */
label1:
goto label1
. . .
}
```

You could address this problem as follows:

```
/* the pstgoto.h file is provided by Polyspace and its path */
/* local variable declarations */
int x; ...
USE_1_GOTO(label1);
/* Instructions */
. . .
label1:
```

```
GOTO(label1);
...
EXIT_1_GOTO(label1);
}
```

The code block may contain many instances of backward "goto" statements. Using matching USE\_n\_GOTO() and EXIT\_n\_GOTO() statements addresses this issue, (for example, USE 2 GOTO(), USE 3 GOTO(), etc.)

**Note** You must copy pstgoto.h from *Polyspace\_Install/cinclude*, and add it to the list of include folders (-I).

The code block may also use several different tags. You can use multiple "tag" parameters to address these situations. For example, use:

```
USE_n_GOTO (<tag 1>, <tag 2>, ..., <tag n>);
EXIT_n_GOTO(<tag 1>, <tag 2>, ..., <tag n>);
```

Consider the following example.

| Original Code                         | Modified Code for Verification           |
|---------------------------------------|------------------------------------------|
| { . Reset: .                          | { USE_1_GOTO(Reset); Reset:              |
| {                                     | {                                        |
| <pre>{   if (X)   goto Reset; }</pre> | <pre>{    if (X)    GOTO(Reset); }</pre> |
| {    if (Y)     goto Reset;           | <pre>{   if (Y)   GOTO(Reset);</pre>     |

| Original Code | Modified Code for Verification   |
|---------------|----------------------------------|
| }             | }                                |
| }             | <pre>} EXIT_1_GOTO(Reset);</pre> |

## **Types Promotion**

- "Unsigned Integers Promoted to Signed Integers" on page 5-52
- "What are the Promotions Rules in Operators?" on page 5-53
- "Example" on page 5-53

## **Unsigned Integers Promoted to Signed Integers**

You need to understand the circumstances under which signed integers are promoted to unsigned.

For example, the execution of the following code would produce an assertion failure and a core dump.

```
#include <assert.h>
int f1(void) {
 int x = -2;
 unsigned int y = 5;
 assert(x <= y);</pre>
}
```

Implicit promotion explains this behavior. In this example,  $x \le y$  is implicitly:

```
((unsigned int) x) \leq y /* implicit promotion since y is unsigned */
```

A negative cast into unsigned gives a large value. This value can never be <= 5, so the assertion can never hold true.

In this second example, consider the range of possible values for x:

```
void f2(void)
volatile int random;
```

```
unsigned int y = 7;
int x = random;
assert (x >= -7 && x <= y );
assert (x>=0 && x<=7);</pre>
```

The first assertion is orange; it may cause an assert failure. However, given that the range of x after the first assertion is **not** [-7.7], but rather [0.7], the second assertion would hold true.

#### What are the Promotions Rules in Operators?

Familiarity with the rules applying to the standard operators of the C language helps you to analyze those orange and **red** checks which relate to overflows on type operations. Those rules are:

- Unary operators operate on the type of the operand.
- Shifts operate on the type of the left operand.
- Boolean operators operate on Booleans.
- Other binary operators operate on a common type. If the types of the two operands are different, they are promoted to the first common type which can represent both of them.
- Be careful of constant types.
- Be careful when verifying any operation between variables of different types without an explicit cast.

#### Example

Consider the integral promotion aspect of the ANSI-C standard (see 6.2.1 in ISO/IEC 9899:1990). On arithmetic operators like +, -, \*, % and / , an integral promotion is applied on both operands. For verification, that can imply an OVFL or a UNFL orange check.

```
2 extern char random_char(void);
3 extern int random_int(void);
4
5 void main(void)
6 {
```

```
7 char c1 = random char();
8 char c2 = random char();
9 int i1 = random_int();
10 int i2 = random int();
11
12
   i1 = i1 + i2;
                    // A typical OVFL/UNFL on a + operator
   c1 = c1 + c2;
13
                    // An OVFL/UNFL warning on the c1
14
         // assignment [from int32 to int8]
15 }
```

Unlike the addition of two integers at line 12, an implicit promotion is used in the addition of the two chars at line 13. Consider this second "equivalence" example.

```
2 extern char random_char(void);
4 void main(void)
5 {
6 char c1 = random char();
7 char c2 = random char();
9 c1 = (char)((int)c1 + (int)c2); // Warning OVFL: due to
10
               // integral promotion
11 }
```

An orange check represents a warning of a potential overflow (OVFL), generated on the (char) cast [from int32 to int8]. A green check represents a verification that there is no possibility of any overflow (OVFL) on the +operator.

Integral promotion requires that the abstract machine must promote the type of each variable to the integral target size before realizing the arithmetic operation and subsequently adjusting the assignment type. See the preceding equivalence example of a simple addition of two *char*.

Integral promotion respects the size hierarchy of basic types:

• *char* (*signed or not*) and *signed short* are promoted to *int*.

- *unsigned short* is promoted to *int* only if *int* can represent all the possible values of an *unsigned short*. If that is not the case (because of a 16-bit target, for example) then *unsigned short* is promoted to *unsigned int*.
- Other types such as(un)signed int, (un)signed long int, and (un)signed long long int promote themselves.

# Running a Verification

- $\bullet\,$  "Before Running Verification" on page 6-2
- "Running Verifications on Polyspace Server" on page 6-9
- "Running Verifications on Polyspace Client" on page 6-30
- "Running Verifications from Command Line" on page 6-36

# **Before Running Verification**

#### In this section...

"Types of Verification" on page 6-2

"Specifying Source Files to Verify" on page 6-2

"Specifying Results Folder" on page 6-3

"Specifying Analysis Options Configuration" on page 6-4

"Checking for Compilation Problems" on page 6-5

## **Types of Verification**

You can run a verification on a server or a client.

| Use    | For                                                                                                    |
|--------|----------------------------------------------------------------------------------------------------|
| Server | Best performance                                                                                                    |
|        | • Large files (more than 800 lines of code including comments)                                                                                |
|        | Multitasking                                                                                                    |
| Client | An alternative to the server when the server is busy                                                                                          |
|        | Small files with no multitasking                                                                                                    |
|        |                                                                                                    |
|        | <b>Note</b> Verification on a client takes more time. You might not be able to use your client computer when a verification is running on it. |
|        |                                                                                                    |

# **Specifying Source Files to Verify**

Each Polyspace project can contain multiple verifications. Each of these verifications can analyze a specific set of source files using a specific set of analysis options. Therefore, before you launch a verification, you must specify which files in your project that you want to verify.

To copy source files to a verification:

- 1 Open the project containing the files you want to verify.
- **2** In the Project Browser Source tree, select the source files you want to verify.
- 3 Right click any selected file, and select Copy Source File to > Verification\_(#).

The selected source files appear in the Source tree of the verification.

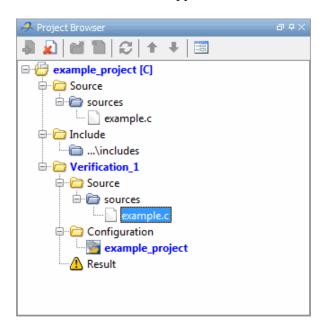

**Note** You can also drag source files from a project into the Source folder of a verification.

# **Specifying Results Folder**

Each Verification in the Project Browser can contain multiple result folders. This allows you to save results from multiple verifications of the same source files, either to compare results using different analysis options, or to track verification results over time as your source files are revised.

By default, Polyspace software creates a new result folder for each verification. However, if you want to reuse an existing result folder, you can select that folder before launching verification. For example, you may want to reuse a result folder if you stopped a verification before it completed, and are restarting the same verification.

**Caution** If you specify an existing result folder, all results in that folder are deleted when you start a new verification.

To specify the result folder for a verification:

- 1 In the Project Browser select the verification you want to run.
- 2 In the Project Manager toolbar, clear the Create a new result folder check box.
- 3 In the Use result folder drop-down menu, select the folder you want to

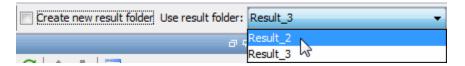

When you launch verification, the software saves verification results to the selected result folder.

## **Specifying Analysis Options Configuration**

Each Verification in the Project Browser can contain multiple configurations, each containing a specific set of analysis options. This allows you to verify the same source files multiple times using different analysis options for each verification.

If you have created multiple configurations, you must choose which configuration to use before launching a verification.

To specify the configuration to use for a verification:

- 1 In the Project Browser select the verification you want to run.
- **2** In the Configuration folder of the verification, right click the configuration you want to use, and select **Set As Active Configuration**.

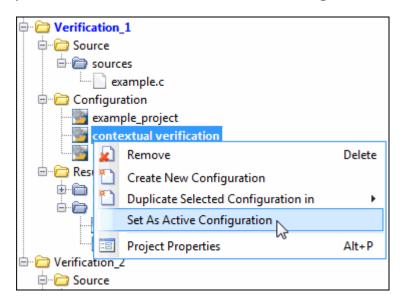

When you launch verification, the software uses the specified analysis options configuration.

## **Checking for Compilation Problems**

The Compilation Assistant allows you to check your project for compilation problems before launching a verification. When the Compilation Assistant detects an error, it reports the problem and suggests possible solutions.

To check your project for compilation problems:

1 In the Compilation Assistant pane, click **Check Compilation**.

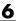

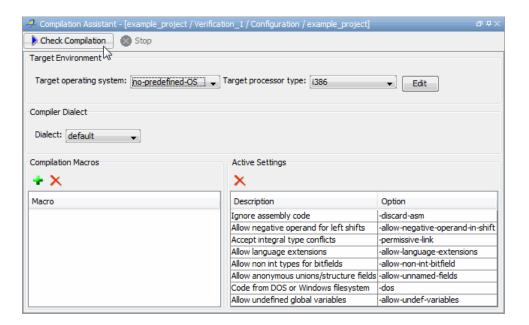

The software compiles your code and checks for errors, and reports the results in the Output Summary.

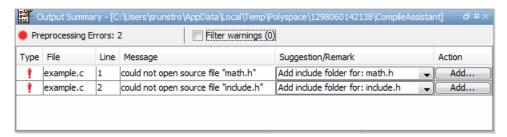

2 Select the Suggestion/Remark column to see a list of possible solutions for the problem.

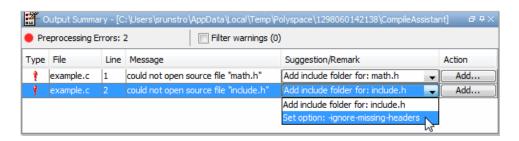

In this example, you can either add the missing include file, or set an option that will attempt to compile the code without the missing include file.

**3** Select **Apply** to set the selected option for your project.

The software automatically sets the option, and displays it in the Compilation Assistant Active Settings table.

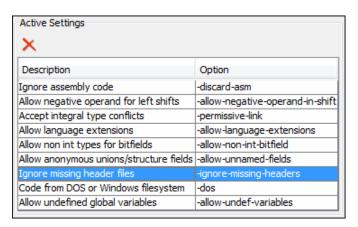

4 Select Add to add suggested include folders to your project.

The Add Source Files and Include Folders dialog box opens, allowing you to add additional include folders.

When you have addressed all compilation problems, the Compilation Assistant displays the message Compilation succeeded in the Output Summary pane.

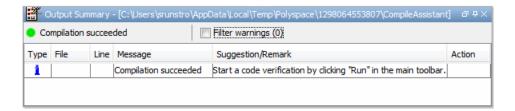

# **Running Verifications on Polyspace Server**

#### In this section...

- "Starting Server Verification" on page 6-9
- "What Happens When You Run Verification" on page 6-10
- "Running Verification Unit-by-Unit" on page 6-11
- "Managing Verification Jobs Using the Polyspace Queue Manager" on page 6-13
- "Monitoring Progress of Server Verification" on page 6-15
- "Viewing Verification Log File on Server" on page 6-20
- "Stopping Server Verification Before It Completes" on page 6-21
- "Removing Verification Jobs from Server Before They Run" on page 6-22
- "Changing Order of Verification Jobs in Server Queue" on page 6-23
- "Purging Server Queue" on page 6-24
- "Changing Queue Manager Password" on page 6-26
- "Sharing Server Verifications Between Users" on page 6-27

## **Starting Server Verification**

Most verification jobs run on the Polyspace server. Running verifications on a server provides optimal performance.

To start a verification that runs on a server:

- 1 In the Project Browser, specify the source files you want to include in the verification. For more information, see "Specifying Source Files to Verify" on page 6-2.
- **2** Select the **Send to Polyspace Server** check box in the General Analysis options.

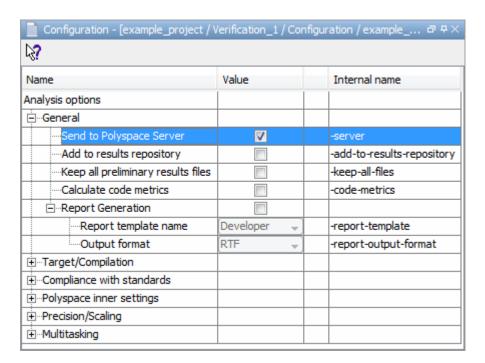

**3** Click the **Run** button on the Project Manager toolbar.

The verification starts. For information on the verification process, see "What Happens When You Run Verification" on page 6-10.

Note If you see the message Verification process failed, click OK and go to "Verification Process Failed Errors" on page 7-2.

## What Happens When You Run Verification

The verification has three main phases:

1 Checking syntax and semantics (the compile phase). Because Polyspace software is independent of any particular C compiler, it ensures that your code is portable, maintainable, and complies with ANSI® standards.

- **2** Generating a main if the Polyspace software does not find a main and you have selected the **Generate a Main** option. For more information about generating a main, see "Main Generator Behavior for Polyspace Software" in the *Polyspace Products for C Reference*.
- **3** Analyzing the code for run-time errors and generating color-coded results.

The compile phase of the verification runs on the client. When the compile phase is complete:

- You see the message queued on server at the bottom of the Project Manager perspective. This message indicates that the part of the verification that takes place on the client is complete. The rest of the verification runs on the server.
- A message in the Output Summary window gives you the identification number (Analysis ID) for the verification. For this verification, the identification number is 1.

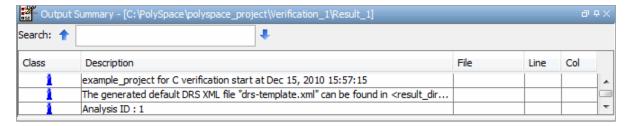

## **Running Verification Unit-by-Unit**

When launching a server verification, you can create a separate verification jobs for each source file in the project. Each file is compiled, sent to the Polyspace Server, and verified individually. Verification results can then be viewed for the entire project, or for individual units.

To run a unit-by-unit verification:

1 In the Project Manager General Analysis options, select the Send to Polyspace Server check box

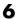

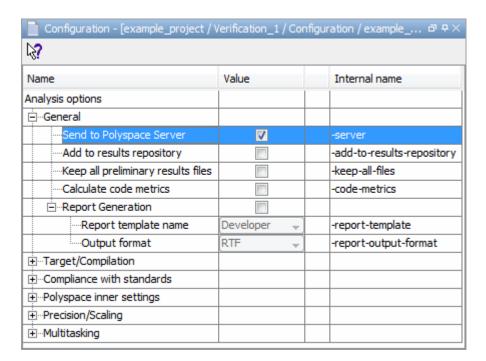

- 2 In the Analysis options, expand Polyspace inner settings.
- **3** Select the **Run a verification unit by unit** check box.

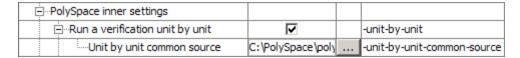

- **4** Expand the **Run a verification unit by unit** item.
- **5** Click the button \_\_\_\_ to the right of the **Unit by unit common source** option.

The Unit by unit common source dialog box opens.

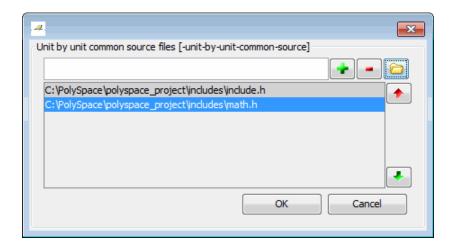

6 Click the folder icon

The **Select a file to include** dialog box appears.

**7** Select the common files to include with each unit verification.

These files are compiled once, and then linked to each unit before verification. Functions not included in this list are stubbed.

- 8 Click Ok.
- 9 Click Run.

Each file in the project is compiled, sent to the Polyspace Server, and verified individually as part of a verification group for the project.

# Managing Verification Jobs Using the Polyspace Queue Manager

You manage all server verifications using the Polyspace Queue Manager (also called the Polyspace Spooler). The Polyspace Queue Manager allows you to move jobs within the queue, remove jobs, monitor the progress of individual verifications, and download results.

To manage verification jobs on the Polyspace Server:

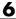

1 Double-click the **Polyspace Spooler** icon:

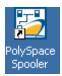

The Polyspace Queue Manager Interface opens.

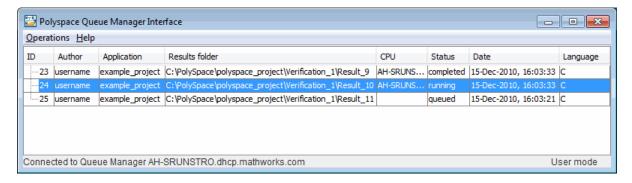

**2** Right-click any job in the queue to open the context menu for that verification.

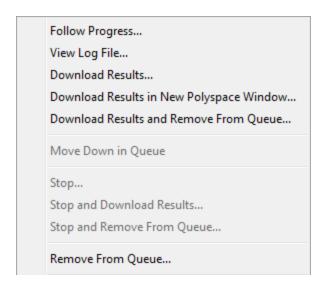

**3** Select the appropriate option from the context menu.

**Tip** You can also open the Polyspace Queue Manager Interface by clicking the Polyspace Queue Manager icon in the Polyspace Verification Environment toolbar.

## **Monitoring Progress of Server Verification**

There are two ways to monitor the progress of a verification:

- **Using the Project Manager** allows you to follow the progress of the verifications you submitted to the server, as well as client verifications.
- Using the Queue Manager (Spooler) allows you to follow the progress of any verification job in the server queue.

## **Monitoring Progress Using Project Manager**

You can monitor the progress of your verification by viewing the progress monitor and logs at the bottom of the Project Manager perspective.

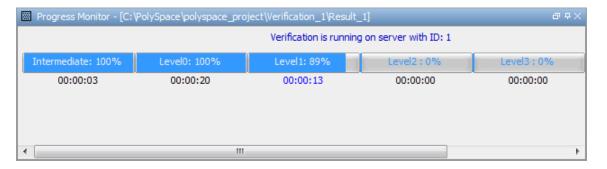

The progress monitor highlights the current phase in blue and displays the amount of time and completion percentage for that phase.

The logs report additional information about the progress of the verification. To view a log, click the button for that log. The information appears in the log display area at the bottom of the Project Manager window. Follow the next steps to view the logs:

- 1 Click the **Output Summary** tab to display compile phase messages and errors. You can search the log by entering search terms in the **Search in** the log box and clicking the left arrows to search backward or the right arrows to search forward.
- 2 Click the Verification Statistics tab to display statistics, such as analysis options, stubbed functions, and the verification checks performed.
- to update the display as the verification 3 Click the Refresh button progresses.
- **4** Click the **Full Log** tab to display messages, errors, and statistics for all phases of the verification.

**Note** You can search the logs. In the **Search in the log** box, enter a search term and click the left arrows to search backward or the right arrows to search forward.

### Monitoring Progress Using Queue Manager

You monitor the progress of the verification using the Polyspace Queue Manager (also called the Spooler).

To monitor the verification of Example Project:

1 Double-click the **Polyspace Spooler** icon on the desktop.

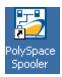

The Polyspace Queue Manager Interface opens.

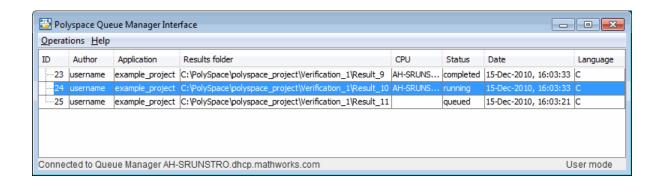

**Tip** You can also open the Polyspace Queue Manager Interface by clicking the Polyspace Queue Manager icon on the Run-Time Checks perspective toolbar.

- **2** Point anywhere in the row for ID 1.
- **3** Right-click to open the context menu for this verification.

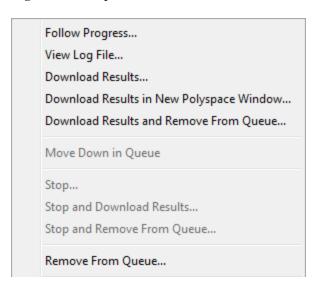

**4** Select **Follow Progress** from the context menu.

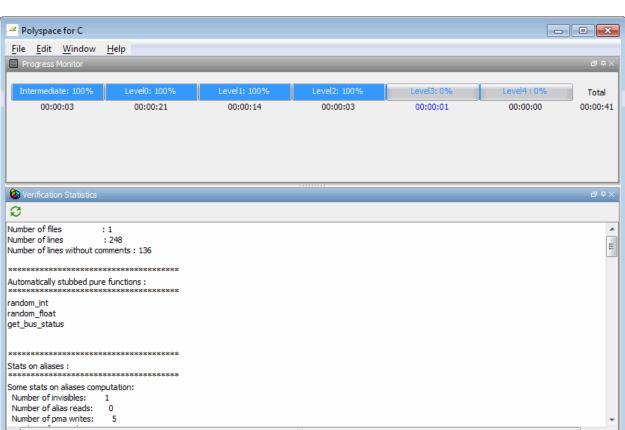

The Progress Monitor opens.

Output Summary

You can monitor the progress of the verification by watching the progress bar and viewing the logs at the bottom of the window. The progress monitor highlights the current phase in blue and displays the amount of time and completion percentage for that phase.

The logs report additional information about the progress of the verification. To view a log, click the button for that log. The information appears in the log display area at the bottom of the Project Manager window. Follow the next steps to view the logs:

Full Log

Verification Statistics

- Click the Output Summary tab to display compile phase messages and errors. You can search the log by entering search terms in the Search in the log box and clicking the left arrows to search backward or the right arrows to search forward.
- Click the **Verification Statistics** tab to display statistics, such as analysis options, stubbed functions, and the verification checks performed.
- Click the **Refresh** button to update the display as the verification progresses.
- Click the Full Log tab to display messages, errors, and statistics for all
  phases of the verification.

**Note** You can search the logs. In the **Search in the log** box, enter a search term and click the left arrows to search backward or the right arrows to search forward.

- **5** Select **File > Quit** to close the progress window.
- **6** Wait for the verification to finish.

When the verification is complete, the status in the Polyspace Queue Manager Interface changes from running to completed.

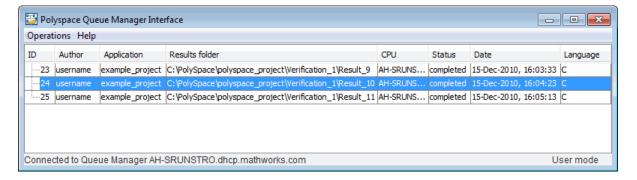

## **Viewing Verification Log File on Server**

You can view the log file of a server verification using the Polyspace Queue Manager.

To view a log file on the server:

1 Double-click the **Polyspace Spooler** icon:

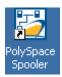

The Polyspace Queue Manager Interface opens.

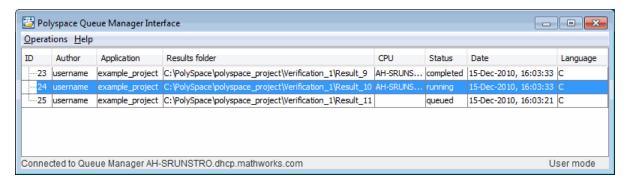

**2** Right-click the job you want to monitor, and select **View log file**.

A window opens displaying the last one-hundred lines of the verification.

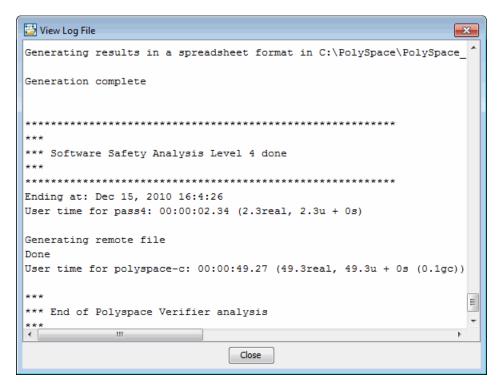

**3** Click **Close** to close the window.

# **Stopping Server Verification Before It Completes**

You can stop a verification running on the server before it completes using the Polyspace Queue Manager. If you stop the verification, results will be incomplete, and if you start another verification, the verification starts over from the beginning.

To stop a server verification:

1 Double-click the **Polyspace Spooler** icon:

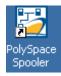

#### 🛂 Polyspace Queue Manager Interface - - X Operations Help Author Results folder CPU completed 15-Dec-2010, 16:03:33 C 25 | username | example\_project | C:\PolySpace\polyspace\_project\Verification\_1\Result\_11 queued 15-Dec-2010, 16:03:21 C Connected to Queue Manager AH-SRUNSTRO.dhcp.mathworks.com User mode

#### The Polyspace Queue Manager Interface opens.

2 Right-click the job you want to monitor, and select one of the following options:

Right-click the job you want to monitor, and select one of the following options:

- Stop Stops a unit-by-unit verification job without removing it. The status of the job changes from "running" to "aborted". All jobs in the unit-by-unit verification group remain in the queue, and other jobs in the group will continue to run.
- Stop and download results Stops the verification job immediately and downloads any preliminary results. The status of the verification changes from "running" to "aborted". The verification remains in the queue.
- Stop and remove from queue Stops the verification immediately and removes it from the queue. If the job is part of a unit-by-unit verification group, the entire verification is removed, not just the individual job.

## **Removing Verification Jobs from Server Before They** Run

If your job is in the server queue, but has not yet started running, you can remove it from the gueue using the Polyspace Queue Manager.

**Note** If the job has started running, you must stop the verification before you can remove the job (see "Stopping Server Verification Before It Completes" on page 6-21). Once you have aborted a verification, you can remove it from the queue.

To remove a job from the server queue:

1 Double-click the **Polyspace Spooler** icon:

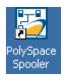

The Polyspace Queue Manager Interface opens.

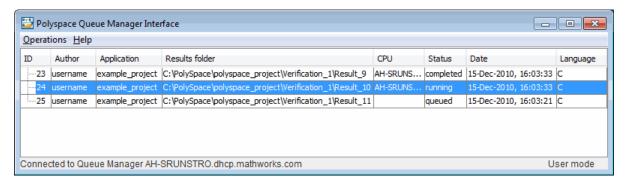

2 Right-click the job you want to remove, and select Remove from queue.

The job is removed from the queue.

## Changing Order of Verification Jobs in Server Queue

You can change the priority of verification jobs in the server queue to determine the order in which the jobs run.

To move a job within the server queue:

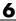

1 Double-click the **Polyspace Spooler** icon:

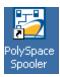

The Polyspace Queue Manager Interface opens.

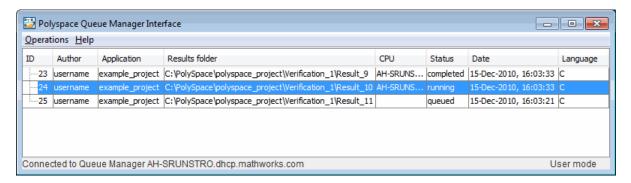

- **2** Right-click the job you want to remove, and select **Move down in queue**. The job is moved down in the queue.
- **3** Repeat this process to reorder the jobs as necessary.

**Note** You can move unit-by-unit verification groups in the queue, as well as individual jobs within a single unit-by-unit verification group. However, you can not move individual unit-by-unit verification jobs outside of the group.

## **Purging Server Queue**

You can purge the server queue of all jobs, or completed and aborted jobs using the using the Polyspace Queue Manager.

**Note** You must have the queue manager password to purge the server queue.

To purge the server queue:

1 Double-click the **Polyspace Spooler** icon:

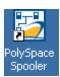

The Polyspace Queue Manager Interface opens.

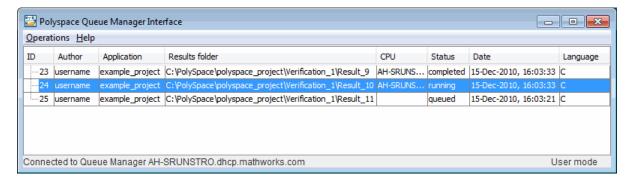

**2** Select **Operations > Purge queue**. The Purge queue dialog box opens.

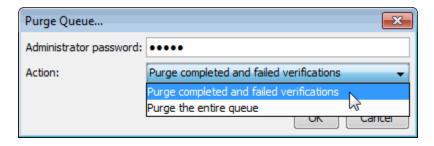

- **3** Select one of the following options:
  - **Purge completed and aborted analysis** Removes all completed and aborted jobs from the server queue.
  - Purge the entire queue Removes all jobs from the server queue.

**Note** For unit-by-unit verification jobs, no jobs are removed until the entire group has been verified.

- 4 Enter the Queue Manager Password.
- 5 Click OK.

The server queue is purged.

## Changing Queue Manager Password

The Queue Manager has an administrator password to control access to advanced operations such as purging the server queue. You can set this password through the Queue Manager.

**Note** The default password is admin.

To set the Queue Manager password:

1 Double-click the **Polyspace Spooler** icon:

The Polyspace Queue Manager Interface opens.

2 Select Operations > Change Administrator Password.

The Change Administrator Password dialog box opens.

**3** Enter your old password and new passwords, then click **OK**.

The password is changed.

**Note** Passwords are limited to 8 characters.

## **Sharing Server Verifications Between Users**

#### **Security of Jobs in Server Queue**

For security reasons, all verification jobs in the server queue are owned by the user who sent the verification from a specific account. Each verification has a unique encryption key, that is stored in a text file on the client system.

When you manage jobs in the server queue (download, kill, remove, etc.), the Queue Manager checks the public keys stored in this file to authenticate that the job belongs to you.

If the key does not exist, an error message appears: "key for verification <ID> not found".

### analysis-keys.txt File

The public part of the security key is stored in a file named analysis-keys.txt associated to a user account. This file is located in:

- UNIX /home/<username>/.Polyspace
- Windows C:\Documents and Settings\<username>\Application Data\Polyspace

The format of this ASCII file is as follows (tab-separated):

```
<id of launching> <server name of IP address> <public key>
```

where <public key is a value in the range [0..F]

The fields in the file are tab-separated.

The file cannot contain blank lines.

### **Example:**

- 1 m120 27CB36A9D656F0C3F84F959304ACF81BF229827C58BE1A15C8123786
- 2 m120 2860F820320CDD8317C51E4455E3D1A48DCE576F5C66BEEF391A9962
- 8 m120 2D51FF34D7B319121D221272585C7E79501FBCC8973CF287F6C12FCA

### **Sharing Verifications Between Accounts**

To share a server verification with another user, you must provide the public key.

To share a verification with another user:

- 1 Find the line in your analysis-keys.txt file containing the <ID> for the job you want to share.
- 2 Add this line to the analysis-keys.txt file of the person who wants to share the file.

The second user can then download or manage the verification.

## **Magic Key to Share Verifications**

A magic key allows you to share verifications without copying individual keys. This allows you to use the same key for all verifications launched from a single user account.

The format for a magic key is as follows:

0 <Server id> <your hexadecimal value>

When you add this key to your verification-key.txt file, all verification jobs you submit to the server queue use this key instead of a random one. All users who have this key in their verification-key.txt file can then download or manage your verification jobs.

**Note** This only works for verification jobs launched after you place the magic key in the file. If the verification was launched before the key was added, the normal key associated to the ID is used.

## If analysis-keys.txt File is Lost or Corrupted

If your analysis-keys.txt file is corrupted or lost (removed by mistake) you cannot download your verification results. To access your verification results you must use administrator mode.

**Note** You must have the queue manager password to use Administrator Mode.

To use administrator mode:

1 Double-click the **Polyspace Spooler** icon:

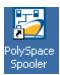

The Polyspace Queue Manager Interface opens.

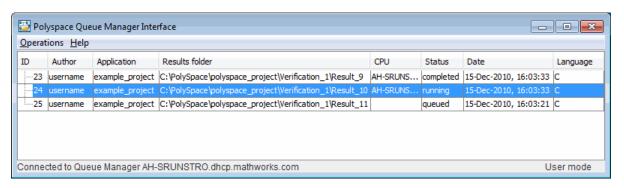

- 2 Select Operations > Enter Administrator Mode.
- 3 Enter the Queue Manager Password.
- 4 Click OK.

You can now manage all verification jobs in the server queue, including downloading results.

# **Running Verifications on Polyspace Client**

#### In this section...

"Specifying Source Files to Verify" on page 6-30

"Starting Verification on Client" on page 6-31

"What Happens When You Run Verification" on page 6-33

"Monitoring the Progress of the Verification" on page 6-33

"Stopping the Verification Before It is Complete" on page 6-34

## Specifying Source Files to Verify

Each Polyspace project can contain multiple verifications. Each of these verifications can analyze a specific set of source files using a specific set of analysis options. Therefore, before you launch a verification, you must specify which files in your project that you want to verify.

To copy source files to a verification:

- 1 Open the project containing the files you want to verify.
- **2** In the Project Browser Source tree, select the source files you want to verify.
- 3 Right click any selected file, and select Copy Source File to > Verification (#).

The selected source files appear in the Source tree of the verification.

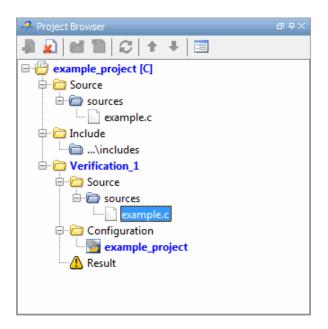

**Note** You can also drag source files from a project into the Source folder of a verification.

## **Starting Verification on Client**

For the best performance, run verifications on a server. If the server is busy or you want to verify a small file, you can run a verification on a client.

**Note** Because a verification on a client can process only a limited number of variable assignments and function calls, the source code should have no more than 800 lines of code.

If you launch a verification on C code containing more than 2,000 assignments and calls, the verification will stop and you will receive an error message.

To start a verification that runs on a client:

- 1 In the Project Browser, specify the source files you want to include in the verification. For more information, see "Specifying Source Files to Verify" on page 6-30.
- 2 Clear the Send to Polyspace Server check box in the General Analysis options.

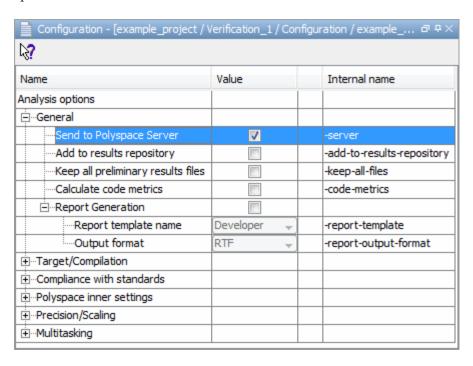

- **3** If you see a warning that multitasking is not available when you run a verification on the client, click **OK** to continue and close the message box. This warning appears only when you clear the **Send to Polyspace** Server check box.
- 4 Click the Run button Run on the Project Manager toolbar.

The Output Summary and Progress Monitor windows become active, allowing you to monitor the progress of the verification.

**Note** If you see the message Verification process failed, click **OK** and go to "Verification Process Failed Errors" on page 7-2.

## What Happens When You Run Verification

The verification has three main phases:

- 1 Checking syntax and semantics (the compile phase). Because Polyspace software is independent of any particular C compiler, it ensures that your code is portable, maintainable, and complies with ANSI standards.
- **2** Generating a main if it does not find a main and the **Generate a Main** option is selected. For more information about generating a main, see "Main Generator Behavior for Polyspace Software" in the *Polyspace Products for C Reference*.
- **3** Analyzing the code for run-time errors and generating color-coded diagnostics.

# Monitoring the Progress of the Verification

You can monitor the progress of the verification by viewing the progress monitor and logs at the bottom of the Project Manager perspective.

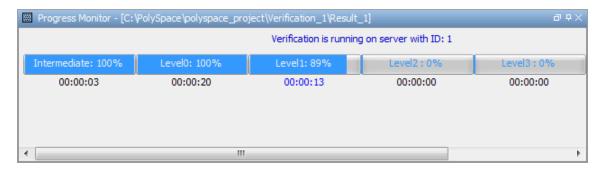

The progress monitor highlights the current phase in blue and displays the amount of time and completion percentage for that phase.

The logs report additional information about the progress of the verification. To view a log, click the button for that log. The information appears in the log display area at the bottom of the Project Manager window. Follow the next steps to view the logs:

- 1 Click the **Output Summary** tab to display compile phase messages and errors. You can search the log by entering search terms in the **Search in** the log box and clicking the left arrows to search backward or the right arrows to search forward.
- 2 Click the Verification Statistics tab to display statistics, such as analysis options, stubbed functions, and the verification checks performed.
- 3 Click the **Refresh** button to update the display as the verification progresses.
- **4** Click the **Full Log** tab to display messages, errors, and statistics for all phases of the verification.

**Note** You can search the logs. In the **Search in the log** box, enter a search term and click the left arrows to search backward or the right arrows to search forward.

## Stopping the Verification Before It is Complete

You can stop the verification before it is complete. If you stop the verification, results are incomplete. If you start another verification, the verification starts over from the beginning.

To stop a verification:

1 Click the **Stop** button on the Project Manager toolbar.

A warning dialog box opens.

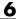

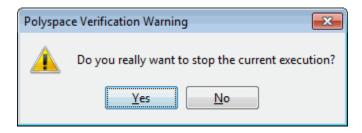

#### 2 Click Yes.

The verification stops and the message Verification process stopped appears.

3 Click OK to close the Message dialog box.

**Note** Closing the Polyspace verification environment window does *not* stop the verification. To resume display of the verification progress, start the Polyspace software and open the project.

# **Running Verifications from Command Line**

#### In this section...

"Launching Verifications in Batch" on page 6-36

"Managing Verifications in Batch" on page 6-36

## **Launching Verifications in Batch**

A set of commands allow you to launch a verification in batch.

All these commands begin with the following prefixes:

- Server verification Polyspace Install/Verifier/bin/polyspace-remote-c
- Client verification —polyspace-remote-desktop-c

These commands are equivalent to commands with a prefix Polyspace Install/bin/polyspace-.

For example, polyspace-remote-desktop-c -server [<hostname>:[<port>] | auto] allows you to send a C client verification remotely.

**Note** If your Polyspace server is running on Windows, the batch commands are located in the /wbin/ folder. For example, Polyspace Install/Verifier/wbin/polyspace-remote-c.exe

## **Managing Verifications in Batch**

In batch, a set of commands allow you to manage verification jobs in the server queue.

On UNIX platforms, all these command begin with the prefix Polyspace Common/RemoteLauncher/bin/psqueue-.

On Windows platforms, these commands begin with the prefix *Polyspace Common*/RemoteLauncher/wbin/psqueue-:

- psqueue-download <id> <results dir> download an identified verification into a results folder. When downloading a unit-by-unit verification group, all the unit results are downloaded and a summary of the download status for each unit is displayed.
  - [-f] force download (without interactivity)
  - admin -p <password> allows administrator to download results.
  - [-server <name>[:port]] selects a specific Queue Manager.
  - [-v|version] gives release number.
- psqueue-kill <id>— kill an identified verification. For unit-by-unit verification groups, you can stop the entire group, or individual jobs within the group. Stopping an individual job does not kill the entire group.
- psqueue-purge all|ended remove all completed verifications from the queue. For unit-by-unit verification jobs, no jobs are removed until the entire group has been verified.
- psqueue-dump gives the list of all verifications in the queue associated with the default Queue Manager. Unit-by-unit verification groups are shown using a tree structure.
- psqueue-move-down <id>— move down an identified verification in the Queue. Individual jobs can be moved within a unit-by-unit verification group, but not outside of the group.
- psqueue-remove <id>— remove an identified verification in the queue. You cannot remove a single job that is part of a unit-by-unit verification group, you can only remove the entire group.
- psqueue-get-qm-server give the name of the default Queue Manager.
- psqueue-progress <id>: give progression of the currently identified and running verification. This command does not apply to unit-by-unit verification groups, only the individual jobs within a group.
  - [-open-launcher] display the log in the graphical user interface.
  - [-full] give full log file.

- psqueue-set-password <password> <new password> change administrator password.
- psqueue-check-config check the configuration of Queue Manager.
  - [-check-licenses] check for licenses only.
- PSQueueSpooler open the Polyspace Queue Manager Interface (Spooler) graphical user interface.
  - [-server < hostname > ] specify the name of a specific Polyspace server. The Spooler connects to the specified server instead of the default server.
- psqueue-upgrade Allow to upgrade a client side (see the Polyspace Installation Guide in the Polyspace Common/Docs folder).
  - [-list-versions] give the list of available release to upgrade.
  - [-install-version <version number> [-install-dir <folder>]] [-silent] allow to install an upgrade in a given folder and in silent.

**Note** Polyspace\_Common/bin/psqueue-<command> -h gives information about all available options for each command.

# Troubleshooting Verification Problems

- "Verification Process Failed Errors" on page 7-2
- "Compilation Errors" on page 7-7
- "Link Errors and Warnings" on page 7-16
- "Stubbing Errors" on page 7-22
- "Automatic Stub Creation Errors" on page 7-29
- "Reducing Verification Time" on page 7-32
- "Obtaining Configuration Information" on page 7-51
- "Removing Preliminary Results Files" on page 7-54

## **Verification Process Failed Errors**

#### In this section...

"Messages Described in This Section" on page 7-2

"Hardware Does Not Meet Requirements" on page 7-2

"You Did Not Specify the Location of Included Files" on page 7-3

"Polyspace Software Cannot Find the Server" on page 7-4

"Limit on Assignments and Function Calls" on page 7-6

## **Messages Described in This Section**

If you see a message that includes Verification process failed, the Polyspace software could not perform the verification. The following sections present some possible reasons for a failed verification.

| Message                                                                           | See                                                                 |
|-----------------------------------------------------------------------------------|---------------------------------------------------------------------|
| Errors found when verifying host configuration                                    | "Hardware Does Not Meet<br>Requirements" on page 7-2                |
| include.h: No such file or folder (where include.h represents the included file)  | "You Did Not Specify the Location of<br>Included Files" on page 7-3 |
| Error: Unknown host :                                                             | "Polyspace Software Cannot Find<br>the Server" on page 7-4          |
| License error: number-of assignments and function calls is too big for -unit mode | "Limit on Assignments and Function<br>Calls" on page 7-6            |

## **Hardware Does Not Meet Requirements**

## Message

In the verification log:

Errors found when verifying host configuration.

#### Cause

The verification fails if your computer does not have the minimal hardware requirements. For information about the hardware requirements, see

www.mathworks.com/products/polyspaceclientc/requirements.html.

#### **Solution**

You can:

- Upgrade your computer to meet the minimal requirements.
- In the General section of the **Analysis** options, select **Continue with current configuration** and run the verification again.

# You Did Not Specify the Location of Included Files

#### Message

In the verification log (where include.h represents the included file):

include.h: No such file or folder

#### Cause

Either the files are missing or you did not specify the location of included files.

#### Solution

Do one of the following:

- Include the file in the designated location.
- Specify the proper location of include files.

MathWorks recommends that you create a project file to store include files, as described in "Creating a Project" on page 3-2.

# **Polyspace Software Cannot Find the Server**

#### Message

Search in the verification log for:

Error: Unknown host:

#### Cause

Polyspace software uses information in the preferences to locate the server. In this case, Polyspace software cannot find the server.

#### **Solution**

To find the server information in the preferences:

- 1 Select Options > Preferences.
- 2 Select the Server configuration tab.

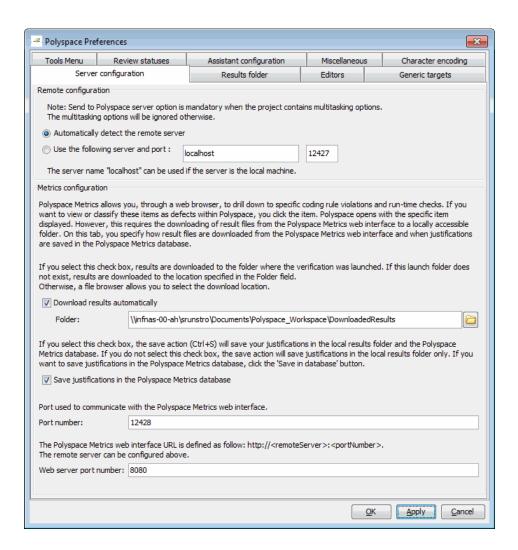

How you deal with this error depends on the selected remote configuration option.

| Remote Configuration Option            | Solution                                                                                                    |
|----------------------------------------|----------------------------------------------------------------------------------------------------|
| Automatically detect the remote server | Specify the server by selecting <b>Use the following server and port</b> and providing the server name and port. |
| Use the following server and port      | Confirm the server name and port number are accurate.                                                            |

For information about setting up a server, see the *Polyspace Installation Guide*.

# **Limit on Assignments and Function Calls**

## Message

#### Cause

Polyspace Client for C/C++ software can only verify C code with up to 2,000 assignments and calls.

#### **Solution**

To verify code containing more than 2,000 assignments and calls, launch your verification on the Polyspace Server for C/C++.

# **Compilation Errors**

#### In this section...

"Compilation Error Overview" on page 7-7

"Checking Compilation Before Running Verification" on page 7-8

"Configuring a Text Editor" on page 7-8

"Examining Compile Log After Launching Verification" on page 7-8

"Compiler Messages Described in This Section" on page 7-10

"Syntax Error" on page 7-10

"Undeclared Identifier" on page 7-11

"No Such File or Folder" on page 7-12

"#error directive" on page 7-13

"Errors Resulting from Unsupported Non-ANSI Keywords Such as @interrupt" on page 7-14

# **Compilation Error Overview**

You can use Polyspace software instead of your compiler to make syntactical, semantic, and other static checks. The Polyspace compiler follows the ANSI C90 standard.

Polyspace detects compilation errors during the standard compliance checking stage, which takes place before the verification stage. The compliance checking stage takes about the same amount of time to run as a compiler. Using Polyspace software early in development yields a number of benefits:

- Detection of link errors
- Detection of errors that only appear with two or more files
- Detection of compiler directives that you need to explicitly declare
- Objective, automatic, and early control of development work (possibly to check code into a configuration management system)

# **Checking Compilation Before Running Verification**

The Compilation Assistant allows you to check your project for compilation problems before launching a verification, allowing you to avoid many compilation errors. When the Compilation Assistant detects an error, it reports the problem and suggests possible solutions.

For information on using the Compilation Assistant, see "Checking for Compilation Problems" on page 6-5.

# **Configuring a Text Editor**

Configure a text editor before you can open source files, as described in "Configuring Text and XML Editors" on page 3-20.

# **Examining Compile Log After Launching Verification**

The compile log displays compile phase messages and errors. To search the log, enter search terms in the **Search in the log** box. Click the left arrows to search backward or click the right arrows to search forward.

To examine errors in the compile log:

1 Click the **Output Summary** tab at the bottom of the Project Manager perspective.

A list of compile phase messages appears.

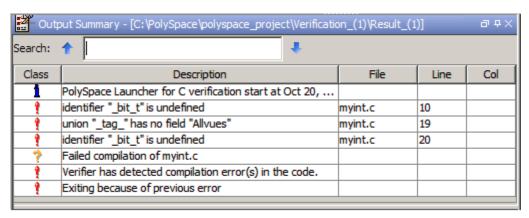

**2** Select any of the messages to view details and the full path of the file containing the error.

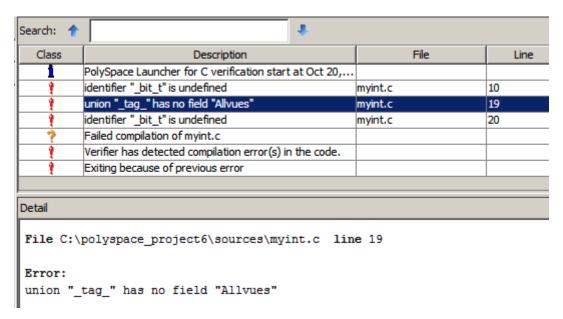

**3** To open the source file referenced by any message, right-click the row for the message and select **Open Source File**.

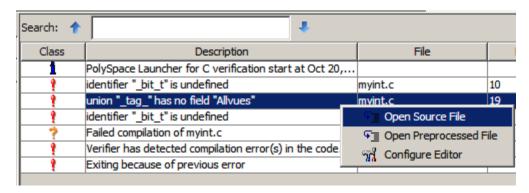

The file opens in your text editor.

**4** In the editor, locate the line of code where the compilation error occurs.

**5** If you do not understand the error information in the **Detail** pane, right-click the row for the message and select **Open Preprocessed File**.

This action opens the .ci file that the Polyspace software uses to compile the source file. The contents of this file helps you understand the compilation error.

**6** Correct the error and run the verification again.

# **Compiler Messages Described in This Section**

This section describes compiler messages that include the following phrases:

| Phrase Found in Message                        | See                                   |
|------------------------------------------------|---------------------------------------|
| syntax error                                   | "Syntax Error" on page 7-10           |
| undeclared identifier                          | "Undeclared Identifier" on page 7-11  |
| No such file or folder                         | "No Such File or Folder" on page 7-12 |
| or                                             |                                       |
| Catastrophic error: could not open source file |                                       |
| #error: directive                              | "#error directive" on page 7-13       |

This section also describes error messages triggered by unsupported keywords. See "Errors Resulting from Unsupported Non-ANSI Keywords Such as @interrupt" on page 7-14.

This section includes sample code that triggers the example message.

## **Syntax Error**

## Message

```
Verifying compilation.c
compilation.c:3: syntax error; found `x' expecting `;'
```

#### **Code Used**

```
void main(void)
{
int far x;
x = 0;
x++;
}
```

#### **Solution**

The far keyword is unknown in ANSI C. This causes confusion at compilation time. Should far be a variable or a qualifier? The int far x; construction is illegal.

Possible corrections include:

- Remove far from the source code.
- Define far as a qualifier, such as const or volatile.
- Remove far artificially by specifying a compilation flag such as -D far= (with a space after the equal sign).

**Note** To specify -D compilation flags that are generic to the project, for efficiency, use the -include option. Refer to "How to Gather Compilation Options Efficiently" on page 4-28.

# **Undeclared Identifier**

## Message

```
Verifying compilation.c compilation.c:3: undeclared identifier `x'
```

#### **Code Used**

```
void main(void)
{
x = 0;
x++;
}
```

#### Solution

The type is unknown, and therefore the compilation stops. Should x be a float, an int, or a char?

Some cross compilers define variables implicitly. Your code must declare variables verification. Polyspace software has no knowledge about implicit variables.

Similarly, some compilers interpret \_\_SP as a reference to the stack pointer. Use the -D compilation flag.

**Note** To specify -D compilation flags that are generic to the project, for efficiency, use the -include option. Refer to "How to Gather Compilation Options Efficiently" on page 4-28.

## No Such File or Folder

## Messages

Here are examples of messages that include No such file or folder and catastrophic error: could not open source file:

```
compilation.c:1: one_file.h: No such file or folder
compilation.c:1: catastrophic error: could not open source file
"one_file.h" (where one_file.h is an include file)
```

#### **Code Used**

```
#include "one_file.h"
```

#### Solution

The one file.h file is missing.

These files are essential for Polyspace software to complete the compilation, for

- Data coherency
- Automatic stubbing

The Polyspace software must be able to find the include folder that contains this file. Specify the include folder In the Project Manager perspective, or use the -I option at the command line, as described in the reference page.

#### #error directive

The Polyspace software can terminate during compilation with an unsupported platform #error. This error means that the software does not recognize the header data types due to missing compilation flags.

#### Message

```
#error directive: !Unsupported platform; stopping!
```

#### **Code Used**

```
#if defined(__BORLANDC__) || defined(__VISUALC32__)
# define MYINT int // then use the int type
#elif defined(__GNUC__) // GCC doesn't support myint
# define MYINT long // but uses 'long' instead
#else
# error !Unsupported platform; stopping!
#endif
```

#### **Solution**

In the Polyspace software, all compilation directives must be explicit. In this example, the compilation stops because you did not specify the \_\_BORLANDC\_\_, or the VISUALC32 , or the GNUC compilation flags. To fix this error, in

the **Target/Compilation** section, under **Analysis options**, for the **Defined Preprocessor Macros** option, specify one of those three compilation flags and restart the verification.

# Errors Resulting from Unsupported Non-ANSI Keywords Such as @interrupt

Code that includes a non-ANSI keyword that Polyspace software does not support generates a compilation error. For example, keywords containing @ as a first character cause a compilation error. But in this case, you cannot address the problem by using a compilation flag, nor with a file associated with the -include option.

To address this problem, use the -post-preprocessing-command option.

When you use the -post-preprocessing-command option, write a script or command to replace the unsupported, non-ANSI keyword with a supported keyword. The command must process the standard output from preprocessing and produce its results in accordance with standard output.

The specified script file or command runs just after the preprocessing phase on each source file. The script executes on each preprocessed c file.

**Note** Preprocessed files have the extension .ci. All preprocessed files are contained in a single compressed file named ci.zip. This file is in the results folder in one of the following locations:

- <results>/ALL/SRC/MACROS/ci.zip
- <results>/C-ALL/ci.zip.

**Caution** Always preserve the number of lines in a preprocessed .ci file. Adding or removing a line, can result in unpredictable behavior, including changes to the location of checks and MACROS in the Run-Time checks perspective.

Here is an example of such a script file. Save the script in a file named myscript.pl.

```
#!/usr/bin/perl
bin STDOUT;

# Process every line from STDIN until EOF
while ($line = <STDIN>)
{
    # Replace keyword titi with toto
$line =~ s/titi/toto/g;
    # Remove @interrupt (replace with nothing)
$line =~ s/@interrupt/ /g;

# DONT DELTE: Print the current processed line to STDOUT
    print $line;
}
```

To run the script on each preprocessed c file, use this command:

```
-post-preprocessing-command %POLYSPACE_C%\Verifier\tools\perl\win32\bin\perl.exe <absolute path to myscript.pl>\myscript.pl
```

**Note** Because Polyspace software no longer includes Cygwin, all files must be executable by Windows. To support scripting, the Polyspace installation includes Perl. You can access Perl in

 $\label{lem:polyspace_Install} \label{lem:polyspace_Install} Polyspace\_Install \label{lem:polyspace_Install} Verifier \label{lem:polyspace_Install} Verifier \label{lem:polyspace} Verifier \label{lem:polyspace} Verifier \label{$ 

# **Link Errors and Warnings**

#### In this section...

"Link Error Overview" on page 7-16

"Function: Wrong Argument Type" on page 7-17

"Function: Wrong Argument Number" on page 7-17

"Variable: Wrong Type" on page 7-18

"Variable: Signed/Unsigned" on page 7-18

"Variable: Different Qualifier" on page 7-19

"Variable: Array Against Variable" on page 7-19

"Variable: Wrong Array Size" on page 7-20

"Missing Required Prototype for varargs" on page 7-20

#### **Link Error Overview**

This section describes how to address some common types of link errors.

Link errors result from the checking that Polyspace performs for compliance with ANSI C standards. Link error messages can apply to functions, variables, and varargs.

The error message includes specific information that reflects the code that the Polyspace software is checking, such as the function name and type declaration.

## **Examining Preprocessed Code**

Looking at the preprocessed code can help you to find link errors faster.

Preprocessed files have the extension .ci. All preprocessed files are contained in a single compressed file named ci.zip. This file is in the results folder in one of the following locations:

- <results>/ALL/SRC/MACROS/ci.zip
- <results>/C-ALL/ci.zip.

# **Function: Wrong Argument Type**

## **Polyspace Output**

#### Solution

The first parameter for the f function is either a float or a pointer to an integer. The global declaration must match the definition.

# **Function: Wrong Argument Number**

## **Polyspace Output**

#### **Solution**

These two functions have a different number of arguments. This mismatch in the number of arguments results in a nondeterministic execution.

# Variable: Wrong Type

#### **Polyspace Output**

```
Verifying cross-files ANSI C compliance ...

Error: global declaration of 'x' variable has incompatible type with its definition declared 'float' (32) type incompatible with defined 'int' (32) type

extern float x int x; void main(void)

{}
```

#### Solution

Declare the x variable the same way in every file. If a variable x is as an integer equal to 1, which is 0x0001, what does this value mean when seen as a float? It could result in a NaN (Not a Number) during execution.

# Variable: Signed/Unsigned

## **Polyspace Output**

#### **Solution**

Consider the 8-bit binary value 10000010. Given that a char is 8 bits, it is not clear whether it is 130 (unsigned), or maybe -126 (signed).

## Variable: Different Qualifier

## **Polyspace Output**

#### **Solution**

Polyspace software flags the volatile qualifier, because that qualifier has major implications for the verification. Because it is not clear which statement is correct, the verification process generates a warning.

# Variable: Array Against Variable

## **Polyspace Output**

#### **Solution**

The real allocated size for the x variable is one integer. Any function attempting to manipulate x[] corrupts memory.

# **Variable: Wrong Array Size**

## **Polyspace Output**

#### **Solution**

The real allocated size for the x variable is five integers. Any function attempting to manipulate x[] between x[5] and x[11] corrupts memory.

# Missing Required Prototype for varargs

## **Polyspace Output**

#### **Solution**

Declare the prototype for g when main executes.

To eliminate this error, you can add the following line to main:

```
void g(int, ...)
```

Or, you can avoid modifying main by adding that same line in a new file and then when you launch the verification, use the -include option:

```
include c:\Polyspace\new_file.h
```

where new\_file.h is the new file that includes the line void g(int, ...).

# **Stubbing Errors**

#### In this section...

"Conflicts Between Standard Library Functions and Polyspace Stubs" on page 7-22

"\_polyspace\_stdstubs.c Compilation Errors" on page 7-22

"General Troubleshooting Approaches" on page 7-24

"Restart with the -I option" on page 7-24

"Include Files with Stubs to Replace Automatic Stubbing" on page 7-25

"Create a polyspace stdstubs.c File with Necessary Includes" on page 7-26

"Provide a .c file Containing a Prototype Function" on page 7-27

"Ignore \_polyspace\_stdstubs.c" on page 7-28

# Conflicts Between Standard Library Functions and Polyspace Stubs

A code set can compile successfully for a target, but during the \_\_polyspace\_stdstubs.c compilation phase for that same code, Polyspace software can generate an error message.

The error message highlights conflicts between:

- A standard library function that the application includes
- One of the standard stubs that Polyspace software uses in place of that function

For more information about errors generated during automatic stub creation, see "Automatic Stub Creation Errors" on page 7-29.

## \_polyspace\_stdstubs.c Compilation Errors

Here are examples of the errors relating to stubbing standard library functions. The code uses standard library functions such as sprintf and strcpy, illustrating possible problems with these functions.

## Example 1

```
C-STUBS/__polyspace__stdstubs.c:1117: string.h: No such file or folder

Verifying C-STUBS/__polyspace__stdstubs.c

C-STUBS/__polyspace__stdstubs.c:1118: syntax error; found `strlen' expecting `;'

C-STUBS/__polyspace__stdstubs.c:1120: syntax error; found `i' expecting `;'

C-STUBS/__polyspace__stdstubs.c:1120: undeclared identifier `i'

Example 2

Verifying C-STUBS/ polyspace stdstubs.c
```

## Example 3

'sprintf'.

```
Verifying C-STUBS/__polyspace__stdstubs.c

C-STUBS/__polyspace__stdstubs.c:3027: missing parameter 4 type

C-STUBS/__polyspace__stdstubs.c:3027: syntax error; found `n'
expecting `)'

C-STUBS/__polyspace__stdstubs.c:3027: skipping `n'

C-STUBS/__polyspace__stdstubs.c:3037: undeclared identifier `n'
```

Error: missing required prototype for varargs. procedure

# **General Troubleshooting Approaches**

You can use a range of techniques to address these error messages. These techniques reflect different balances for the verification between:

- Precision
- Amount of time preparing the code
- Execution time

Try any of the techniques in any order. Consider trying the simplest approaches first, and trying other techniques as necessary to achieve the balance of the trade-offs that you seek. Here are the techniques, listed in order of estimated simplicity, from simplest to most thorough:

- "Restart with the -I option" on page 7-24
- "Include Files with Stubs to Replace Automatic Stubbing" on page 7-25
- "Create a \_polyspace\_stdstubs.c File with Necessary Includes" on page 7-26
  - Use when precision is important enough to justify extensive code preparation time
- "Provide a .c file Containing a Prototype Function" on page 7-27
  - Use when you do not want to invest much time for code preparation time
- "Ignore \_polyspace\_stdstubs.c" on page 7-28

If the problem persists after trying all these solutions, contact MathWorks support.

## Restart with the -I option

Generally you can best address stubbing errors by restarting the verification. Include the header file containing the prototype and the required definitions, as used during compilation for the target.

The least invasive way of including the header file containing the prototype is to use the -I option.

# Include Files with Stubs to Replace Automatic Stubbing

The Polyspace software provides a selection of files that contain stubs for most standard library functions. You can use those stubs in place of automatic stubbing.

For replacement of stubbing to work effectively, provide the correct include file for the function. In the following example, the standard library function is strlen. This example assumes that you have included string.h. Because the string.h file can differ between targets, there are no default include folders for Polyspace stub files.

If the compiler has implicit include files, manually specify those include files, as shown in this example.

```
(_polyspace_stdstubs.c located in <<results_dir>>/C-ALL/C-STUBS)

_polyspace_stdstubs.c
#if defined(_polyspace_strlen) || ... || defined(_polyspace_strtok)
#include <string.h>
size_t strlen(const char *s)
{
    size_t i=0;
    while (s[i] != 0)
        i++;
    return i;
}
#endif /* _polyspace_strlen */
```

If problems persist, try one of these solutions:

- "Create a \_polyspace\_stdstubs.c File with Necessary Includes" on page 7-26
- "Provide a .c file Containing a Prototype Function" on page 7-27
- "Ignore \_polyspace\_stdstubs.c" on page 7-28

# Create a \_polyspace\_stdstubs.c File with Necessary Includes

1 Copy <<results\_dir>>/C-ALL/C-STUBS/ \_polyspace\_stdstubs.c to the sources folder and rename it polyspace stubs.c.

This file contains the whole list of stubbed functions, user functions, and standard library functions. For example:

```
#define _polyspace_strlen
#define a user function
```

**2** Find the problem function in the file. For example:

```
#if defined(_polyspace_strlen) || ... || defined(_polyspace_strtok)
#include <string.h>
    size_t strlen(const char *s)
{
        size_t i=0;
        while (s[i] != 0)
        i++;
        return i;
    }
#endif /* __polyspace_strlen */
```

The verification requires you to include the string.h file that the application uses.

- **3** Do one of the following (MathWorks recommends the first approach):
  - Provide the string.h file that contains the real prototype and type definitions for the stubbed function.
  - Extract the relevant part of that file for inclusion in the verification.

For example, for strlen:

```
string.h
  // put it in the /homemade_include folder
typedef int size_t;
size_t strlen(const char *s);
```

**4** Specify the path for the include files and relaunch Polyspace, using one of these commands:

```
polyspace-c -I /homemade_include
or
polyspace-c -I /our_target_include_path
```

# Provide a .c file Containing a Prototype Function

- 1 Identify the function causing the problem (for example, sprintf).
- **2** Add a .c file to your verification containing the prototype for this function.
- **3** Restart the verification either from the Project Manager perspective or from the command line.

```
You can find other __polyspace_no_function_name options in polyspace stdstubs.c files, such as:
```

```
__polyspace_no_vprintf
__polyspace_no_vsprintf
__polyspace_no_fprintf
__polyspace_no_fscanf
__polyspace_no_scanf
__polyspace_no_scanf
__polyspace_no_sprintf
__polyspace_no_fgetc
__polyspace_no_fgets
__polyspace_no_fputc
__polyspace_no_fputs
__polyspace_no_fputs
__polyspace_no_getc
```

**Note** If you are considering defining multiple project generic -D options, using the -include option can provide a more efficient solution to this type of error. Refer to "How to Gather Compilation Options Efficiently" on page 4-28.

# Ignore \_polyspace\_stdstubs.c

When all other troubleshooting approaches have failed, you can try ignoring \_polyspace\_stdstubs.c. To ignore \_polyspace\_stdstubs.c, but still see which standard library functions are in use:

- **1** Do one of the following:
  - Deactivate all standard stubs using -D POLYSPACE\_NO\_STANDARD\_STUBS option. For example:

```
polyspace-c -D POLYSPACE NO STANDARD STUBS
```

 Deactivate all stubbed extensions to ANSI C standard by using -D POLYSPACE\_STRICT\_ANSI\_STANDARD\_STUBS. For example:

```
polyspace-c -D POLYSPACE_STRICT_ANSI_STANDARD_STUBS
```

This approach presents a list of functions Polyspace software tries to stub. It also lists the standard functions in use (most probably without any prototype), and generates the following type of message:

\* Function strcpy may write to its arguments and may return parts of them. Does not model pointer effects. Returns an initialized value.

Fatal error: function 'strcpy' has unknown prototype

**2** Add a proper include file in the C file that uses your standard library function. If you restart Polyspace with the same options, the default behavior results for these stubs for this particular function.

Consider the example size\_t strcpy(char \*s, const char \*i) stubbed to

- Write anything in \*s
- Return any possible size\_t

# **Automatic Stub Creation Errors**

#### In this section...

"Three Types of Error Messages" on page 7-29

"Function Pointer Error" on page 7-29

"Unknown Prototype Error" on page 7-31

"Parameter -entry-points Error" on page 7-31

# Three Types of Error Messages

The Polyspace software generates three different types of error messages during the automatic creation of stubs.

For more information about stubbing errors, see "Stubbing Errors" on page 7-22.

## **Function Pointer Error**

## Message

Fatal error: function 'f' refers to a function pointer either much too complex or in a too-complex data-structure, or with unknown parameters.

It cannot be stubbed automatically.

#### **Solutions**

Consider a prototype f that contains a function pointer as a parameter.

If the function pointer prototype only contains scalars and/or floats, the Polyspace software automatically stubs f.

For example, the verification process automatically stubs the following function:

```
int f()
void (*ptr ok)(int, char, float),
```

```
other_type1 other_param1);
```

If this function pointer prototype also contains pointers, you get the error message and have to stub the f function manually.

For example, stub the following function manually (unless you use the -permissive-stubber option):

```
int f()
void (*ptr_ok)(int *, char, float),
other_type1 other_param1);
```

If you use the -permissive-stubber option on the following function f(), you still see the function pointer error. The Polyspace software does not recognize if the f() calls the function pointer ptr.

```
typedef void (*ptr_func_T) (int, int*, float);
extern ptr_func_T* extern_function_ptr(void);
extern int f(ptr_func_T, int other_param1);

void function_link_stubber(void)
{
   ptr_func_T* ptr = extern_function_ptr();
   f(ptr,10);
   extern_function_ptr();
}
```

In this case, to resolve the error, you can provide a manual stub of f() that does not call the function pointer ptr. Add this stub to the verification. The code for this solution is:

```
typedef void (*ptr_func_T) (int, int*, float);
extern ptr_func_T* extern_function_ptr(void);
extern int pst_random(void);
int f(ptr_func_T ptrf, int other_param1)
{
    return pst_random();
}
```

# **Unknown Prototype Error**

#### Message

```
Fatal error: function 'f' has unknown prototype
------
Error message explanation:
- "function has wrong prototype" means that either the function has no prototype or its prototype is not ANSI compliant.
- "task is undefined" means that a function has been declared to be a task but has no known body
```

#### **Solution**

Provide an ANSI-compliant prototype.

# **Parameter -entry-points Error**

## Message

#### **Solution**

A function or procedure declared to be an -entry-points cannot be an automatically stubbed function.

# **Reducing Verification Time**

#### In this section...

- "Factors Impacting Verification Time" on page 7-32
- "Displaying Verification Status Information" on page 7-33
- "Techniques for Improving Verification Performance" on page 7-34
- "Turning Antivirus Software Off" on page 7-36
- "Tuning Polyspace Parameters" on page 7-36
- "Subdividing Code" on page 7-37
- "Reducing Procedure Complexity" on page 7-47
- "Reducing Task Complexity" on page 7-49
- "Reducing Variable Complexity" on page 7-49
- "Choosing Lower Precision" on page 7-50

# **Factors Impacting Verification Time**

These factors affect how long it takes to run a verification:

- The size of the code
- The number of global variables
- The nesting depth of the variables (the more nested they are, the longer it takes)
- The depth of the call tree of the application
- The intrinsic complexity of the code, particularly with regards to pointer manipulation

Because many factors impact verification time, there is no precise formula for calculating verification duration. Instead, Polyspace software provides graphical and textual output to indicate how the verification is progressing.

# **Displaying Verification Status Information**

For *client* verifications, monitor the progress of your verification using the **Progress Monitor** and **Verification Statistics** tabs in the Project Manager. For more information, see "Monitoring the Progress of the Verification" on page 6-33.

For *server* verifications, use the Polyspace Queue Manager to follow the progress of your verification. For more information, see "Monitoring Progress of Server Verification" on page 6-15.

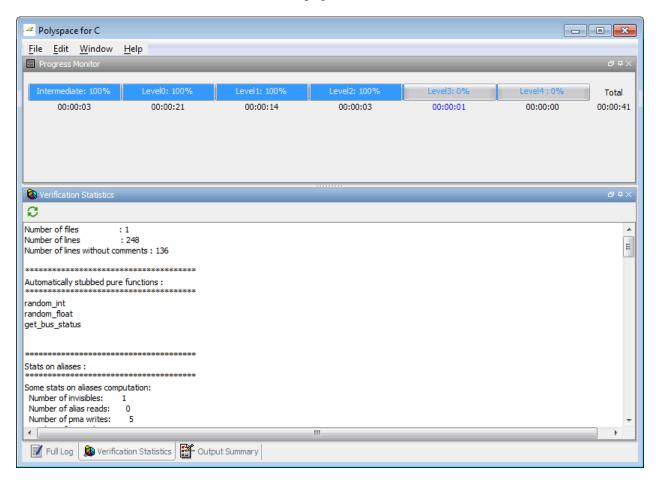

The progress bar highlights each completed phase and displays the amount of time for that phase. You can estimate the remaining verification time by extrapolating from this data, and considering the number of files and passes remaining.

# **Techniques for Improving Verification Performance**

This section suggests methods to reduce the duration of a particular verification, with minimal compromise for the launch parameters or the precision of the results.

You can increase the size of a code sample for effective analysis by tuning the tool for that sample. Beyond that point, subdividing the code or choosing a lower precision level offers better results (-01, -00).

You can use several techniques to reduce the amount of time required for a verification, including

- "Turning Antivirus Software Off" on page 7-36
- "Tuning Polyspace Parameters" on page 7-36
- "Subdividing Code" on page 7-37
- "Reducing Procedure Complexity" on page 7-47
- "Reducing Task Complexity" on page 7-49
- "Reducing Variable Complexity" on page 7-49
- "Choosing Lower Precision" on page 7-50

You can combine these techniques. See the following performance-tuning flow charts:

- "Standard Scaling Options Flow Chart" on page 7-35
- "Reducing Code Complexity" on page 7-36

## **Standard Scaling Options Flow Chart**

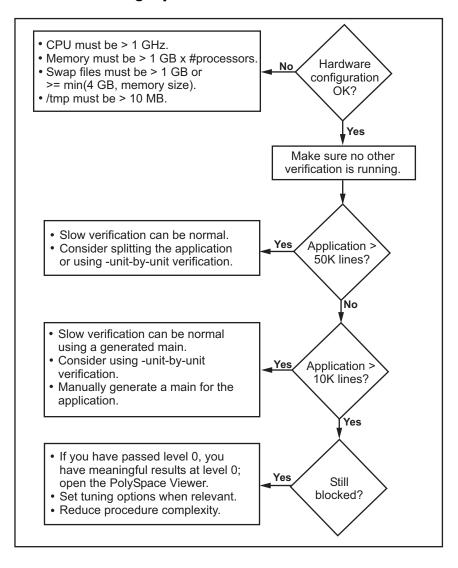

## Reducing Code Complexity

To reduce code complexity, MathWorks recommends that you try the following techniques, in the order listed:

- "Reducing Procedure Complexity" on page 7-47
- "Reducing Task Complexity" on page 7-49
- "Reducing Variable Complexity" on page 7-49

After you use any of these techniques, restart the verification.

# **Turning Antivirus Software Off**

Disabling or switching off any third-party antivirus software for the duration of a verification can reduce the verification time by up to 40%.

# **Tuning Polyspace Parameters**

## **Impact of Parameter Settings**

Compromise to balance the time required to perform a verification and the time required to review the results. Launching Polyspace verification with the following options reduces the time taken for verification. However, these parameter settings compromise the precision of the results. The less precise the results of the verification, the more time you can spend reviewing the results.

## **Recommended Parameter Tuning**

MathWorks suggests that you use the parameters in the sequence listed. If the first suggestion does not increase the speed of verification sufficiently, then introduce the second, and so on.

- Switch from -O2 to a lower precision;
- Set the -respect-types-in-globals and -respect-types-in-fields options;
- Set the -k-limiting option to 2, then 1, or 0;
- Manually stub missing functions which write into their arguments.

• If some code uses some large arrays, use the -no-fold option.

For example, an appropriate launching command is

polyspace-c -00 -respect-types-in-globals -k-limiting 0

# **Subdividing Code**

- "An Ideal Application Size" on page 7-37
- "Benefits of Subdividing Code" on page 7-37
- "Possible Issues with Subdividing Code" on page 7-38
- "Recommended Approach" on page 7-39
- "Selecting a Subset of Code" on page 7-41

## **An Ideal Application Size**

People have used Polyspace software to analyze numerous applications with greater than 100,000 lines of code.

There always is a compromise between the time and resources required to analyze an application, and the resulting selectivity. The larger the project size, the broader the approximations Polyspace software makes. Broader approximations produce more oranges. Large applications can require you to spend much more time analyzing the results and your application.

These approximations enable Polyspace software to extend the range of project sizes it can manage, to perform the verification further, and to solve traditionally incomputable problems. Balance the benefits derived from verifying a whole large application against the loss of precision that results.

## **Benefits of Subdividing Code**

Subdividing a large application into smaller subsets of code provides several benefits. You:

- · Quickly isolate a meaningful subset
- Keep all functional modules

- Can maintain a high precision level (for example, level O2)
- Reduce the number of orange items
- Get correct results are correct because you do not need to remove any thread affecting change shared data
- Reduce the code complexity considerably

## Possible Issues with Subdividing Code

Subdividing code can lead to these problems:

- Orange checks can result from a lack of information regarding the relationship between modules, tasks, or variables.
- Orange checks can result from using too wide a range of values for stubbed functions.
- Some loss of precision; the verification consider all possible values for a variable.

When the Application is Incomplete. When the code consists of a small subset of a larger project, Polyspace software automatically stubs many procedures. Polyspace bases the stubbing on the specification or prototype of the missing functions. Polyspace verification assumes that all possible values for the parameter type are returnable.

Consider two 32-bit integers a and b, which are initialized with their full range due to missing functions. Here, a\*b causes an overflow, because a and b can be equal to 2^31. Precise stubbing can reduce the number of incidences of these data set issue orange checks.

Now consider a procedure f that modifies its input parameters a and b. f passes both parameters by reference. Suppose a can be from 0 through 10, and b any value between -10 and 10. In an automatically stubbed function, the combination a=10 and b=10 is possible, even if it is not possible with the real function. This situation introduces orange checks in a code snippet such as 1/(a\*b - 100), where the division would be orange.

• So, even with precise stubbing, verification of a small section of code can introduce extra orange checks. However, the net effect from reducing the complexity is to reduce the total number of orange checks.

 With default stubbing, the increase in the number of orange checks as the result of this phenomenon tends to be more pronounced.

**Considering the Effects of Application Code Size.** Polyspace can make approximations when computing the possible values of the variables, at any point in the program. Such an approximation use a superset of the actual possible values.

For instance, in a relatively small application, Polyspace software can retain detailed information about the data at a particular point in the code. For example, the variable VAR can take the values

```
\{-2; 1; 2; 10; 15; 16; 17; 25\}
```

If the code uses VAR to divide, the division is green (because 0 is not a possible value).

If the program is large, Polyspace software simplifies the internal data representation by using a less precise approximation, such as:

```
[-2; 2] U {10} U [15; 17] U {25}
```

Here, the same division appears as an orange check.

If the complexity of the internal data becomes even greater later in the verification, Polyspace can further simplify the VAR range to (for example):

```
[-2; 20]
```

This phenomenon increases the number of orange warnings when the size of the program becomes large.

#### **Recommended Approach**

MathWorks recommends that you begin with file-by-file verifications (when dealing with C language), package-by-package verifications (when dealing with Ada language), and class-by-class verifications (when dealing with C++ language).

The maximum application size is between 20,000 (for C++) and 50,000 lines of code (for C and Ada). For such applications of that size, approximations are not too significant. However, sometimes verification time is extensive.

Experience suggests that subdividing an application before verification normally has a beneficial impact on selectivity. The verification produces more red, green and gray checks, and fewer unproven orange checks. This subdivision approach makes bug detection more efficient.

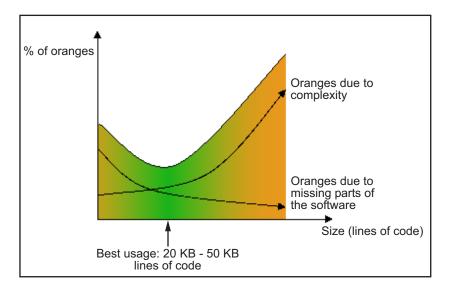

#### A compromise between selectivity and size

Polyspace verification is most effective when you use it as early as possible in the development process, before any other form of testing.

When you analyze a small module (for example, a file, piece of code, or package) using Polyspace software, focus on the red and gray checks. orange unproven checks at this stage are interesting, because most of them deal with robustness of the application. The orange checks change to red, gray, or green as the project progresses and you integrate more modules.

In the integration process, code can become so large (50,000 lines of code or more). This amount of code can cause the verification to take an unreasonable amount of time. You have two options:

- Stop using Polyspace verification at this stage (you have gained many benefits already).
- Analyze subsets of the code.

#### Selecting a Subset of Code

Subdividing a project for verification takes considerably less verification time for the sum of the parts than for the whole project considered in one pass. Consider data flow when you subdivide the code.

Consider two distinct concepts:

- Function entry-points Function entry-points refer to the Polyspace execution model, because they start concurrently, without any assumption regarding sequence or priority. They represent the beginning of your call tree.
- Data entry-points Regard lines in the code that acquire data as data entry points.

#### Example 1

```
int complete_treatment_based_on_x(int input)
{
  thousand of line of computation...
}
```

#### Example 2

```
void main(void)
{
  int x;
  x = read_sensor();
  y = complete_treatment_based_on_x(x);
}
```

#### Example 3

```
#define REGISTER_1 (*(int *)0x2002002)
void main(void)
{
```

```
x = REGISTER_1;
y = complete_treatment_based_on_x(x);
}
```

In each case, the x variable is a data entry point and y is the consequence of such an entry point. y can be formatted data, due to a complex manipulation of x

Because x is volatile, a probable consequence is that y contains all possible formatted data. You could remove the procedure complete\_treatment\_based\_on\_x completely, and let automatic stubbing work. The verification process considers y as potentially taking any value in the full range data (see "Stubbing" on page 5-2).

```
//removed definition of complete_treatment_based_on_x
void main(void)
{
    x = ... // what ever
    y = complete_treatment_based_on_x(x); // now stubbed!
}
```

Typical Examples of Removable Components, According to the Logic of the Data. Here are some examples of removable components, based on the logic of the data:

- Error management modules often contain a large array of structures accessed through an API, but return only a Boolean value. Removing the API code and retaining the prototype causes the automatically generated stub to return a value in the range [-2^31, 2^31-1], which includes 1 and 0. Polyspace considers the procedure able to return all possible answers, just like reality.
- Buffer management for mailboxes coming from missing code Suppose an application reads a huge buffer of 1024 char. The application then uses the buffer to populate three small arrays of data, using a complicated algorithm before passing it to the main module. If the verification excludes the buffer, and initializes the arrays with random values instead, then the verification of the remaining code is just the same.
- Display modules

#### Subdivision According to Data Flow. Consider the following example.

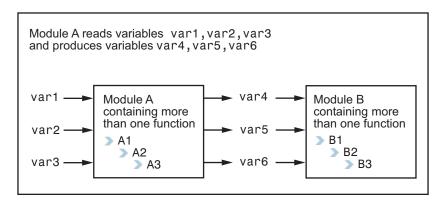

In this application, var1, var2, and var3 can vary between the following ranges:

| var1 | From 0 through 10   |
|------|---------------------|
| var2 | From 1 through 100  |
| var3 | From -10 through 10 |

Module A consists of an algorithm that interpolates between var1 and var2. That algorithm uses var3 as an exponential factor, so when var1 is equal to 0, the result in var4 is also equal to 0.

As a result, var4, var5, and var6 have the following specifications:

| Ranges     | var4<br>var5<br>var6                      | Between –60 and 110<br>From 0 through 12<br>From 0 through 100                                                                                   |
|------------|-------------------------------------------|----------------------------------------------------------------------------------------------------|
| Properties | And a set of properties between variables | <ul> <li>If var2 is equal to 0, then var4 &gt; var5 &gt; 5.</li> <li>If var3 is greater than 4, then var4 &lt; var5 &lt; 12</li> <li></li> </ul> |

Subdivision in accordance with data flow allows you to analyze modules A and B separately:

- A uses var1, var2, and var3, initialized respectively to [0;10], [1;100], and [-10;10].
- B uses var4, var5, and var6, initialized respectively to [-60;110], [0;12], and [-10;10].

#### The consequences are:

 A slight loss of precision on the B module verification, because now Polyspace considers all combinations for var4, var5, and var6. It includes all possible combinations, even those combinations that the module A verification restricts.

For example, if the B module included the test

If var2 is equal to 0, then var4 > var5 > 5

then the dead code on any subsequent else clause is undetected.

- An in-depth investigation of the code is not necessary to isolate a meaningful subset. It means that a logical split is possible for any application, in accordance with the logic of the data.
- The results remain valid, because there no requirement to remove (for example) a thread that changes shared data.
- The code is less complex.
- You can maintain the maximum precision level.

#### Typical examples of removable components:

• Error management modules. A function has\_an\_error\_already\_occurred can return TRUE or FALSE. Such a module can contain a large array of structures accessed through an API. Removing API code with the retention of the prototype results in the Polyspace verification producing a stub that returns [-2^31, 2^31-1]. That result clearly includes 1 and 0 (yes and no). The procedure has\_an\_error\_already\_occurred returns all possible answers, just like the code would at execution time.

- Buffer management for mailboxes coming from missing code. Suppose the
  code reads a large buffer of 1024 char and then collates the data into three
  small arrays of data, using a complicated algorithm. It then gives this data
  to a main module for treatment. For the verification, Polyspace can remove
  the buffer and initialize the arrays with random values.
- Display modules.

**Subdivide According to Real-Time Characteristics.** Another way to split an application is to isolate files which contain only a subset of tasks, and to analyze each subset separately.

If a verification initiates using only a few tasks, Polyspace loses information regarding the interaction between variables.

Suppose an application involves tasks T1 and T2, and variable x.

If T1 modifies x and reads it at a particular moment, the values of x affect subsequent operations in T2.

For example, consider that T1 can write either 10 or 12 into x and that T2 can both write 15 into x and read the value of x. Two ways to achieve a sound standalone verification of T2 are:

- You could declare x as volatile to take into account all possible executions.
   Otherwise, x takes only its initial value or x variable remains constant,
   and verification of T2 is a subset of possible execution paths. You can get
   precise results, but it includes one scenario among all possible states for
   the variable x.
- You could initialize x to the whole possible range [10;15], and then call the T2 entry-point. This approach is accurate if x is calibration data.

**Subdivide According to Files.** This method is simple, but it can produce good results when you are trying to find red errors and bugs in gray code.

Simply extract a subset of files and perform a verification using one of these approaches:

- Use entry points.
- Create a main that calls randomly all functions that the subset of the code does not call.

#### **Reducing Procedure Complexity**

If the log file does not display any messages for several hours, you probably have a scaling issue. You can reduce the complexity of some of the procedures by cloning the calling context for specific procedures. One way to reduce complexity is to specify the -inline option on procedures whose names appear in the log file in one or both of two lists.

The -inline option creates clones of each specified procedure for each call to it. This option reduces the number of aliases in a procedure, and can improve precision in some situations.

Suppose that the log file contains two lists that look like the following:

#### %% BEGIN PRE%%

- \* inlining procedure\_1 could decrease the number of aliases of parameter #3 from 752 to 3
- \* inlining procedure 2 could decrease the number of aliases of parameter #3 from 2687 to 3
- \* inlining procedure 3 could decrease the number of aliases of parameter #4 from 1542 to 4

#### %%END PRE%%

#### %%% BEGIN PRE%%%

procedures that write the biggest sets of aliases: procedure 4 (2442), procedure 2 (1120), procedure 5 (500)

#### %%END PRE%%

Looking at this example log file, procedure\_1 through procedure\_5 are good candidates to be inlined.

Follow the steps on this flow chart to determine which procedure\_x must be inlined, that is, for which procedure x you need to specify the -inline option.

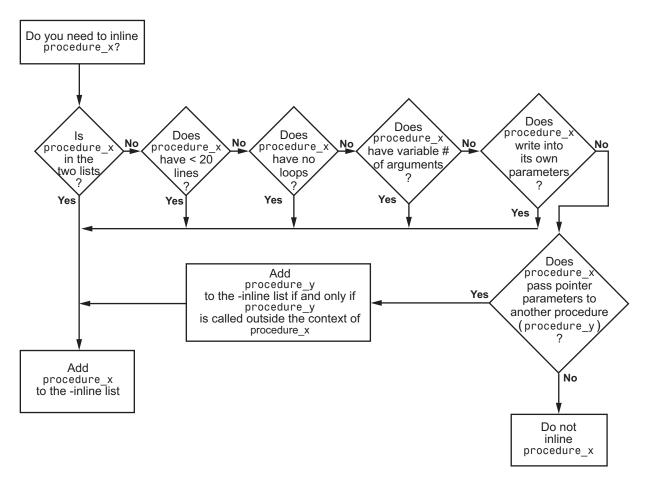

Here are three example situations:

- Using the preceding log file, inline procedure\_2 because it appears in both lists. In addition, if it has no loops, inline procedure 5.
- Inline procedures that have a variable number of arguments, such as printf and sprintf.
- In the following examples, consider whether each procedure, procedure\_x, passes its pointer parameters to another procedure.

| Does this procedure pass pointer parameters?              |                                    |                                                    |  |  |  |
|-----------------------------------------------------------|------------------------------------|----------------------------------------------------|--|--|--|
| Yes                                                       | No                                 | No                                                 |  |  |  |
| <pre>void procedure_x(int *p) {    procedure_y(p) }</pre> | <pre>void procedure_x(int q)</pre> | <pre>void procedure_x(int *r) {    *r = 12 }</pre> |  |  |  |

Exercise caution when you inline procedures. Inlining duplicates code and can drastically increase the number of lines of code, resulting in increased computation time.

For example, suppose procedure\_2 has 30 lines of codes and is called 30 times; procedure\_5 has 100 lines of code and is called 50 times. The number of lines of code becomes more than 5000 lines, so computation time increases.

# **Reducing Task Complexity**

If the code contains two or more tasks, and particularly if there are more than 10,000 alias reads, set the option **Reduce task complexity** (-lightweight-thread-model). This option reduces:

- Task complexity
- Verification time

However, using this option causes more oranges and a loss of precision on reads of shared variables through pointers.

### **Reducing Variable Complexity**

| Variable<br>Characteristic | Action                                                     |
|----------------------------|------------------------------------------------------------|
| The types are complex.     | Set the -k-limiting [0-2] option.                          |
|                            | Begin with 0. Go up to 1, or 2 in order to gain precision. |
| There are large arrays     | Set the -no-fold option.                                   |

# **Choosing Lower Precision**

The amount of simplification applied to the data representations depends on the required precision level (O0, O2), Polyspace software adjusts the level of simplification. For example:

- -00 shorter computation time
- -02 less orange warnings
- -03 less orange warnings and longer computation time. MathWorks recommends using this option only for projects containing less than 1,000 lines of code.

# **Obtaining Configuration Information**

The polyspace-ver command allows you to gather information quickly about your system configuration. Use this information when entering support requests.

Configuration information includes:

- Hardware configuration
- Operating system
- Polyspace licenses
- Specific version numbers for Polyspace products

To obtain your configuration information, enter the following command:

- UNIX/Linux Polyspace Install/Verifier/bin/polyspace-ver
- Windows Polyspace Install/Verifier/wbin/polyspace-ver.exe

The configuration information appears.

```
- - X
Administrator: C:\Windows\system32\cmd.exe
C:\PolySpace\PolySpaceForCandCPP_R2011a\Verifier\wbin>polyspace-ver.exe
Machine Hardware Configuration:
* Number of CPUs
* CPU frequency
* CPU type
* Number of Crus : 4
* CPU frequency : 2.400GHz
* CPU type : i686
* Memory : 5.98GB
* Swap : 11.96GB
* /tmp free space : 168.37GB
Machine Software Configuration:
Windows 7 x64 (WOW64) ()
Polyspace Licenses:
PolySpace_Client_C_CPP:
License Number: 5173
Expiration date: 01-mar-2012
PolySpace_Server_C_CPP:
License Number: 5173
Expiration date: 01-mar-2012
PolySpace_Model_Link_SL:
License Number: 5173
Expiration date: 01-mar-2012
PolySpace_Model_Link_TL:
License Number: 5173
Expiration date: 01-mar-2012
PolySpace_UML_Link_RH:
License Number: 5173
Expiration date: 01-mar-2012
Polyspace Versions:
Polyspace Version R2011a
                                              CC-8.1.0.1
IHML-R2011a-U3
RL-R2011a-U6
POC-R2011a-U3
MBD-R2011a-U6
AOT-R2011a-U6
   Kernel
Launcher
   Remote Launcher
* Polyspace In One Click
* MBD Plugin
 * Automatic Orange Tester
Remote Launcher configuration * Compatibility version 5_0_4
Server :
AH-SRUNS
C:\PolySpace\PolySpaceForCandCPP_R2011a\Verifier\wbin>
```

**Note** You can obtain the same configuration information by selecting **Help > About** in the Polyspace Verification Environment.

# **Removing Preliminary Results Files**

By default, the software automatically deletes preliminary results files when they are no longer needed by the verification. However, if you run a client verification using the option -keep-all-files, preliminary results files are retained in the results folder. This allows you to restart the verification from any stage, but can leave unnecessary files in your results folder.

If you later decide that you no longer need these files, you can remove them.

To remove preliminary results files,

- 1 Open the project containing the results you want to delete in the Project Manager.
- **2** Select the results you want to delete.
- **3** Press the **Delete** key on your keyboard.

The Delete Results folder dialog box opens.

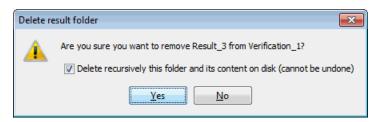

- **4** If you want to delete the entire results folder, select **Delete recursively this folder**, otherwise clear the check-box.
- 5 Click Yes.

The results files are deleted.

# Reviewing Verification Results

- "Before You Review Polyspace Results" on page 8-2
- "Opening Verification Results" on page 8-8
- "Reviewing Results in Assistant Mode" on page 8-35
- "Reviewing Results in Manual Mode" on page 8-47
- "Tracking Review Progress" on page 8-58
- "Importing and Exporting Review Comments" on page 8-67
- "Generating Reports of Verification Results" on page 8-71
- "Using Polyspace Results" on page 8-83

# **Before You Review Polyspace Results**

#### In this section...

"Overview: Understanding Polyspace Results" on page 8-2

"Why Gray Follows Red and Green Follows Orange" on page 8-3

"The Message and What It Means" on page 8-4

"The C Explanation" on page 8-5

### **Overview: Understanding Polyspace Results**

Polyspace software presents verification results as colored entries in the source code. There are four main colors in the results:

- **Red** Indicates code that always has an error (errors occur every time the code is executed).
- Gray Indicates unreachable code (dead code).
- **Orange** Indicates unproven code (code might have a run-time error).
- **Green** Indicates code that never has a run-time error (safe code).

When you analyze these colors, remember these rules:

- An instruction is verified only if no run-time error is detected in the previous instruction.
- The verification assumes that each run-time error causes a "core dump." The corresponding instruction is considered to have stopped, even if the actual run-time execution of the code might not stop. This means that red checks are always followed by gray checks, and orange checks only propagate the green parts through to subsequent checks.
- Focus on the verification message. Do not jump to false conclusions. You must understand the color of a check step by step, until you find the root cause of a problem.
- Determine the cause by examining the actual code. Do not focus on what the code is supposed to do.

# Why Gray Follows Red and Green Follows Orange

Gray checks follow **red** checks, and **green** checks are propagated out of **orange** checks.

In the following example, consider why:

- The gray checks follow the **red** in the red function.
- There are **green** checks relating to the array.

Consider each line of code for the red function:

- When Polyspace verification divides by *X*, *X* is not initialized. Therefore, the corresponding check (Non Initialized Variable) on *X* is red.
- As a result, Polyspace verification stops all possible execution paths because they all produce an RTE. Therefore, the subsequent instructions are gray (unreachable code).

Now, consider each line of code for the propagate function:

- X is assigned the return value of Read\_An\_Input. After this assignment,
   X = [-2^31, 2^31-1].
- At the first array access, you might see an "out of bounds" error because X can equal -3 as well as 3.
- Subsequently, all conditions leading to an RTE are truncated they are no longer considered in the verification. On the following line, all executions in which X = [-2^31, -1] and [100, 2^31-1] are stopped.

- At the next instruction, X = [0, 99].
- Therefore, at the second array access, the check is green because X = [0, 99].

#### **Summary**

Green checks can be propagated out of orange checks.

#### The Message and What It Means

Polyspace software numbers checks to correspond to the code execution order.

Consider the instruction x++;

The verification first checks for a potential NIV (Non Initialized Variable) for x, and then checks the potential OVFL (overflow). This action mimics the actual execution sequence.

Understanding these sequences can help you understand the message presented by the verification, and what that message means.

Consider an orange NIV on x in the test:

```
if (x > 101);
```

You might conclude that the verification does not keep track of the value of x. However, consider the context in which the check is made:

```
extern int read_an_input(void);

void main(void)
{
  int x;
  if (read_an_input()) x = 100;
  if (x > 101) // [orange on the NIV : non initialised variable ]
    { x++; } // gray code
}
```

#### **Explanation**

You can see the category of each check by clicking it in the Run-Time Checks perspective. When you examine an orange check, you see that any value of a variable that would that results in a run-time error (RTE) is not considered further. However, as this example NIV (Non Initialized Variable) shows, any value that does not cause an RTE is verified on subsequent lines.

The correct interpretation of this verification result is that if x is initialized, the only possible value for it is 100. Therefore, x can never be both initialized and greater than 101, so the rest of the code is gray. This conclusion may be different from what you first suspect.

#### **Summary**

In summary:

- "(x > 100)" does NOT mean that the verification does not know anything about x.
- "(x > 100)" DOES mean that the verification does not know whether X is initialized.

When you review results, remember:

- Focus on the message provided in the results.
- Do not assume any conclusions.

# The C Explanation

Verification results depend entirely on the code that you are verifying. When interpreting the results, do not consider:

- Any physical action from the environment in which the code operates.
- Any configuration that is not part of the verification.
- Any reason other than the code itself.

The only thing that the verification considers is the C code submitted to it.

Consider the following example, paying particular attention to the dead (gray) code following the "if" statement:

```
extern int read_an_input(void);

void main(void)
{
  int x;
  int y[100];
  x = read_an_input();
  y[x ] = 0; // [array index within bounds]
  y[x-1] = (1 / X) + X;
  if (x == 0)
  y[x] = 1; // gray code on this line
}
```

You can see that:

- The line containing the access to the y array is unreachable.
- Therefore, the test to assess whether x = 0 is always false.
- The initial conclusion is that "the test is always false." You might conclude that this results from input data that is not equal to 0. However, Read\_An\_Input can be any value in the full integer range, so this is not the correct explanation.

Instead, consider the execution path leading to the gray code:

- The orange check on the array access (y[x]) truncates any execution path leading to a run-time error, meaning that subsequent lines deal with only x = [0, 99].
- The orange check on the division also truncates all execution paths that lead to a run-time error, so all instances where x = 0 are also stopped.
   Therefore, for the code execution path after the orange division sign, x = [1; 99].
- x is never equal to 0 at this line. The array access is green (y (x-1)).

#### **Summary**

In this example, all the results are located in the same procedure. However, by using the call tree, you can follow the same process even if an orange check results from a procedure at the end of a long call sequence. Follow the "called by" call tree, and concentrate on explaining the issues by reference to the code alone.

# **Opening Verification Results**

#### In this section...

- "Downloading Results from Server to Client" on page 8-8
- "Downloading Server Results Using Command Line" on page 8-10
- "Downloading Results from Unit-by-Unit Verifications" on page 8-11
- "Opening Verification Results from Project Manager Perspective" on page 8-12
- "Opening Verification Results from Run-Time Checks Perspective" on page 8-13
- "Exploring the Run-Time Checks Perspective" on page 8-14
- "Selecting Mode" on page 8-29
- "Searching Results in Run-Time Checks Perspective" on page 8-30
- "Setting Character Encoding Preferences" on page 8-31
- "Opening Results for Generated Code" on page 8-33

#### **Downloading Results from Server to Client**

When you run a verification on a Polyspace server, the Polyspace software automatically downloads the results to the client system that launched the verification. In addition, the results are stored on the Polyspace server. You can then download the results from the server to other client systems.

**Note** If you download results before the verification is complete, you get partial results and the verification continues.

To download verification results from a server to a client system:

1 Double-click the **Polyspace Spooler** icon.

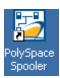

The Polyspace Queue Manager Interface opens.

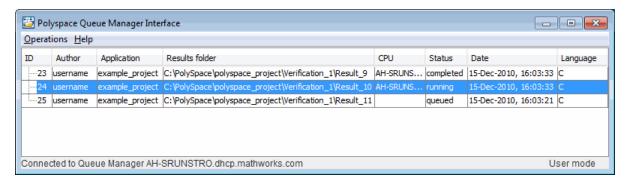

2 Right-click the job that you want to view, and select Download Results .

**Note** To remove the job from the queue after downloading your results, from the context menu, select **Download Results And Remove From Queue** .

The Save dialog box opens.

- **3** Select the folder into which you want to download results.
- **4** Click **Save** to download the results and close the dialog box.

When the download is complete, a dialog box opens asking if you want to open the Polyspace results.

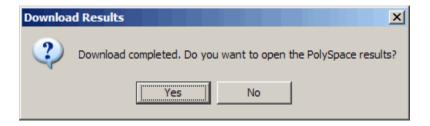

**5** Click **Yes** to open the results.

Once you download results, they remain on the client, and you can review them at any time using the Polyspace Run-Time Checks perspective.

#### **Downloading Server Results Using Command Line**

You can download verification results from the command line using the psqueue-download command.

To download your results, enter the following command:

Polyspace\_Common/RemoteLauncher/bin/psqueue-download <id>
<results dir>

The verification <id> is downloaded into the results folder <results dir>.

**Note** If you download results before the verification is complete, you get partial results and the verification continues.

Once you download results, they remain on the client, and you can review them at any time using the Polyspace Run-Time Checks perspective.

The psqueue-download command has the following options:

- [-f] force download (without interactivity)
- -admin -p <password> allows administrator to download results.
- [-server <name>[:port]] selects a specific Queue Manager.

• [-v|version] gives release number.

**Note** When downloading a unit-by-unit verification group, all the unit results are downloaded and a summary of the download status for each unit is displayed.

For more information on managing verification jobs from the command line, see "Managing Verifications in Batch" on page 6-36.

# **Downloading Results from Unit-by-Unit Verifications**

If you run a unit-by-unit verification, each source file in sent to Polyspace Server individually. The queue manager displays a job for the full verification group, as well as jobs for each unit (using a tree structure).

You can download and view verification results for the entire project, or for individual units.

To download the results from unit-by-unit verifications:

- To download results for an individual unit, right-click the job for that unit, then select **Download Results**.
  - The individual results are downloaded and can be viewed as any other verification results.
- To download results for a verification group, right-click the group job, then select **Download Results**.

The results for all unit verifications are downloaded, as well as an HTML summary of results for the entire verification group.

| PolySpace Unit By Unit Results Synthesis |       |        |               |             |     |      |       |             |              |               |
|------------------------------------------|-------|--------|---------------|-------------|-----|------|-------|-------------|--------------|---------------|
|                                          | Green | Orange | Inputs Orange | Dark Orange | Red | Grey | Total | Selectivity | Results      | Log file      |
| Source compliance phase results          |       |        |               |             |     |      |       |             |              | Open log file |
| Unit single_file_analysis                | 97    | 8      | 8             |             | 2   | 4    | 111   | 93%         | Open results | Open log file |
| Unit main                                | 12    | 5      | 3             |             |     |      | 17    | 75%         | Open results | Open log file |
| Unit example                             | 99    | 10     | 10            |             | 5   | 77   | 191   | 95%         | Open results | Open log file |
| Unit tasks2                              | 30    | 2      | 2             |             |     |      | 32    | 94%         | Open results | Open log file |
| Unit initialisations                     | 52    | 6      |               |             |     | 3    | 61    | 90%         | Open results | Open log file |
| Unit tasks1                              | 33    | 5      | 1             |             |     |      | 38    | 87%         | Open results | Open log file |
|                                          | 323   | 36     | 24            |             | 7   | 84   | 450   | 92%         |              |               |

# **Opening Verification Results from Project Manager Perspective**

You can open verification results directly from the Project Browser in the Project Manager perspective. Since each Polyspace project can contain multiple verifications, the Project Browser allows you to quickly identify and open the results you want to review.

To open verification results from the Project Manager:

- 1 Open the project containing the results you want to review.
- 2 In the Project Browser Source tree, navigate to the results you want to review.

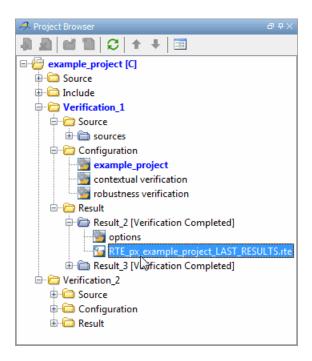

**3** Double-click the results file.

The results open in the Run-Time Checks perspective.

**Note** You can also drag source files from a project into the Source folder of a verification.

# Opening Verification Results from Run-Time Checks Perspective

You use the Run-Time Checks perspective to review verification results. If you know the location of the results file you want to review, you can open it directly from the Run-Time Checks perspective.

**Note** You can also browse and open results from the Project Browser in the Project Manager perspective.

To open verification results from the Run-Time Checks perspective:

1 Select the Run Time Checks button Verification Environment toolbar.

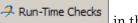

in the Polyspace

2 Select File > Open Result

The Please select a file dialog box opens.

- **3** Select the results file that you want to view.
- 4 Click Open.

The results open in the Run-Time Checks perspective.

# **Exploring the Run-Time Checks Perspective**

- "Overview" on page 8-14
- "Run-Time Checks Pane" on page 8-16
- "Source Pane" on page 8-19
- "Review Statistics Pane" on page 8-24
- "Review Details Pane" on page 8-25
- "Variable Access Pane" on page 8-26
- "Call Hierarchy Pane" on page 8-29

#### **Overview**

The Run-Time Checks perspective looks like the following figure.

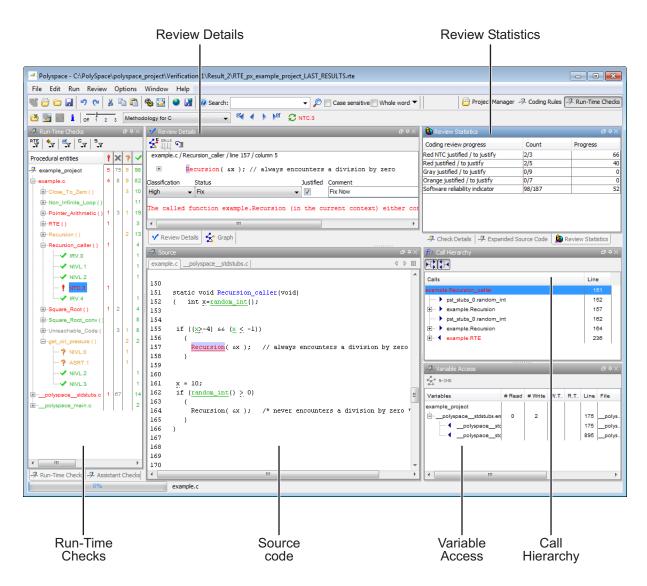

The Run-Time Checks perspective has six sections below the toolbar. Each section provides a different view of the results. The following table describes these views.

| This Pane                                          | Displays                                                                                              |
|----------------------------------------------------|----------------------------------------------------------------------------------------------------|
| Run-Time Checks<br>(Procedural entities view)      | List of the checks (diagnostics) for each file and function in the project                            |
| Source<br>(Source code view)                       | Source code for a selected check in the procedural entities view                                      |
| Review Statistics<br>(Coding review progress view) | Statistics about the review progress for checks with the same type and category as the selected check |
| Review Details<br>(Selected check view)            | Details about the selected check                                                                      |
| Variable Access<br>(Variables view )               | Information about global variables declared in the source code                                        |
| Call Hierarchy<br>(Call tree view)                 | Tree structure of function calls                                                                      |

You can resize or hide any of these sections.

#### **Run-Time Checks Pane**

The Run-Time Checks pane displays a table with information about the diagnostics for each file in the project. The Run-Time Checks pane is also called the Procedural entities view.

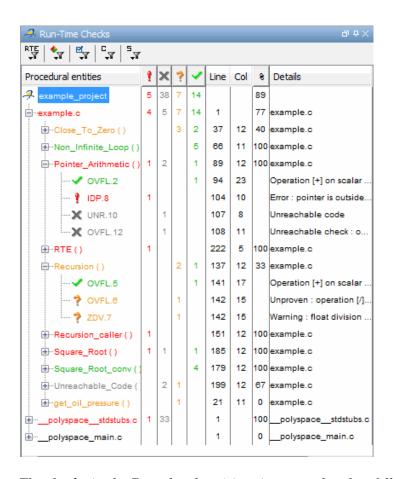

The checks in the Procedural entities view are colored as follows:

- **Red** Indicates code that always has an error (errors occur every time the code is executed).
- Gray Indicates unreachable code (dead code).
- **Orange** Indicates unproven code (code might have a run-time error).
- Green Indicates code that never has a run-time error (safe code).

Polyspace software assigns files and functions the color of the most severe error found in that file. For example, the file example.c is red because it has a run-time error.

The first column of the table is the procedural entity (the file or function). The following table describes some of the other columns in the procedural entities view.

| Column<br>Heading | Indicates                                                                                                    |
|-------------------|----------------------------------------------------------------------------------------------------|
| *                 | Number of red checks (operations where an error always occurs)                                                          |
| ×                 | Number of gray checks (unreachable code)                                                                                |
| 3                 | Number of orange checks (warnings for operations where an error might occur)                                            |
| <b>~</b>          | Number of green checks (operations where an error never occurs)                                                         |
| *                 | Selectivity of the verification (percentage of checks that are not orange) This is an indication of the level of proof. |

You can select which columns appear in the procedural entities view by right-clicking the Procedural entities column heading, and selecting the columns you want to display.

**Tip** If you see three dots in place of a heading, ..., resize the column until you see the heading. Resize the procedural entities view to see additional columns.

**Unreachable Functions.** If the verification detects functions that cannot be reached from the main program, it does not verify them. The software considers these functions to be unreachable, and highlights them in gray in the procedural entities view.

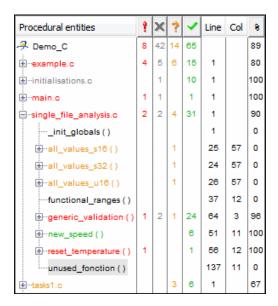

In this example, the function unused\_fonction is considered unreachable, and therefore was not verified.

#### **Source Pane**

The Source pane shows the source code with colored checks highlighted. The Source Pane is also called the Source code view.

```
Source
                                                                           司中》
example.c
                                                                          4 ▷ 🗉
137
      static void Recursion (int* depth)
138
           /* if depth<0, recursion will lead to division by zero */
139
          float advance;
140
141
       *depth = *depth + 1;
       advance = 1.0f/(float)(*depth); /* potential division by zero */
142
143
144
145
       if (*depth < 50)
146
147
           Recursion(depth);
148
149
      }
150
151
      static void Recursion caller (void)
152
          int x=random_nint();
153
                       returned value of random_int (int 32): full-range [-231 .. 231-1]
154
155
       if ((x>-4) & (x<-1))
156
157
           Recursion( &x );
                             // always encounters a division by zero
158
4
                                                                               Þ
```

**Tooltips.** Placing your cursor over a check displays a tooltip that provides ranges for variables, operands, function parameters, and return values. For more information on tooltips, see "Using Range Information in Run-Time Checks Perspective" on page 8-86.

**Examining Source Code.** In the Source pane, if you right-click a text string, the context menu provides options that help you to examine your code. For example, right-click the global variable PowerLevel:

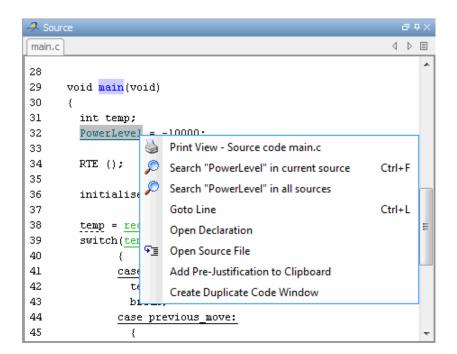

Use the following options to examine and navigate through your code:

- Search "PowerLevel" in current source code List all occurrences of the string in the Search pane.
- Goto Line Open the Goto Line dialog box. If you specify a line number and click **Enter**, the software displays the specified line of code.
- **Open Declaration** If the selected text is a global variable or function, display the line of code that contains the declaration.
- Open Source File Open the source file with your text editor.

**Additional Information on checks.** Clicking a check opens the check details tab that provides more information about the check.

```
Check Details - example.Pointer_Arithmetic.IDP.8
in "example.c" line 104 column 10
Source code :
             *p = 5; /* Out of bounds */
Error : pointer is outside its bounds
    dereference of variable 'p' (pointer to int 32, size: 32 bits):
         pointer is not null
         points to 4 bytes at offset 400 in buffer of 400 bytes, so is outside bounds
         may point to variable or field of variable in: {Pointer Arithmetic:array}
 A Check Details A Expanded Source Code & Review Statistics
```

Managing Multiple Files in Source Pane. You can view multiple source files in the Source pane. By default, the files are displayed as tabs in the Source pane.

Right-click any tab in the Source pane toolbar to manage source files.

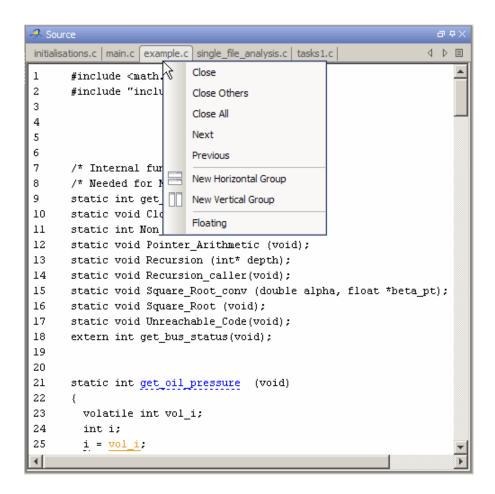

From the Source pane context menu, you can:

- Close Close the currently selected source file.
- **Close Others** Close all source files except the currently selected file.
- Close All Close all source files.
- **Next** Display the next tab.
- **Previous** Display the previous tab.

- **New Horizontal Group** Split the Source window horizontally to display the selected source file below another file.
- New Vertical Group Split the Source window vertically to display the selected source file side-by-side with another file.
- **Floating** Display the current source file in a new window, outside the Source pane.

#### **Review Statistics Pane**

The Review Statistics pane displays statistics about how many checks you have reviewed. As you review checks, the software updates these statistics. The Review Statistics pane is also called the Coding review progress view.

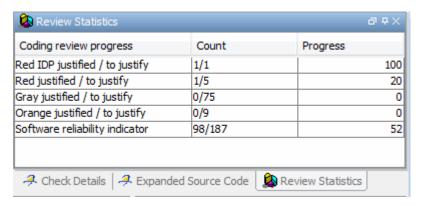

The **Count** column displays a ratio and the **Progress** column displays the equivalent percentage.

The first row displays the ratio of justified checks to total checks that have the same color and category of the current check. In this example, the first row displays the ratio of reviewed red IDP checks to total red IDP errors in the project.

The second row displays the ratio of justified checks to total checks that have the color of the current check. In this example, this is the ratio of red errors reviewed to total red errors in the project. The last row displays the ratio of the number of green checks to the total number of checks, providing an indicator of the reliability of the software.

#### **Review Details Pane**

The Review Details Pane displays information about the current check. The Review Details pane is also called the Selected check view.

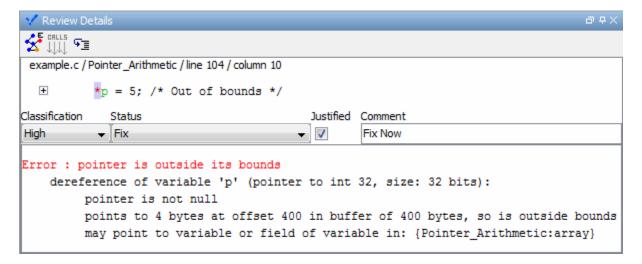

When reviewing checks, you use the Selected check view to mark checks as **Justified**, and enter comments to describe the results of your review. This helps you track the progress of your review and avoid reviewing the same check twice.

For more information, see "Reviewing and Commenting Checks" on page 8-59.

**Error Call Graph.** Click the **Show error call graph** icon. in the Review Details pane toolbar to display the call sequence that leads to the code associated with a check.

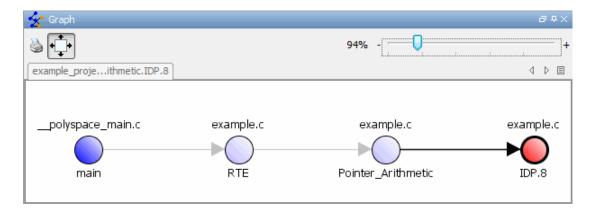

For more information, see "Displaying the Call Sequence for a Check" on page 8-51.

#### **Variable Access Pane**

The Variable Access pane, which is also called the Variables view, displays global variables. The pane shows where in the source code the variables are read or written to, and provides:

- Information about the variables and associated fields. For example, number of read/write accesses, data type, and value range.
- A hierarchical view of structured variables.

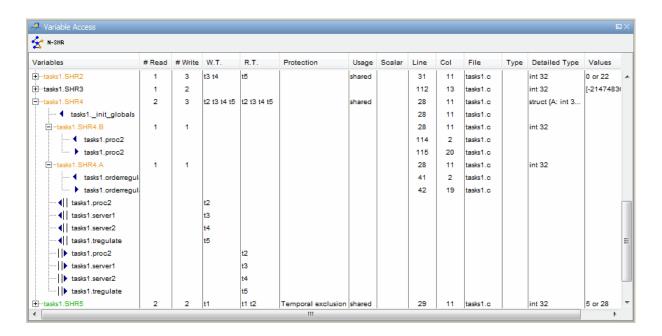

**Non Shared Variables.** Click the Non-Shared Variables button variables are toolbar to show or hide non-shared variables.

**Concurrent Access Graph.** Click the Show Access Graph button in the Variable Access pane toolbar to display a graph of read and write access for the selected variable.

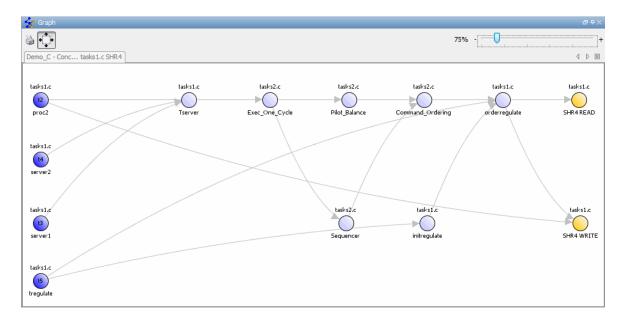

For more information, see "Displaying the Access Graph for Variables" on page 8-52.

**Legend Information.** To display the legend for a variable, right-click the variable and select **Show legend**.

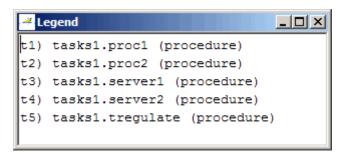

#### **Call Hierarchy Pane**

The Call Hierarchy pane displays the call tree of functions in the source code. You can use the call tree view to easily navigate up and down the call tree. The Call Hierarchy pane is also called the Call Tree view.

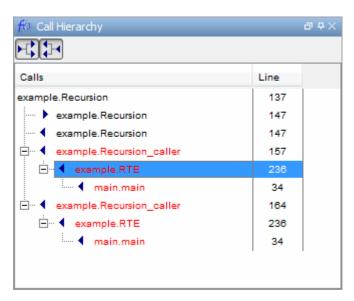

Callers and Callees. Click the buttons in the Call Tree View toolbar to show or hide callers and callees.

**Function Definitions.** To go directly to the definition of a function, right-click the function call and select **Go to definition**.

## **Selecting Mode**

You can review verification results in manual mode or assistant mode:

- In manual mode, you decide how you review the results.
- In assistant mode, Polyspace software guides you through the results.

By default, the Run-Time Checks perspective opens in assistant mode. You can switch between assistant and manual mode using the Assistant slider in the Run-Time Checks toolbar.

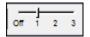

Move the slider to Off to select manual mode, or 1 to select assistant mode.

### **Searching Results in Run-Time Checks Perspective**

You can search your results and source code using the Search feature in the Run-Time Checks perspective toolbar.

The Search toolbar allows you to quickly enter search terms, specify search options, and set the scope for your search.

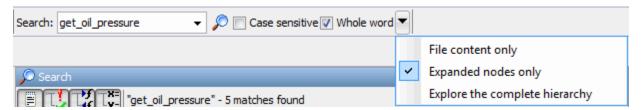

You can limit the scope of your search to only file content, only expanded nodes, or you can search the complete hierarchy.

When you perform a search, your search results are reported in the Search pane.

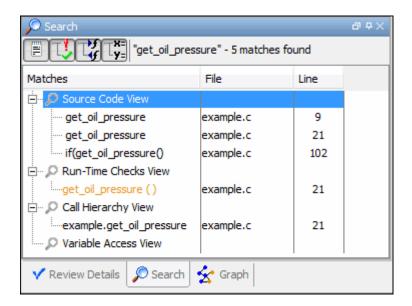

Search results are organized by location:

- Source Code View
- Run-Time Checks View
- Call Hierarchy View
- Variable Access View

You can use the four filter buttons in the Search pane toolbar to hide results from any of these locations.

### **Setting Character Encoding Preferences**

If the source files that you want to verify are created on an operating system that uses different character encoding than your current system (for example, when viewing files containing Japanese characters), you receive an error message when you view the source file or run certain macros.

The **Character encoding** option allows you to view source files created on an operating system that uses different character encoding than your current system.

To set the character encoding for a source file:

1 Select Options > Preferences.

The **Polyspace Preferences** dialog box opens.

2 Select the Character encoding tab.

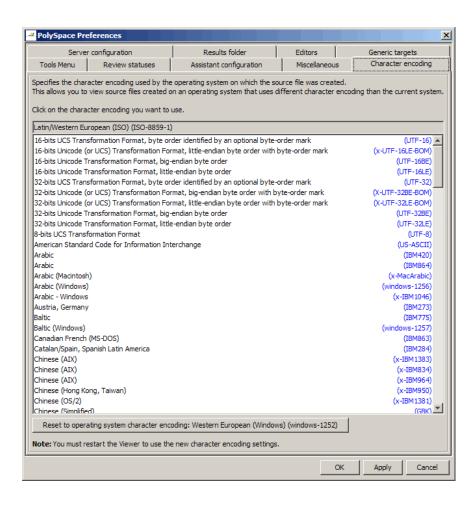

- **3** Select the character encoding used by the operating system on which the source file was created.
- 4 Click OK.
- **5** Close and restart the Polyspace Verification Environment to use the new character encoding settings.

## **Opening Results for Generated Code**

When opening results for automatically generated code, the software must know which code generator created the code, so that it can interpret comments and create back-to-source links in the Run-Time checks perspective.

If you launched the verification using the Polyspace Model Link SL or Polyspace Model Link TL products, the software automatically creates a file in the results folder called code\_generator\_used.txt to provide this information. However, if you did not use these products to launch verification, you must provide this information manually.

To manually specify which code generator created the code:

- 1 Open your results in the Run-Time Checks perspective.
- 2 Select Review > Code Generator Support > code\_generator

#### **Manually Creating the Code Generator Text File**

To avoid specifying the code generator each time you open your results, you can manually create a file named code\_generator\_used.txt in your results folder. The software will then automatically use this file each time you open the results.

The format of this file is the following:

```
<Code generator>
MATLABROOT=<Path to MATLAB>
ModelVersion=<model name>:<model version>
```

where <Code generator> can be either RTWEmbeddedCoder or TargetLink.

#### For Example:

 ${\tt RTWEmbeddedCoder}$ MATLABROOT=C:\MATLAB\R2010b  ${\tt ModelVersion=demo\_ml:1.94}$ 

# **Reviewing Results in Assistant Mode**

#### In this section...

"What Is Assistant Mode?" on page 8-35

"Switching to Assistant Mode" on page 8-36

"Selecting the Methodology and Criterion Level" on page 8-38

"Viewing Methodology Requirements" on page 8-38

"Defining a Custom Methodology" on page 8-41

"Reviewing Checks" on page 8-43

"Saving Review Comments" on page 8-46

#### What Is Assistant Mode?

In assistant mode, Polyspace software chooses the checks for you to review and the order in which you review them. By default, the Run-Time Checks perspective opens in assistant mode.

Polyspace software presents checks in this order:

- 1 All red checks (an error always occurs).
- **2** Orange checks known to produce errors in some situations (dark orange). For example, red for one call to a procedure and green for another.
- **3** Some gray checks (UNR checks that are not nested within dead code blocks).
- **4** Other orange checks (according to the selected methodology and criterion level).

For more information about methodologies and criterion levels, see "Selecting the Methodology and Criterion Level" on page 8-38.

## **Switching to Assistant Mode**

The Run-Time Checks perspective opens in assistant mode by default, but you can switch between modes.

To switch from manual to assistant mode, move the Assistant slider to 1 in the Run-Time Checks toolbar.

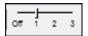

When you switch to assistant mode:

• The Assistant Checks tab opens in the Run-Time Checks pane, displaying the checks you need to review.

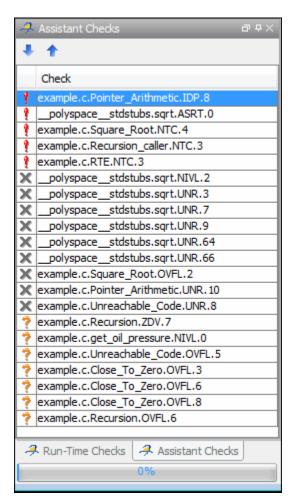

• The toolbar displays controls specific to assistant mode.

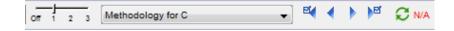

The controls for assistant mode include:

- A menu for selecting the review methodology for orange checks.
- A slider for selecting the criterion level within that methodology.

• Arrows for navigating through the reviews.

## Selecting the Methodology and Criterion Level

A methodology defines which orange checks you review in assistant mode. Each methodology has three criterion levels, corresponding to different development phases, with increasing review requirements. As the criterion level increases, you review more checks.

To select a methodology and level:

1 From the methodology menu, select **Methodology for C**.

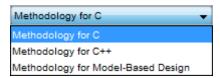

**2** Select the appropriate level on the level slider.

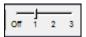

For the configuration Methodology for C, the following table describes the three levels.

| Level | Description      |
|-------|------------------|
| 1     | Fresh code       |
| 2     | Unit tested code |
| 3     | Code Review      |

These three levels correspond to phases of the development process.

### **Viewing Methodology Requirements**

A methodology defines which orange checks you review in assistant mode. You can view the requirements of each methodology in the Preferences dialog box.

**Note** You cannot change the parameters specified in predefined methodologies, such as Methodology for C, but you can create your own custom methodologies.

To examine the configuration for **Methodology for C**:

1 Select Options > Preferences.

The Polyspace Preferences dialog box opens.

2 Select the Assistant configuration tab.

You see the configuration for Methodology for C.

On the right side of the dialog box, a table shows the number of orange checks that you review for a given criterion and check category.

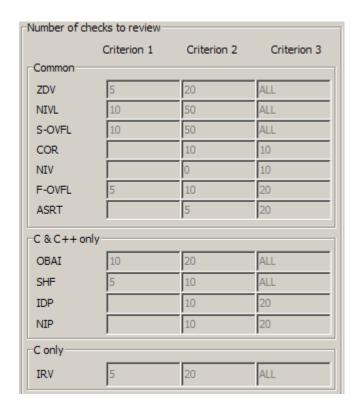

For example, the table specifies that you review five orange ZDV checks when you select criterion 1. The number of checks increases as you move from criterion 1 to criterion 3, reflecting the changing review requirements as you move through the development process.

In the lower-left part of the dialog box, the section **Review threshold criterion** contains text that appears in the tooltip for the criterion slider on the toolbar (in assistant mode).

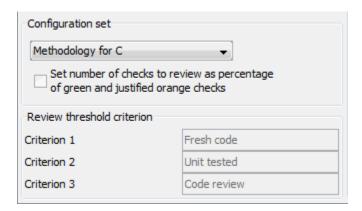

The table describes the criterion names for the configuration Methodology for C.

| Criterion | Name in the Tooltip |
|-----------|---------------------|
| 1         | Fresh code          |
| 2         | Unit tested         |
| 3         | Code Review         |

These names correspond to phases of the development process.

**3** Click **OK** to close the dialog box.

### **Defining a Custom Methodology**

A methodology defines which orange checks you review in assistant mode. You cannot change the predefined methodologies, such as Methodology for C, but you can define your own methodology.

Custom methodologies can specify either a specific number of orange checks to review, or a minimum percentage of orange checks that must be reviewed. This percentage is calculated as:

(green checks + reviewed orange checks) / (green checks + total orange checks).

To define a custom methodology:

1 Select Options > Preferences.

The **Polyspace Preferences** dialog box opens.

- **2** Select the **Assistant configuration** tab.
- 3 In the Configuration set drop-down menu, select Add a set.

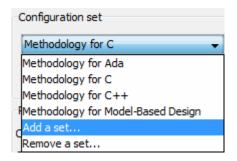

The Create a new set dialog box opens.

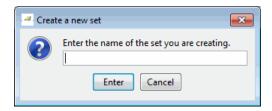

- **4** Enter a name for the new configuration set, then click **Enter**.
- 5 If you would like to review orange checks by percentage, select Set number of checks to review as percentage of green and justified orange checks.
- **6** Enter a name for each criteria level.
- **7** Enter the total number of checks (or percentage of checks) to review for each type of check, and each criteria level.

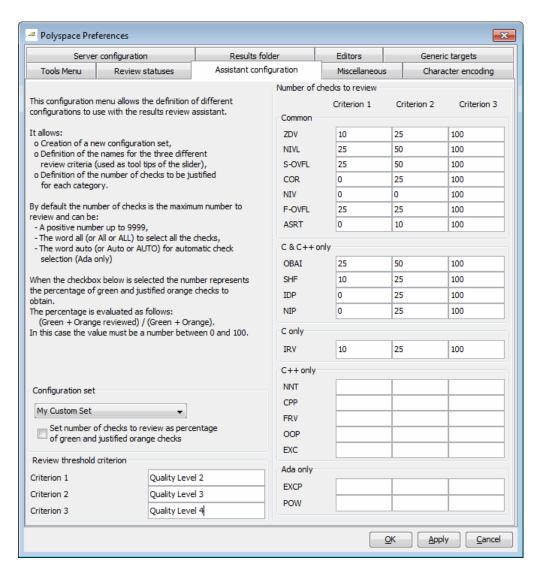

**8** Click **OK** to save the methodology and close the dialog box.

## **Reviewing Checks**

In assistant mode, you review checks in the order in which Polyspace software presents them:

- All reds.
- All blocks of gray checks (the first check in each unreachable function).
- Orange checks, according to the methodology and criterion level that you select.

To review these checks:

1 In the assistant mode toolbar, click the forward arrow

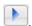

• The Assistant Checks tab shows the current check.

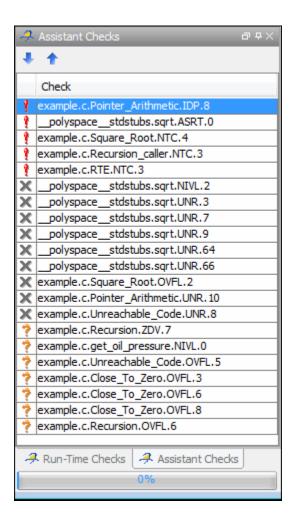

- The Source pane displays the source code for this check.
- The Review Details pane displays information about this check.

**Note** You can also display the call sequence for a check. See "Displaying the Call Sequence for a Check" on page 8-51.

2 Review the current check.

After you review a check, you can classify the check and enter comments to describe the results of your review. You can also mark the check as Justified to help track your review progress. For more information, see "Tracking Review Progress" on page 8-58.

**3** Continue to click the forward arrow until you have gone through all of the checks.

After the last check, a dialog box opens asking if you want to start again from the first check.

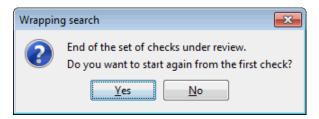

4 Click No.

## **Saving Review Comments**

After you have reviewed your results, you can save your comments with the verification results. Saving your comments makes them available the next time you open the results file, allowing you to avoid reviewing the same check twice.

To save your review comments:

1 Select File > Save.

Your comments are saved with the verification results.

**Note** Saving review comments also allows you to import those comments into subsequent verifications of the same module, allowing you to avoid reviewing the same check twice.

# **Reviewing Results in Manual Mode**

#### In this section...

"What Is Manual Mode?" on page 8-47

"Switching to Manual Mode" on page 8-47

"Selecting a Check to Review" on page 8-47

"Displaying the Call Sequence for a Check" on page 8-51

"Displaying the Access Graph for Variables" on page 8-52

"Filtering Checks" on page 8-53

"Saving Review Comments" on page 8-57

#### What Is Manual Mode?

Manual mode displays all checks from the verification. You decide which checks to review and in what order to review them.

## **Switching to Manual Mode**

By default, the Run-Time Checks perspective opens in assistant mode. To switch from assistant to manual mode:

• Move the Assistant slider to **Off** in the Run-Time Checks toolbar.

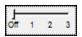

The toolbar displays buttons and menus specific to manual mode.

# Selecting a Check to Review

To review a check in manual mode:

- 1 In the procedural entities section of the Run-Time Checks pane, expand any file containing checks.
- **2** Expand the procedure containing the check that you want to review.

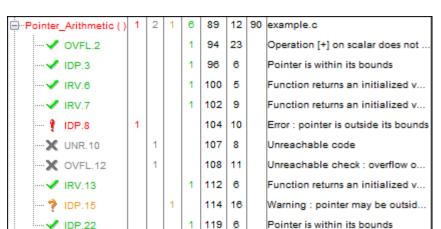

You see a color-coded list of the checks:

Each item in the list of checks has an acronym that identifies the type of check and a number. For example, IDP.8, IDP stands for Illegal Dereferenced Pointer.

For more information about different types of checks, see "Check Descriptions" in the *Polyspace Products for C Reference*.

**3** Click the check that you want to review.

The Source pane displays the section of source code where this error occurs.

```
Source
                                               ロ中×
example.c
                                             4 ▷ 🗉
92
        int i, *p = array;
93
94
        for(i = 0; i < 100; i++)
95
96
             *p = 0;
97
             p++;
98
          }
99
100
        if(get_bus_status() > 0)
101
102
             if(get_oil_pressure() > 0)
103
                 *p = 5; /* Out of bounds */
104
105
106
             else
107
108
                 1++;
109
110
4
               Ш
```

**4** Place your cursor over any colored check in the code.

A tooltip provides ranges for variables, operands, function parameters, and return values. For more information on these tooltips, see "Using Range Information in Run-Time Checks Perspective" on page 8-86.

```
🔑 Source
                                                                       コ中×
example.c
                                                                     4 ▷ 🗏
        int i, *p = array;
92
93
94
        for(i = 0; i < 100; i++)
95
             p = 0;
96
97
             p++;
98
           }
99
         if(get_bus_status() > 0)
100
101
             returned value of get_bus_status (int 32): full-range [-231 .. 231-1]
102
103
                  *p = 5; /* Out of bounds */
104
105
             else
106
107
108
                  i++;
109
4
                               Ш
```

**5** In the code, click the red check.

The check details tab opens, displaying additional information about the error.

After you review a check, you can enter comments to describe the results of your review. You can also mark the check as Reviewed to help track your review progress. For more information, see "Tracking Review Progress" on page 8-58.

## Displaying the Call Sequence for a Check

You can display the call sequence that leads to the code associated with a check. To see the call sequence for a check:

- 1 In the procedural entities window, expand the procedure containing the check that you want to review.
- **2** Select the check that you want to review.
- 3 In the Review Details pane toolbar, click the error call graph button.

  A window displays the call graph.

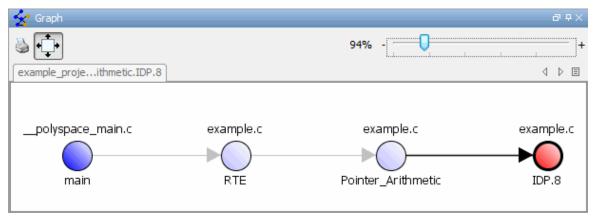

The call graph displays the code associated with the check.

## **Displaying the Access Graph for Variables**

You can display the access sequence for any variable that is read or written in the code.

To see the access graph:

- 1 Select the Variables View.
- **2** Select the variable that you want to view.
- **3** In the Variable Access pane toolbar, click the Show Access Graph button. 8

A window displays the access graph.

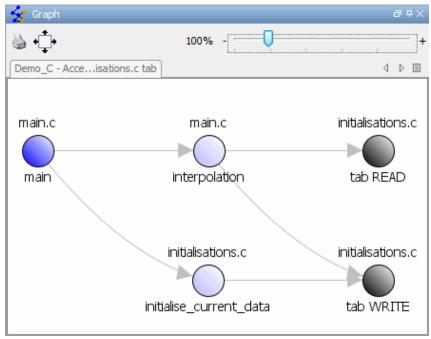

The access graph displays the read and write access for the variable.

**4** Click any object in the graph to navigate to that function in the Procedural entities view and Source code view.

#### **Filtering Checks**

You can filter the checks that you see in the Run-Time Checks perspective so that you can focus on certain checks. Polyspace software allows you to filter your results in several ways. You can filter by:

- Check category (ZDV, IDP, NIP, etc.)
- Color of check (gray, orange, green)
- Justified or unjustified
- Classification
- Status

To filter checks, select one of the filter buttons in the Run-Time checks toolbar.

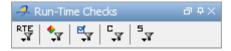

**Tip** The tooltip for a filter button describes what filter the button activates.

#### **Example: Filtering IRV Checks**

You can use an RTE filter to hide a given check category, such as IRV. When a filter is enabled, you do not see that check category.

To filter IRV checks in the Square\_Root() procedure:

1 Expand Square\_Root().

Square\_Root() has seven checks: four are green, one is red, and two are gray.

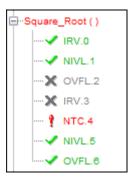

- 2 Click the RTE filter icon
- 3 Clear the IRV option.

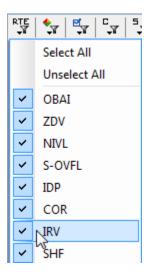

The software hides the IRV check for Square\_Root().

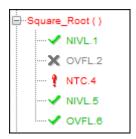

**4** Select the IRV option to redisplay the IRV check.

**Note** When you filter a check category, red checks of that category are not hidden. For example, if you filter IDP checks, you still see IDP.8 under Pointer Arithmetic().

#### **Example: Filtering Green Checks**

You can use a Color filter to hide certain color checks. When a filter is enabled, you do not see that color check.

To filter green checks in the Square\_Root() procedure:

1 Expand Square\_Root().

Square Root() has seven checks: four are green, one is red, and two are gray.

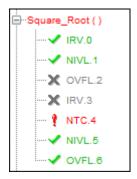

- 2 Click the Color filter icon
- 3 Clear the Green Checks option.

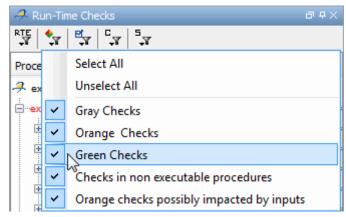

The software hides the green checks.

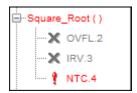

#### **Saving Review Comments**

After you have reviewed your results, you can save your comments with the verification results. Saving your comments makes them available the next time you open the results file, allowing you to avoid reviewing the same check twice.

To save your review comments:

1 Select File > Save.

Your comments are saved with the verification results.

**Note** Saving review comments also allows you to import those comments into subsequent verifications of the same module, allowing you to avoid reviewing the same check twice.

## **Tracking Review Progress**

#### In this section...

"Checking Coding Review Progress" on page 8-58

"Reviewing and Commenting Checks" on page 8-59

"Defining Custom Status" on page 8-61

"Tracking Justified Checks in Procedural Entities View" on page 8-63

"Commenting Code to Justify Known Checks" on page 8-64

#### **Checking Coding Review Progress**

When you select a check in either Assistant or Manual mode, the Review Statistics pane displays statistics about the review progress for that category and severity of error.

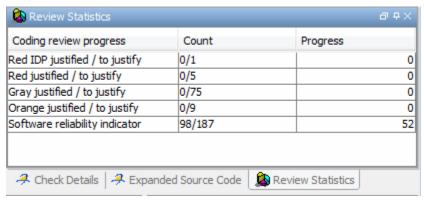

The **Count** column displays a ratio and the **Progress** column displays the equivalent percentage.

The first row displays the ratio of justified checks to total checks that have the same color and category of the current check. In this example, the first row displays the ratio of reviewed red IDP checks to total red IDP errors in the project. The second row displays the ratio of justified checks to total checks that have the color of the current check. In this example, this is the ratio of red errors reviewed to total red errors in the project.

The last row displays the ratio of the number of green checks to the total number of checks, providing an indicator of the reliability of the software.

When you select the **Justified** checkbox for the check, the software updates the ratios of errors reviewed to total errors in the **Coding review progress** part of the window.

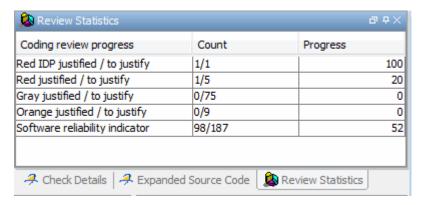

#### **Reviewing and Commenting Checks**

When reviewing checks in either Assistant or Manual mode, you can mark checks **Justified**, and enter comments to describe the results of your review. This helps you track the progress of your review and avoid reviewing the same check twice.

To review and comment a check:

**1** Select the check that you want to review.

The Review Details pane displays information about the current check.

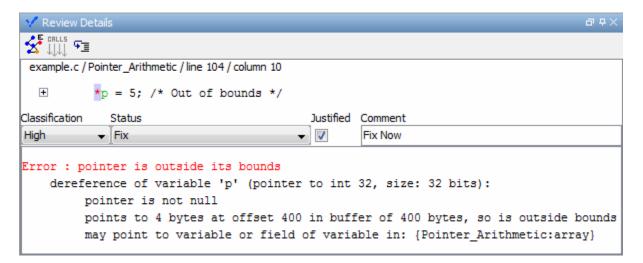

- **2** After you review the check, select a **Classification** to describe the seriousness of the issue:
  - High
  - Medium
  - Low
  - Not a defect
- **3** Select a **Status** to describe how you intend to address the issue:
  - Fix
  - Improve
  - Investigate
  - Justify with annotations
  - No Action Planned
  - Other
  - Restart with different options
  - Undecided

**Note** You can also define your own statuses. See "Defining Custom Status" on page 8-61.

- **4** In the comment box, enter additional information about the check.
- **5** Select the check box to indicate that you have justified this check.

The software updates the ratios of errors justified to total errors in the **Review Statistics** pane of the Run-Time Checks perspective window.

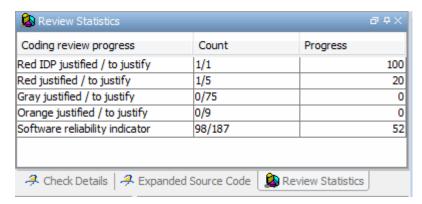

#### **Defining Custom Status**

In addition to the Predefined statuses for reviewing checks, you can define your own statuses. Once you define a status, you can select it from the **Status** menu in the Selected check view.

To define custom statuses:

- 1 Select Options > Preferences.
- 2 Select the Review Statuses tab.

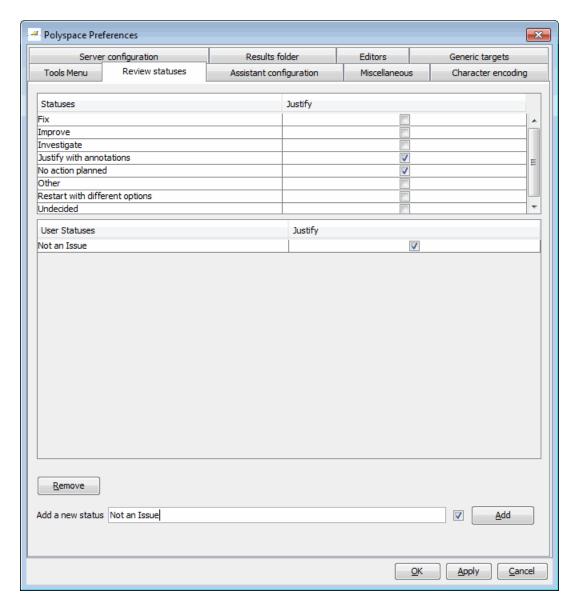

**3** Enter your new status at the bottom of the dialog box, then click **Add**.

The new status appears in the Status list.

4 Click **OK** to save your changes and close the dialog box.

When reviewing checks, you can select the new status from the **Status** menu in the Selected check view.

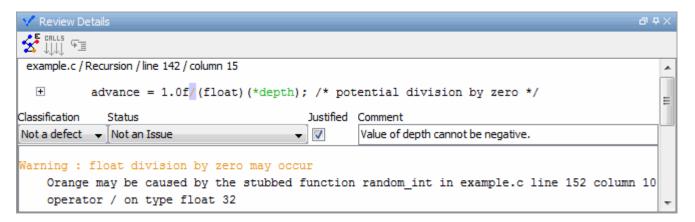

#### Tracking Justified Checks in Procedural Entities View

You can use the Run-Time checks pane to display which checks have been justified and the Status used to describe each check.

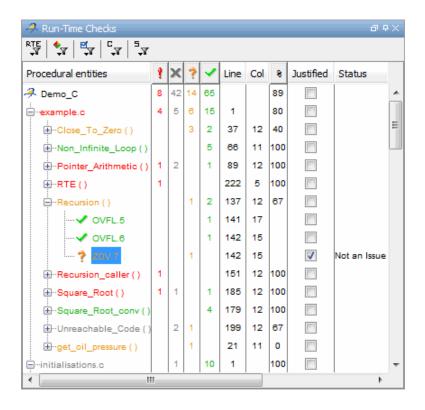

**Tip** If you do not see the Justified column, resize the **Procedural entities** view to display the column. If it does not appear, right click the **Procedural entities** column heading and select **Justified**.

You can select the **Justified** check box to mark a check as justified. Selecting this check box also automatically:

- Selects the Justified check box for that check in the Review Details pane.
- Updates the counts in the Review Statistics pane.

#### **Commenting Code to Justify Known Checks**

You can place comments in your code that inform Polyspace software of known checks. This allows you to highlight and categorize checks identified in previous verifications, so that you can focus on new checks when reviewing your verification results.

The Run-Time Checks perspective displays the information that you provide within your code comments, and marks the checks as **Justified**.

For more information, see "Annotating Code to Indicate Known Coding Rule Violations" on page 5-34.

#### **Copying and Pasting Justifications**

Instead of typing the full syntax of an annotation comment in your source code, you can copy an annotation template from the Run-Time Checks perspective, paste it into your source code, and modify the template to comment the check.

To copy the justification template to the clipboard:

1 Right-click anywhere in the Code pane, then select **Add Pre-Justification** to Clipboard.

```
141
        *depth = *depth + 1;
142
        advance = 1.0f/(float)(*depth); /* potential division by zero */
143
                             Print View - Source code example.c
144
                              Goto Line
                                                                  Ctrl+L
145
        if (*depth < 5
                              Show Error Call Graph
146
147
            Recursion(
                              Add Pre-Justification to Clipboard
148
                              Create Duplicate Code Window
149
150
```

The justification string is copied to the clipboard.

- **2** Open the source file containing the check you want to justify.
- **3** Navigate to the code you want to comment, and paste the justification template string on the line immediately before the line you want to comment.
- **4** Modify the template text to comment the code appropriately.

```
if (random_int() > 0)
    /* polyspace<RTE: NTC : Low : No Action Planned > This run-time error was discovered previously */ Square_Root();
Unreachable_Code();
```

**5** Save the file.

## **Importing and Exporting Review Comments**

#### In this section...

"Reusing Review Comments" on page 8-67

"Importing Review Comments from Previous Verifications" on page 8-68

"Exporting Review Comments to Spreadsheet" on page 8-69

"Viewing Checks and Comments Report" on page 8-69

#### **Reusing Review Comments**

After you have reviewed verification results on a module, you can reuse your review comments with subsequent verifications of the same module. This allows you to avoid reviewing the same check twice, or to compare results over time.

The Run-Time Checks perspective allows you to either:

- Import review comments from another set of results into the current results.
- Export review comments from the current results to a spreadsheet.

You can also generate a report that compares the source code and verification results from two verifications, and highlights differences in the results.

**Note** If the code has changed since the previous verification, the imported comments may not be applicable to your current results. For example, the justification for an orange check may no longer be relevant to the current code. Open the Import/Export Report to see changes that affect your review comments.

# Importing Review Comments from Previous Verifications

If you have previously reviewed verification results for a module and saved your comments, you can import those comments into the current verification, allowing you to avoid reviewing the same check twice.

**Caution** The comments you import replace any existing comments in the current results.

To import review comments from a previous verification:

- 1 Open your most recent verification results in the Run-Time Checks perspective.
- 2 Select Review > Import > Import Comments.
- **3** Navigate to the folder containing your previous results.
- **4** Select the results (.RTE) file, then click **Open**.

The review comments from the previous results are imported into the current results, and the Import checks and comments report opens. For more information, see "Viewing Checks and Comments Report" on page 8-69.

Once you import checks and comments, the **go to next check** icon in assistant mode will skip any justified checks, allowing you to review only checks that you have not justified previously. If you want to view reviewed checks, click the **go to next reviewed check** icon.

**Note** If the code has changed since the previous verification, the imported comments may not be applicable to your current results. For example, the justification for an orange check may no longer be relevant to the current code.

#### **Exporting Review Comments to Spreadsheet**

After you have reviewed verification results, you can export your review comments to .CSV format, for use with the PolyspaceMacro Excel® Report.

To export review comments to spreadsheet format:

- 1 Select Review > Export in Spreadsheet Format.
- 2 Navigate to the Polyspace-Doc folder within your results folder. For example: polypace project\Verification (1)\Result (1)\Polyspace-Doc
- 3 Select Export.

The review comments from the current results are exported into .CSV format.

For information on generating the Excel Report, see "Generating Excel Reports" on page 8-77.

### **Viewing Checks and Comments Report**

Importing review comments from a previous verification can be extremely useful, since it allows you to avoid reviewing checks twice, and to compare verification results over time.

However, if your code has changed since the previous verification, or if you have upgraded to a new version of the software, the imported comments may not be applicable to your current results. For example, the color of a check may have changed, or the justification for an orange check may no longer be relevant to the current code.

The Import/Export checks and comments report allows you to compare the source code and verification results from a previous verification to the current verification, and highlights differences in the results.

To view the Import/Export checks and comments report:

1 Select Review > Import > Open Import Report.

The Import/Export checks and comments report opens, highlighting differences in the two results, such as unmatched lines and changes to the color of checks.

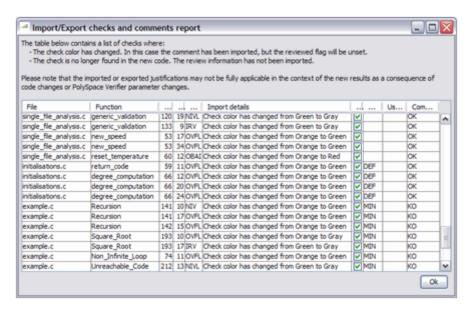

If the color of a check changes, the previous review comments are imported, but the check is not marked as reviewed.

If a check no longer appears in the code, the report highlights the change, but the software does not import any comments on the check.

# **Generating Reports of Verification Results**

#### In this section...

"Polyspace Report Generator Overview" on page 8-71

"Generating Verification Reports" on page 8-73

"Running the Report Generator from the Command Line" on page 8-75

"Automatically Generating Verification Reports" on page 8-76

"Customizing Verification Reports" on page 8-76

"Generating Excel Reports" on page 8-77

#### **Polyspace Report Generator Overview**

The Polyspace Report Generator allows you to generate reports about your verification results, using predefined report templates.

#### **Report Templates**

The Polyspace Report Generator provides the following report templates:

- **Coding Rules Report** Provides information about compliance with MISRA C Coding Rules, as well as Polyspace configuration settings for the verification.
- **Developer Report** Provides information useful to developers, including summary results, detailed lists of red, orange, and gray checks, and Polyspace configuration settings for the verification. Detailed results are sorted by type of check (Proven Run-Time Violations, Proven Unreachable Code Branches, Unreachable Functions, and Unproven Run-Time Checks).
- **Developer Review Report** Provides the same information as the Developer Report, but reviewed results are sorted by review classification (High, Medium, Low, Not a defect) and status, and untagged checks are sorted by file location.
- **Developer with Green Checks Report** Provides the same content as the Developer Report, but also includes a detailed list of green checks.
- Quality Report Provides information useful to quality engineers, including summary results, statistics about the code, graphs showing

distributions of checks per file, and Polyspace configuration settings for the verification.

• Software Quality Objectives Report – Provides comprehensive information on software quality objectives (SQO), including code metrics, code analysis (coding-rules checker results), code verification (run-time checks), and the configuration settings for the verification. The code metrics section provides is the same information displayed in the Polyspace Metrics web interface.

#### **Report Formats**

The Polyspace Report Generator allows you to generate verification reports in the following formats:

- HTML
- PDF
- RTF
- DOC (Microsoft® Word)
- XML

**Note** Microsoft Word format is not available on UNIX platforms. RTF format is used instead.

**Note** You must have Microsoft Office installed to view .RTF format reports containing graphics, such as the Quality report.

#### Gray Checks Reported in Summary vs. Check Details

When you generate a report, the number of gray checks reported in the Code Verification Summary section may differ from the number of gray checks listed in the Run-Time Checks Results section. This happens because the summary provides the total number of gray checks in your results, while the detailed tables in the Run-Time Checks Results section does not list every gray check.

In the details section:

- Only UNR checks are listed, since all gray checks derived from a UNR check do not have to be justified.
- All gray checks derived from a red check are not listed, since they all have the same cause.

#### **Generating Verification Reports**

You can generate reports for any verification results using the Polyspace Report Generator.

To generate a verification report:

- 1 In the Run-Time Checks perspective, open your verification results.
- 2 Select Run > Run Report > Run Report.

The Run Report dialog box opens.

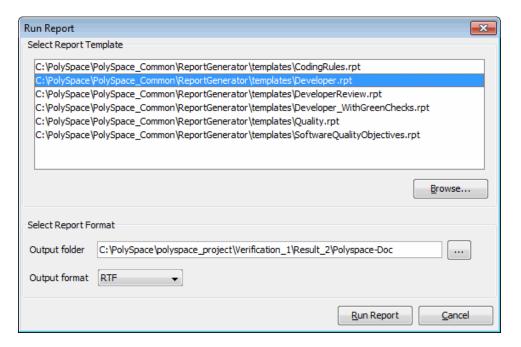

- **3** In the Select Report Template section, select the type of report that you want to run.
- 4 If your results are part of a unit-by-unit verification, you can generate a report for the current unit results, or for the entire project. Select **Generate a single report including all unit results** to combine all unit results in the report.
- **5** Select the Output folder in which to save the report.
- **6** Select the Output format for the report.
- 7 Click Run Report.

The software creates the specified report.

**Note** If you generate an RTF format report on a Linux system, the software does not open the report at the end of the generation process.

# Running the Report Generator from the Command Line

You can also run the Report Generator, with options, from the command line, for example:

C:\>\Polyspace\Polyspace\_Common\ReportGenerator\wbin\report-generator
-template path -format type -results-dir folder\_paths

For information about the available options, see the following sections.

#### -template path

Specify the *path* to a valid Report Generator template file, for example,

C:\Polyspace\Polyspace\_Common\ReportGenerator\templates\Developer.rpt

Other supplied templates are CodingRules.rpt, Developer WithGreenChecks.rpt, DeveloperReview.rpt, and Quality.rpt.

#### -format type

Specify the format *type* of the report. Use HTML, PDF, RTF, WORD, or XML. The default is RTF.

#### -help or -h

Displays help information.

#### -output-name filename

Specify the filename for the report generated.

#### -results-dir folder\_paths

Specify the paths to the folders that contain your verification results.

You can generate a single report for multiple verifications by specifying *folder paths* as follows:

```
"folder1, folder2, folder3,..., folderN"
```

where *folder1*, *folder2*, ... are the file paths to the folders that contain the results of your verifications (normal or unit-by-unit). For example,

"C:\Results1,C:\Recent\results,C:\Old"

If you do not specify a folder path, the software uses verification results from the current folder.

#### **Automatically Generating Verification Reports**

You can specify that Polyspace software automatically generate reports for each verification using an option in the Project Manager perspective.

**Note** You cannot generate reports of software quality objectives automatically.

To automatically generate reports for each verification:

- 1 In the Project Manager perspective, open your project.
- 2 In the Analysis options section of the Configuration pane, expand General.

  You see the General options.
- 3 Select Report Generation.
- 4 Select the Report template name.
- **5** Select the **Output format** for the report.
- **6** Save your project.

#### **Customizing Verification Reports**

If you have MATLAB® Report Generator™ software installed on your system, you can customize the Polyspace report templates or create your own reports. You can then generate these custom reports using the Polyspace Report Generator.

Before you can customize Polyspace reports, you must configure the MATLAB Report Generator software to access the following folders:

- Custom components Polyspace Common/ReportGenerator/components
- Report templates Polyspace\_Common/ReportGenerator/templates

To customize a Polyspace report:

- 1 Open MATLAB.
- **2** Add the Polyspace reports custom components folder to the MATLAB search path, using the following command:

```
addpath(`Polyspace Common/ReportGenerator/components')
```

**3** Set the current folder in MATLAB to the Polyspace reports template folder, using the following command:

```
cd('Polyspace Common/ReportGenerator/templates')
```

**4** Start the Report Editor GUI using the following command:

report

For more information on using the MATLAB Report Generator software, refer to the *MATLAB Report Generator User's Guide*.

**Note** To access custom reports in the Polyspace Report Generator, you must save the report template in:*Polyspace Common*/ReportGenerator/templates.

#### **Generating Excel Reports**

You can generate Microsoft Excel reports of your verification results. These reports contain a summary of the information displayed in the Run-Time Checks perspective. Excel Reports can also contain review comments, if you export your comments to spreadsheet format before generating the report.

**Note** Excel reports do not use the Polyspace Report Generator.

The Excel report contains the following sheets:

- RTE Checks List of all checks, as displayed in the Procedural Entities view.
- Launching Options Analysis options used for the verification.
- Check Synthesis Statistics showing RTE checks by category, including the Selectivity of each category.
- Checks by file Statistics showing distribution of RTE checks by file.
- Orange Check Distribution Graph showing orange check distribution by category.
- Checks per file Graph showing check distribution by file.
- Global Data Dictionary Full list of global variables and where in the source code they are read or written to, as displayed in the Variables Access pane. .
- Shared Globals Protected and non-protected global variables.
- Application Call Tree Full call-tree of functions in the source code, as
  displayed in the Call Hierarchy pane.

To generate an Excel report of your verification results:

- 1 (Optional) If you want your report to contain review comments, export your review comments to spreadsheet format. For more information, see "Exporting Review Comments to Spreadsheet" on page 8-69.
- **2** In your results folder, navigate to the Polyspace-Doc folder. For example:polypace\_project\results\Polyspace-Doc.

The folder should have the following files:

```
Example_Project_Call_Tree.txt
Example_Project_RTE_View.txt
Example Project Variable View.txt
```

Example\_Project-NON-SCALAR-TABLE-APPENDIX.ps Polyspace Macros.xls

The first three files correspond to the call tree, RTE, and variable views in the Polyspace Run-Time Checks Perspective window.

3 Open the macros file Polyspace Macros.xls.

You see a security warning dialog box.

4 Click Enable Macros.

A spreadsheet opens. The top part of the spreadsheet looks like the following figure.

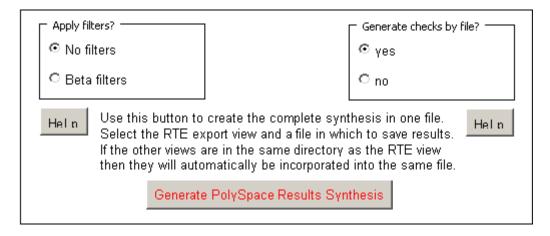

5 Specify the report options that you want, then click **Generate Polyspace** Results Synthesis.

The synthesis report combines the RTE, call tree, and variables views into one report.

The Where is the Polyspace RTE View text file dialog box opens.

- **6** In **Look in**, navigate to the Polyspace-Doc folder in your results folder. For example:polypace\_project\results\Polyspace-Doc.
- 7 Select Project RTE View.txt.

**8** Click **Open** to close the dialog box.

The Where should I save the analysis file? dialog box opens.

- **9** Keep the default file name and file type.
- 10 Click Save to close the dialog box and start the report generation.

Microsoft Excel opens with the spreadsheet that you generated. This spreadsheet has several worksheets.

| Example_Project-Synthesis.xls |                                                                                      |
|-------------------------------|--------------------------------------------------------------------------------------|
|                               | A                                                                                    |
| 1                             | Call Graph of II tree                                                                |
| 2                             |                                                                                      |
| 3                             | all tree                                                                             |
| 4                             | polyspace_main.main                                                                  |
| 5                             | -> example.RTE                                                                       |
| 6                             |                                                                                      |
| 7                             |                                                                                      |
| 8                             |                                                                                      |
| 9                             | > pst_stubs_0.random_int                                                             |
| 10                            | > example.Non_Infinite_Loop                                                          |
| 11                            |                                                                                      |
| 12                            |                                                                                      |
| 13                            |                                                                                      |
| 14                            |                                                                                      |
| 15                            |                                                                                      |
| 16                            |                                                                                      |
| 17                            |                                                                                      |
| 18                            |                                                                                      |
| 19                            |                                                                                      |
| 20                            |                                                                                      |
| 21                            | Already displayed above                                                              |
| 22                            | > pst_stubs_0.random_int                                                             |
| 23                            |                                                                                      |
| 24                            |                                                                                      |
| 25                            |                                                                                      |
| 26                            |                                                                                      |
| 27                            | > ?extern.sqrt                                                                       |
| 28                            | - > example.Unreachable_Code                                                         |
| 29                            | > pst_stubs_0.random_int                                                             |
| 30                            | > pst_stubs_0.random_int                                                             |
| H 4                           | ▶ M Application Call Tree / Shared Globals / Global Data Dictionary / Checks by file |

11 Select the **Check Synthesis** tab to view the worksheet showing statistics by check category.

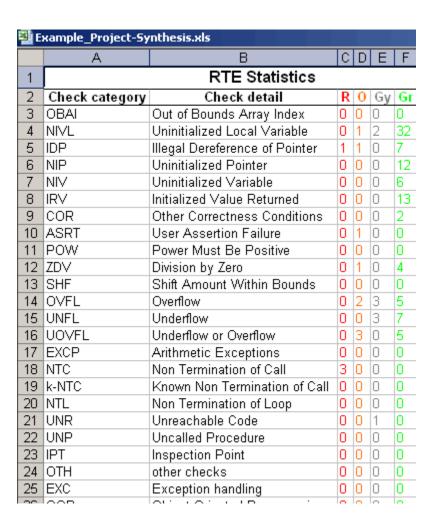

### **Using Polyspace Results**

#### In this section...

- "Review Runtime Errors: Fix Red Errors" on page 8-83
- "Red Checks Where Gray Checks were Expected" on page 8-84
- "Using Range Information in Run-Time Checks Perspective" on page 8-86
- "Using Pointer Information in Run-Time Checks Perspective" on page 8-91
- "Why Review Dead Code Checks" on page 8-95
- "Reviewing Orange Checks" on page 8-97
- "Integration Bug Tracking" on page 8-97
- "How to Find Bugs in Unprotected Shared Data" on page 8-98
- "Dataflow Verification" on page 8-99
- "Data and Coding Rules" on page 8-99
- "Potential Side Effect of a Red Error" on page 8-100
- "Relationships Between Variables" on page 8-101

#### **Review Runtime Errors: Fix Red Errors**

All Runtime Errors highlighted by Polyspace verification are determined by reference to the language standard, and are sometimes implementation dependant — that is, they may be acceptable for a particular compiler but unacceptable according to the language standard.

Consider an overflow on a type restricted from -128 to 127. The computation of 127+1 cannot be 128, but depending on the environment a "wrap around" might be performed to give a result of -128.

This result is mathematically incorrect, and could have serious consequences if, for example, the computation represents the altitude of a plane.

By default, Polyspace verification does not make assumptions about the way you use a variable. Any deviation from the recommendations of the language standard is treated as a red error, and must therefore be corrected.

Polyspace verification identifies two kinds of red checks:

- Red errors which are compiler-dependent in a specific way. A Polyspace option may be used to allow particular compiler specific behavior. An example of a Polyspace option to permit compiler specific behavior is the option to force "IN/OUT" ADA function parameters to be initialized. Examples in C include options to deal with constant overflows, shift operation on negative values, and so on.
- You must fix all other red errors. They are bugs.

Most of the bugs you find are easy to correct once the software identifies them. Polyspace verification identifies bugs regardless of their consequence, or how difficult they may be to correct.

#### **Red Checks Where Gray Checks were Expected**

By default, Polyspace verification continues when it finds a red error. This is used to deal with two primary circumstances:

- A red error appears in code which was expected to be dead code.
- A red error appears which was expected, but the verification is required to continue.

Polyspace verification performs an upper approximation of variables. Consequently, it may be true that Polyspace software verifies a particular branch of code as though it was accessible, despite the fact that it could never be reached during "real life" execution. In the example below, there is an attempt to compare elements in an array, and the verification is not able to conclude that the branch was unreachable. Polyspace verification may conclude that an error is present in a line of code, even when that code cannot be reached.

Consider the figure below.

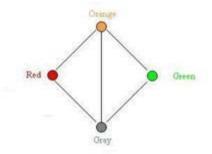

As a result of imprecision, each color shown can be approximated by a color immediately above it in the grid. It is clear that green or red checks can be approximated by orange ones, but the approximation of gray checks is less obvious.

During Polyspace verification, data values possible at execution time are represented by supersets including those values - and possibly more besides.

Gray code represents a situation where no valid data values exist. Imprecision means that such situation can be approximated

- by an empty superset;
- by a nonempty super set, members of which may generate checks of any color.

Therefore, the verification cannot be guaranteed to find all dead code.

However, there is no problem in having gray checks approximated by red ones. Where any red error is encountered, all instructions which follow it in the relevant branch of execution are aborted as usual. At execution time, it is also true that those instructions would not be executed.

Consider the following example:

if (condition) then action\_producing\_a\_red;

After the "if" statement, the only way execution can continue is if the condition is false; otherwise a **red check** would be produced. Therefore, after this branch the condition is always false. For that reason, the code verification continues, even with a specific error. Remember that this propagates values throughout your application. None of the execution paths leading to a run-time error will continue after the error and if the **red check** is a real problem rather than an approximation of a gray check, then the verification will not be representative of how the code will behave when the red error has been addressed.

It is applicable on the current example:

```
1 int a[] = { 1,2,3,4,5,7,8,9,10 };
2 void main(void)
3 {
4 int x=0;
5 int tmp;
6 if (a[5] > a[6])
7 tmp = 1 /x; // RED ERROR [scalar division by zero] in gray code
8 }
```

# Using Range Information in Run-Time Checks Perspective

- "Viewing Range Information" on page 8-86
- "Interpreting Range Information" on page 8-87
- "Diagnosing Errors with Range Information" on page 8-89

#### **Viewing Range Information**

You can see range information associated with variables and operators within the Source pane. Place your cursor over an operator or variable. A tooltip message displays the range information, if it is available.

**Note** The displayed range information represents a superset of dynamic values, which the software computes using static methods.

If a line of code is entirely the same color, selecting (clicking) the line opens the Expanded Source Code tab. Place your cursor over the required operator or variable in this window to view range information. In addition, you can select the line in the Expanded Source Code tab to display error or warning messages (along with range information) in the Review Details pane.

In the Source pane, if a line of code contains different colored checks, then selecting a check displays the error or warning message along with range information in the selected check view.

**Note** Computing range information for reads and operators may take a long time. You can reduce verification time by limiting the amount of range information displayed in verification results. See "Less range information (-less-range-information)" in the *Polyspace Products for C Reference Guide*.

#### **Interpreting Range Information**

The software uses the following syntax to display range information of variables:

```
name (data_type) : [min1 .. max1] or [min2 .. max2] or [min3 .. max3] or exact value
```

In the following example,

```
30 {
31    int temp;
32    PowerLevel = -10000;
33    assignment of variable 'PowerLevel' (int 32): -10000
```

the tooltip message indicates the variable PowerLevel is a 32-bit integer with the value -10000.

In the next example,

the tooltip message indicates that the variable advance is a 32-bit float that lies between either -1.0001 and -4.6566E-10 or 1.9999E-2 and 3.3334E-1

The tooltip message also indicates whether the variable occupies the full range:

The tooltip message indicates that the returned value of the function read\_on\_bus is a 32-bit integer that occupies the full range of the data type, -2147483648 to 2147483647.

With operators, the software displays associated information. Consider the following example:

```
50
51
       static s32 new speed(s32 in, s8 ex speed, u8 c speed)
52
53
                        9 + ((s32)ex_speed + (s32)c_speed) / 2 );
         return (in /
54
                          operator / on type int 32
55
                          left: [-1701...3276]
                          right: 9
56
       static char re
                                                 ٧3).
                          result: [-189 .. 364]
57
```

The tooltip message for the division operator / indicates that the:

- Operation is performed on 32-bit integers
- Dividend (left) is a value between -1701 and 3276
- Divisor (right) is an exact value, 9
- Quotient (result) lies between –189 and 364

#### **Diagnosing Errors with Range Information**

You can use range information to diagnose errors. Consider the function reset\_temperature() in the following example:

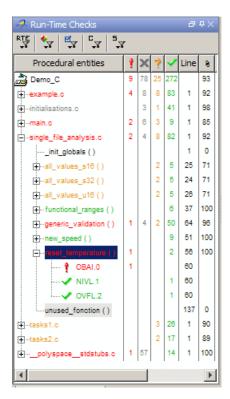

Clicking the red check, OBAI.0 in the **Procedural entities** view or [ on line 60 in the source code view, displays an error message and range information in the Review Details pane:

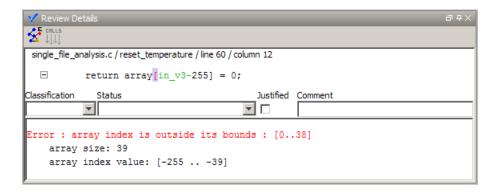

The error message shows that the array size is 39, but the array index is negative, lying between -255 and -39.

Placing the cursor over in v3 in the source code view shows the following:

```
Source
single_file_analysis.c
                                                                                         4 ▷ 🗏
                                                                                               ٨
56
       static char reset_temperature(u8 in_v3)
57
58
       int array[255-(54 * BIN_v3)];
59
60
       return array[in_v3-255] = 0;
61
                            variable 'in_v3' (unsigned int 8): [0 .. 216]
62
                            conversion from unsigned int 8 to unsigned int 32
63
                               right: [0 .. 216]
64
       s8 generic_validat
                                                                            eed)
65
                               result: [0 .. 216]
66
                            conversion from unsigned int 32 to int 32
67
          * Input paramet
                               right: [0 .. 216]
68
                        NAI
                               result: [0 .. 216]
69
                  s8 extra
70
                  u8 computed_speed
                                                            Γ
                                                                  0 ; 255 ]
```

Although in\_v3 is green (as a local variable), it is in the range 0 - 216. This results in a negative index range. Moving the cursor to the beginning of the function reveals the cause of the red check: the input argument is between 0 and 216:

```
single_file_analysis.c 

56    static char reset_temperature(u8 in_v3)
57    {
58         int array[255-(54 * BIN_v3)];
59
60    return array[in_v3-255] = 0;
61 }
```

# Using Pointer Information in Run-Time Checks Perspective

Within the Source pane, you can see information about pointers to variables or functions. If you place the cursor over a pointer, dereference character ([, ->, \*), function call, or function declaration, a tooltip message displays pointer information. For example:

```
102 if (get_oil_pressure() > 0)
103 {
104
105 }
106 else
107
108 }
108 }
109 }
109 | (pet_oil_pressure() > 0)
100 | (pet_oil_pressure() > 0)
100 | (pet_oil_pressure() > 0)
100 | (pet_oil_pressure() > 0)
101 | (pet_oil_pressure() > 0)
102 | (pet_oil_pressure() > 0)
103 | (pet_oil_pressure() > 0)
104 | (pet_oil_pressure() > 0)
105 | (pet_oil_pressure() > 0)
107 | (pet_oil_pressure() > 0)
108 | (pet_oil_pressure() > 0)
109 | (pet_oil_pressure() > 0)
100 | (pet_oil_pressure() > 0)
100 | (pet_oil_pressure() > 0)
100 | (pet_oil_pressure() > 0)
100 | (pet_oil_pressure() > 0)
100 | (pet_oil_pressure() > 0)
100 | (pet_oil_pressure() > 0)
100 | (pet_oil_pressure() > 0)
100 | (pet_oil_pressure() > 0)
100 | (pet_oil_pressure() > 0)
100 | (pet_oil_pressure() > 0)
100 | (pet_oil_pressure() > 0)
100 | (pet_oil_pressure() > 0)
100 | (pet_oil_pressure() > 0)
100 | (pet_oil_pressure() > 0)
100 | (pet_oil_pressure() > 0)
100 | (pet_oil_pressure() > 0)
100 | (pet_oil_pressure() > 0)
100 | (pet_oil_pressure() > 0)
100 | (pet_oil_pressure() > 0)
100 | (pet_oil_pressure() > 0)
100 | (pet_oil_pressure() > 0)
100 | (pet_oil_pressure() > 0)
100 | (pet_oil_pressure() > 0)
100 | (pet_oil_pressure() > 0)
100 | (pet_oil_pressure() > 0)
100 | (pet_oil_pressure() > 0)
100 | (pet_oil_pressure() > 0)
100 | (pet_oil_pressure() > 0)
100 | (pet_oil_pressure() > 0)
100 | (pet_oil_pressure() > 0)
100 | (pet_oil_pressure() > 0)
100 | (pet_oil_pressure() > 0)
100 | (pet_oil_pressure() > 0)
100 | (pet_oil_pressure() > 0)
100 | (pet_oil_pressure() > 0)
100 | (pet_oil_pressure() > 0)
100 | (pet_oil_pressure() > 0)
100 | (pet_oil_pressure() > 0)
100 | (pet_oil_pressure() > 0)
100 | (pet_oil_pressure() > 0)
100 | (pet_oil_pressure() > 0)
100 | (pet_oil_pressure() > 0)
100 | (pet_oil_pressure() > 0)
100 | (pet_oil_pressure() > 0)
100 | (pet_oil_pressure() > 0)
100 | (pet_oil_pressure() > 0)
100 | (pet_oil_pressure() > 0)
100 | (pet_oil_pressure() > 0)
100 | (pet_oil_pressure() > 0)
100 | (pet_oil_pressure() > 0)
100 | (pet_oil_pressure() > 0)
100 | (pet_oil
```

If you click the pointer check (IDP, NIP), dereference character, function call, or function declaration, the software also displays the pointer information in **Review Details**.

```
example.c/Pointer_Arithmetic/line 104 / column 10

#p = 5; /* Out of bounds */

Classification Status Justified Comment

Error: pointer is outside its bounds

dereference of variable 'p' (pointer to int 32, size: 32 bits):
    pointer is not null
    points to 4 bytes at offset 400 in buffer of 400 bytes, so is outside bounds
    may point to variable or field of variable in: {Pointer_Arithmetic:array}
```

For a pointer to a variable, on separate lines in the tooltip message, the software displays:

- The pointer name, data type of the variable, and size of the data type in bits.
- A comment that indicates whether the pointer is null, is not null, or may be null. See also "Messages on Dereferences" on page 8-94.
- The number of bytes that the pointer accesses, the offset position of the pointer in the allocated buffer, and the size of this buffer in bytes.
- A comment that indicates whether the pointer may point to dynamically allocated memory.
- The names of the variables at which the pointer may point. See also "Variables in Structures" on page 8-95.

**Note** Tooltip messages display only lines that contain meaningful information. For example, when a pointer is initialized by the main generator, the tooltip does not display lines for offset and aliases.

For a pointer to a function, the software displays:

- The pointer name.
- A comment that indicates whether the pointer is null, is not null, or may be null.
- The names of the functions that the pointer may point to, and a comment indicating whether the functions are well or badly typed (whether the number or types of arguments in a function call are compatible with the function definition).

**Note** Computing pointer information may take a long time. You can disable the display of pointer information by selecting the option no-pointer-information. See "No pointer information (-no-pointer-information)" in the *Polyspace Products for C Reference Guide*.

You can use pointer information when analyzing, for example, red and orange IDP and NIP checks. In the following example, placing the cursor over the

orange check shows that offset position may lie outside the bounds of the pointer.

```
\begin{array}{llll} & \underline{i} = \underline{\mathtt{get}} \, \underline{\mathtt{bus}} \, \underline{\mathtt{status}}(); \\ & 113 & \\ & 114 & \underline{\mathtt{if}} \, \left( \underline{i} \geq = 0 \right) & \{\underline{p}(\underline{p} \cdot \underline{i}) = 10; \} \\ & 115 & \\ & 116 & \underline{\mathtt{if}} \, \left( (0 \leq \underline{i}) \right) & \underline{\mathtt{dereference}} \, \underline{\mathtt{oferserssion}} \, (\underline{\mathtt{pointer}} \, \underline{\mathtt{to}} \, \underline{\mathtt{int}} \, 32, \, \underline{\mathtt{size}} \, 32 \, \underline{\mathtt{bits}}); \\ & 117 & \{ & \underline{\mathtt{pointer}} \, \underline{\mathtt{is}} \, \underline{\mathtt{opointer}} \, \underline{\mathtt{is}} \, \underline{\mathtt{opointer}} \, \underline{\mathtt{is}} \, \underline{\mathtt{opointer}} \, \underline{\mathtt{offset}} \, [? \, .. \, 400] \, \underline{\mathtt{in}} \, \underline{\mathtt{buffer}} \, \underline{\mathtt{of}} \, 400 \, \underline{\mathtt{bytes}}, \, \underline{\mathtt{so}} \, \underline{\mathtt{may}} \, \underline{\mathtt{pointer}} \, \underline{\mathtt{carray}} \\ & \underline{\mathtt{may}} \, \underline{\mathtt{point}} \, \underline{\mathtt{to}} \, \underline{\mathtt{offset}} \, [? \, .. \, 400] \, \underline{\mathtt{in}} \, \underline{\mathtt{buffer}} \, \underline{\mathtt{of}} \, 400 \, \underline{\mathtt{bytes}}, \, \underline{\mathtt{so}} \, \underline{\mathtt{may}} \, \underline{\mathtt{pointer}} \, \underline{\mathtt{carray}} \\ & \underline{\mathtt{may}} \, \underline{\mathtt{point}} \, \underline{\mathtt{to}} \, \underline{\mathtt{variable}} \, \underline{\mathtt{or}} \, \underline{\mathtt{field}} \, \underline{\mathtt{of}} \, \underline{\mathtt{offset}} \, [? \, .. \, 400] \, \underline{\mathtt{in}} \, \underline{\mathtt{buffer}} \, \underline{\mathtt{of}} \, 400 \, \underline{\mathtt{bytes}}, \, \underline{\mathtt{so}} \, \underline{\mathtt{may}} \, \underline{\mathtt{but}} \, \underline{\mathtt{or}} \, \underline{\mathtt{or
```

### **Messages on Dereferences**

Tooltip messages on dereferences give information about the expression that is dereferenced.

Consider the following code:

```
int *p = (int*) malloc ( sizeof(int) * 20 );
p[10] = 0;
```

In the verification results, the tooltip on "[" displays information about the expression that is dereferenced.

```
23
24
          int *p = (int*) malloc ( sizeof(int) * 20 );
25
          p[10] = 0;
26
                dereference of expression (pointer to int 32, size: 32 bits):
27
                   points to 4 bytes at offset 40 in allocated buffer of 80 bytes
28
                   points to dynamically allocated memory
29
```

On p[10], the expression dereferenced is p + 10 \* sizeof(int), so the tooltip message displays the following:

• The dereferenced pointer is at offset 40.

```
Explanation: p has offset 0, so p+10 has offset 40 (10 * sizeof(int)).
```

• The dereferenced pointer is not null.

```
Explanation: p is null, but p+10 is not null (0+40 \neq 0).
```

The software reports an orange dereference check (IDP) on p[10] because malloc may have put NULL into p. In that case, p + 10 \* sizeof(int) is not null, but it is not properly allocated.

### Variables in Structures

The information that the software displays for structure variables depends on whether you specify the option -allow-ptr-arith-on-struct. See "Enable pointer arithmetic out of bounds of fields (-allow-ptr-arith-on-struct)" in the *Polyspace Products for C Reference Guide*.

Consider the following code:

```
Struct { int x; int y; int z; } s;
int *p = &s.y;
```

If you do *not* specify the option (this is the default), then placing the cursor over p produces the following information:

```
accessing 4 bytes at offset 0 in buffer of 4 bytes
```

This information conforms with ANSI C, which

- Requires that &s.y points only at the field y
- Does not allow pointer arithmetic for access to other fields, for example, z

If you specify the option -allow-ptr-arith-on-struct, you are allowed to carry out pointer arithmetic using the addresses of structure fields. In this case, placing the cursor over p produces the following information:

```
accessing 4 bytes at offset 4 in buffer of 12 bytes
```

# Why Review Dead Code Checks

- "Functional Bugs in Gray Code" on page 8-95
- "Structural Coverage" on page 8-97

### **Functional Bugs in Gray Code**

Polyspace verification finds different types of dead code. Common examples include:

- Defensive code which is never reached.
- Dead code due to a particular configuration.

- Libraries which are not used to their full extent in a particular context.
- Dead code resulting from bugs in the source code.

The causes of dead code listed in the following examples are taken from critical applications of embedded software by Polyspace verification.

- A lack of parenthesis and operand priorities in the testing clause can change the meaning significantly.
- Consider a line of code such as:

```
IF NOT a AND b OR c AND d
```

Now consider how misplaced parentheses might influence how that line behaves:

```
IF NOT (a AND b OR c AND d)

IF (NOT (a) AND b) OR (c AND d))

IF NOT (a AND (b OR c) AND d)
```

- The test of variable inside a branch where the conditions are never met
- An unreachable "else" clause where the wrong variable is tested in the "if" statement
- A variable that should be local to the file but instead is local to the function
- Wrong variable prototyping leading to a comparison which is always false (say)

As is the case for red errors, the consequences of dead code and how much time you must spend on it is unpredictable. For example, it can be:

- A one-week effort of functional testing on target, trying to build a scenario going into that branch.
- A three-minute code review discovering the bug.

Again, as for red errors, Polyspace does not measure the impact of dead code.

The tool provides a list of dead code. A short code review enables you to identify known dead code and uncover real bugs.

In general, at least 30% of gray code reveals real bugs.

### **Structural Coverage**

Polyspace software always performs upper approximations of all possible executions. Therefore, if a line of code is shown in green, there is a possibility that it is a dead portion of code. Because Polyspace verification makes an upper approximation, it does not conclude that the code is dead, but it could conclude that no run-time error is found.

Polyspace verification finds around 80% of dead code that the developer finds by doing structural coverage.

Use Polyspace verification as a productivity aid in dead code detection. It detects dead code which might take days of effort to find by any other means.

# **Reviewing Orange Checks**

Orange checks indicate *unproven code*. This means that the code can neither be proven safe, nor can it be proven to contain a runtime error.

The number of orange checks you review is determined by several factors, including:

- The stage of the development process
- Your quality objectives

There are also actions you can take to reduce the number of orange checks in your results.

For information on managing orange checks in your results, see Chapter 9, "Managing Orange Checks".

# **Integration Bug Tracking**

By default, you can achieve integration bug tracking by applying the selective orange methodology to integrated code. Each error category reveals integration bugs, depending on the coding rules that you choose for the project.

For instance, consider a function that receives two unbounded integers. The presence of an overflow can be checked only at integration phase because at unit phase the first mathematical operation reveals an orange check.

Consider these two circumstances:

- When you carry out integration bug tracking in isolation, a selective orange review highlights most integration bugs. A Polyspace verification is performed integrating tasks.
- When you carry out integration bug tracking together with an exhaustive orange review at unit phase, a Polyspace verification is performed on one or more files.

In this second case, an exhaustive orange review already has been performed, file by file. Therefore, at integration phase, assess **only checks that have turned from green to another color**.

For instance, if a function takes a structure as an input parameter, the standard hypothesis made at unit level is that the structure is well initialized. This consequentially displays a green NIV check at the first read access to a field. But this might not be true at integration time, where this check can turn orange if any context does not initialize these fields.

These orange checks reveal integration bugs.

# How to Find Bugs in Unprotected Shared Data

Based on the list of entry points in a multi-task application, Polyspace verification identifies a list of shared data and provides some information about each entry:

- The data type.
- A list of read and write access to the data through functions and entry points.
- The type of any implemented protection against concurrent access.

A shared data item is a global data item that is read from or written to by two or more tasks. It is unprotected from concurrent access when one task can access it while another task is in the process of doing so. Consider all the possible situations:

- A scenario which would lead to such a conflict for a particular variable; then a bug exists and you must provide protection.
- No such scenarios; then one of the following explanations may apply:
  - The compilation environment guarantees an atomic read/write access on variables of type less than 1 or, 2 bytes. Therefore, all conflicts concerning a particular variable type still guarantee the integrity of the variables content. Be careful when you port the code.
  - The variable is protected by a critical section or a mutual temporal exclusion. You may want to include this information in the Polyspace launching parameters and reverify.

Consider checking whether variables are modified when they are supposed to be constant. Use the variables dictionary.

# **Dataflow Verification**

Data flow verification is often performed within certification processes — typically in the avionic, aerospace, or transport markets.

This activity makes use of two features of Polyspace results, which are available any time after the Control and Data Flow verification phase:

- Call tree computation
- Dictionary containing read/write access to global variables. (You can also use this to build a database listing for each procedure, for its parameters, and for its variables.)

Polyspace software can help you to build these results by extracting information from both the call tree and the dictionary.

# **Data and Coding Rules**

Data rules are design rules which dictate how modules and files interact with each other.

Consider global variables. It is not always apparent which global variables are produced by a given file, or which global variables are used by that file. The excessive use of global variables can lead to design problems, such as:

- File APIs (or functions accessible from outside the file) with no procedure parameters.
- The requirement for a formal list of variables which are produced and used, as well as the theoretical ranges they can take as input and output values.

### Potential Side Effect of a Red Error

When the software finds a red error, you can continue the verification but proceed with caution. Consider this piece of code:

```
void other function(void)
int *global ptr;
int variable it points to;
                                           {
void big red(void)
                                           if (condition==1)
int r;
int my zero = 0;
                                             *global ptr = 12;
if (condition==1)
 r = 1 / my zero; // red ZDV
                                           }
... // hundreds of lines
global ptr = &variable it points to;
other function();
}
```

Polyspace verification works by propagating data sets representing ranges of possible values throughout the call tree, and throughout the functions in that call tree. Sometimes, Polyspace software internally subdivides the functions for verification, and the propagation of the data ranges need several

iterations (or integration levels) to be complete. You can observe that effect by examining the color of the checks upon completion of each of those levels.

- The verification detects gray code which exists due to a terminal RTE which is not be flagged in red until a subsequent integration level.
- The verification flags an NTC in red with the content in gray. This red NTC is the result of an imprecision; it should be gray.

Suppose that an NTC is hard to understand at a given integration level (level 4):

- If other red checks exist at level 4, fix them and restart the verification
- Otherwise, look through the results from each previous level to see whether you can locate other red errors. If so, fix them and restart the verification

# **Relationships Between Variables**

### **Abstract**

A red error can hide a bug which occurred on previous lines.

```
%% file1.c %%
                                    %% file2.c %%
1 void f(int);
                                    1 #include <math.h>
2 int read an input(void);
                                    2
                                    3 void f(int a)
4 int main(void)
                                    4 {
5 {
                                      int tmp;
6
                                      tmp = sqrt(0-a);
   int x,old_x;
7
                                    7 }
    x = read an input();
9
   old x = x;
10
11
    if (x<0 \mid \mid x>10)
12
     return 0;
13
14
    f(x);
15
```

```
16 x = 1 / \text{old } x; // division is red
17
18 }
```

## **Explanation 1**

- When old x is assigned to x (file 1, line 9), the verification retains the following information:
  - **x** and old x are equivalent to the full range of an integer: [-2^31;  $2^31-1$ .
  - x and old x are equal.
- After the if clause (file 1, line 11), X is equivalent to [0; 10]. Because x and old x are equal, old x is equivalent to [0:10] as well. Otherwise the return statement is executed.
- When X is passed to "f" (file 1, line 14), the only possible conclusion for sgrt is that x=0. All other values lead to a run-time exception (file 2, line 6) tmp = sqrtt(0 a);.
- A red error occurs (file 1, line 16) because x and old x are equal, therefore old x = 0.

## **Explanation 2**

- Suppose that the verification exits immediately when encountering a run-time error. Introduce a print statement that writes to the standard output after the "f" procedure is called (file 1, line 14), to show the current value of x and old x.
- The only way the program can reach the print statement is when X = 0. So, if X=0, old x must also have been assigned to 0, which makes the division red.

### Summary

Polyspace verification builds relationships between variables and propagates the consequence of these relationships backwards and forwards.

# Managing Orange Checks

- "Understanding Orange Checks" on page 9-2
- "Too Many Orange Checks?" on page 9-12
- "Reducing Orange Checks in Your Results" on page 9-14
- "Reviewing Orange Checks" on page 9-30
- "Automatically Testing Orange Code" on page 9-45

# **Understanding Orange Checks**

#### In this section...

"What is an Orange Check?" on page 9-2

"Sources of Orange Checks" on page 9-6

# What is an Orange Check?

Orange checks indicate *unproven code*. This means that the code can neither be proven safe, nor can it be proven to contain a runtime error.

Polyspace verification does not simply try to find bugs, it attempts to prove the absence or existence of run time errors. Therefore, all code starts out as unproven prior to verification. The verification then attempts to prove that the code is either correct (green), is certain to fail (red), or is unreachable (gray). Any remaining code stays unproven (orange).

Code often remains unproven in situations where some paths fail while others succeed. For example, consider the following instruction:

$$X = 1 / (X - Y);$$

Does a division-by-zero error occur?

The answer clearly depends on the values of X and Y. However, there are an almost infinite number of possible values. Creating test cases for all possible values is not practical.

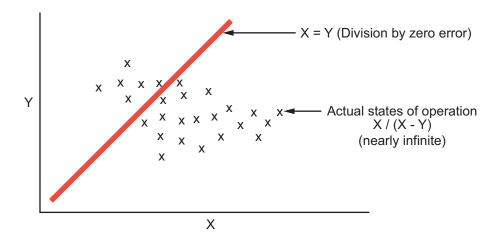

Although it is not possible to test every value for each variable, the target computer and programming language provide limits on the possible values of the variables. Polyspace verification uses these limits to compute a *cloud of points* (upper-bounded convex polyhedron) that contains all possible states for the variables.

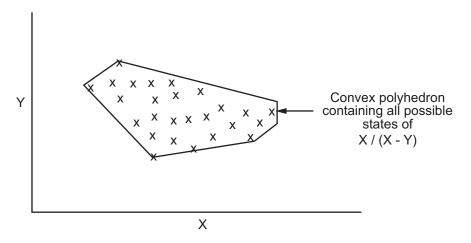

Polyspace verification than compares the data set represented by this polyhedron to the error zone. If the two data sets intersect, the check is orange.

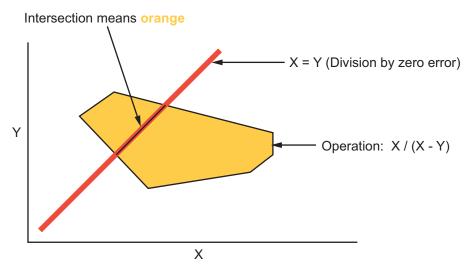

**Graphical Representation of an Orange Check** 

A true orange check represents a situation where some paths fail while others succeed. However, because the data set used in the verification is an approximation of actual values, an orange check may actually represent a check of any other color, as shown below.

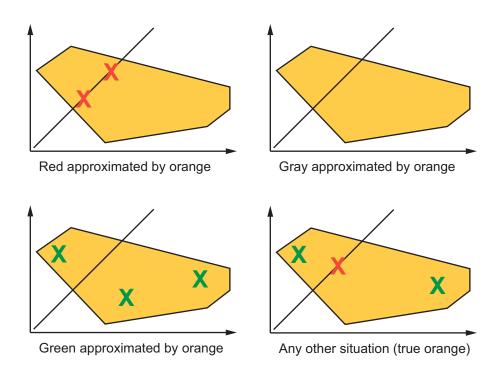

Polyspace verification reports an orange check any time the two data sets intersect, regardless of the actual values. Therefore, you may find orange checks that represent bugs, while other orange checks represent code that is safe.

You can resolve some of these orange checks by increasing the precision of your verification, or by adding execution context, but often you must review the results to determine the source of an orange check.

# **Sources of Orange Checks**

Orange checks can be separated into two categories:

- "Orange Checks Due to Code Issues" on page 9-6
- "Orange Checks Due to Tool Issues" on page 9-9

### Orange Checks Due to Code Issues

Most orange checks are caused by issues in the code. These oranges may represent real bugs, or could indicate theoretical issues that cannot actually occur in your application.

Orange checks due to code issues can be caused by:

- "Potential Bug" on page 9-6
- "Data Set Issue" on page 9-7
- "Function Sequence" on page 9-8

**Potential Bug.** An orange check can reveal code which will fail in some circumstances. These types of orange checks are called true orange, and often represent real bugs.

For example, consider a function Recursion():

- Recursion() takes a parameter, increments it, then divides by it.
- This sequence of actions loops through an indirect recursive call to Recursion recurse().

If the initial value passed to Recursion() is negative, then the recursive loop will at some point attempt a division by zero. Therefore, the division operation causes an orange ZDV.

When an orange check indicates a potential bug, you can usually identify the cause quickly. The range information provided in the Run-Time Checks perspective can help you identify whether the orange represents a bug that should be fixed. See "Using Range Information in Run-Time Checks Perspective" on page 8-86.

If the orange represents a situation that cannot actually occur (for example, the initial value above cannot be negative), you have several options:

- Comment the orange check and ignore it.
- Modify the code to take constraints into account.
- Constrain the data ranges used in the verification using DRS (contextual verification).

**Data Set Issue.** An orange check can result from a theoretical set of data that cannot actually occur.

Polyspace verification uses an *upper approximation* of the data set, meaning that it considers all combinations of input data rather than any particular combination. Therefore, an orange check may result from a combination of input values that is not possible at execution time.

For example, consider three variables X, Y, and Z:

- Each of these variables is defined as being between 1 and 1,000.
- The code computes X\*Y\*Z on a 16-bit data type.
- The result can potentially overflow, so it causes an orange OVFL.

When developing the code, you may know that the three variables cannot all take the value 1,000 at the same time, but this information is not available to the verification. Therefore, the multiplication is orange.

When an orange check is caused by a data set issue, it is usually possible to identify the cause quickly. The range information provided in the Run-Time Checks perspective can help you identify whether the orange represents a bug that should be fixed. See "Using Range Information in Run-Time Checks Perspective" on page 8-86.

After identifying a data set issue, you have several options:

- Comment the orange check and ignore it.
- Modify the code to take data constraints into account.

 Constrain the data ranges that are verified using DRS (contextual verification).

**Function Sequence.** An orange check can occur if the verification cannot conclude whether a problem exists.

In some code, it is impossible to conclude whether an error exists without additional information, such as the function sequence.

For example, consider a variable *X*, and two functions, F1 and F2:

- F1 assigns X = 12.
- F2 divides a local variable by X.
- The automatically generated main (F0) initializes *X* to 0.
- The generated main then randomly calls the functions, similar to the following:

```
If (random)
Call F1
Call F2
Else
Call F2
Call F1
```

A division by zero error is possible because F1 can be called before or after F2, so the division causes an orange ZDV. The verification cannot determine if an error will occur unless you define the call sequence.

Many inconclusive orange checks take some time to investigate, due to the complexity of the code. When an orange check is caused by function sequence, you have several options:

- Provide manual stubs for some functions.
- Use -main-generator options to describe the function call sequence, or to specify a function called before the main.
- Write defensive code to prevent potential problems.
- Comment the orange check and ignore it.

### **Orange Checks Due to Tool Issues**

Some orange checks are caused by limitations of the verification process itself.

In these cases, the orange check is a false positive, because the code does not contain an actual bug. However, these types of oranges may suggest design issues with the code.

Orange checks due to tool issues can be caused by:

- "Code Complexity" on page 9-9
- "Basic Imprecision" on page 9-10

**Code Complexity.** An orange check can occur when the code structure is too complicated to be verified by Polyspace software.

When code is extremely complex, the verification cannot conclude whether a problem exists, and therefore reports an inconclusive orange check in the results.

For example, consider a variable Computed Speed.

- *Computed\_Speed* is first copied into a signed integer (between -2^31 and 2^31-1).
- *Computed\_Speed* is then copied into an unsigned integer (between 0 and 2^31-1).
- $\bullet$   $Computed\_Speed$  is next copied into a signed integer again.
- $\bullet \;$  Finally,  $Computed\_Speed$  is added to another variable.

Polyspace verification reports an orange OVFL on the addition.

This type of orange check is a false positive, because the scenario does not cause a real bug. However, it does suggest that the code may be poorly designed.

Orange checks caused by code complexity often take some time to investigate, but generally share certain characteristics. Code complexity problems usually result in multiple orange checks in the same module. These checks are often

related, and analysis identifies a single cause — perhaps a function or a variable modified many times.

In these cases, you may want to recode to ensure there is no risk, depending on the criticality of the function and the required speed of execution.

To limit the number of orange checks caused by code complexity, you can:

- Enforce coding rules during development
- Perform unit-by-unit verification to verify smaller sections of code.

**Note** MathWorks recommends enforcing compliance with coding standards to reduce code complexity. For more information, see Chapter 11, "MISRA C Coding Rules Checker".

**Basic Imprecision.** An orange check can be caused by imprecise approximation of the data set used for verification.

Static verification uses approximations of software operations and data. For certain code constructions, these approximations can lead to a loss of precision, and therefore cause orange checks in the verification results.

For example, consider a variable *X*:

- Before the function call, X is defined as having the following values:
  -5, -3, 8, or any value in range [10...20].
  This means that 0 has been excluded from the set of possible values for X.
- However, due to optimization (especially at low precision levels), the verification approximates *X* in the range [-5...20], instead of the previous set of values.
- Therefore, calling the function x = 1/x causes an orange ZDV.

Polyspace verification is unable to prove the absence of a run-time error in this case.

In cases of basic imprecision, you may be able to resolve orange checks by increasing the precision level. If this does not resolve the orange check, however, verification cannot help directly. You need to review the code to determine if there is an actual problem.

To limit the number of orange checks caused by basic imprecision, avoid code constructions that cause imprecision.

For more information, see "Approximations Used During Verification" in the *Polyspace Products for C Reference*.

# **Too Many Orange Checks?**

#### In this section...

"Do I Have Too Many Orange Checks?" on page 9-12

"How to Manage Orange Checks" on page 9-13

# Do I Have Too Many Orange Checks?

If the goal of code verification is to prove the absence of run time errors, you may be concerned by the number of orange checks (unproven code) in your results.

In reality, asking "Do I have too many orange checks?" is not the right question. There is not an ideal number of orange checks that applies for all applications, not even zero. Whether you have too many orange checks depends on:

- **Development Stage** Early in the development cycle, when verifying the first version of a software component, you may want to focus exclusively on finding red errors, and not consider orange checks. As development of the same component progresses, however, you may want to focus more on orange checks.
- Application Requirements There are actions you can take during coding to produce more provable code. However, writing provable code often involves compromises with code size, code speed, and portability. Depending on the requirements of your application, you may decide to optimize code size, for example, at the expense of more orange checks.
- Quality Goals Polyspace software can help you meet quality goals, but it cannot define those goals for you. Before you verify code, you must define quality goals for your application. These goals should be based on the criticality of the application, as well as time and cost constraints.

It is these factors that ultimately determine how many orange checks are acceptable in your results, and what you should do with the orange checks that remain.

Thus, a more appropriate question is "How do I manage orange checks?"

This question leads to two main activities:

- Reducing the number of orange checks
- Working with orange checks

# **How to Manage Orange Checks**

Polyspace verification cannot magically produce quality code at the end of the development process. Verification is a tool that helps you measure the quality of your code, identify issues, and ultimately achieve the quality goals you define. To do this, however, you must integrate Polyspace verification into your development process.

Similarly, you cannot successfully manage orange checks simply by using Polyspace options. To manage orange checks effectively, you must take actions while coding, when setting up your verification project, and while reviewing verification results.

To successfully manage orange checks, perform each of the following steps:

- 1 Define your quality objectives to set overall goals for application quality. See "Defining Quality Objectives" on page 2-5.
- **2** Set Polyspace analysis options to match your quality objectives. See "Specifying Options to Match Your Quality Objectives" on page 3-23.
- **3** Define a process to reduce orange checks. See "Reducing Orange Checks in Your Results" on page 9-14.
- **4** Apply the process to work with remaining orange checks. See "Reviewing Orange Checks" on page 9-30.

# **Reducing Orange Checks in Your Results**

#### In this section...

"Overview: Reducing Orange Checks" on page 9-14

"Applying Coding Rules to Reduce Orange Checks" on page 9-15

"Considering Generated Code" on page 9-20

"Improving Verification Precision" on page 9-21

"Stubbing Parts of the Code Manually" on page 9-26

"Describing Multitasking Behavior Properly" on page 9-28

"Considering Contextual Verification" on page 9-29

# **Overview: Reducing Orange Checks**

There are several actions you can take to reduce the number of orange checks in your results.

However, it is important to understand that while some actions increase the quality of your code, others simply change the number of orange checks reported by the verification, without improving code quality.

Actions that reduce orange checks and improve the quality of your code:

- **Apply coding rules** Coding rules are the most efficient means to reduce oranges, and can also improve the quality of your code.
- **Move to generated code** Generated code can reduce orange checks and eliminate certain types of coding errors.

Actions that reduce orange checks through increased verification precision:

- **Set precision options** There are several Polyspace options that can increase the precision of your verification, at the cost of increased verification time.
- **Implement manual stubbing** Manual stubs that accurately model the behavior of missing functions can increase the precision of the verification.

• **Specify multitasking behavior** – Accurately defining call sequences and other multitasking behavior can increase the precision of the verification.

Options that reduce orange checks but do not improve code quality or the precision of the verification:

• Constrain data ranges — You can use data range specifications (DRS) to limit the scope of a verification to specific variable ranges, instead of considering all possible values. This reduces the number of orange checks, but does not improve the quality of the code. Therefore, DRS should be used specifically to perform contextual verification, not simply to reduce orange checks.

Each of these actions have trade-offs, either in development time, verification time, or the risk of errors. Therefore, before taking any of these actions, it is important to define your quality objectives, as described in Chapter 2.

It is your quality objectives that determine how many orange checks are acceptable in your results, what actions you should take to reduce the number of orange checks, and what you should do with any orange checks that remain.

# **Applying Coding Rules to Reduce Orange Checks**

The number of orange checks in your results depends strongly on the coding style used in the project. Applying coding rules can both reduce the number of orange checks in your verification results, and improve the quality of your code. Coding rules are the most efficient way to reduce orange checks.

Polyspace software allows you to check MISRA C coding rules during verification. If your code complies with the first subset of MISRA rules (coding rules with a direct impact on selectivity), the total number of orange checks will decrease substantially, and the percentage of orange checks representing real bugs will increase.

In addition, some code constructions are known to produce orange checks. If your design avoids these constructions, you will see fewer orange checks in your verification results. The second subset of MISRA rules (coding rules with an indirect impact on selectivity), checks for these constructions.

The following coding rules are recommended to reduce oranges:

- $\bullet$  "Coding Rules with a Direct Impact on Selectivity (SQ0-subset1)" on page 9-16
- "Coding Rules with an Indirect Impact on Selectivity (SQO-subset2)" on page 9-18

For more information on checking MISRA C coding rules, see Chapter 11, "MISRA C Coding Rules Checker".

### Coding Rules with a Direct Impact on Selectivity (SQ0-subset1)

The following set of coding rules will typically improve the selectivity of your verification results.

| Rule I      | Description                                                                                                    |
|-------------|----------------------------------------------------------------------------------------------------|
| MISRA 8.11  | The <i>static</i> storage class specifier shall be used in definitions and declarations of objects and functions that have internal linkage                      |
| MISRA 8.12  | When an array is declared with external linkage, its size shall be stated explicitly or defined implicitly by initialization                                     |
| MISRA 11.2  | Conversion shall not be performed between a pointer to an object and any type other than an integral type, another pointer to a object type or a pointer to void |
| MISRA 11.3  | A cast should not be performed between a pointer type and an integral type                                                                                       |
| MISRA 12.12 | The underlying bit representations of floating-point values shall not be used                                                                                    |
| MISRA 13.3  | Floating-point expressions shall not be tested for equality or inequality                                                                                        |
| MISRA 13.4  | The controlling expression of a <i>for</i> statement shall not contain any objects of floating type                                                              |

| Rule I     | Description                                                                                                    |
|------------|----------------------------------------------------------------------------------------------------|
| MISRA 13.5 | The three expressions of a $for$ statement shall be concerned only with loop control                                                         |
| MISRA 14.4 | The goto statement shall not be used.                                                                                                    |
| MISRA 14.7 | A function shall have a single point of exit at the end of the function                                                                      |
| MISRA 16.1 | Functions shall not be defined with variable numbers of arguments                                                                            |
| MISRA 16.2 | Functions shall not call themselves, either directly or indirectly                                                                           |
| MISRA 16.7 | A pointer parameter in a function prototype should be declared as pointer to const if the pointer is not used to modify the addressed object |
| MISRA 17.3 | >, >=, <, <= shall not be applied to pointer types except where they point to the same array                                                 |
| MISRA 17.4 | Array indexing shall be the only allowed form of pointer arithmetic                                                                          |
| MISRA 17.5 | The declaration of objects should contain no more than 2 levels of pointer indirection                                                       |
| MISRA 17.6 | The address of an object with automatic storage shall not be assigned to an object that may persist after the object has ceased to exist.    |
| MISRA 18.3 | An area of memory shall not be reused for unrelated purposes.                                                                                |
| MISRA 18.4 | Unions shall not be used                                                                                                    |
| MISRA 20.4 | Dynamic heap memory allocation shall not be used.                                                                                            |

 $\textbf{Note} \ \ \text{Polyspace software does not check MISRA rule 18.3}.$ 

# Coding Rules with an Indirect Impact on Selectivity (SQ0-subset2)

Good design practices generally lead to less code complexity, which can improve the selectivity of your verification results. The following set of coding rules help address design issues that can impact selectivity.

| Rule #     | Description                                                                                                    |
|------------|----------------------------------------------------------------------------------------------------|
| MISRA 6.3  | typedefs that indicate size and signedness should be used in place of the basic types                                                                                   |
| MISRA 8.7  | Objects shall be defined at block scope if they are only accessed from within a single function                                                                         |
| MISRA 9.2  | Braces shall be used to indicate and match the structure in<br>the nonzero initialization of arrays and structures                                                      |
| MISRA 9.3  | In an enumerator list, the = construct shall not be used to explicitly initialize members other than the first, unless all items are explicitly initialized             |
| MISRA 10.3 | The value of a complex expression of integer type may<br>only be cast to a type that is narrower and of the same<br>signedness as the underlying type of the expression |
| MISRA 10.5 | Bitwise operations shall not be performed on signed integer types                                                                                                    |
| MISRA 11.1 | Conversion shall not be performed between a pointer to a function and any type other than an integral type                                                              |
| MISRA 11.5 | Type casting from any type to or from pointers shall not be used                                                                                                    |
| MISRA 12.1 | Limited dependence should be placed on C's operator precedence rules in expressions                                                                                     |
| MISRA 12.2 | The value of an expression shall be the same under any order of evaluation that the standard permits                                                                    |
| MISRA 12.5 | The operands of a logical && or    shall be primary-expressions                                                                                                    |

| Rule #      | Description                                                                                                    |
|-------------|----------------------------------------------------------------------------------------------------|
| MISRA 12.6  | Operands of logical operators (&&,    and !) should be effectively Boolean. Expression that are effectively Boolean should not be used as operands to operators other than (&&,    or !) |
| MISRA 12.9  | The unary minus operator shall not be applied to an expression whose underlying type is unsigned                                                                                         |
| MISRA 12.10 | The comma operator shall not be used                                                                                                    |
| MISRA 13.1  | Assignment operators shall not be used in expressions that yield Boolean values                                                                                                    |
| MISRA 13.2  | Tests of a value against zero should be made explicit, unless the operand is effectively Boolean                                                                                         |
| MISRA 13.6  | Numeric variables being used within a "for" loop for iteration counting should not be modified in the body of the loop                                                                   |
| MISRA 14.8  | The statement forming the body of a <i>switch</i> , <i>while</i> , <i>do while</i> or <i>for</i> statement shall be a compound statement                                                 |
| MISRA 14.10 | All if else if constructs should contain a final else clause                                                                                                    |
| MISRA 15.3  | The final clause of a $switch$ statement shall be the $default$ clause                                                                                                    |
| MISRA 16.3  | Identifiers shall be given for all of the parameters in a function prototype declaration                                                                                                 |
| MISRA 16.8  | All exit paths from a function with non-void return type shall have an explicit return statement with an expression                                                                      |
| MISRA 16.9  | A function identifier shall only be used with either a preceding &, or with a parenthesized parameter list, which may be empty                                                           |
| MISRA 19.4  | C macros shall only expand to a braced initializer, a constant, a parenthesized expression, a type qualifier, a storage class specifier, or a do-while-zero construct                    |
| MISRA 19.9  | Arguments to a function-like macro shall not contain tokens that look like preprocessing directives                                                                                      |

| Rule #      | Description                                                                                                    |
|-------------|----------------------------------------------------------------------------------------------------|
| MISRA 19.10 | In the definition of a function-like macro each instance of<br>a parameter shall be enclosed in parentheses unless it is<br>used as the operand of # or ##    |
| MISRA 19.11 | All macro identifiers in preprocessor directives shall be defined before use, except in #ifdef and #ifndef preprocessor directives and the defined() operator |
| MISRA 19.12 | There shall be at most one occurrence of the # or ## preprocessor operators in a single macro definition.                                                     |
| MISRA 20.3  | The validity of values passed to library functions shall be checked.                                                                                          |

**Note** Polyspace software does not check MISRA rule **20.3** directly.

However, you can check this rule by writing manual stubs that check the validity of values. For example, the following code checks the validity of an input being greater than 1:

```
int my_system_library_call(int in) {assert (in>1); if random
  return -1 else return 0; }
```

# **Considering Generated Code**

Moving to generated code can reduce the number of orange checks in your results, and improve the overall quality of your software.

Generated code has a well-defined set of coding rules, and eliminates certain types of coding errors by construction. This results in higher ratio of green checks in your verification results.

The Polyspace Model Link SL, Polyspace Model Link TL, and Polyspace UML Link™ RH products allow you to integrate Polyspace verification into a generated code workflow.

For more information, see the Polyspace Model Link Products User's Guide.

# **Improving Verification Precision**

Improving the precision of a verification can reduce the number of orange checks in your results, although it does not affect the quality of the code itself.

There are a number of Polyspace options that affect the precision of the verification. The trade off for this improved precision is increased verification time.

The following sections describe how to improve the precision of your verification:

- "Balancing Precision and Verification Time" on page 9-21
- "Setting the Analysis Precision Level" on page 9-22
- "Setting Software Safety Analysis Level" on page 9-23
- "Other Options that Can Improve Precision" on page 9-24

### **Balancing Precision and Verification Time**

When performing code verification, you must find the right balance between precision and verification time. Consider the two following extremes:

- If a verification runs in one minute but contains only orange checks, the verification is not useful because each check must be reviewed manually.
- If a verification contains no orange checks (only gray, red, and green), but takes six months to run, the verification is not useful because of the time spent waiting for the results.

Higher precision yields more proven code (red, green, and gray), but takes longer to complete. The goal is therefore to get the most precise results in the time available. Factors that influence this compromise include the time available for verification, the time available to review results, and the stage in the development cycle.

For example, consider the following scenarios:

• **Unit testing** – Before going to lunch, a developer starts verification. After returning from lunch the developer reviews verification results for one hour.

• **Integration testing** – Verification runs automatically on nightly builds of modules or software components.

These scenarios require a developer to use Polyspace software in different ways. Generally, the first verification should use the lowest precision mode, while subsequent verifications increase the precision level.

## **Setting the Analysis Precision Level**

The analysis **Precision Level** specifies the mathematical algorithm used to compute the cloud of points (polyhedron) containing all possible states for the variables.

Although changing the precision level does not affect the quality of your code, orange checks caused by low precision become green when verified with higher precision.

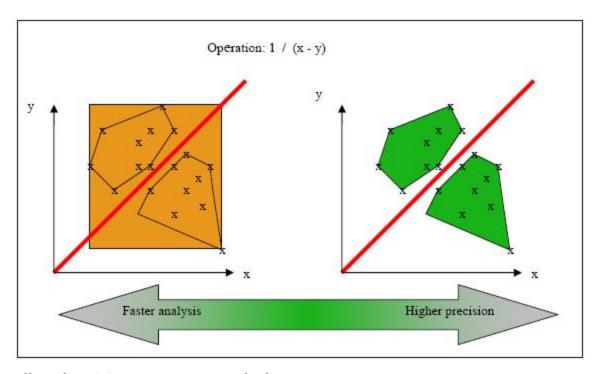

**Affect of Precision Rate on Orange Checks** 

To set the precision level:

- 1 In the Analysis options section of the Project Manager perspective, select **Precision/Scaling > Precision**.
- **2** Select the -00, -01, -02 or -03 precision level the Precision Level drop-down list.

For more information, see "Precision Level (-0)" in the *Polyspace Products* for C Reference.

### **Setting Software Safety Analysis Level**

The Software Safety Analysis level of your verification specifies how many times the abstract interpretation algorithm passes through your code. The deeper the verification goes, the more precise it is.

There are 5 Software Safety Analysis levels (pass0 to pass4). By default, verification proceeds to pass4, although it can go further if required. Each iteration results in a deeper level of propagation of calling and called context.

To set the Software Safety Analysis level:

- 1 In the Analysis options section of the Project Manager perspective, select Precision/Scaling > Precision.
- **2** Select the appropriate level in the **To end of** drop-down list.

For more information, see "To end of (-to)" in the *Polyspace Products for C Reference*.

### **Example: Orange Checks and Software Safety Analysis Level**

The following example shows how orange checks are resolved as verification proceeds through Software Safety Analysis levels 0 and 1.

### Safety Analysis Level 0 Safety Analysis Level 1 #include <stdlib.h> #include <stdlib.h> void ratio (float x, float \*y) void ratio (float x, float \*y) \*y=(abs(x-\*y))/(x+\*y);\*y=(abs(x-\*y))/(x+\*y);void level1 (float x, void level1 (float x, float y, float \*t) float y, float \*t) { float v; { float v; v = y;v = y;ratio (x, &y); ratio (x, &y); \*t = 1.0/(v - 2.0 \* x);\*t = 1.0/(v - 2.0 \* x);} float level2(float v) float level2(float v) float t; float t; t = v;t = v;level1(0.0, 1.0, &t); level1(0.0, 1.0, &t); return t; return t; } void main(void) void main(void) float r,d; float r,d; d = level2(1.0);d = level2(1.0);r = 1.0 / (2.0 - d);r = 1.0 / (2.0 - d);

In this example, division by an input parameter of a function produces an orange during Level 0 verification, but turns to green during level 1. The verification gains more accurate knowledge of *x* as the value is propagated deeper.

### Other Options that Can Improve Precision

The following options can also improve verification precision:

- "Improve precision of interprocedural analysis" on page 9-25
- "Sensitivity context" on page 9-25
- "Inline" on page 9-25

**Note** Changing these options does not affect the quality of the code itself. Improved precision can reduce the number of orange checks, but will increase verification time.

Improve precision of interprocedural analysis. This option causes the verification to propagate information within procedures earlier than usual. This improves the precision within each Software Safety Analysis level, meaning that some orange checks are resolved in level 1 instead of later levels.

However, using this option increases verification time exponentially. In some cases this could cause a level 1 verification to take longer than a level 4 verification.

For more information, see "Improve precision of interprocedural analysis (-path-sensitivity-delta)" in the *Polyspace Products for C Reference*.

**Sensitivity context.** This option splits each check within a procedure into sub-checks, depending on the context of a call. This improves precision for discrete calls to the procedure. For example, if a check is red for one call to the procedure and green for another, both colors will be revealed.

For more information, see "Sensitivity context (-context-sensitivity)" in the *Polyspace Products for C Reference*.

**Inline.** This option creates clones of a each specified procedure for each call to it. This reduces the number of aliases in a procedure, and can improve precision in some situations.

However, using this option can duplicate large amounts of code, leading to increased verification time and other scaling problems.

For more information, see "Inline (-inline)" in the *Polyspace Products for C Reference*.

# **Stubbing Parts of the Code Manually**

Manually stubbing parts of your code can reduce the number of orange checks in your results. However, manual stubbing generally does not improve the quality of your code, it only changes the results.

Stubs do not need to model the details of the functions or procedures involved. They only need to represent the effect that the code might have on the remainder of the system.

If a function is supposed to return an integer, the default automatic stubbing will stub it on the assumption that it can potentially take any value from the full type of an integer.

The following sections describe how to reduce orange checks using manual stubbing:

- "Manual vs. Automatic Stubbing" on page 9-26
- "Emulating Function Behavior with Manual Stubs" on page 9-27

### Manual vs. Automatic Stubbing

There are two types of stubs in Polyspace verification:

- Automatic stubs The software automatically creates stubs for unknown functions based on the function's prototype (the function declaration).
   Automatic stubs do not provide insight into the behavior of the function, but are very conservative, ensuring that the function does not cause any runtime errors.
- Manual stubs You create these stub functions to model the behavior
  of the missing functions, and manually include them in the verification
  with the rest of the source code. Manual stubs can better model missing
  functions, or they can be empty.

By default, Polyspace software automatically stubs functions. However, because automatic stubs are conservative, they can lead to more orange checks in your results.

#### **Stubbing Example**

The following example shows the effect of automatic stubbing.

```
void main(void)
{
  a=1;
  b=0;
  a_missing_function(&a, b);
  b = 1 / a;
}
```

Due to automatic stubbing, the verification assumes that a can be any integer, including 0. This produces an orange check on the division.

If you provide an empty manual stub for the function, the division would be green. This reduces the number of orange checks in the result, but does not improve the quality of the code itself. The function could still potentially cause an error.

However, if you provide a detailed manual stub that accurately models the behavior of the function, the division could be any color, including red.

#### **Emulating Function Behavior with Manual Stubs**

You can improve both the speed and selectivity of your verification by providing manual stubs that accurately model the behavior of missing functions. The trade-off is time spent writing the stubs.

Manual stubs do not need to model the details of the functions or procedures involved. They only need to represent the effect that the code might have on the remainder of the system.

#### Example

This example shows a header for a missing function (which may occur when the verified code is an incomplete subset of a project).

```
int a,b;
int *ptr;
void a_missing_function(int *dest, int src);
```

```
/* should copy src into dest */
void main(void)
{
    a = 1;
    b = 0;
    a_missing_function(&a, b);
    b = 1 / a;
}
```

The missing function copies the value of the src parameter to dest, so there is a division by zero error.

However, automatic stubbing always shows an orange check, because a is assumed to have any value in the full integer range. Only an accurate manual stub can reveal the true red error.

Using manual stubs to accurately model constraints in primitives and outside functions propagates more precision throughout the application, resulting in fewer orange checks.

### **Describing Multitasking Behavior Properly**

The asynchronous characteristics of your application can have a direct impact on the number of orange checks. Properly describing characteristics such as implicit task declarations, mutual exclusion, and critical sections can reduce the number of orange checks in your results.

For example, consider a variable X, and two concurrent tasks T1 and T2.

- *X* is initialized to 0.
- T1 assigns the value 12 to *X*.
- T2 divides a local variable by *X*.
- A division by zero error is possible because T1 can be started before or after T2, so the division causes an orange ZDV.

The verification cannot determine if an error will occur without knowing the call sequence. Modelling the task differently could turn this orange check green or red.

Refer to "Preparing Multitasking Code" on page 5-19 for information on tasking facilities, including:

- Shared variable protection:
  - Critical sections,
  - Mutual exclusion,
  - Tasks synchronization,
- Tasking:
  - Threads, interruptions,
  - Synchronous/asynchronous events,
  - Real-time OS.

## **Considering Contextual Verification**

By default, Polyspace software performs *robustness verification*, proving that the software works under all conditions. Robustness verification assumes that all data inputs are set to their full range. Therefore, nearly any operation on these inputs could produce an overflow.

Polyspace software also allows you to perform *contextual verification*, proving that the software works under normal working conditions. When performing contextual verification, you use the data range specifications (DRS) module to set external constraints on global variables and stub function return values, and the code is verified within these ranges.

Contextual verification can substantially reduce the number of orange checks in your verification results, but it does not improve the quality of your code.

**Note** DRS should be used specifically to perform contextual verification, it is not simply a means to reduce oranges.

For more information, see "Specifying Data Ranges for Variables and Functions (Contextual Verification)" on page 4-34.

# **Reviewing Orange Checks**

#### In this section...

"Overview: Reviewing Orange Checks" on page 9-30

"Defining Your Review Methodology" on page 9-30

"Performing Selective Orange Review" on page 9-32

"Importing Review Comments from Previous Verifications" on page 9-36

"Commenting Code to Provide Information During Review" on page 9-37

"Working with Orange Checks Caused by Input Data" on page 9-38

"Performing an Exhaustive Orange Review" on page 9-41

## **Overview: Reviewing Orange Checks**

After you define a process that matches your quality objectives, you do not have too many orange checks. You have the correct number of orange checks for your quality model.

At this point, the goal is not to eliminate orange checks, it is to work efficiently with them.

Working efficiently with orange checks involves:

- Defining a review methodology to work consistently with orange checks
- Reviewing orange checks efficiently
- Importing comments to avoid duplicating review effort
- Dynamically testing orange checks

# **Defining Your Review Methodology**

Before reviewing verification results, you should configure a methodology for your project. The methodology defines both the type and number of orange checks you need to review to meet three criteria levels.

| Number of checks to review |             |             |             |
|----------------------------|-------------|-------------|-------------|
|                            | Criterion 1 | Criterion 2 | Criterion 3 |
| Common                     |             |             |             |
| ZDV                        | 5           | 20          | ALL         |
| NIVL                       | 10          | 50          | ALL         |
| S-OVFL                     | 10          | 50          | ALL         |
| COR                        |             | 10          | 10          |
| NIV                        |             | 0           | 10          |
| F-OVFL                     | 5           | 10          | 20          |
| ASRT                       |             | 5           | 20          |
| C & C++ o                  | nly         |             |             |
| OBAI                       | 10          | 20          | ALL         |
| SHF                        | 5           | 10          | ALL         |
| IDP                        |             | 10          | 20          |
| NIP                        |             | 10          | 20          |
| C only                     |             |             |             |
| IRV                        | 5           | 20          | ALL         |

#### Sample Review Methodology

The criteria levels displayed in the methodology represent quality levels you defined as part of the quality objectives for your project.

**Note** For information on setting the quality levels for your project, see "Defining Software Quality Levels" on page 2-8.

After you configure a methodology, each developer uses it to review verification results. This ensures that all users apply the same standards when reviewing orange checks in each stage of the development cycle.

For more information on defining a methodology, see "Selecting the Methodology and Criterion Level" on page 8-38.

## **Performing Selective Orange Review**

Once you have defined a methodology for your project, you can use assistant mode to perform a *selective orange review*.

The number and type of orange checks you review is determined by your methodology and the quality level you are trying to achieve. As a project progresses, the quality level (and number of orange checks to review) generally increases.

For example, you may perform a level 1 review in the early stages of development, when trying to improve the quality of freshly written code. Later, you may perform a level 2 review as part of unit testing.

In general, the goal of a selective orange review is to find the maximum number of bugs in a short period of time. Many orange checks take only a few seconds to understand. Therefore, to maximize the number of bugs you can identify, you should focus on those checks you can understand quickly, spending no more than 5 minutes on each check. Checks that take longer to understand are left for later analysis.

To perform a selective orange review:

1 Move the Assistant slider to 1 in the Run-Time Checks perspective toolbar.

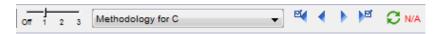

The toolbar displays controls specific to assistant mode.

 $\boldsymbol{2}$  Select the methodology for your project from the methodology menu.

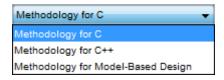

**3** Select the appropriate quality level for your review using the level slider.

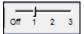

**4** In the assistant mode toolbar, click the forward arrow to select the first check to review.

The Assistant Checks tab shows the current check, and the Source pane displays the source code for this check.

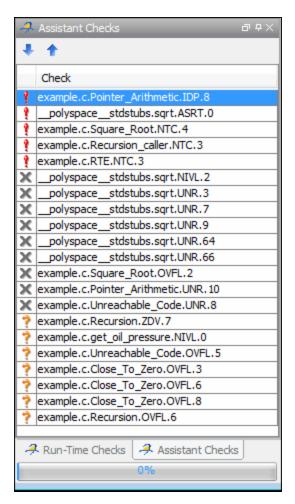

5 Perform a quick code review on each orange check, spending no more than 5 minutes on each.

Your goal is to quickly identify whether the orange check is a:

- potential bug code which will fail under some circumstances.
- **inconclusive check** a check that requires additional information to resolve, such as the call sequence.
- **data set issue** a theoretical set of data that cannot actually occur.

See "Sources of Orange Checks" on page 9-6 for more information on each of these causes.

**Note** If an orange check is too complicated to explain quickly, it may be an inconclusive check caused by complex code structure, or the result of basic imprecision (approximation of the data set used for verification). These types of checks often take a substantial amount of time to understand.

**6** If you cannot identify a cause within 5 minutes, move on to the next check.

**Note** Your goal is to find the maximum number of bugs in a short period of time. Therefore, you want to identify the source of as many orange checks as possible, while leaving more complex situations for future analysis.

**7** Once you understand the cause of an orange check, enter information in the Review Details pane to document the results of your review.

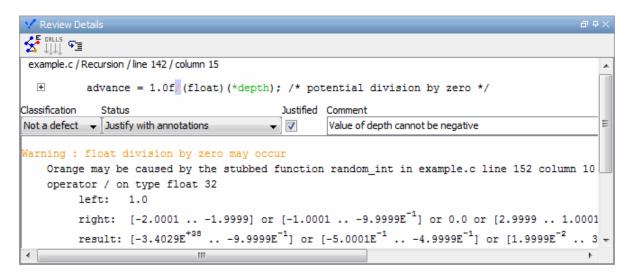

- **8** Select a **Classification** to describe the seriousness of the issue:
  - High
  - Medium
  - Low
  - Not a defect
- **9** Select a **Status** to describe how you intend to address the issue:
  - Fix
  - Improve
  - Investigate
  - Justify with annotations
  - No Action Planned
  - Other
  - Restart with different options
  - Undecided

**Note** You can also define your own statuses, which then appear in the user-defined acronym menu. For more information see "Defining Custom Status" on page 8-61.

- 10 Select the **Justified** check box to indicate that you have reviewed the check.
- 11 Enter a comment for the reviewed check in the text box, indicating the results of your review.
- **12** Click the forward arrow to navigate to the next check, and repeat steps 5 to 11.
- **13** Continue to click the forward arrow until you have reviewed all of the checks identified by the assistant.
- 14 Select File > Save to save your review comments.

# Importing Review Comments from Previous Verifications

Once you have reviewed verification results for a module and saved your comments, you can import those comments into subsequent verifications of the same module, allowing you to avoid reviewing the same check twice.

To import review comments from a previous verification:

- 1 Open your most recent verification results in the Run-Time Checks perspective.
- 2 Select Review > Import > Import Comments.
- **3** Navigate to the folder containing your previous results.
- **4** Select the results (.RTE) file, then click **Open**.

The review comments from the previous results are imported into the current results, and the Import checks and comments report opens.

Once you import checks and comments, the **go to next check** icon in assistant mode will skip any reviewed checks, allowing you to review only checks that you have not reviewed previously. If you want to view reviewed checks, click the **go to next reviewed check** icon.

**Note** If the code has changed since the previous verification, the imported comments may not be applicable to your current results. For example, the justification for an orange check may no longer be relevant to the current code. To see the changes that affect your review comments, open the Import/Export Report.

For more information, see "Importing and Exporting Review Comments" on page 8-67.

# Commenting Code to Provide Information During Review

You can place comments in your code to provide information on known issues. When reviewing results, you can use these comments to:

- Highlight and quickly understand issues identified in previous verifications
- Identify and skip previously reviewed checks.

This allows you to avoid reviewing the same check twice, and focus your review on new issues.

You must annotate your code before running a verification:

```
if (random_int() > 0)
{
    /* polyspace<RTE: NTC : Low : No Action Flanned > This run-time error was discovered previously */
    Square_Root();
}
Unreachable_Code();
```

In the Run-Time Checks pane, the **Comment**, **Classification**, and **Status** columns display your code comments. In addition, in the **Justified** column , the check box is selected.

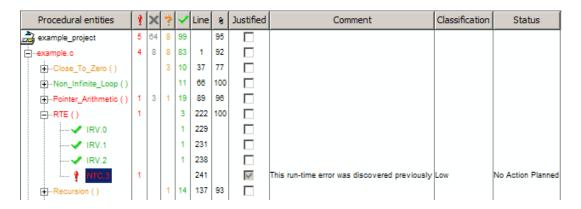

For more information, see "Highlighting Known Coding Rule Violations and Run-Time Errors" on page 5-34.

# Working with Orange Checks Caused by Input Data

Polyspace verification identifies orange checks caused by input data. These types of orange checks usually do not reveal bugs, so you may want to hide them before reviewing your results.

**Note** Orange checks impacted by inputs could contain a bug, but the probability of them revealing bugs is low.

Verification identifies orange checks caused by:

- Stubs
- Main-generator calls
- Volatile variables
- Extern variables
- · Absolute address

#### Filtering Orange Checks Caused by Inputs

The Run-Time Checks perspective allows you to hide orange checks impacted by inputs. These types of orange checks usually do not reveal bugs, so hiding them can increase the efficiency of your review.

To hide orange checks impacted by inputs:

- 1 In the Run-Time Checks perspective, switch to Expert mode.
- 2 In the Run-Time Checks pane toolbar, click the Color filter icon

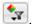

3 Clear the Orange checks possibly impacted by inputs option.

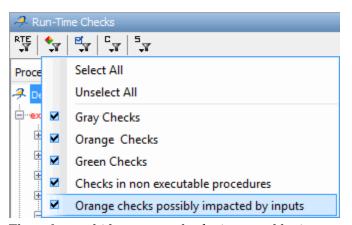

The software hides orange checks impacted by inputs.

#### Additional Information on Orange Checks Caused by Inputs

When the verification identifies orange checks impacted by inputs, it provides additional information about the cause of the orange check. This information can help you review results more efficiently.

To see information on the source of the orange, click the check in the Source code view.

Additional information appears in the Check Details tab.

**Note** If the source of an orange is restricted by DRS, it does not appear as a possible source of imprecision.

The Polyspace code verification log file also lists possible sources of imprecision for orange checks.

To see information on possible sources of imprecision, select the **Additional** information about code verification icon to open the code verification log.

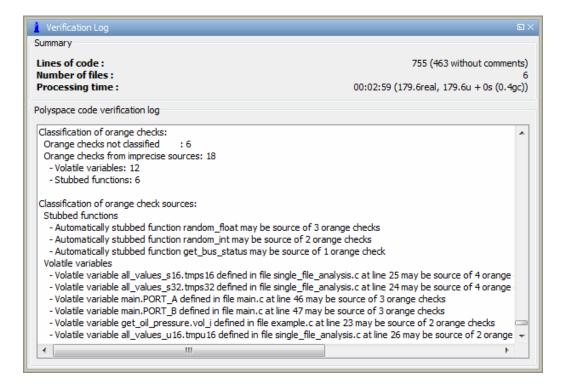

### Performing an Exhaustive Orange Review

Up to 80% of orange checks can be resolved using multiple iterations of the process described in "Performing Selective Orange Review" on page 9-32. However, for extremely critical applications, you may want to resolve all orange checks. Exhaustive orange review is the process for resolving the remaining orange checks.

An exhaustive orange review is generally conducted later in the development process, during the unit testing or integration testing phase. The purpose of an exhaustive orange review is to analyze any orange checks that were not resolved during previous selective orange reviews, to identify potential bugs in those orange checks.

You must balance the time and cost of performing an exhaustive orange review against the potential cost of leaving a bug in the code. Depending on your quality objectives, you may or may not want to perform an exhaustive orange review.

#### **Cost of Exhaustive Orange Review**

During an exhaustive orange review, each orange check takes an average of 5 minutes to review. This means that 400 orange checks require about four days of code review, and 3,000 orange checks require about 25 days.

However, if you have already completed several iterations of selective orange review, the remaining orange checks are likely to be more complex than average, increasing the average time required to resolve them.

#### **Exhaustive Orange Review Methodology**

Performing an exhaustive orange review involves reviewing each orange check individually. As with selective orange review, your goal is to identify whether the orange check is a:

- **potential bug** code which will fail under some circumstances.
- **inconclusive check** a check that requires additional information to resolve, such as the call sequence.
- data set issue a theoretical set of data that cannot actually occur.
- Basic imprecision checks caused by imprecise approximation of the data set used for verification.

**Note** See "Sources of Orange Checks" on page 9-6 for more information on each of these causes.

Although you must review each check individually, there are some general guidelines to follow.

1 Start your review with the modules that have the highest selectivity in your application.

If the verification finds only one or two orange checks in a module or function, these checks are probably not caused by either inconclusive verification or basic imprecision. Therefore, it is more likely that these orange checks contain actual bugs. In general, these types of orange checks can also be resolved more quickly.

**2** Next, examine files that contain a large percentage of orange checks compared to the rest of the application. These files may highlight design issues.

Often, when you examine modules containing the most orange checks, those checks will prove inconclusive. If the verification is unable to draw a conclusion, it often means the code is very complex, which can mean low robustness and quality. See "Inconclusive Verification and Code Complexity" on page 9-43.

**3** For all files you review, spend the first 10 minutes identifying checks that you can quickly categorize (such as potential bugs and data set issues), similar to what you do in a selective orange review.

Even after performing a selective orange review, a significant number of checks can be resolved quickly. These checks are more likely than average to reflect actual bugs.

**4** Spend the next 40 minutes of each hour tracking more complex bugs.

If an orange check is too complicated to explain quickly, it may be an inconclusive check caused by complex code structure, or the result of basic imprecision (approximation of the data set used for verification). These types of checks often take a substantial amount of time to understand. See "Resolving Orange Checks Caused by Basic Imprecision" on page 9-44.

**5** Depending on the results of your review, correct the code or comment it to identify the source of the orange check.

#### **Inconclusive Verification and Code Complexity**

The most interesting type of inconclusive check occurs when verification reveals that the code is too complicated. In these cases, most orange checks in a file are related, and careful analysis identifies a single cause — perhaps a function or a variable modified many times. These situations often focus on functions or variables that have caused problems earlier in the development cycle.

For example, consider a variable Computed\_Speed.

- Computed\_Speed is first copied into a signed integer (between -2^31 and 2^31-1).
- *Computed\_Speed* is then copied into an unsigned integer (between 0 and 2^31-1).
- *Computed\_Speed* is next copied into a signed integer again.
- Finally, *Computed\_Speed* is added to another variable.

The verification reports 20 orange overflows (OVFL).

This scenario does not cause a real bug, but the development team may know that this variable caused trouble during development and earlier testing phases. Polyspace verification also identified a problem, suggesting that the code is poorly designed.

#### **Resolving Orange Checks Caused by Basic Imprecision**

On rare occasions, a module may contain many orange checks caused by imprecise approximation of the data set used for verification. These checks are usually local to functions, so their impact on the project as a whole is limited.

In cases of basic imprecision, you may be able to resolve orange checks by increasing the precision level. If this does not resolve the orange check, however, verification cannot help directly.

In these cases, Polyspace software can only assist you through the call tree and dictionary. The code needs to be reviewed using alternate means. These alternate means may include:

- Additional unit tests
- Code review with the developer
- Checking an interpolation algorithm in a function
- Checking calibration data

For more information on basic imprecision, see "Sources of Orange Checks" on page 9-6.

# **Automatically Testing Orange Code**

#### In this section...

- "Automatic Orange Tester Overview" on page 9-45
- "Before Using the Automatic Orange Tester" on page 9-48
- "Launching the Automatic Orange Tester" on page 9-50
- "Reviewing the Test Results" on page 9-53
- "Refining Data Ranges" on page 9-57
- "Saving and Reusing Your Configuration" on page 9-61
- "Exporting Data Ranges for Polyspace Verification" on page 9-61
- "Configuring Compiler Options" on page 9-62
- "Technical Limitations" on page 9-63

## **Automatic Orange Tester Overview**

The Polyspace Automatic Orange Tester dynamically stresses unproven code (orange checks) to identify runtime errors, and provides information to help you identify the cause of these errors.

The Automatic Orange Tester complements results review in the Run-Time Checks perspective. Manually performing an exhaustive orange review can be time consuming. The Automatic Orange Tester saves time by automatically creating test cases for all input variables in orange code, and then dynamically testing the code to find actual runtime errors.

The Automatic Orange Tester also provides detailed information on why each test-case failed, including the actual values that caused the error. You can use this information to quickly identify the cause of the error, and determine if there is an actual bug in the code.

**Note** To run the Automatic Orange Tester on Linux or Unix systems, you must have a 32-bit C compiler.

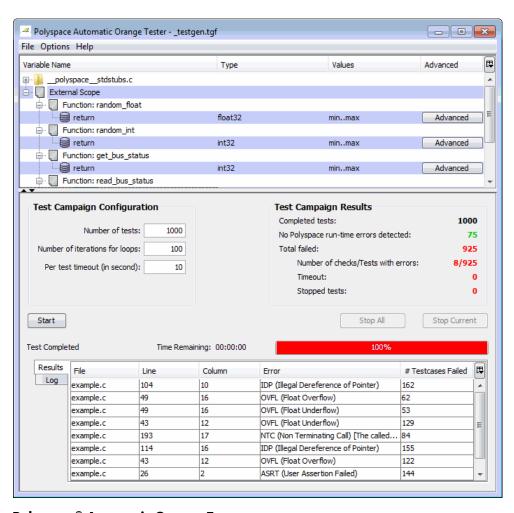

Polyspace® Automatic Orange Tester

**Note** The version of the product used to verify the source code must be the same as the one used for analysis in the Automatic Orange Tester. If you open verification results created with an older version of the product in the Automatic Orange Tester, you may get a compilation error.

To avoid this problem, re-launch the code verification with the current version of the product.

#### **How the Automatic Orange Tester Works**

Polyspace verification mathematically analyzes the operations in the code to derive its dynamic properties without actually executing it (see "What is Static Verification" on page 1-5). While this verification can identify almost all runtime errors, some operations cannot be proved either true or false because the input values are unknown. These are reported as Orange checks in the Run-Time Checks perspective (see "What is an Orange Check?" on page 9-2).

The Automatic Orange Tester takes the Polyspace verification results, and generates *instrumented code* around orange checks so the code can be run. It then generates test cases based on the input variables, and dynamically tests the code for runtime errors.

This dynamic testing approach allows the Automatic Orange Tester to separate actual runtime errors from theoretical problems. You can then focus on these errors to determine if an orange check is identifying an actual bug.

#### **Limitations of Dynamic Testing**

Because the Automatic Orange Tester uses a finite number of test cases to analyze the code, there is no guarantee that it will identify a problem in any individual test campaign. It is therefore possible that a particular variable value causes an error, but that value was never tested.

Similarly, since the Automatic Orange Tester builds test cases each time your run it, there is not guarantee that it will produce the same results with each test campaign.

You can specify the number of tests to run in each test campaign. Running more tests increases the chances of finding a runtime error, but also takes more time to complete.

## **Before Using the Automatic Orange Tester**

Before you can use the Automatic Orange Tester, you must run a Polyspace verification with the -prepare-automatic-tests option enabled. This option generates the data necessary to perform dynamic tests in the Automatic Orange Tester.

To run the verification:

- 1 Open the Project Manager perspective.
- **2** Load the project Demo C.cfg.
- **3** In the Analysis Options pane, expand the **Polyspace inner settings** menu.
- 4 Select the Automatic Orange Tester check box.

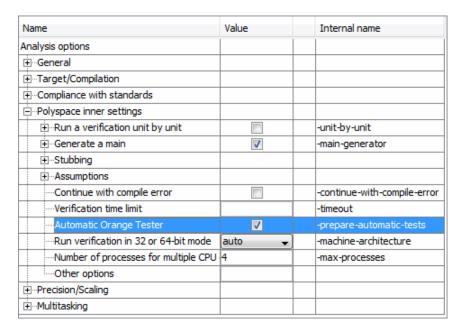

The -prepare-automatic-tests option is enabled.

5 Click Run.

The Polyspace verification starts. During the compilation phase, the software generates the data necessary to perform dynamic tests. The Polyspace verification then continues as usual.

**6** When the verification process completes, double-click the results file in the Project Browser to open the Run-Time Checks perspective.

## **Launching the Automatic Orange Tester**

Once the Polyspace verification is complete, you can use the Automatic Orange Tester to perform dynamic tests of the unproven (orange) code.

To perform dynamic tests with the Automatic Orange Tester:

1 Open your results in the Run-Time Checks perspective.

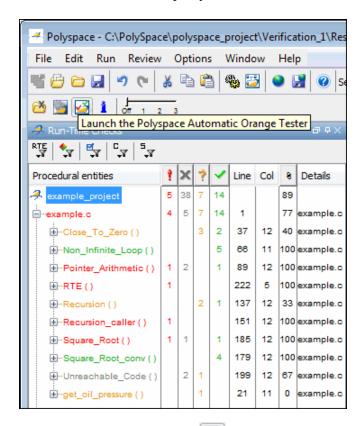

2 Click (Launch the Polyspace Automatic Orange Tester) in the toolbar to open the Automatic Orange Tester.

The Automatic Orange Tester opens.

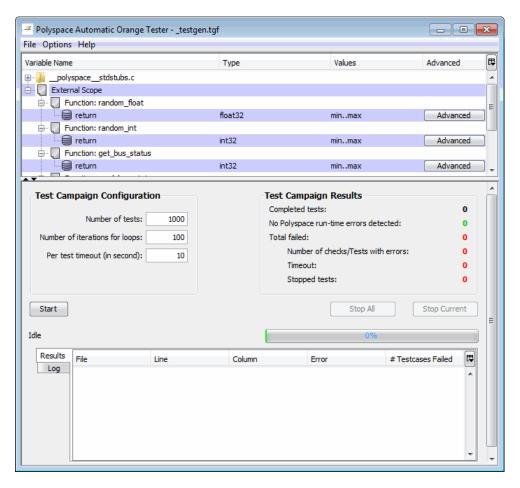

- **3** In the Test Campaign Configuration window, specify the following parameters:
  - Number of tests Specifies the total number of test cases you want to run. Running more tests increases the chances of finding a runtime error, but also takes more time to complete.
  - Number of iterations for infinite loops Specifies the maximum number of loop iterations to perform before the Automatic Orange Tester identifies an infinite loop. A larger number of iterations decreases the

chances of incorrectly identifying an infinite loop, but also may take more time to complete.

- **Per test timeout** Specifies the maximum time that an individual test can run (in seconds) before the Automatic Orange Tester moves on to the next test. Increasing the time limit reduces the number of tests that timeout, but can also increase the total verification time.
- **4** Click **Start** to begin testing.

The Automatic Orange Tester generates test cases and runs the dynamic tests.

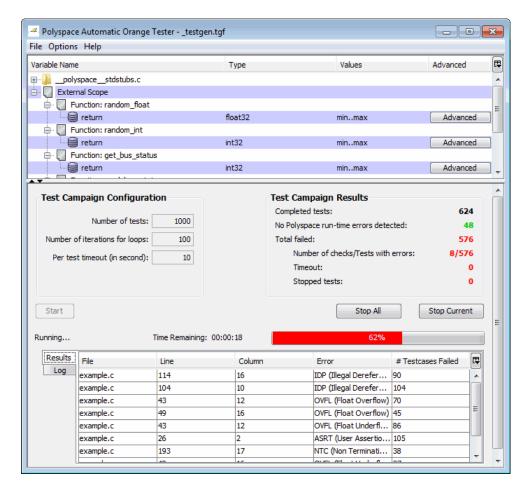

- **5** If you want to stop the testing before it completes:
  - Click **Stop Current** to stop the current test an move on to the next one.
  - Click **Stop All** to immediately stop all tests.

## **Reviewing the Test Results**

When testing is complete, the Automatic Orange Tester displays an overview of the testing results, along with detailed information about each failed test.

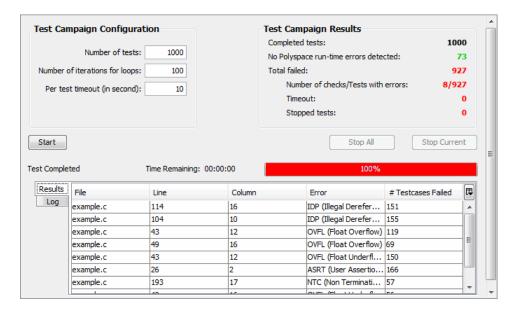

#### Test Campaign Results

The Test Campaign Results window displays overview information about the results of your dynamic tests, including:

- Completed tests Displays the total number of tests completed.
- **No Polyspace runtime errors detected** Displays the number of tests that did not produce a runtime error.
- Total failed Displays the number of tests that produced a runtime error.
- Number of checks/Tests with errors Displays the number of Polyspace checks that produced at least one failed test, as well as the total number of tests that produced a runtime error.
- Timeout Displays the number of tests that exceeded the specified Per test timeout limit.

• **Stopped tests** – The number of tests that were stopped manually.

Use the Test Campaign Results Window to see an overall assessment of your test results, as well as to decide if you need to increase the **Per test timeout** value.

#### **Results Table**

The Results table displays detailed information about each failed test, to help you identify the cause of the runtime error. This information includes:

- The filename, line number, and column in which the error was found.
- The type of error that occurred.
- The number of test cases in which the error occurred.

In addition, You can view more details about any failed test by clicking on the appropriate row in the Results table. The Test Case Detail dialog box opens.

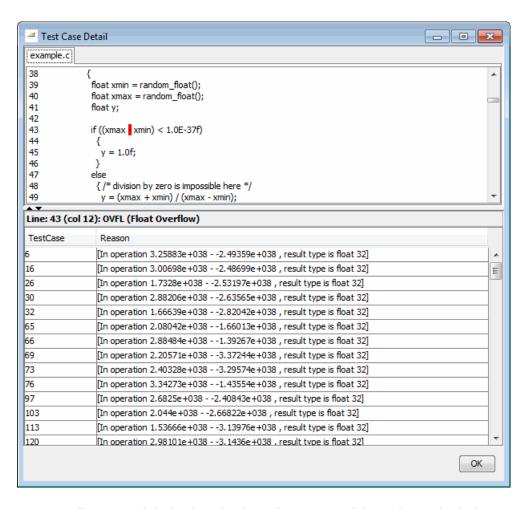

The Test Case Detail dialog box displays the portion of the code in which the error occurred, and gives detailed information about why each test case failed. Since the Automatic Orange Tester performs runtime tests, this information includes the actual values that caused the error.

You can use this information to quickly identify the cause of the error, and determine if there is an actual bug in the code.

#### Log

The Log window displays a complete list of all the tests which failed, as well as summary information.

You can copy information from the log window to paste into other applications, such as Microsoft® Excel®.

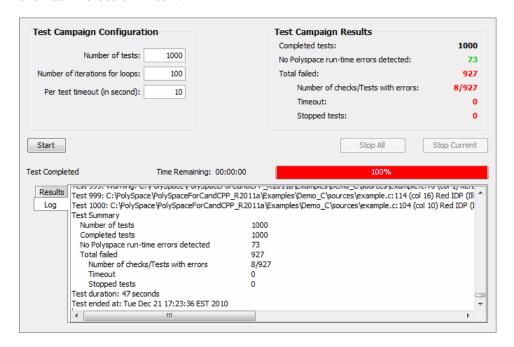

The log file is also saved in the Polyspace-Instrumented folder with the following filename:

TestGenerator day month year-time.out

## **Refining Data Ranges**

The Automatic Orange Tester allows you to specify ranges for external variables. This allows you to perform runtime tests using real-world values for your variables, rather than randomly selected values.

Setting ranges for your variables reduces the number of tests that fail due to unrealistic data values, allowing you to focus on actual problems, rather

than purely theoretical problems. Once you set data ranges, you can export them to a DRS file for use in future verifications, reducing the number of orange checks in your results (see "Exporting Data Ranges for Polyspace Verification" on page 9-61).

To refine your data ranges:

1 In the Variables section at the top of the Automatic Orange Tester, identify the variable for which you want to set a data range.

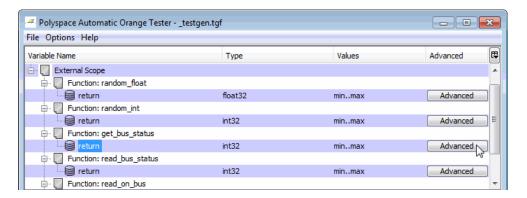

**2** Select **Advanced**. The Edit Values dialog box opens.

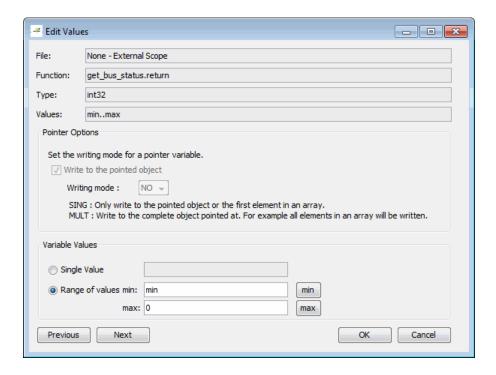

**3** Set the appropriate values for the variable:

**Single Value** – Specifies a constant value for the variable.

**Range of values**, – Specifies a minimum and maximum value for the variable.

**Note** For pointers, you can also specify the writing mode:

**SING** – The tests only write the object or first element in the array.

**MULT** – The tests write the complete object, or all elements in the array.

**4** Click **Next** to edit the values for the next variable.

- **5** When you have finished setting values, click **OK** to save your changes and close the Edit Values dialog box.
- **6** Click **Start** to retest the code.

The Automatic Orange Tester generates test cases, runs the tests, and displays the updated results.

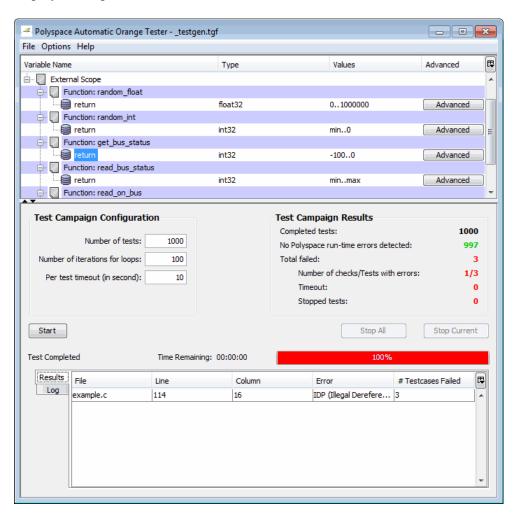

The updated results show fewer failed tests, allowing you to focus in on any actual code problems.

## **Saving and Reusing Your Configuration**

You can save your Automatic Orange Tester preferences and variable ranges for use in future dynamic testing.

To save your configuration:

- 1 Select File > Save.
- **2** Enter an appropriate name and click **Save**.

Your configuration is saved in a .tgf file.

To open a configuration from a previous verification:

- 1 Select File > Open.
- **2** Select the appropriate .tgf file, then click **Open**.

The configuration is opened.

When you open a previously saved configuration, the **Log** window displays any differences in the configuration files. For example:

- If a variable does not exist in the new configuration, a warning is displayed.
- If the ranges for a variable are no longer valid (if the variable type changes, for example), a warning is displayed and the range is changed to the largest valid range for the new data type (if possible).

# **Exporting Data Ranges for Polyspace Verification**

Once you have set the data ranges for your variables, you can export them to a Data Range Specifications (DRS) file for use in future Polyspace verifications. This allows you to reduce the number of orange checks identified in the Run-Time Checks perspective.

To export your data ranges:

- **1** Set the appropriate values for each variable you want to specify.
- 2 Select File > Export DRS.
- **3** Enter an appropriate name and click **Save**.

The DRS file is saved.

For information on using a DRS file for Polyspace verifications, see "Specifying Data Ranges for Variables and Functions (Contextual Verification)" on page 4-34.

## **Configuring Compiler Options**

On UNIX, Solaris, or Linux systems, you must configure your compiler and linker options before using the Automatic Orange Tester.

**Note** On Windows systems, the compiler options cannot be modified. You can only configure the library dependencies.

To set compiler and linker options:

- 1 Open the Automatic Orange Tester, as described above.
- 2 Select Options > Configure.
- **3** The Preferences dialog box opens.

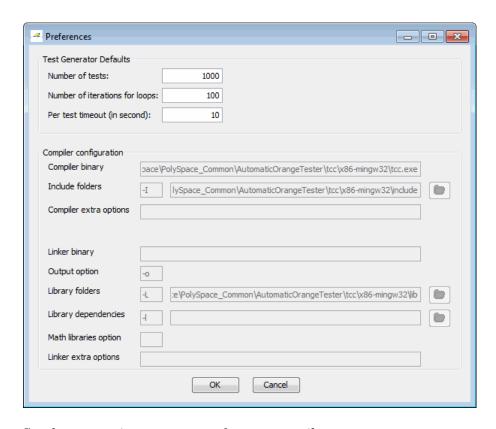

4 Set the appropriate parameters for your compiler.

#### **Technical Limitations**

The Automatic Orange Tester has the following limitations:

- "Unsupported Polyspace Options" on page 9-64
- "Options with Limitations" on page 9-64
- "Unsupported C Language Constructions" on page 9-64

#### **Unsupported Polyspace Options**

The following options are not supported when you select -prepare-automatic-tests.

- -entry-points
- -dialect
- -ignore-float-rounding
- -div-round-down
- -char-is-16its
- -short-is-8bits
- -respect-types-in-globals
- -respect-types-in-fields

In addition, Global asserts in the code of the form Pst\_Global\_Assert(A,B) are not supported with the Automatic Orange Tester.

#### **Options with Limitations**

The following options cannot take specific values when you select -prepare-automatic-tests.

- -target [tms320c3c | sharc21x61]
- -data-range-specification (in global assert mode)

#### **Unsupported C Language Constructions**

The code verification stops when any of the following characteristics are met:

- ANSI C99 long long and long double types are unsupported for Windows systems
- Calls to following routines are unsupported:
  - va\_start
  - va\_arg
  - va\_end
  - va\_copy
  - setjmp
  - sigsetjmp
  - longjmp
  - siglongjmp

The following C language constructions are ignored:

- The endianness of the target is not managed. The tests are performed as if the user-defined target has the same endianness as the hardware on which the Automatic Orange Tester is running
- Calls to the following routines are ignored:
  - signal
  - sigset
  - sighold
  - sigrelse
  - sigpause
  - sigignore
  - sigaction
  - sigpending
  - sigsuspend
  - sigvec
  - sigblock

- sigsetmask
- sigprocmask
- siginterrupt
- srand
- srandom
- initstate
- setstate

# Day to Day Use

- "Polyspace In One Click Overview" on page 10-2
- "Using Polyspace In One Click" on page 10-3

# **Polyspace In One Click Overview**

Most developers verify the same files multiple times (writing new code, unit testing, integration), and usually need to run verifications on multiple project files using the same set of options. In a Microsoft Windows environment, Polyspace In One Click provides a convenient way to streamline your work when verifying several files using the same set of options.

Once you have set up a project file with the options you want, you designate that project as the active project, and then send the source files to Polyspace software for verification. You do not have to update the project with source file information.

On a Windows systems, the plug-in provides a Polyspace Toolbar in the Windows Taskbar, and a **Send To** option on the desktop pop-up menu:

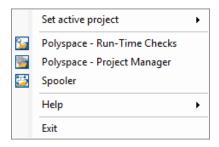

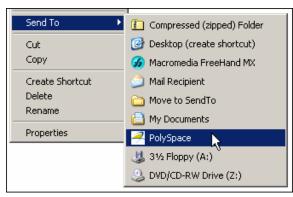

# **Using Polyspace In One Click**

#### In this section...

"Polyspace In One Click Workflow" on page 10-3

"Setting the Active Project" on page 10-3

"Launching Verification" on page 10-5

"Using the Taskbar Icon" on page 10-7

## **Polyspace In One Click Workflow**

Using Polyspace In One Click involves two steps:

- 1 Setting the active project.
- **2** Sending files to Polyspace software for verification.

# **Setting the Active Project**

The active project is the project that Polyspace In One Click uses to verify the files that you select. Once you have set an active project, it remains active until you change the active project. Polyspace software uses the analysis options from the project; it does not use the source files or results folder from the project.

To set the active project:

1 In the taskbar area of your Windows desktop, right-click the Polyspace In One Click icon:

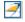

The context menu appears.

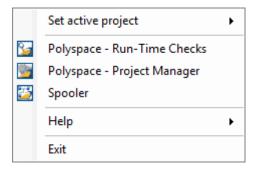

2 Select Set active project > Browse from the menu.

The Please set an active project dialog box opens:

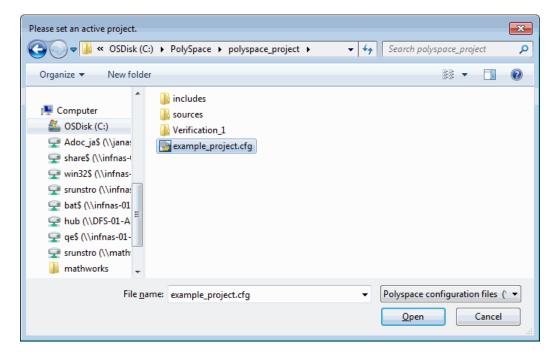

- **3** Select the project you want to use as the active project.
- **4** Click **Open** to apply the changes and close the dialog box.

**Note** You can also set the active project by right-clicking on a project file (.cfg or .dsk) file and selecting **Send To > Polyspace**.

# **Launching Verification**

Polyspace in One Click allows you to send multiple files to Polyspace software for verification.

To send a file to Polyspace software for verification:

- 1 Navigate to the folder containing the source files you want to verify.
- 2 Right-click the file you want to verify.

The context menu appears.

3 Select Send To > Polyspace.

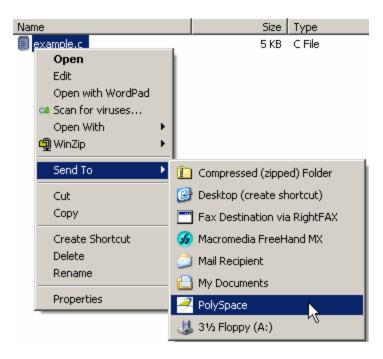

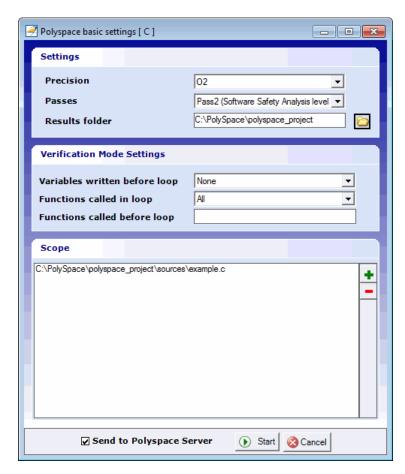

The Polyspace basic settings dialog box appears.

**Note** The options you specify the basic settings dialog box override any options set in the configuration file. These options are also preserved between verifications.

- **4** Enter the appropriate parameters for your verification.
- 5 Click Start.

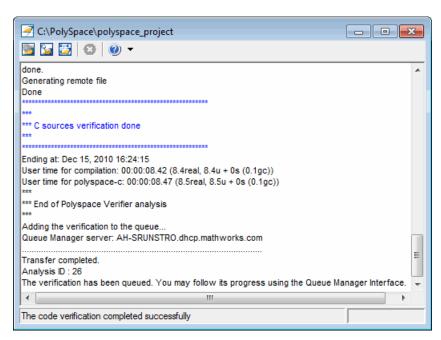

The verification starts and the verification log appears.

# Using the Taskbar Icon

The Polyspace in One Click Taskbar icon allows you to access various software features.

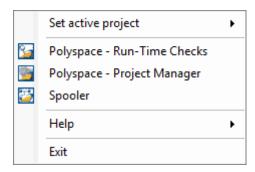

Click the Polyspace Taskbar Icon, then select one of the following options:

**Set active project** — Allows you to set the active configuration file. Before you start, you have to choose a Polyspace configuration file which contains the common options. You can choose a template of a previous project and move it to your working folder.

A standard file browser allows you to choose the configuration file. If you have multiple configuration files, you can quickly switch between them using the browse history.

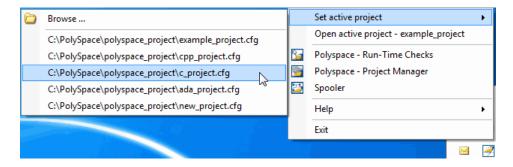

**Note** No configuration file is selected by default. You can create an empty file with a .cfg extension.

- Open active project Opens the active configuration file. This allows you to update the project using the Polyspace Verification Environment Project Manager perspective. It allows you to specify all Polyspace common options, including directives of compilation, options, and paths of standard and specific headers. It does not affect the precision of a verification or the results folder.
- Polyspace Run-Time Checks Opens the Polyspace Verification Environment, Run-Time Checks perspective. This allows you to review verification results in the standard graphical interface.
- Polyspace Project Manager Opens the Polyspace Verification Environment, Project Manager perspective. This allows you to launch a verification using the standard Polyspace graphical interface.

• **Spooler** — Opens the Polyspace Queue Manager Interface. If you selected a server verification in the "Polyspace Preferences" dialog box, the spooler allows you to follow the status of the verification.

# MISRA C Coding Rules Checker

- "Polyspace MISRA C Coding Rules Checker Overview" on page 11-2
- "Setting Up MISRA C Checking" on page 11-3
- "Viewing MISRA C Checker Results" on page 11-11
- "Coding Rules Assistant" on page 11-21
- "Software Quality Objective Subsets of Coding Rules" on page 11-26
- "MISRA C Coding Rule Support" on page 11-31

# Polyspace MISRA C Coding Rules Checker Overview

Polyspace software can check that C code complies with MISRA C 2004 standards.<sup>9</sup>

**Note** The Polyspace MISRA checker is based on MISRA C:2004 (http://www.misra-c.com).

The MISRA checker enables Polyspace software to provide messages when MISRA C rules are not respected. Most messages are reported during the compile phase of a verification.

The MISRA checker can check nearly all of the 141 MISRA C:2004 rules. In addition to the MISRA rules, the software checks one additional rule (15.0), to improve precision.

There are two subsets of MISRA coding rules that can have a direct or indirect impact on the selectivity (reliability percentage) of your verification results. You can select these subsets directly when setting up MISRA C Checking. These subsets are defined in "Software Quality Objective Subsets of Coding Rules" on page 11-26.

**Note** If any source files in the verification do not compile, MISRA C checking will be incomplete. The coding rules checker results will not contain results for files that did not compile, and may not contain full results for the files that did compile, since some rules are checked only after compilation completes.

<sup>9.</sup> MISRA and MISRA C are registered trademarks of MISRA Ltd., held on behalf of the MISRA Consortium.

# **Setting Up MISRA C Checking**

#### In this section...

"Setting MISRA C Checking Option" on page 11-3

"Creating a MISRA C Rules File" on page 11-5

"Excluding Files from MISRA C Checking" on page 11-7

"Excluding All Include Folders from MISRA C Checking" on page 11-8

"Configuring Text and XML Editors" on page 11-9

"Commenting Code to Indicate Known Rule Violations" on page 11-10

# **Setting MISRA C Checking Option**

To check MISRA C compliance, you set an option in your project before running a verification. Polyspace software finds the violations during the compile phase of a verification. When you have addressed all MISRA C violations, you run the verification again.

To set the MISRA C checking option:

1 In the Analysis options part of the Configuration pane, expand the Compliance with standards option.

The Compliance with standards options appear.

- **2** Select the **Check MISRA** C **rules** check box.
- 3 Expand the Check MISRA C rules option.

Two options, MISRA C rules configuration and Files and folders to ignore, appear.

| Name                                | Value             |  | Internal name       |  |
|-------------------------------------|-------------------|--|---------------------|--|
| Analysis options                    |                   |  |                     |  |
| ±General                            |                   |  |                     |  |
| ±Target/Compilation                 |                   |  |                     |  |
| Compliance with standards           |                   |  |                     |  |
| Code from DOS or Windows filesystem |                   |  | -dos                |  |
| ±Embedded assembler                 |                   |  |                     |  |
| ±Strict                             |                   |  | -strict             |  |
| ±Permissive                         |                   |  | -permissive         |  |
| ⊡-Check MISRA C rules               | <b>V</b>          |  |                     |  |
| ····MISRA C rules configuration     | SQO-subset1 →     |  | -misra2             |  |
| Files and folders to ignore         | C: PolySpace Poly |  | -includes-to-ignore |  |
| ±Keil/IAR support                   | default 🔻         |  | -dialect            |  |
| ⊕Polyspace inner settings           |                   |  |                     |  |
| ±Precision/Scaling                  |                   |  |                     |  |
|                                     |                   |  |                     |  |

- 4 In the MISRA C rules configuration drop-down list, select which MISRA C rules to check:
  - **all-rules** Checks all possible MISRA C coding rules. All violations are reported as warnings.
  - **SQO-subset1** Checks a subset of MISRA C rules that have a direct impact on the selectivity of verification. All violations are reported as warnings. For more information, see "SQO Subset 1 Coding Rules with a Direct Impact on Selectivity" on page 11-26.
  - **\$Q0-subset2** Checks a second subset of MISRA C rules that have an indirect impact on the selectivity of verification, as well as the rules contained in \$QO-subset1. All violations are reported as warnings. For more information, see "\$QO Subset 2 Coding Rules with an Indirect Impact on Selectivity" on page 11-28.
  - **custom** Checks a specified set of coding rules. When you select this option, you must create a rules file that specifies which rules to check and whether to report an error or warning for violations of each rule. For more information, see "Creating a MISRA C Rules File" on page 11-5.

**5** Specify any files to exclude from MISRA C checking. For more information, see "Excluding Files from MISRA C Checking" on page 11-7.

# Creating a MISRA C Rules File

If you specify custom in the MISRA C rules configuration drop-down list, you must provide a rules file to specify which MISRA C rules to check.

To create a custom rules file:

- 1 In the MISRA C rules configuration drop-down list, select custom.
- 2 Click the browse button to the right of the MISRA C rules configuration option.

The New File window opens, displaying a table of rules.

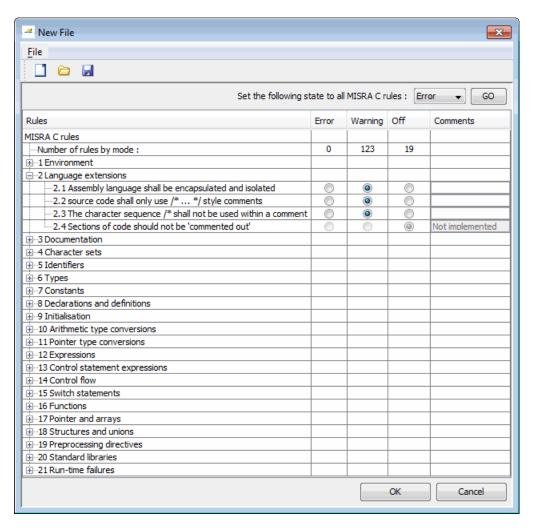

**3** For each rule, you specify one of these states:

| State   | Causes the verification to                                                    |  |  |
|---------|-------------------------------------------------------------------------------|--|--|
| Error   | End after the compile phase when this rule is violated.                       |  |  |
| Warning | Display warning message and continue verification when this rule is violated. |  |  |
| Off     | Skip checking of this rule.                                                   |  |  |

**Note** The default state for most rules is Warning. The state for rules that have not yet been implemented is Off. Some rules always have state Error (you cannot change the state of these).

**4** Click **OK** to save the rules and close the window.

The **Save as** dialog box opens.

- **5** In **File**, enter a name for the rules file.
- **6** Click **OK** to save the file and close the dialog box.

# **Excluding Files from MISRA C Checking**

You can exclude individual files or folders from MISRA C checking. For example, you might want to exclude include files.

**Note** You can also exclude all include folders from MISRA C checking. See "Excluding All Include Folders from MISRA C Checking" on page 11-8.

To exclude files from MISRA C checking:

1 Click the browse button \_\_\_\_ to the right of the Files and folders to ignore option.

The Files and folders to ignore dialog box opens.

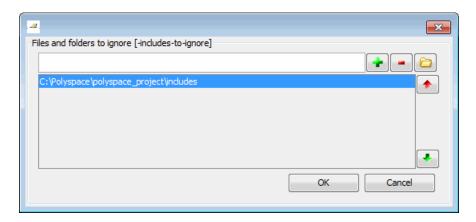

- 2 Click the folder icon
- **3** Select the files or folders (such as include files) you want to ignore.
- 4 Click OK.

The selected files appear in the list of files to ignore.

**5** Click **OK** to close the dialog box.

# **Excluding All Include Folders from MISRA C Checking**

You can exclude all include folders from MISRA C checking. If you are checking a large code base (especially when using standard or Visual headers), excluding all include folders can significantly improve the speed of code analysis.

To exclude all include folders from MISRA C checking:

- 1 In the Analysis options section of the Project Manager, select Compliance with standards > Check MISRA C rules > Files and folders to ignore.
- 2 Enter all.

All include folders are excluded from checking.

## **Configuring Text and XML Editors**

Before you check MISRA rules, configure your text and XML editors in the Preferences. Configuring text and XML editors allows you to view source files and MISRA reports directly from the Coding Rules perspective.

To configure your text and .XML editors:

1 Select Options > Preferences.

The Preferences dialog box opens.

2 Select the Editors tab.

The Editors tab opens.

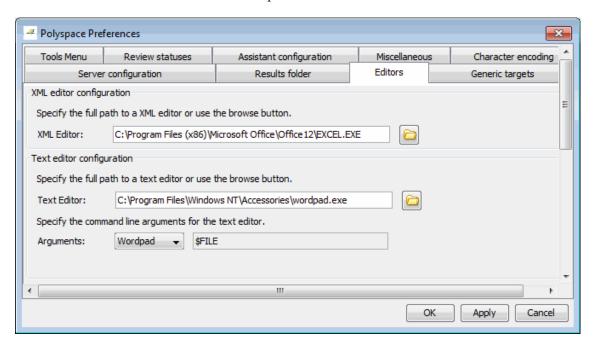

**3** Specify an XML editor to use to view MISRA-C reports. For example:

C:\Program Files\MSOffice\Office12\EXCEL.EXE

**4** Specify a Text editor to use to view source files from the Project Manager logs. For example:

C:\Program Files\Windows NT\Accessories\wordpad.exe

- 5 Select your text editor in the Arguments drop-down menu to automatically specify the command line arguments for that editor.
  - Emacs
  - Notepad++
  - UltraEdit
  - VisualStudio
  - Wordpad

If you are using another text editor, select Custom from the drop-down menu, and specify the command line arguments for the text editor.

6 Click OK.

# **Commenting Code to Indicate Known Rule Violations**

You can place comments in your code that inform Polyspace software of known or acceptable coding rule violations. The software uses the comments to highlight, in the Coding Rules perspective, errors or warnings related to the coding rule violations. Using this functionality, you can:

- Hide known coding rule violations while analyzing new coding rule violations.
- Inform other users of known coding rule violations.

The Coding Rules perspective displays the information that you provide within your code comments, and marks the violations as **Justified**.

For more information, see "Annotating Code to Indicate Known Coding Rule Violations" on page 5-34.

# **Viewing MISRA C Checker Results**

#### In this section...

"Running a Verification with MISRA C Checking" on page 11-11

"Examining MISRA C Violations" on page 11-12

"Commenting and Justifying MISRA C Violations" on page 11-15

"Opening Source Files from Coding Rules Perspective" on page 11-17

"Opening MISRA-C Report" on page 11-18

"Generating Coding Rules Report" on page 11-19

"Copying and Pasting Justifications" on page 11-20

## Running a Verification with MISRA C Checking

When you run a verification with the MISRA C option selected, the verification checks most of the MISRA C rules during the compile phase. <sup>10</sup>

**Note** Some rules address run-time errors.

The verification stops if there is a violation of a rule with state Error.

To start the verification:

- 1 Click the **Run** button on the Project Manager toolbar.
- **2** Code analysis begins.
  - If the coding rules checker detects violations of coding rules set to error, the message "Verification Failed" appears at the bottom of the Project Manager perspective, and the Output Summary indicates that the verification has detected MISRA errors.

<sup>10.</sup> MISRA and MISRA C are registered trademarks of MISRA Ltd., held on behalf of the MISRA Consortium.

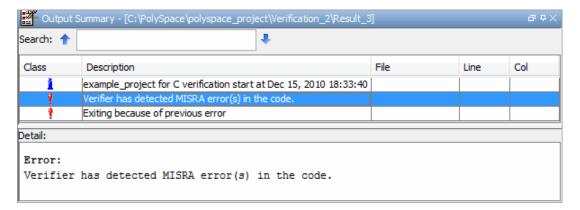

- If there are no violations of rules set to error, code verification continues after rules checking is complete.
- **3** When rules checking is complete, the file **MISRA-C-report.xml** appears in the Project Browser Results folder. This file contains the results from the coding rules checker.

**Note** If any source files in the verification do not compile, MISRA C checking will be incomplete. The coding rules checker results will not contain results for files that did not compile, and may not contain full results for the files that did compile, since some rules are checked only after compilation completes.

#### **Examining MISRA C Violations**

When code analysis is complete, you can view results in the Coding Rules perspective.

To examine MISRA C violations:

1 Double-click MISRA-C-report.xml in the Project Browser Result folder.

The Coding Rules perspective appears, displaying a list of MISRA C violations.

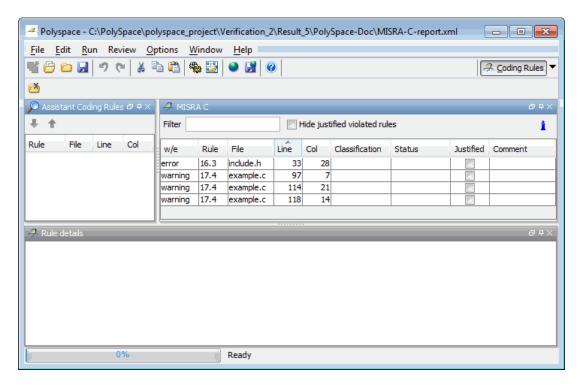

**2** Click any of the violations to see a description of the violated rule, the full path of the file in which the violation was found, and the source code containing the violation.

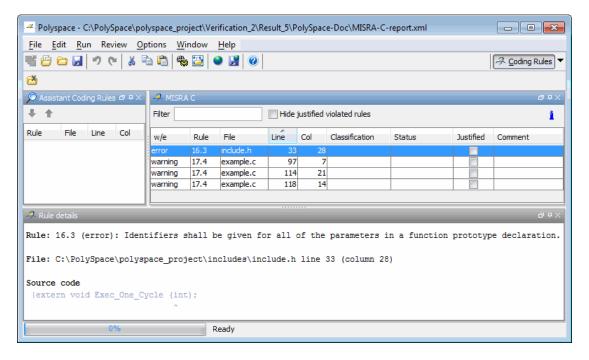

In this example, the log reports a violation of rule 16.3. A function prototype declaration in include.h is missing an identifier.

**3** To open the source file containing the coding rule violation, right-click the row containing the violation, then select **Open Source File**.

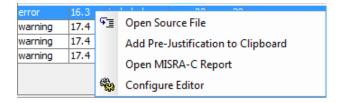

The appropriate file opens in your text editor.

**Note** Before you can open source files, you must configure a text editor. See "Configuring Text and XML Editors" on page 11-9.

**4** Correct the MISRA violation and run the verification again.

# **Commenting and Justifying MISRA C Violations**

When reviewing coding rules violations in the Coding Rules perspective, you can classify the seriousness of each violation, mark violations as **Justified**, and enter comments to describe the results of your review.

After you mark violations as Justified, you can hide them. This helps you track the progress of your review and avoid reviewing the same violation twice.

To review, comment, and justify a violation:

1 In the Coding Rules perspective, select the violation you want to review.

The rule details pane displays a description of the violated rule, the full path of the file in which the violation was found, and the source code containing the violation.

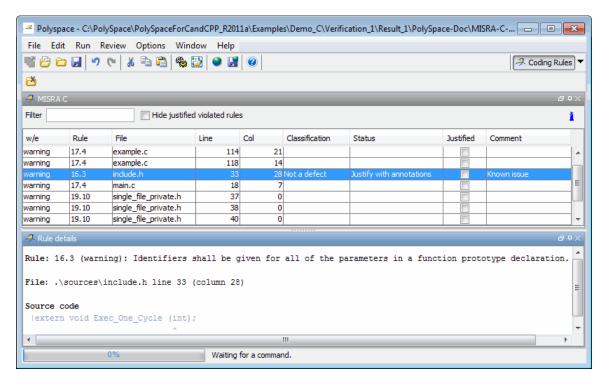

- 2 After you review the violation, select a Classification to describe the seriousness of the issue:
  - High
  - Medium
  - Low
  - Not a defect
- **3** Select a **Status** to describe how you intend to address the issue:
  - Fix
  - Improve
  - Investigate
  - Justify with annotations

- No Action Planned
- Other
- Restart with different options
- Undecided

**Note** You can also define your own statuses. See "Defining Custom Status" on page 8-61.

- **4** In the comment box, enter additional information about the violation.
- **5** Select the **Justified** check box to indicate that you have justified this check.

**Note** To hide coding rule violations that you justify, select the **Hide** justified violated rules check box.

# **Opening Source Files from Coding Rules Perspective**

You can use the Coding Rules perspective to open the source file containing a coding rule violation.

To open the source file containing a coding rules violation:

- 1 In the Coding Rules perspective, select the violation you want to review.
- 2 Right-click the row containing the violation, then select Open Source File.

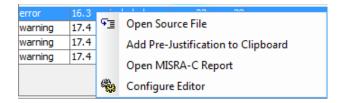

The appropriate file opens in your text editor.

**Note** Before you can open source files, you must configure a text editor. See "Configuring Text and XML Editors" on page 11-9.

## **Opening MISRA-C Report**

After you check MISRA rules, you can generate an XML report containing all the errors and warnings reported by the MISRA-C checker.

**Note** You must configure an XML editor before you can open a MISRA-C report. See "Configuring Text and XML Editors" on page 11-9.

To view the MISRA-C report:

1 Click the **Coding Rules** button in the Polyspace Verification Environment toolbar.

A list of MISRA C violations appear in the log part of the window.

2 Right click any row in the log, and select Open MISRA-C Report.

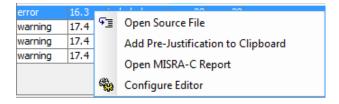

The report opens in your XML editor.

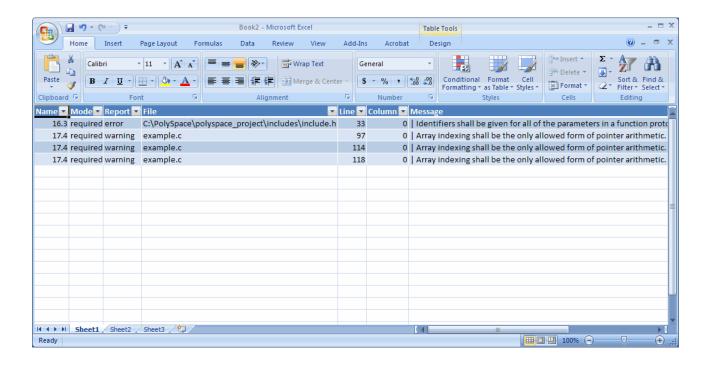

**Note** If any source files in the verification do not compile, the verification fails with compilation errors, and MISRA C checking is incomplete. If this happens, the MISRA report is not exhaustive, since it does not contain results for files that did not compile, and may not contain full results (not all rules are checked) for the files that did compile.

# **Generating Coding Rules Report**

You can use the Polyspace Report Generator to generate reports about compliance with MISRA C Coding Rules, as well as other reports.

For information on using the Polyspace Report Generator, see "Generating Reports of Verification Results" on page 8-71.

# **Copying and Pasting Justifications**

Instead of typing the full syntax of an annotation comment in your source code, you can copy an annotation template from the Coding Rules perspective, paste it into your source code, and modify the template to comment the check.

To copy the justification template to the clipboard:

- 1 In the Coding Rules perspective, select any violation.
- 2 Right-click the violation, then select Add Pre-Justification to Clipboard.

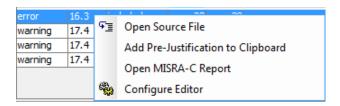

The justification string is copied to the clipboard.

- **3** Open the source file containing the violation you want to justify.
- **4** Navigate to the code you want to comment, and paste the justification template string on the line immediately before the line you want to comment.
- **5** Modify the template text to comment the code appropriately.

```
int random_int (void);
float random_float(void);
extern void partial_init(int *new_alt);
extern void RTE(void);
/* polyspace<MISRA-C:16.3: Low : Justify with annotations > Known issue */
extern void Exec_One_Cycle (int);
extern int orderregulate (void);
extern void Begin CS (void);
```

6 Save the file.

# **Coding Rules Assistant**

#### In this section...

"Polyspace Metrics and Coding Rules Assistant" on page 11-21

"Reviewing Assistant Coding Rules" on page 11-21

# **Polyspace Metrics and Coding Rules Assistant**

If you use the Polyspace Metrics Web interface to track coding rule violations, you can use the Coding Rules Assistant to review only the rule violations appropriate for your current Software Quality Objective level (SQO-level).

The Coding Rules Assistant displays only the rule violations you need to review to meet the requirements of your current SQO level. For example, if your quality level is set to SQO-1 in the Web interface, the Assistant Coding Rules pane displays only violations of the rules specified by "SQO Subset 1—Coding Rules with a Direct Impact on Selectivity" on page 11-26.

**Note** The Assistant Coding Rules pane displays rule violations only if you open results from the Polyspace Metrics Web interface.

For more information on the Polyspace Metrics Web interface, see Chapter 12, "Software Quality with Polyspace Metrics".

# **Reviewing Assistant Coding Rules**

If you use the Polyspace Metrics Web interface to track coding rule violations, you can use the Coding Rules Assistant to review only the rule violations appropriate for your current Software Quality Objective level (SQO-level).

For more information on the Polyspace Metrics Web interface, see Chapter 12, "Software Quality with Polyspace Metrics".

To use the Coding Rules Assistant:

1 Open your project in the Polyspace Metrics Web interface.

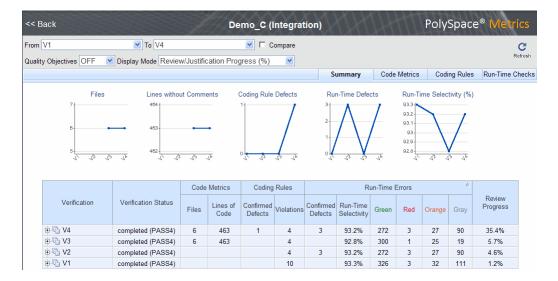

**2** Select the Coding Rules tab.

A list of files and corresponding rule violations appears.

| Verification | Coding Rules         |          |            |  |
|--------------|----------------------|----------|------------|--|
|              | Confirmed<br>Defects | Reviewed | Violations |  |
| - 1 ∨4       |                      | 0.0%     | 4          |  |
|              |                      | 0.0%     | 3          |  |
| h include.h  |                      | 100.0%   |            |  |
| +- o main.c  |                      | 0.0%     | 1          |  |
|              |                      | 100.0%   |            |  |

**3** Click the value in the Violations column.

The Polyspace Verification Environment opens, showing the rule violations in the Coding Rules perspective.

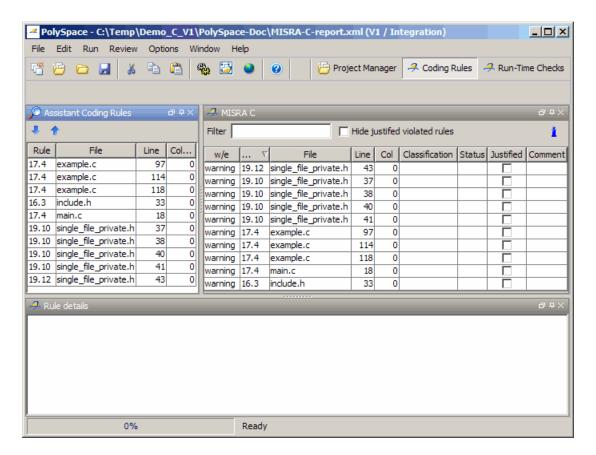

- 4 In the Assistant Coding Rules toolbar, click the Show Next Match icon
  - The Assistant Coding Rules pane shows the current rule violation.
  - The MISRA C pane displays the current rule violation.
  - The rule details pane displays a description of the violated rule, the full path of the file in which the violation was found, and the source code containing the violation.

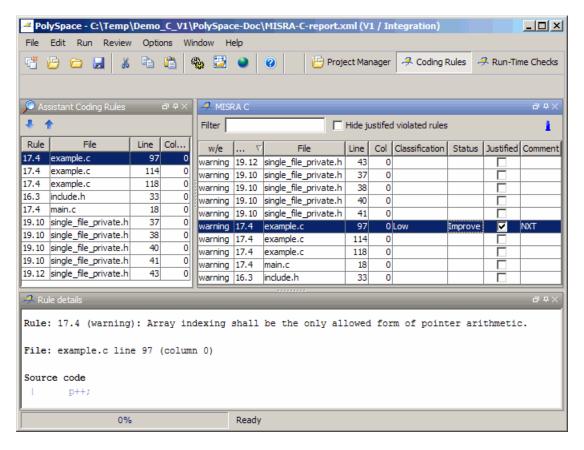

- **5** Review the current check.
- **6** If you want to classify the violation as a defect, from the **Classification** cell drop-down list, select High, Medium, or Low. This will increment the **Confirmed Defect** value in Polyspace Metrics.
- 7 In the **Status** drop-down list, assign a status to this violation. For example, Fix or No action planned. When you assign a status to a violation, the software considers the violation to be reviewed.
- 8 If you consider the presence of a violation justifiable, select the **Justified** check box. In the **Comments** column, you can enter remarks justifying this violation.

- **9** Continue to click the **Show Next Match** icon until you have gone through all of the rule violations.
- 10 Save the project. The software updates review and justification information in the Polyspace Metrics repository. When you return to Polyspace Metrics, click **Refresh** to view the updated information.

**Note** Classifying a coding rule violation as a defect or assigning a status for an unreviewed violation in the Polyspace window, increases the corresponding metric values (**Confirmed Defects** and **Review Progress**) in the **Summary** and **Coding Rules** views of Polyspace Metrics.

# **Software Quality Objective Subsets of Coding Rules**

#### In this section...

"SQO Subset 1 – Coding Rules with a Direct Impact on Selectivity" on page 11-26

"SQO Subset 2 – Coding Rules with an Indirect Impact on Selectivity" on page 11-28

# SQO Subset 1 – Coding Rules with a Direct Impact on Selectivity

The following set of coding rules will typically improve the selectivity of your verification results.

| Rule I      | Description                                                                                                    |  |
|-------------|----------------------------------------------------------------------------------------------------|--|
| MISRA 8.11  | The <i>static</i> storage class specifier shall be used in definitions and declarations of objects and functions that have internal linkage                      |  |
| MISRA 8.12  | When an array is declared with external linkage, its size shall be stated explicitly or defined implicitly by initialization                                     |  |
| MISRA 11.2  | Conversion shall not be performed between a pointer to an object and any type other than an integral type, another pointer to a object type or a pointer to void |  |
| MISRA 11.3  | A cast should not be performed between a pointer type and an integral type                                                                                       |  |
| MISRA 12.12 | The underlying bit representations of floating-point values shall not be used                                                                                    |  |
| MISRA 13.3  | Floating-point expressions shall not be tested for equality or inequality                                                                                        |  |

| Rule I     | Description                                                                                                    |  |
|------------|----------------------------------------------------------------------------------------------------|--|
| MISRA 13.4 | The controlling expression of a <i>for</i> statement shall not contain any objects of floating type                                          |  |
| MISRA 13.5 | The three expressions of a $for$ statement shall be concerned only with loop control                                                         |  |
| MISRA 14.4 | The goto statement shall not be used.                                                                                                    |  |
| MISRA 14.7 | A function shall have a single point of exit at the end of the function                                                                      |  |
| MISRA 16.1 | Functions shall not be defined with variable numbers of arguments                                                                            |  |
| MISRA 16.2 | Functions shall not call themselves, either directly or indirectly                                                                           |  |
| MISRA 16.7 | A pointer parameter in a function prototype should be declared as pointer to const if the pointer is not used to modify the addressed object |  |
| MISRA 17.3 | >, >=, <, <= shall not be applied to pointer types except where they point to the same array                                                 |  |
| MISRA 17.4 | Array indexing shall be the only allowed form of pointer arithmetic                                                                          |  |
| MISRA 17.5 | The declaration of objects should contain no more than 2 levels of pointer indirection                                                       |  |
| MISRA 17.6 | The address of an object with automatic storage shall not be assigned to an object that may persist after the object has ceased to exist.    |  |
| MISRA 18.3 | An area of memory shall not be reused for unrelated purposes.                                                                                |  |
| MISRA 18.4 | Unions shall not be used                                                                                                    |  |
| MISRA 20.4 | Dynamic heap memory allocation shall not be used.                                                                                            |  |

 $\textbf{Note} \ \ \mathrm{Polyspace} \ \mathrm{software} \ \mathrm{does} \ \mathrm{not} \ \mathrm{check} \ \mathrm{MISRA} \ \mathrm{rule} \ \textbf{18.3}.$ 

## SQO Subset 2 - Coding Rules with an Indirect Impact on Selectivity

Good design practices generally lead to less code complexity, which can improve the selectivity of your verification results. The following set of coding rules help address design issues that can impact selectivity.

Note Specifying SQO-subset2 in your MISRA C rules configuration checks both the rules listed in SQO Subset 1 and SQO Subset 2.

| Rule #     | Description                                                                                                    |  |
|------------|----------------------------------------------------------------------------------------------------|--|
| MISRA 6.3  | typedefs that indicate size and signedness should be used in place of the basic types                                                                                   |  |
| MISRA 8.7  | Objects shall be defined at block scope if they are only accessed from within a single function                                                                         |  |
| MISRA 9.2  | Braces shall be used to indicate and match the structure in<br>the nonzero initialization of arrays and structures                                                      |  |
| MISRA 9.3  | In an enumerator list, the = construct shall not be used to explicitly initialize members other than the first, unless all items are explicitly initialized             |  |
| MISRA 10.3 | The value of a complex expression of integer type may<br>only be cast to a type that is narrower and of the same<br>signedness as the underlying type of the expression |  |
| MISRA 10.5 | Bitwise operations shall not be performed on signed integer types                                                                                                    |  |
| MISRA 11.1 | Conversion shall not be performed between a pointer to a function and any type other than an integral type                                                              |  |
| MISRA 11.5 | Type casting from any type to or from pointers shall not be used                                                                                                    |  |
| MISRA 12.1 | Limited dependence should be placed on C's operator precedence rules in expressions                                                                                     |  |
| MISRA 12.2 | The value of an expression shall be the same under any order of evaluation that the standard permits                                                                    |  |

| Rule #      | Description                                                                                                    |  |
|-------------|----------------------------------------------------------------------------------------------------|--|
| MISRA 12.5  | The operands of a logical && or    shall be primary-expressions                                                                                                    |  |
| MISRA 12.6  | Operands of logical operators (&&,     and !) should be effectively Boolean. Expression that are effectively Boolean should not be used as operands to operators other than (&&,     or !) |  |
| MISRA 12.9  | The unary minus operator shall not be applied to an expression whose underlying type is unsigned                                                                                           |  |
| MISRA 12.10 | The comma operator shall not be used                                                                                                    |  |
| MISRA 13.1  | Assignment operators shall not be used in expressions that yield Boolean values                                                                                                    |  |
| MISRA 13.2  | Tests of a value against zero should be made explicit, unless the operand is effectively Boolean                                                                                           |  |
| MISRA 13.6  | Numeric variables being used within a "for" loop for iteration counting should not be modified in the body of the loop                                                                     |  |
| MISRA 14.8  | The statement forming the body of a <i>switch</i> , <i>while</i> , <i>do while</i> or <i>for</i> statement shall be a compound statement                                                   |  |
| MISRA 14.10 | All if else if constructs should contain a final else clause                                                                                                    |  |
| MISRA 15.3  | The final clause of a <i>switch</i> statement shall be the <i>default</i> clause                                                                                                    |  |
| MISRA 16.3  | Identifiers shall be given for all of the parameters in a function prototype declaration                                                                                                   |  |
| MISRA 16.8  | All exit paths from a function with non-void return type shall have an explicit return statement with an expression                                                                        |  |
| MISRA 16.9  | A function identifier shall only be used with either a preceding &, or with a parenthesized parameter list, which may be empty                                                             |  |
| MISRA 19.4  | C macros shall only expand to a braced initializer, a constant, a parenthesized expression, a type qualifier, a storage class specifier, or a do-while-zero construct                      |  |

| Rule #      | Description                                                                                                    |  |
|-------------|----------------------------------------------------------------------------------------------------|--|
| MISRA 19.9  | Arguments to a function-like macro shall not contain tokens that look like preprocessing directives                                                           |  |
| MISRA 19.10 | In the definition of a function-like macro each instance of<br>a parameter shall be enclosed in parentheses unless it is<br>used as the operand of # or ##    |  |
| MISRA 19.11 | All macro identifiers in preprocessor directives shall be defined before use, except in #ifdef and #ifndef preprocessor directives and the defined() operator |  |
| MISRA 19.12 | There shall be at most one occurrence of the # or ## preprocessor operators in a single macro definition.                                                     |  |
| MISRA 20.3  | The validity of values passed to library functions shall be checked.                                                                                          |  |

# **MISRA C Coding Rule Support**

#### In this section...

"MISRA C Rules Supported" on page 11-31

"MISRA C Rules Not Checked" on page 11-64

## **MISRA C Rules Supported**

The Polyspace coding rules checker can check the following MISRA C coding rules. Details regarding how individual rules are checked and any limitations on the scope of checking are described in the "Detailed Polyspace Specification" column.

Most violations are reported during the compile phase of a verification. However, violations of rules 9.1 (NIV checks), 12.11 (OVFL check using -scalar-overflows-checks signed-and-unsigned), 13.7 (gray checks), 14.1 (gray checks), 16.2 (Call graph) and 21.1 are detected during code verification, and reported as runtime errors.

#### **Environment**

| N.  | MISRA Definition                                                                                                    | Messages in log file                                                                                                    | Detailed Polyspace<br>Specification                                                                                                    |
|-----|----------------------------------------------------------------------------------------------------|----------------------------------------------------------------------------------------------------|----------------------------------------------------------------------------------------------------|
| 1.1 | All code shall conform to ISO® 9899:1990 "Programming languages - C", amended and corrected by ISO/IEC 9899/COR1:1995, ISO/IEC 9899/AMD1:1995, and ISO/IEC 9899/COR2:1996. | <ul> <li>ANSI C does not allow '#include_next'</li> <li>ANSI C does not allow macros with variable arguments list</li> <li>ANSI C does not allow '#assert'</li> <li>ANSI C does not allow '#unassert'</li> <li>ANSI C does not allow testing assertions</li> </ul> | All the supported extensions lead to a violation of this MISRA rule. Standard compilation error messages do not lead to a violation of this MISRA rule and remain unchanged. Can be turned to Off (see -misra2 option). |

| N. | MISRA Definition | Messages in log file                                               | Detailed Polyspace<br>Specification |
|----|------------------|--------------------------------------------------------------------|-------------------------------------|
|    |                  | • ANSI C does not allow '#ident'                                   |                                     |
|    |                  | • ANSI C does not allow '#sccs'                                    |                                     |
|    |                  | • text following '#else' violates ANSI standard.                   |                                     |
|    |                  | • text following '#endif' violates ANSI standard.                  |                                     |
|    |                  | • text following '#else' or<br>'#endif' violates ANSI<br>standard. |                                     |
|    |                  | • ANSI C90 forbids 'long long int' type.                           |                                     |
|    |                  | • ANSI C90 forbids 'long double' type.                             |                                     |
|    |                  | • ANSI C90 forbids long long integer constants.                    |                                     |
|    |                  | • Keyword 'inline' should not be used.                             |                                     |
|    |                  | • Array of zero size should not be used.                           |                                     |
|    |                  | • Integer constant does not fit within unsigned long int.          |                                     |
|    |                  | • Integer constant does not fit within long int.                   |                                     |

## **Language Extensions**

| N.  | MISRA Definition                                             | Messages in log file                                         | Detailed Polyspace<br>Specification                                                                                                    |
|-----|--------------------------------------------------------------|--------------------------------------------------------------|----------------------------------------------------------------------------------------------------|
| 2.1 | Assembly language shall be encapsulated and isolated.        | Assembly language shall be encapsulated and isolated.        | No warnings if code is encapsulated in asm functions or in asm pragma (only warning is given on asm statements even if it is encapsulated by a MACRO). |
| 2.2 | source code shall only use /* */ style comments              | C++ comments shall not be used.                              | C++ comments are handled<br>as comments but lead to a<br>violation of this MISRA rule                                                                  |
| 2.3 | The character sequence /* shall not be used within a comment | The character sequence /* shall not appear within a comment. | This rule violation is also raised when the character sequence /* inside a C++ comment.                                                                |

#### **Character Sets**

| N.  | MISRA Definition                                                                   | Messages in log file                                                                                                    | Detailed Polyspace<br>Specification                                                                       |
|-----|------------------------------------------------------------------------------------|----------------------------------------------------------------------------------------------------|----------------------------------------------------------------------------------------------------|
| 4.1 | Only those escape sequences which are defined in the ISO C standard shall be used. | <pre> <character> is not an ISO C escape sequence Only those escape sequences which are defined in the ISO C standard shall be used.</character></pre> |                                                                                                    |
| 4.2 | Trigraphs shall not be used.                                                       | Trigraphs shall not be used.                                                                                                    | Trigraphs are handled and converted to the equivalent character but lead to a violation of the MISRA rule |

## **Identifiers**

| N.  | MISRA Definition                                                                                                    | Messages in log file                                                                                                    | Detailed Polyspace<br>Specification                                   |
|-----|----------------------------------------------------------------------------------------------------|----------------------------------------------------------------------------------------------------|-----------------------------------------------------------------------|
| 5.1 | Identifiers (internal and external) shall not rely on the significance of more than 31 characters                                             | Identifier 'XX' should not rely on the significance of more than 31 characters.                                                              | All identifiers (global, static and local) are checked.               |
| 5.2 | Identifiers in an inner scope<br>shall not use the same name<br>as an identifier in an outer<br>scope, and therefore hide<br>that identifier. | <ul> <li>Local declaration of XX is hiding another identifier.</li> <li>Declaration of parameter XX is hiding another identifier.</li> </ul> | Assumes that rule 8.1 is not violated.                                |
| 5.3 | A typedef name shall be a unique identifier                                                                                                   | { typedef name }'%s' should<br>not be reused. (already<br>used as { typedef name } at<br>%s:%d)                                              | Warning when a typedef name is reused as another identifier name.     |
| 5.4 | A tag name shall be a unique identifier                                                                                                    | {tag name }'%s' should not<br>be reused. (already used as<br>{tag name } at %s:%d)                                                           | warning when a tag name is<br>reused as another identifier<br>name    |
| 5.5 | No object or function identifier with a static storage duration should be reused.                                                             | { static identifier/parameter<br>name }'%s' should not be<br>reused. (already used as {<br>static identifier/parameter<br>name } at %s:%d)   | warning when a static<br>name is reused as another<br>identifier name |

| N.  | MISRA Definition                                                                                                    | Messages in log file                                                                         | Detailed Polyspace<br>Specification                                    |
|-----|----------------------------------------------------------------------------------------------------|----------------------------------------------------------------------------------------------|------------------------------------------------------------------------|
| 5.6 | No identifier in one name space should have the same spelling as an identifier in another name space, with the exception of structure and union member names. | {member name }'%s' should<br>not be reused. (already<br>used as { member name } at<br>%s:%d) | warning when a idf in a<br>namespace is reused in<br>another namespace |
| 5.7 | No identifier name should be reused.                                                                                                    | {identifier}'%s' should not<br>be reused. (already used as<br>{ identifier} at %s:%d)        | warning on other conflicts (including member names)                    |

# Types

| N.  | MISRA Definition                                                                         | Messages in log file                                                                            | Detailed Polyspace<br>Specification                                                   |
|-----|------------------------------------------------------------------------------------------|-------------------------------------------------------------------------------------------------|---------------------------------------------------------------------------------------|
| 6.1 | The plain char type shall<br>be used only for the storage<br>and use of character values | Only permissible operators on plain chars are '=', '==' or '!=' operators.                      | There is a warning when a plain char is used with an operator other than =, == or !=. |
| 6.3 | typedefs that indicate size and signedness should be used in place of the basic types    | typedefs that indicate size<br>and signedness should be<br>used in place of the basic<br>types. | No warning is given in typedef definition. There is no exception on bitfields.        |

| N.  | MISRA Definition                                                           | Messages in log file                                                       | Detailed Polyspace<br>Specification                                                                                                |
|-----|----------------------------------------------------------------------------|----------------------------------------------------------------------------|----------------------------------------------------------------------------------------------------|
| 6.4 | Bit fields shall only be defined to be of type unsigned int or signed int. | Bit fields shall only be defined to be of type unsigned int or signed int. |                                                                                                    |
| 6.5 | Bit fields of type <i>signed int</i> shall be at least 2 bits long.        | Bit fields of type signed int shall be at least 2 bits long.               | No warning on anonymous signed int bitfields of width 0 - Extended to all signed bitfields of size <= 1 (if Rule 6.4 is violated). |

#### Constants

| N.  | MISRA Definition                                                                | Messages in log file                                                                   | Detailed Polyspace<br>Specification |
|-----|---------------------------------------------------------------------------------|----------------------------------------------------------------------------------------|-------------------------------------|
| 7.1 | Octal constants (other than zero) and octal escape sequences shall not be used. | Octal constants other<br>than zero and octal<br>escape sequences shall<br>not be used. |                                     |
|     |                                                                                 | Octal constants (other<br>than zero) should not be<br>used.                            |                                     |
|     |                                                                                 | Octal escape sequences<br>should not be used.                                          |                                     |

#### **Declarations and Definitions**

| N.  | MISRA Definition                                                                                                    | Messages in log file                                   | Detailed Polyspace<br>Specification         |
|-----|----------------------------------------------------------------------------------------------------|--------------------------------------------------------|---------------------------------------------|
| 8.1 | Functions shall have prototype declarations and the prototype shall be visible at both the function definition and call. | Function XX has no complete prototype visible at call. | Prototype visible at call must be complete. |

| N.  | MISRA Definition                                                                                                    | Messages in log file                                                                                                    | Detailed Polyspace<br>Specification                                                                     |
|-----|----------------------------------------------------------------------------------------------------|----------------------------------------------------------------------------------------------------|----------------------------------------------------------------------------------------------------|
|     |                                                                                                    | Function XX has no prototype visible at definition.                                                                                                    |                                                                                                    |
| 8.2 | Whenever an object or<br>function is declared or<br>defined, its type shall be<br>explicitly stated                                                           | Whenever an object or function is declared or defined, its type shall be explicitly stated.                                                                                                    |                                                                                                    |
| 8.3 | For each function parameter<br>the type given in the<br>declaration and definition<br>shall be identical, and the<br>return types shall also be<br>identical. | Definition of function 'XX' incompatible with its declaration.                                                                                                    | Assumes that rule 8.1 is not violated. The rule is restricted to compatible types. Can be turned to Off |
| 8.4 | If objects or functions are declared more than once their types shall be compatible.                                                                          | <ul> <li>If objects or functions are declared more than once their types shall be compatible.</li> <li>Global declaration of 'XX' function has incompatible type with its definition.</li> </ul> | During link phase, errors are converted into warnings with -permissive-link option.                     |
|     |                                                                                                    | Global declaration<br>of 'XX' variable has<br>incompatible type with<br>its definition.                                                                                                    |                                                                                                    |
| 8.5 | There shall be no definitions of objects or functions in a header file                                                                                        | <ul> <li>Object 'XX' should not be defined in a header file.</li> <li>Function 'XX' should not be defined in a header file.</li> </ul>                                                           | Tentative of definitions are considered as definitions.                                                 |

| N.   | MISRA Definition                                                                                                    | Messages in log file                                                                                                    | Detailed Polyspace<br>Specification                                                                                                    |
|------|----------------------------------------------------------------------------------------------------|----------------------------------------------------------------------------------------------------|----------------------------------------------------------------------------------------------------|
| 8.6  | Functions shall always be declared at file scope.                                                                                                  | Function 'XX' should be declared at file scope.                                                                                                    |                                                                                                    |
| 8.7  | Objects shall be defined<br>at block scope if they are<br>only accessed from within a<br>single function                                           | Object 'XX' should be declared at block scope.                                                                                                    | Restricted to static objects.                                                                                                    |
| 8.8  | An external object or function shall be declared in one file and only one file                                                                     | Function/Object 'XX' has external declarations in multiples files.                                                                                                    | Restricted to explicit extern declarations (tentative of definitions are ignored).                                                                            |
| 8.9  | Definition: An identifier with external linkage shall have exactly one external definition.                                                        | <ul> <li>Procedure/Global variable XX multiply defined.</li> <li>Forbidden multiple tentative of definition for object XX.</li> <li>Global variable has multiples tentative of definitions</li> </ul> | Tentative of definitions are considered as definitions, No warning on undefined objects with -allow-undef-variables option, No warning on predefined symbols. |
| 8.10 | All declarations and<br>definitions of objects or<br>functions at file scope shall<br>have internal linkage unless<br>external linkage is required | Function/Variable XX should have internal linkage.                                                                                                    | Not checked if -main-generator option is set. Assumes that 8.1 is not violated. No warning if 0 uses.                                                         |

| N.   | MISRA Definition                                                                                                    | Messages in log file                                                               | Detailed Polyspace<br>Specification |
|------|----------------------------------------------------------------------------------------------------|------------------------------------------------------------------------------------|-------------------------------------|
| 8.11 | The <i>static</i> storage class specifier shall be used in definitions and declarations of objects and functions that have internal linkage | static storage class specifier<br>should be used on internal<br>linkage symbol XX. |                                     |
| 8.12 | When an array is declared<br>with external linkage, its<br>size shall be stated explicitly<br>or defined implicitly by<br>initialization    | Array XX has unknown size.                                                         |                                     |

#### Initialization

| N.  | MISRA Definition                                                                                                    | Messages in log file                                                                                                    | Detailed Polyspace<br>Specification                                                                |
|-----|----------------------------------------------------------------------------------------------------|----------------------------------------------------------------------------------------------------|----------------------------------------------------------------------------------------------------|
| 9.1 | All automatic variables shall have been assigned a value before being used.                                                                                  |                                                                                                    | Checked during code verification.  Violations displayed as NIV checks in the verification results. |
| 9.2 | Braces shall be used to indicate and match the structure in the nonzero initialization of arrays and structures.                                             | Braces shall be used to indicate and match the structure in the nonzero initialization of arrays and structures.                                             |                                                                                                    |
| 9.3 | In an enumerator list, the = construct shall not be used to explicitly initialize members other than the first, unless all items are explicitly initialized. | In an enumerator list, the = construct shall not be used to explicitly initialize members other than the first, unless all items are explicitly initialized. |                                                                                                    |

## **Arithmetic Type Conversion**

| N.   | MISRA Definition                                                                                                    | Messages in log file                                                                                                    | Detailed Polyspace<br>Specification                                                                                                    |
|------|----------------------------------------------------------------------------------------------------|----------------------------------------------------------------------------------------------------|----------------------------------------------------------------------------------------------------|
| 10.1 | The value of an expression of integer type shall not be implicitly converted to a different underlying type if:  • it is not a conversion to a wider integer type of the same signedness, or  • the expression is complex, or  • the expression is not constant and is a function argument, or  • the expression is not constant and is a return expression | <ul> <li>Implicit conversion of the expression of underlying type ?? to the type ?? that is not a wider integer type of the same signedness.</li> <li>Implicit conversion of one of the binary operands whose underlying types are ?? and ??</li> <li>Implicit conversion of the binary right hand operand of underlying type ?? to ?? that is not an integer type.</li> <li>Implicit conversion of the binary left hand operand of underlying type ?? to ?? that is not an integer type.</li> <li>Implicit conversion of the binary right hand operand of underlying type ?? to ?? that is not a wider integer type of the same signedness or Implicit conversion of the binary ? left hand operand of underlying type ?? to ??, but it is a complex expression.</li> </ul> | <ol> <li>ANSI C base types order (signed char, short, int, long) defines that T2 is wider than T1 if T2 is on the right hand of T1 or T2 = T1. The same interpretation is applied on the unsigned version of base types.</li> <li>An expression of bool or enum types has int as underlying type.</li> <li>Plain char may have signed or unsigned underlying type (depending on Polyspace target configuration or option setting).</li> <li>The underlying type of a simple expression of struct.bitfield is the base type used in the bitfield definition, the bitfield width is not token into account and it assumes that only signed   unsigned int are used for bitfield (Rule 6.4).</li> </ol> |

| N.              | MISRA Definition                                                                                                    | Messages in log file                                                                                                    | Detailed Polyspace<br>Specification                                                                                   |
|-----------------|----------------------------------------------------------------------------------------------------|----------------------------------------------------------------------------------------------------|----------------------------------------------------------------------------------------------------|
| 10.1<br>(cont.) |                                                                                                    | • Implicit conversion of complex integer expression of underlying type ?? to ??.                                                                                                    |                                                                                                    |
|                 |                                                                                                    | • Implicit conversion of non-constant integer expression of underlying type ?? in function return whose expected type is ??.                                                                                                    |                                                                                                    |
|                 |                                                                                                    | • Implicit conversion of non-constant integer expression of underlying type ?? as argument of function whose corresponding parameter type is ??.                                                                                                |                                                                                                    |
| 10.2            | The value of an expression of floating type shall not be implicitly converted to a different type if  • it is not a conversion to a wider floating type, or  • the expression is complex, | <ul> <li>Implicit conversion of the expression from ?? to ?? that is not a wider floating type.</li> <li>Implicit conversion of the binary ? right hand operand from ?? to</li> </ul>                                                           | ANSI C base types order (float, double) defines that T2 is wider than T1 if T2 is on the right hand of T1 or T2 = T1. |
|                 | <ul> <li>the expression is a function argument, or</li> <li>the expression is a return expression</li> </ul>                                                                              | <ul> <li>??, but it is a complex expression.</li> <li>Implicit conversion of the binary? right hand operand from ?? to</li> <li>?? that is not a wider floating type or Implicit conversion of the binary? left hand operand from ??</li> </ul> |                                                                                                    |

| N.   | MISRA Definition                                                                                                    | Messages in log file                                                                                                    | Detailed Polyspace<br>Specification                                                                                                    |
|------|----------------------------------------------------------------------------------------------------|----------------------------------------------------------------------------------------------------|----------------------------------------------------------------------------------------------------|
| 10.0 |                                                                                                    | to ??, but it is a complex expression.  Implicit conversion of complex floating expression from ?? to ??.  Implicit conversion of floating expression of ?? type in function return whose expected type is ??.  Implicit conversion of floating expression of ?? type as argument of function whose corresponding parameter type is ??. |                                                                                                    |
| 10.3 | The value of a complex expression of integer type may only be cast to a type that is narrower and of the same signedness as the underlying type of the expression | Complex expression of underlying type ?? may only be cast to narrower integer type of same signedness, however the destination type is ??.                                                                                                    | <ul> <li>ANSI C base types order (signed char, short, int, long) defines that T1 is narrower than T2 if T2 is on the right hand of T1 or T1 = T2. The same methodology is applied on the unsigned version of base types.</li> <li>An expression of bool or enum types has int as underlying type.</li> <li>Plain char may have signed or unsigned underlying type (depending on target</li> </ul> |

| N.   | MISRA Definition                                                                                                    | Messages in log file                                                                                                    | Detailed Polyspace<br>Specification                                                                                                    |
|------|----------------------------------------------------------------------------------------------------|----------------------------------------------------------------------------------------------------|----------------------------------------------------------------------------------------------------|
|      |                                                                                                    |                                                                                                    | configuration or option setting).  • The underlying type of a simple expression of struct.bitfield is the base type used in the bitfield definition, the bitfield width is not token into account and it assumes that only signed, unsigned int are used for bitfield (Rule 6.4). |
| 10.4 | The value of a complex expression of float type may only be cast to narrower floating type                                                                                                    | Complex expression of ?? type may only be cast to narrower floating type, however the destination type is ??.                                            | ANSI C base types order (float, double) defines that T1 is narrower than T2 if T2 is on the right hand of T1 or T2 = T1.                                                                                                    |
| 10.5 | If the bitwise operator ~ and are applied to an operand of underlying type <i unsigned char or <i>unsigned short</i> , the result shall be immediately cast to the underlying type of the operand | Bitwise [<< ~] is applied to the operand of underlying type [unsigned char unsigned short], the result shall be immediately cast to the underlying type. |                                                                                                    |
| 10.6 | The "U" suffix shall be applied to all constants of unsigned types                                                                                                    | No explicit 'U suffix on constants of an unsigned type.                                                                                                  |                                                                                                    |

## **Pointer Type Conversion**

| N.   | MISRA Definition                                                                                                    | Messages in log file                                                                                                    | Detailed Polyspace<br>Specification                               |
|------|----------------------------------------------------------------------------------------------------|----------------------------------------------------------------------------------------------------|-------------------------------------------------------------------|
| 11.1 | Conversion shall not be performed between a pointer to a function and any type other than an integral type                                                       | Conversion shall not be performed between a pointer to a function and any type other than an integral type.                                                       | Casts and implicit<br>conversions involving a<br>function pointer |
| 11.2 | Conversion shall not be performed between a pointer to an object and any type other than an integral type, another pointer to a object type or a pointer to void | Conversion shall not be performed between a pointer to an object and any type other than an integral type, another pointer to a object type or a pointer to void. | There is also a warning on qualifier loss                         |
| 11.3 | A cast should not be performed between a pointer type and an integral type                                                                                       | A cast should not be performed between a pointer type and an integral type.                                                                                       | Exception on zero constant. Extended to all conversions           |
| 11.4 | A cast should not be performed between a pointer to object type and a different pointer to object type.                                                          | A cast should not be performed between a pointer to object type and a different pointer to object type.                                                           | Extended to all conversions                                       |
| 11.5 | A cast shall not be performed that removes any const or volatile qualification from the type addressed by a pointer                                              | A cast shall not be performed that removes any const or volatile qualification from the type addressed by a pointer                                               | Extended to all conversions                                       |

## **Expressions**

| N.   | MISRA Definition                                                                                      | Messages in log file                                                                                                    | Detailed Polyspace<br>Specification                                                                                                    |
|------|----------------------------------------------------------------------------------------------------|----------------------------------------------------------------------------------------------------|----------------------------------------------------------------------------------------------------|
| 12.1 | Limited dependence<br>should be placed on C's<br>operator precedence rules<br>in expressions          | Limited dependence<br>should be placed on C's<br>operator precedence rules<br>in expressions                                                                                                    |                                                                                                    |
| 12.2 | The value of an expression shall be the same under any order of evaluation that the standard permits. | <ul> <li>The value of 'sym' depends on the order of evaluation.</li> <li>The value of volatile 'sym' depends on the order of evaluation because of multiple accesses.</li> </ul>                                           | The expression is a simple expression of symbols (Unlike i = i++; no detection on tab[2] = tab[2]++;). Rule 12.2 check assumes that no assignment in expressions that yield a Boolean values (rule 13.1) and the comma operator is not used (rule 12.10). |
| 12.3 | The <i>sizeof</i> operator should not be used on expressions that contain side effects.               | he size of operator should<br>not be used on expressions<br>that contain side effects.                                                                                                    | No warning on volatile accesses and function calls                                                                                                    |
| 12.4 | The right hand operand of a logical && or    operator shall not contain side effects.                 | The right hand operand of a logical && or    operator shall not contain side effects.                                                                                                    | No warning on volatile accesses and function calls.                                                                                                    |
| 12.5 | The operands of a logical && or    shall be primary-expressions.                                      | <ul> <li>operand of logical &amp;&amp; is not a primary expression</li> <li>operand of logical    is not a primary expression</li> <li>The operands of a logical &amp;&amp; or    shall be primary-expressions.</li> </ul> | During preprocessing, violations of this rule are detected on the expressions in #if directives.  Allowed exception on associatively (a && b && c), (a     b     c).                                                                                      |

| N.   | MISRA Definition                                                                                                    | Messages in log file                                                                                                    | Detailed Polyspace<br>Specification                                                                                                    |
|------|----------------------------------------------------------------------------------------------------|----------------------------------------------------------------------------------------------------|----------------------------------------------------------------------------------------------------|
| 12.6 | Operands of logical operators (&&,    and !) should be effectively Boolean. Expression that are effectively Boolean should not be used as operands to operators other than (&&,    or !). | <ul> <li>Operand of '!' logical operator should be effectively Boolean. Left operand of '%s' logical operator should be effectively Boolean.</li> <li>Right operand of '%s' logical operator should be effectively Boolean.</li> <li>Boolean should not be used as operands to operators other than '&amp;&amp;', '  ' or '!'.</li> </ul> | "the operand of a logical operator should be a Boolean". As there are no Boolean in "C" but as the standard assumes it, some operator return Boolean like expression (var == 0). Example:  unsigned char flag; if (!flag) raises the rule: the operand of "!" is "flag". And "flag" is not a Boolean but an unsigned char. To be 12.6 MISRA compliant, the code need to be written like this:  if (!( flag != 0)) or if (flag == 0) |
| 12.7 | Bitwise operators shall not be applied to operands whose underlying type is signed                                                                                                    | <ul> <li>[~/Left Shift/Right shift/&amp;] operator applied on an expression whose underlying type is signed.</li> <li>Bitwise ~ on operand of signed underlying type ??.</li> <li>Bitwise [&lt;&lt; &gt;&gt;] on left hand operand of signed underlying type ??.</li> <li>Bitwise [&amp;   ^] on two operands of s</li> </ul>             | The underlying type for an integer used in a re-processor expression is signed when:  • it does not have a u or U suffix  • it is small enough to fit into a 64 bits signed number                                                                                                    |

| N.    | MISRA Definition                                                                                                    | Messages in log file                                                                                                    | Detailed Polyspace<br>Specification                                                                                                    |
|-------|----------------------------------------------------------------------------------------------------|----------------------------------------------------------------------------------------------------|----------------------------------------------------------------------------------------------------|
| 12.8  | The right hand operand of a shift operator shall lie between zero and one less than the width in bits of the underlying type of the left hand operand. | <ul> <li>shift amount is negative</li> <li>shift amount is bigger than 64</li> <li>Bitwise [&lt;&lt; &gt;&gt;] count out of range [0X] (width of the underlying type ?? of the left hand operand - 1)</li> </ul> | The numbers that are manipulated in preprocessing directives are 64 bits wide so that valid shift range is between 0 and 63  Check is also extended onto bitfields with the field width or the width of the base type when it is within a complex expression |
| 12.9  | The unary minus operator shall not be applied to an expression whose underlying type is unsigned.                                                      | <ul> <li>Unary - on operand of unsigned underlying type ??.</li> <li>Minus operator applied to an expression whose underlying type is unsigned</li> </ul>                                                        | <ul> <li>The underlying type for an integer used in a re-processor expression is signed when:</li> <li>it does not have a u or U suffix</li> <li>it is small enough to fit into a 64 bits signed number</li> </ul>                                           |
| 12.10 | The comma operator shall not be used.                                                                                                    | The comma operator shall not be used.                                                                                                    |                                                                                                    |

| N.    | MISRA Definition                                                                                        | Messages in log file                                                                                    | Detailed Polyspace<br>Specification                          |
|-------|----------------------------------------------------------------------------------------------------|----------------------------------------------------------------------------------------------------|--------------------------------------------------------------|
| 12.12 | The underlying bit representations of floating-point values shall not be used.                          | The underlying bit representations of floating-point values shall not be used.                          | Warning on casts with float pointers (excepted with void *). |
| 12.13 | The increment (++) and decrement () operators should not be mixed with other operators in an expression | The increment (++) and decrement () operators should not be mixed with other operators in an expression | warning when ++ or<br>operators are not used<br>alone.       |

## **Control Statement Expressions**

| N.   | MISRA Definition                                                                                          | Messages in log file                                                                                      | Detailed Polyspace<br>Specification                                |
|------|----------------------------------------------------------------------------------------------------|----------------------------------------------------------------------------------------------------|--------------------------------------------------------------------|
| 13.1 | Assignment operators shall not be used in expressions that yield Boolean values.                          | Assignment operators shall not be used in expressions that yield Boolean values.                          |                                                                    |
| 13.2 | Tests of a value against zero<br>should be made explicit,<br>unless the operand is<br>effectively Boolean | Tests of a value against zero<br>should be made explicit,<br>unless the operand is<br>effectively Boolean | No warning is given on integer constants. Example: if (2)          |
| 13.3 | Floating-point expressions shall not be tested for equality or inequality.                                | Floating-point expressions shall not be tested for equality or inequality.                                | Warning on directs tests only.                                     |
| 13.4 | The controlling expression of a <i>for</i> statement shall not contain any objects of floating type       | The controlling expression of a for statement shall not contain any objects of floating type              | If for index is a variable symbol, checked that it is not a float. |

| N.   | MISRA Definition                                                                                                    | Messages in log file                                                                                                    | Detailed Polyspace<br>Specification                                                                                                    |
|------|----------------------------------------------------------------------------------------------------|----------------------------------------------------------------------------------------------------|----------------------------------------------------------------------------------------------------|
| 13.5 | The three expressions of a for statement shall be concerned only with loop control                                           | <ul> <li>1st expression should be an assignment.</li> <li>Bad type for loop counter (XX).</li> <li>2nd expression should be a comparison.</li> <li>2nd expression should be a comparison with loop counter (XX).</li> <li>3rd expression should be an assignment of loop counter (XX).</li> <li>3rd expression: assigned variable should be the loop counter (XX).</li> </ul> | Checked if the for loop index (V) is a variable symbol; checked if V is the last assigned variable in the first expression (if present). Checked if, in first expression, if present, is assignment of V; checked if in 2nd expression, if present, must be a comparison of V; Checked if in 3rd expression, if present, must be an assignment of V. |
| 13.6 | Numeric variables being used within a <i>for</i> loop for iteration counting should not be modified in the body of the loop. | Numeric variables being used within a for loop for iteration counting should not be modified in the body of the loop.                                                                                                    | Detect only direct<br>assignments if the for<br>loop index is known and if<br>it is a variable symbol.                                                                                                    |
| 13.7 | Boolean operations whose results are invariant shall not be permitted                                                        | Boolean operator '%s' should not have invariant result. (Result is always 'true/false').                                                                                                    | Done by verification (gray Checks). It is also checked during compilation on comparison between with a least one constant operand.                                                                                                    |

#### **Control Flow**

| N.   | MISRA Definition                                                                                                    | Messages in log file                                                                                                    | Detailed Polyspace<br>Specification                                                                                                    |
|------|----------------------------------------------------------------------------------------------------|----------------------------------------------------------------------------------------------------|----------------------------------------------------------------------------------------------------|
| 14.1 | There shall be no unreachable code.                                                                                             |                                                                                                    | This rule is checked during Polyspace verification (gray checks).                                                                                                    |
|      |                                                                                                    |                                                                                                    | Since this rule is checked<br>by verification, and not<br>the coding rules checker,<br>it cannot be selected in the<br>rules configuration file.                                                                                                    |
| 14.2 | All non-null statements<br>shall either have at lest<br>one side effect however<br>executed, or cause control<br>flow to change | <ul> <li>All non-null statements shall either:</li> <li>have at lest one side effect however executed, or</li> <li>cause control flow to change</li> </ul> |                                                                                                    |
| 14.3 | All non-null statements shall either  • have at lest one side effect however executed, or  • cause control flow to change       | A null statement shall appear on a line by itself                                                                                                    | We assume that a ';' is a null statement when it is the first character on a line (excluding comments). The rule is violated when:  • there are some comments before it on the same line.  • there is a comment immediately after it  • there is something else than a comment after the ';' on the same line. |

| N.   | MISRA Definition                                                                                                    | Messages in log file                                                                                                    | Detailed Polyspace<br>Specification |
|------|----------------------------------------------------------------------------------------------------|----------------------------------------------------------------------------------------------------|-------------------------------------|
| 14.4 | The <i>goto</i> statement shall not be used.                                                                                                    | The goto statement shall not be used.                                                                                                    |                                     |
| 14.5 | The <i>continue</i> statement shall not be used.                                                                                                    | The continue statement shall not be used.                                                                                                    |                                     |
| 14.6 | For any iteration statement there shall be at most one <i>break</i> statement used for loop termination                                                                                 | For any iteration statement<br>there shall be at most one<br>break statement used for<br>loop termination                                                                                                    |                                     |
| 14.7 | A function shall have a single point of exit at the end of the function                                                                                                    | A function shall have a single point of exit at the end of the function                                                                                                    |                                     |
| 14.8 | The statement forming the body of a <i>switch</i> , <i>while</i> , <i>do while</i> or <i>for</i> statement shall be a compound statement                                                | <ul> <li>The body of a do while statement shall be a compound statement.</li> <li>The body of a for statement shall be a compound statement.</li> <li>The body of a switch statement shall be a compound statement</li> </ul> |                                     |
| 14.9 | An <i>if (expression)</i> construct shall be followed by a compound statement. The <i>else</i> keyword shall be followed by either a compound statement, or another <i>if</i> statement | <ul> <li>An if (expression) construct shall be followed by a compound statement.</li> <li>The else keyword shall be followed by either a compound statement, or another if statement</li> </ul>                               |                                     |

| N.    | MISRA Definition                                                            | Messages in log file                                          | Detailed Polyspace<br>Specification |
|-------|-----------------------------------------------------------------------------|---------------------------------------------------------------|-------------------------------------|
| 14.10 | All <i>if else if</i> constructs should contain a final <i>else</i> clause. | All if else if constructs should contain a final else clause. |                                     |

#### **Switch Statements**

| N.   | MISRA Definition                                                                 | Messages in log file                                                             | Detailed Polyspace<br>Specification                                                                                               |
|------|----------------------------------------------------------------------------------|----------------------------------------------------------------------------------|----------------------------------------------------------------------------------------------------|
| 15.0 | Unreachable code is detected between switch statement and first case.            | switch statements syntax normative restrictions.                                 | Warning on declarations or any statements before the first switch case.                                                           |
|      | Note This is not a MISRA C2004 rule.                                             |                                                                                  | Warning on label or jump statements in the body of switch cases.                                                                  |
|      |                                                                                  |                                                                                  | On the following example, the rule is displayed in the log file at line 3:                                                        |
|      |                                                                                  |                                                                                  | <pre>1 2 switch(index) { 3  var = var + 1; // RULE 15.0 // violated 4  case 1:</pre>                                              |
|      |                                                                                  |                                                                                  | The code between switch statement and first case is checked as gray by Polyspace verification. It follows ANSI standard behavior. |
| 15.1 | A switch label shall only<br>be used when the most<br>closely-enclosing compound | A switch label shall only<br>be used when the most<br>closely-enclosing compound |                                                                                                    |

| N.   | MISRA Definition                                                                      | Messages in log file                                                                    | Detailed Polyspace<br>Specification |
|------|---------------------------------------------------------------------------------------|-----------------------------------------------------------------------------------------|-------------------------------------|
|      | statement is the body of a switch statement                                           | statement is the body of a switch statement                                             |                                     |
| 15.2 | An unconditional <i>break</i> statement shall terminate every non-empty switch clause | An unconditional break<br>statement shall terminate<br>every non-empty switch<br>clause |                                     |
| 15.3 | The final clause of a <i>switch</i> statement shall be the <i>default</i> clause      | The final clause of a switch statement shall be the default clause                      |                                     |
| 15.4 | A <i>switch</i> expression should not represent a value that is effectively Boolean   | A switch expression should<br>not represent a value that<br>is effectively Boolean      |                                     |
| 15.5 | Every <i>switch</i> statement shall have at least one <i>case</i> clause              | Every switch statement shall have at least one case clause                              |                                     |

## **Functions**

| N.   | MISRA Definition                                                    | Messages in log file                          | Detailed Polyspace<br>Specification                                                                                                    |
|------|---------------------------------------------------------------------|-----------------------------------------------|----------------------------------------------------------------------------------------------------|
| 16.1 | Functions shall not be defined with variable numbers of arguments.  | Function XX should not be defined as varargs. |                                                                                                    |
| 16.2 | Functions shall not call themselves, either directly or indirectly. | Function %s should not call itself.           | Done by Polyspace software (Call graph in the Run-Time Checks perspective gives the information). Polyspace verification also checks that partially during compilation phase. |

| N.   | MISRA Definition                                                                                                    | Messages in log file                                                                                                    | Detailed Polyspace<br>Specification                                                                 |
|------|----------------------------------------------------------------------------------------------------|----------------------------------------------------------------------------------------------------|----------------------------------------------------------------------------------------------------|
| 16.3 | Identifiers shall be given for all of the parameters in a function prototype declaration.                                                     | Identifiers shall be given for all of the parameters in a function prototype declaration.                                                   | Assumes Rule 8.6 is not violated.                                                                   |
| 16.4 | The identifiers used in the declaration and definition of a function shall be identical.                                                      | The identifiers used in the declaration and definition of a function shall be identical.                                                    | Assumes that rules 8.8, 8.1 and 16.3 are not violated. All occurrences are detected.                |
| 16.5 | Functions with no parameters shall be declared with parameter type <i>void</i> .                                                              | Functions with no parameters shall be declared with parameter type void.                                                                    | Definitions are also checked.                                                                       |
| 16.6 | The number of arguments passed to a function shall match the number of parameters.                                                            | <ul> <li>Too many arguments to XX.</li> <li>Insufficient number of arguments to XX.</li> </ul>                                              | Assumes that rule <b>8.1</b> is not violated.                                                       |
| 16.7 | A pointer parameter in a function prototype should be declared as pointer to const if the pointer is not used to modify the addressed object. | Pointer parameter in a function prototype should be declared as pointer to const if the pointer is not used to modify the addressed object. | Detected with simple heuristic algorithm.                                                           |
| 16.8 | All exit paths from a function with non-void return type shall have an explicit return statement with an expression.                          | Missing return value for non-void function XX.                                                                                              | Warning when a non-void function is not terminated with an unconditional return with an expression. |
| 16.9 | A function identifier shall only be used with either a preceding &, or with a parenthesized parameter list, which may be empty.               | Function identifier XX should be preceded by a & or followed by a parameter list.                                                           |                                                                                                    |

## **Pointers and Arrays**

| N.   | MISRA Definition                                                                                                    | Messages in log file                                                                              | Detailed Polyspace<br>Specification                                                           |
|------|----------------------------------------------------------------------------------------------------|---------------------------------------------------------------------------------------------------|-----------------------------------------------------------------------------------------------|
| 17.3 | >, >=, <, <= shall not be applied to pointer types except where they point to the same array.                                             | >, >=, <, <= shall not be applied to pointer types except where they point to the same array.     | Detected with simple heuristic algorithm.                                                     |
| 17.4 | Array indexing shall be the only allowed form of pointer arithmetic.                                                                      | Array indexing shall be the only allowed form of pointer arithmetic.                              | Warning on operations on pointers. (p+I, I+p and p-I, where p is a pointer and I an integer). |
| 17.5 | A type should not contain<br>more than 2 levels of pointer<br>indirection                                                                 | A type should not contain<br>more than 2 levels of pointer<br>indirection                         |                                                                                               |
| 17.6 | The address of an object with automatic storage shall not be assigned to an object that may persist after the object has ceased to exist. | Pointer to a parameter is an illegal return value. Pointer to a local is an illegal return value. | Warning when returning a local variable address or a parameter address.                       |

#### **Structures and Unions**

| N.   | MISRA Definition                                                                 | Messages in log file                                                             | Detailed Polyspace<br>Specification |
|------|----------------------------------------------------------------------------------|----------------------------------------------------------------------------------|-------------------------------------|
| 18.1 | All structure or union types shall be complete at the end of a translation unit. | All structure or union types shall be complete at the end of a translation unit. |                                     |
| 18.4 | Unions shall not be used                                                         | Unions shall not be used.                                                        |                                     |

## **Preprocessing Directives**

| N.   | MISRA Definition                                                                                            | Messages in log file                                                                                                    | Detailed Polyspace<br>Specification |
|------|----------------------------------------------------------------------------------------------------|----------------------------------------------------------------------------------------------------|-------------------------------------|
| 19.1 | #include statements in a<br>file shall only be preceded<br>by other preprocessors<br>directives or comments | A message is displayed<br>when a #include directive<br>is preceded by other<br>things than preprocessor<br>directives, comments,<br>spaces or "new lines".                                                                  |                                     |
| 19.2 | Nonstandard characters<br>should not occur in header<br>file names in #include<br>directives                | <ul> <li>A message is displayed on characters ',  " or /* between &lt; and &gt; in #include <filename></filename></li> <li>A message is displayed on characters ', \or /* between " and " in #include "filename"</li> </ul> |                                     |
| 19.3 | The #include directive shall be followed by either a <filename> or "filename" sequence.</filename>          | <ul> <li>'#include' expects "FILENAME" or <filename></filename></li> <li>'#include_next' expects "FILENAME" or <filename></filename></li> </ul>                                                                             |                                     |

| N.   | MISRA Definition                                                                                                    | Messages in log file                                             | Detailed Polyspace<br>Specification                                                                                  |
|------|----------------------------------------------------------------------------------------------------|------------------------------------------------------------------|----------------------------------------------------------------------------------------------------|
| 19.4 | C macros shall only expand to a braced initializer, a constant, a parenthesized expression, a type qualifier, a storage class specifier, or a do-while-zero construct. | Macro ' <name>' does not expand to a compliant construct.</name> | We assume that a macro definition does not violate this rule when it expands to:                                     |
|      |                                                                                                    |                                                                  | • a braced construct (not necessarily an initializer)                                                                |
|      |                                                                                                    |                                                                  | a parenthesized<br>construct (not necessarily<br>an expression)                                                      |
|      |                                                                                                    |                                                                  | • a number                                                                                                    |
|      |                                                                                                    |                                                                  | a character constant                                                                                                 |
|      |                                                                                                    |                                                                  | a string constant (can<br>be the result of the<br>concatenation of string<br>field arguments and<br>literal strings) |
|      |                                                                                                    |                                                                  | • the following keywords:<br>typedef, extern, static,<br>auto, register, const,<br>volatile,asm and<br>inline        |
|      |                                                                                                    |                                                                  | • a do-while-zero construct                                                                                          |
| 19.5 | Macros shall not be #defined and #undefd within a block.                                                                                                    | • Macros shall not be #defined within a block.                   |                                                                                                    |
|      |                                                                                                    | Macros shall not be<br>#undef'd within a block.                  |                                                                                                    |
| 19.6 | #undef shall not be used.                                                                                                    | #undef shall not be used.                                        |                                                                                                    |

| N.    | MISRA Definition                                                                                                    | Messages in log file                                                                                                    | Detailed Polyspace<br>Specification                                                                                           |
|-------|----------------------------------------------------------------------------------------------------|----------------------------------------------------------------------------------------------------|----------------------------------------------------------------------------------------------------|
| 19.7  | A function should be used in preference to a function like-macro.                                                                                              | Message on all function-like macros expansions                                                                                                    |                                                                                                    |
| 19.8  | A function-like macro shall<br>not be invoked without all<br>of its arguments                                                                                  | <ul> <li>arguments given to macro '<name>'</name></li> <li>macro '<name>' used without args.</name></li> <li>macro '<name>' used with just one arg.</name></li> <li>macro '<name>' used with too many (<number>) args.</number></name></li> </ul> |                                                                                                    |
| 19.9  | Arguments to a function-like macro shall not contain tokens that look like preprocessing directives.                                                           | Macro argument shall not look like a preprocessing directive.                                                                                                    | This rule is detected as violated when the '#' character appears in a macro argument (outside a string or character constant) |
| 19.10 | In the definition of a function-like macro each instance of a parameter shall be enclosed in parentheses unless it is used as the operand of # or ##.          | Parameter instance shall be enclosed in parentheses.                                                                                                    |                                                                                                    |
| 19.11 | All macro identifiers in preprocessor directives shall be defined before use, except in #ifdef and #ifndef preprocessor directives and the defined() operator. | ' <name>' is not defined.</name>                                                                                                    |                                                                                                    |

| N.    | MISRA Definition                                                                                          | Messages in log file                                                | Detailed Polyspace<br>Specification                                                                                                    |
|-------|----------------------------------------------------------------------------------------------------|---------------------------------------------------------------------|----------------------------------------------------------------------------------------------------|
| 19.12 | There shall be at most one occurrence of the # or ## preprocessor operators in a single macro definition. | More than one occurrence of the # or ## preprocessor operators.     |                                                                                                    |
| 19.13 | The # and ## preprocessor operators should not be used                                                    | Message on definitions of macros using # or ## operators            |                                                                                                    |
| 19.14 | The defined preprocessor operator shall only be used in one of the two standard forms.                    | 'defined' without an identifier.                                    |                                                                                                    |
| 19.15 | Precautions shall be taken in order to prevent the contents of a header file being included twice.        | Precautions shall be taken in order to prevent multiple inclusions. | When a header file is formatted as follows:  #ifndef <control macro=""> #define <control macro=""> <contents> #endif  It is assumed that precautions have been taken to prevent multiple inclusions. Otherwise, a violation of this MISRA rule is detected.</contents></control></control> |

| N.    | MISRA Definition                                                                                                    | Messages in log file                                                                                                    | Detailed Polyspace<br>Specification |
|-------|----------------------------------------------------------------------------------------------------|----------------------------------------------------------------------------------------------------|-------------------------------------|
| 19.16 | Preprocessing directives shall be syntactically meaningful even when excluded by the preprocessor.                                          | directive is not syntactically meaningful.                                                                                                    |                                     |
| 19.17 | All #else, #elif and #endif preprocessor directives shall reside in the same file as the #if or #ifdef directive to which they are related. | <ul> <li>'#elif' not within a conditional.</li> <li>'#else' not within a conditional.</li> <li>'#elif' not within a conditional.</li> <li>'#endif' not within a conditional.</li> <li>unbalanced '#endif'.</li> <li>unterminated '#if' conditional.</li> <li>unterminated '#ifdef' conditional.</li> <li>unterminated '#ifndef' conditional.</li> </ul> |                                     |

# **Standard Libraries**

| N.   | MISRA Definition                                                                                                    | Messages in log file                                                                                                    | Detailed Polyspace<br>Specification                                                                                                    |
|------|----------------------------------------------------------------------------------------------------|----------------------------------------------------------------------------------------------------|----------------------------------------------------------------------------------------------------|
| 20.1 | Reserved identifiers,<br>macros and functions in<br>the standard library, shall<br>not be defined, redefined or<br>undefined. | <ul> <li>The macro '<name> shall not be redefined.</name></li> <li>The macro '<name> shall not be undefined.</name></li> </ul> |                                                                                                    |
| 20.2 | The names of standard library macros, objects and functions shall not be reused.                                              | Identifier XX should not be used.                                                                                              | In case a macro whose name corresponds to a standard library macro, object or function is defined, the rule that is detected as violated is <b>20.1</b> . Tentative of definitions are considered as definitions.         |
| 20.3 | The validity of values passed to library functions shall be checked.                                                          | Validity of values passed to<br>library functions shall be<br>checked                                                          | Detected with simple heuristic algorithm.  You can also check this rule by writing manual stubs that check the validity of values.  For example, the following code checks the validity of an input being greater than 1: |
|      |                                                                                                    | <pre>int my_system_library_   {assert (in&gt;1); if ra   else return 0; }</pre>                                                |                                                                                                    |

| N.   | MISRA Definition                                                                 | Messages in log file                                                                                       | Detailed Polyspace<br>Specification                                                                                                    |
|------|----------------------------------------------------------------------------------|----------------------------------------------------------------------------------------------------|----------------------------------------------------------------------------------------------------|
| 20.4 | Dynamic heap memory allocation shall not be used.                                | <ul> <li>The macro '<name> shall not be used.</name></li> <li>Identifier XX should not be used.</li> </ul> | In case the dynamic heap memory allocation functions are actually macros and the macro is expanded in the code, this rule is detected as violated. Assumes rule <b>20.2</b> is not violated. |
| 20.5 | The error indicator errno shall not be used                                      | The error indicator errno shall not be used                                                                | Assumes that rule <b>20.2</b> is not violated                                                                                                    |
| 20.6 | The macro <i>offsetof</i> , in library <stddef.h>, shall not be used.</stddef.h> | <ul> <li>The macro '<name> shall not be used.</name></li> <li>Identifier XX should not be used.</li> </ul> | Assumes that rule <b>20.2</b> is not violated                                                                                                    |
| 20.7 | The <i>setjmp</i> macro and the <i>longjmp</i> function shall not be used.       | <ul> <li>The macro '<name> shall not be used.</name></li> <li>Identifier XX should not be used.</li> </ul> | In case the longjmp function is actually a macro and the macro is expanded in the code, this rule is detected as violated. Assumes that rule <b>20.2</b> is not violated                     |
| 20.8 | The signal handling facilities of <signal.h> shall not be used.</signal.h>       | <ul> <li>The macro '<name> shall not be used.</name></li> <li>Identifier XX should not be used.</li> </ul> | In case some of the signal functions are actually macros and are expanded in the code, this rule is detected as violated.  Assumes that rule 20.2 is not violated                            |

| N.    | MISRA Definition                                                                                           | Messages in log file                                                                                       | Detailed Polyspace<br>Specification                                                                                                    |
|-------|----------------------------------------------------------------------------------------------------|----------------------------------------------------------------------------------------------------|----------------------------------------------------------------------------------------------------|
| 20.9  | The input/output library <stdio.h> shall not be used in production code.</stdio.h>                         | <ul> <li>The macro '<name> shall not be used.</name></li> <li>Identifier XX should not be used.</li> </ul> | In case the input/output library functions are actually macros and are expanded in the code, this rule is detected as violated. Assumes that rule 20.2 is not violated |
| 20.10 | The library functions atof, atoi and toll from library <stdlib.h> shall not be used.</stdlib.h>            | <ul> <li>The macro '<name> shall not be used.</name></li> <li>Identifier XX should not be used.</li> </ul> | In case the atof, atoi and atoll functions are actually macros and are expanded, this rule is detected as violated. Assumes that rule <b>20.2</b> is not violated      |
| 20.11 | The library functions abort, exit, getenv and system from library <stdlib.h> shall not be used.</stdlib.h> | <ul> <li>The macro '<name> shall not be used.</name></li> <li>Identifier XX should not be used.</li> </ul> | In case the abort, exit, getenv and system functions are actually macros and are expanded, this rule is detected as violated.  Assumes that rule 20.2 is not violated  |
| 20.12 | The time handling functions of library <time.h> shall not be used.</time.h>                                | <ul> <li>The macro '<name> shall not be used.</name></li> <li>Identifier XX should not be used.</li> </ul> | In case the time handling functions are actually macros and are expanded, this rule is detected as violated. Assumes that rule <b>20.2</b> is not violated             |

## **Runtime Failures**

| N.   | MISRA Definition                                                                                                    | Messages in log file | Detailed Polyspace<br>Specification                    |
|------|----------------------------------------------------------------------------------------------------|----------------------|--------------------------------------------------------|
| 21.1 | Minimization of runtime failures shall be ensured by the use of at least one of:  • static verification tools/techniques;  • dynamic verification tools/techniques;  • explicit coding of checks to handle runtime faults. |                      | Done by Polyspace verification (runtime error checks). |

## **MISRA C Rules Not Checked**

The Polyspace coding rules checker does not check the following MISRA C coding rules. These rules cannot be enforced because they are outside the scope of Polyspace verification. They may concern documentation, dynamic aspects, or functional aspects of MISRA rules. The "Comments" column describes the reason each rule is not checked.

### **Environment**

| Rule              | Description                                                                                                    | Comments                                                                                   |
|-------------------|----------------------------------------------------------------------------------------------------|--------------------------------------------------------------------------------------------|
| 1.2<br>(Required) | No reliance shall be placed<br>on undefined or unspecified<br>behavior                                                              | Not statically checkable<br>unless the data dynamic<br>properties is taken into<br>account |
| 1.3<br>(Required) | Multiple compilers and/or languages shall only be used if there is a common defined interface standard for object code to which the | It is a process rule method.                                                               |

| Rule              | Description                                                                                                    | Comments                                                                                     |
|-------------------|----------------------------------------------------------------------------------------------------|----------------------------------------------------------------------------------------------|
|                   | language/compilers/assemblers<br>conform.                                                                                                    |                                                                                              |
| 1.4<br>(Required) | The compiler/linker/Identifiers (internal and external) shall not rely on significance of more than 31 characters. Furthermore the compiler/linker shall be checked to ensure that 31 character significance and case sensitivity are supported for external identifiers. | The documentation of compiler must be checked.                                               |
| 1.5<br>(Advisory) | Floating point implementations should comply with a defined floating point standard.                                                                                                    | The documentation of compiler must be checked as this implementation is done by the compiler |

# Language Extensions

| Rule              | Description                                    | Comments                                                                     |
|-------------------|------------------------------------------------|------------------------------------------------------------------------------|
| 2.4<br>(Advisory) | Sections of code should not be "commented out" | It might be some pseudo code or code that does not compile inside a comment. |

# **Documentation**

| Rule              | Description                                                                                                    | Comments                                                                                                    |
|-------------------|----------------------------------------------------------------------------------------------------|----------------------------------------------------------------------------------------------------|
| 3.1<br>(Required) | All usage of implementation-defined behavior shall be documented.                                                                                             | The documentation of compiler must be checked. Error detection is based on undefined behavior, according to choices made for implementation-defined constructions. Documentation can not be checked. |
| 3.2<br>(Required) | The character set and the corresponding encoding shall be documented.                                                                                         | The documentation of compiler must be checked.                                                                                                    |
| 3.3<br>(Advisory) | The implementation of integer division in the chosen compiler should be determined, documented and taken into account.                                        | The documentation of compiler must be checked.                                                                                                    |
| 3.4<br>(Required) | All uses of the #pragma directive shall be documented and explained.                                                                                          | The documentation of compiler must be checked.                                                                                                    |
| 3.5<br>(Required) | The implementation-defined behavior and packing of bitfields shall be documented if being relied upon.                                                        | The documentation of compiler must be checked.                                                                                                    |
| 3.6<br>(Required) | All libraries used in production code shall be written to comply with the provisions of this document, and shall have been subject to appropriate validation. | The documentation of compiler must be checked.                                                                                                    |

# **Types**

| Rule              | Description                                                                                 | Comments                                                                                                    |
|-------------------|---------------------------------------------------------------------------------------------|----------------------------------------------------------------------------------------------------|
| 6.2<br>(Required) | Signed and unsigned char type shall be used only for the storage and use of numeric values. | Note this rule is partially implemented in Rule 6.1.  Consider an external function returning a char is been used and increased. There is no mean without the functional knowledge that this function stores a character value or not. |

# **Expressions**

| Rule                | Description                                                               | Comments                                                                                                    |
|---------------------|---------------------------------------------------------------------------|----------------------------------------------------------------------------------------------------|
| 12.11<br>(Required) | Evaluation of constant unsigned expression should not lead to wraparound. | This rule is partially implemented using the option -scalar-overflows-checks signed-and-unsigned in Polyspace software. Concerning possible preprocessing overflows, Polyspace preprocessor does not take into account target basic types and considers always 32-Bit long int. |

# **Functions**

| Rule               | Description                                                                           | Comments                                                             |
|--------------------|---------------------------------------------------------------------------------------|----------------------------------------------------------------------|
| 16.10<br>(Required | If a function returns error information, then that error information shall be tested. | Not statically checkable unless type defining error is standardized. |

# **Pointers and Arrays**

| Rule               | Description                                                                                           | Comments                                                                     |
|--------------------|----------------------------------------------------------------------------------------------------|------------------------------------------------------------------------------|
| 17.1<br>(Required) | Pointer arithmetic shall only<br>be applied to pointers that<br>address an array or array<br>element. | Not statically checkable<br>unless the pointer verification<br>has been done |
| 17.2<br>(Required) | Pointer subtraction shall only be applied to pointers that address elements of the same array.        | Not statically checkable<br>unless the pointer verification<br>has been done |

# **Structures and Unions**

| Rule               | Description                                                   | Comments                                                                                   |
|--------------------|---------------------------------------------------------------|--------------------------------------------------------------------------------------------|
| 18.2<br>(Required) | An object shall not be assigned to an overlapping object.     | Not statically checkable<br>unless the data dynamic<br>properties is taken into<br>account |
| 18.3<br>(Required) | An area of memory shall not be reused for unrelated purposes. | "purpose" is functional design issue.                                                      |

# Software Quality with Polyspace Metrics

- "About Polyspace Metrics" on page 12-2
- "Setting Up Verification to Generate Metrics" on page 12-4
- "Accessing Polyspace Metrics" on page 12-12
- "What You Can Do with Polyspace Metrics" on page 12-15
- "Customizing Software Quality Objectives" on page 12-27
- "Tips for Administering Results Repository" on page 12-40

# **About Polyspace Metrics**

Polyspace Metrics is a Web-based tool for software development managers, quality assurance engineers, and software developers, to do the following in software projects:

- Evaluate software quality metrics
- Monitor the variation of code metrics, coding rule violations, and run-time checks through the lifecycle of a project
- View defect numbers, run-time reliability of the software, review progress, and the status of the code with respect to software quality objectives.

If you are a development manager or a quality assurance engineer, through a Web browser, you can:

- View software quality information about your project. See "Accessing Polyspace Metrics" on page 12-12.
- Observe trends over time, by project or module. See "Review Overall Progress" on page 12-15.
- Compare metrics of one project version with those of another. See "Compare Project Versions" on page 12-19.

If you have the Polyspace product installed on your computer, you can drill down to coding rule violations and run-time checks in the Polyspace verification environment. This feature allows you to:

- Review coding rule violations
- Review run-time checks and, if required, classify these checks as defects

In addition, if you think that coding rule violations and run-time checks can be justified, you can mark them as justified and enter appropriate comments. See "Review Coding Rule Violations and Run-Time Checks" on page 12-19.

If you are a software developer, Polyspace Metrics allows you to focus on the latest version of the project that you are working on. You can use the view filters and drill-down functionality to go to code defects, which you can then fix. See "Fix Defects" on page 12-24.

Polyspace calculates metrics that are used to determine whether your code fulfills predefined software quality objectives. You can redefine these software quality objectives. See "Customizing Software Quality Objectives" on page 12-27.

# **Setting Up Verification to Generate Metrics**

You can run, either manually or automatically, verifications that generate metrics. In each case, the Polyspace product uses a metrics computation engine to evaluate metrics for your code, and stores these metrics in a results repository.

Before you run a verification manually, in the Polyspace verification environment:

- 1 Select the Project Manager perspective.
- **2** In **Project Browser**, select the project that you want to verify.
- 3 In the Configuration view, under Analysis options > General, select the following check boxes:
  - Send to Polyspace Server
  - Add to results repository
  - Calculate code metrics Generates metrics about code complexity for the **Code Metrics** view. See "Review Code Complexity" on page 12-26.

For more information, see Chapter 3, "Setting Up a Verification Project" and Chapter 6, "Running a Verification".

To set up scheduled, automatic verification runs, see "Specifying Automatic Verification" on page 12-4.

# **Specifying Automatic Verification**

You can configure verifications to start automatically and periodically, for example, at a specific time every night. At the end of each verification, the software stores results in the repository and updates the project metrics. You can also configure the software to send you an e-mail at the end of the verification. This e-mail will contain:

- Links to results
- An attached log file if there are compilation errors

• A summary of new findings, for example, new coding rule violations, and new potential and actual run-time errors

To configure automatic verification, you must create an XML file Projects.psproj that has the following elements:

```
<?xml version="1.0" encoding="UTF-8" ?>
<!-- Polyspace Metrics Automatic Verification Project File -->
<Configuration>
  <Project>
    <Options>
    </Options>
    <LaunchingPeriod>
    </LaunchingPeriod>
    <Commands>
    </Commands>
    <Users>
      <User>
      </User>
    </Users>
 </Project>
 <SmtpConfiguration>
  </SmtpConfiguration>
</Configuration>
```

Configure the verification by providing data for the elements (and their attributes) within Configuration. See "Element and Attribute Data for Projects.psproj" on page 12-6.

After creating Projects.psproj, place the file in the following folder on the Polyspace server:

/var/Polyspace/results-repository

**Note** If the flag process automation in your configuration file polyspace.conf is set to yes, then, when you start your Polyspace Queue Manager server, Polyspace generates two template files in the results repository folder:

- ProcessAutomationWindowsTemplate.psproj for Windows
- ProcessAutomationLinuxTemplate.psproj for Linux

Use the appropriate template to create your Projects.psproj file.

For more information about the configuration file polyspace.conf, see "Manual Configuration of the Polyspace Server" in the Polyspace Installation Guide.

## Element and Attribute Data for Projects.psproj

The following topics describe the data required to configure automatic verification.

**Project.** Specify three attributes:

- name. Project name as it appears in Polyspace Metrics.
- language. C, Cpp, Ada, or Ada95. Case insensitive.
- verificationKind. Mode, which is either Integration or Unit-by-Unit. Case insensitive.

For example,

```
<Project name="Demo_C" language="C" verificationKind="Integration">
```

The Project element also contains the following elements:

- "Options" on page 12-7
- "LaunchingPeriod" on page 12-7
- "Commands" on page 12-8
- "Users" on page 12-9

**Options.** Specify a list of all Polyspace options required for your verification, with the exception of unit-by-unit, results-dir, prog and verif-version. If these four options are present, they are ignored.

The following is an example.

**LaunchingPeriod.** For the starting time of the verification, specify five attributes:

- hour. Any integer in the range 0–23.
- minute. Any integer in the range 0–59.
- month. Any integer in the range 1–12.
- day. Any integer in the range 1–31.
- weekDay. Any integer in the range 1–7, where 1 specifies Monday.

Use \* to specify all values in range, for example, month="\*" specifies a verification every month.

Use - to specify a range, for example, weekDay="1-5" specifies Monday to Friday.

You can also specify a list for each attribute. For example, day="1,15" specifies the first and the fifteenth day of the month.

**Default:** If you do not specify attribute data for LaunchingPeriod, then a verification is started each week day at midnight.

The following is an example.

```
<LaunchingPeriod hour="12" minute="20" month="*" weekDay="1-5">
```

**Commands.** You can provide a list of optional commands. There must be only one command per line, and these commands must be executable on the computer that starts the verification.

 GetSource. A command to retrieve source files from the configuration management system, or the file system of the user. Executed in a temporary folder on the client computer, which is also used to store results from the compilation phase of the verification. This temporary folder is removed after the verification is spooled to the Polyspace server.

For example:

```
<GetSource>
 cvs co r 1.4.6.4 myProject
 mkdir sources
 cp fvr myProject/*.c sources
</GetSource>
```

You can also use:

```
<GetSource>
 find / /myProject name *.cpp | tee sources list.txt
</GetSource>
```

and add -sources-list-file sources list.txt to the options list.

• GetVersion. A command to retrieve the version identifier of your project. Polyspace uses the version identifier as a parameter for -verif-version.

For example:

```
<GetVersion>
 cd / ../myProject ; cvs status Makefile 2>/dev/null | grep 'Sticky Tag:'
 | sed 's/Sticky Tag://' | awk '{print $1"-"$3}'| sed 's/).*$//'
</GetVersion>
```

**Users.** A list of users, where each user is defined using the element "User" on page 12-9.

**User.** Define a user using three elements:

- FirstName. First name of user.
- LastName. Last name of user.
- Mail. Use the attributes resultsMail and compilationFailureMail to specify conditions for sending an e-mail at the end of verification. Specify the e-mail address in the element.
  - resultsMail. You can use any of the following values:
    - ALWAYS. Default. E-mail sent at the end of each automatic verification (even if there are no new run-time checks or coding rule violations).
    - NEW-CERTAIN-FINDINGS. E-mail sent only if verification produces new red, gray, NTC, or NTL checks.
    - NEW-POTENTIAL-FINDINGS. E-mail sent only if verification produces new orange check.
    - NEW-CODING-RULES-FINDINGS. E-mail sent only if verification produces new coding rule violation or warning.
    - ALL-NEW-FINDINGS. E-mail sent if verification produces a new run-time check or coding rule violation.
  - compilationFailureMail. Either Yes (default) or No. If Yes, e-mail sent when automatic verification fails because of a compilation failure.

The following is an example of Mail.

```
<Mail resultsMail="NEW-POTENTIAL-FINDINGS|NEW-CODING-RULES-FINDINGS"
compilationFailureMail="yes">
    user_id@yourcompany.com
</Mail>
```

**SmtpConfiguration.** This element is mandatory for sending e-mail, and you must specify the following attributes:

- server. Your Simple Mail Transport Protocol (SMTP) server.
- port. SMTP server port. Optional, default is 25.

#### For example:

```
<SmtpConfiguration server="smtp.yourcompany.com" port="25">
```

# **Example of Projects.psproj**

The following is an example of Projects.psproj:

```
<?xml version="1.0" encoding="UTF-8" ?>
<!-- Polyspace Metrics Automatic Verification Project File -->
<Configuration>
<Project name="Demo C" language="C" verificationKind="Integration">
  <Options>
    -02
    -to pass2
    -target sparc
    -temporal-exclusions-file sources/temporal exclusions.txt
    -entry-points tregulate,proc1,proc2,server1,server2
    -critical-section-begin Begin_CS:CS1
    -critical-section-end End CS:CS1
    -misra2 all-rules
    -includes-to-ignore sources/math.h
    -code-metrics
    -D NEW DEFECT
  </Options>
  <LaunchingPeriod hour="12" minute="20" month="*" weekDay="1-5">
  </LaunchingPeriod>
  <Commands>
    <GetSource>
      /bin/cp -vr /yourcompany/home/auser/tempfolder/Demo C Studio/sources/ .
    </GetSource>
    <GetVersion>
    </GetVersion>
  </Commands>
  <Users>
    <User>
      <FirstName>Polyspace/FirstName>
      <LastName>User</LastName>
      <Mail resultsMail="ALWAYS" compilationFailureMail="yes">userid@yourcompany.com</Mail>
    </User>
  </Users>
```

```
</Project>
<SmtpConfiguration server="smtp.yourcompany.com" port="25">
</SmtpConfiguration>
</Configuration>
```

# **Accessing Polyspace Metrics**

#### In this section...

"Monitoring Verification Progress" on page 12-13

"Web Browser Support" on page 12-14

To go to the Polyspace Metrics project index, in the address bar of your Web browser, enter the following URL:

http:// ServerName: PortNumber

#### where

- ServerName is the name or IP address of the server that is your Polyspace Queue Manager.
- *PortNumber* is the Web server port number (default 8080)

See also "Configuring Polyspace Software" in the Polyspace Installation Guide.

The following graphic is an example of a project index.

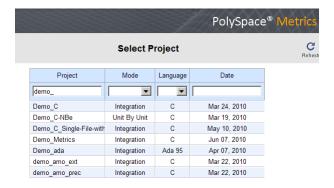

You can save the project index page as a bookmark for future use. You can also save as bookmarks any Polyspace Metrics pages that you subsequently navigate to.

To refresh the page at any point, click

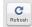

At the top of each column, use the filters to shorten the list of displayed projects. For example:

- In the **Project** filter, if you enter demo\_, the browser displays a list of projects with names that begin with demo .
- From the drop-down list for the **Language** filter, if you select **C**, the browser displays only **C** projects.

If a new verification has been carried out for a project since your last visit to the project index page, then the icon appears before the name of the project.

If you place your cursor anywhere on a project row, in a box on the left of the window, you see the following project information:

- Language For example, Ada, C, C++.
- Mode Either Integration or Unit by Unit.
- Last Run Name Identifier for last verification performed.
- Number of Runs Number of verifications performed in project.

In a project row, click anywhere to go to the **Summary** view for that project.

# **Monitoring Verification Progress**

In the **Summary > Verification Status** column, Polyspace Metrics provides status information for each verification in the project. The status can be queued, running, or completed.

If the verification mode is Unit By Unit, the software provides status information in each unit row. If the verification mode is Integration, the software provides status information in the parent row only.

If the verification status is running (and you have installed the Polyspace product on your computer), you can monitor progress of the verification with the Polyspace Queue Manager.

To open the Progress Monitor of the Polyspace Queue Manager:

1 In the Summary > Verification Status column, right-click the parent or unit cell with the status running.

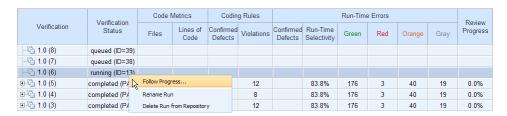

**2** From the context menu, select **Follow Progress**.

The Progress Monitor opens in the Polyspace verification environment.

For information, see "Monitoring Progress Using Queue Manager" on page 6-16.

# Web Browser Support

Polyspace Metrics supports the following Web browsers:

- Internet Explorer® 7, Internet Explorer 6
- Firefox®

**Note** Polyspace Metrics is optimized for Internet Explorer 7 and Firefox, and has also been tested — but not optimized — for Internet Explorer 6.

# What You Can Do with Polyspace Metrics

#### In this section...

"Review Overall Progress" on page 12-15

"Compare Project Versions" on page 12-19

"Review Coding Rule Violations and Run-Time Checks" on page 12-19

"Fix Defects" on page 12-24

"Review Code Complexity" on page 12-26

# **Review Overall Progress**

For a development manager or quality assurance engineer, the Polyspace Metrics **Summary** view provides useful high-level information, including quality trends, over the course of a project.

To obtain the **Summary** view for a project:

- 1 Open the Polyspace Metrics project index. See "Accessing Polyspace Metrics" on page 12-12.
- **2** Click anywhere in the row that contains your project. You see the **Summary** view.

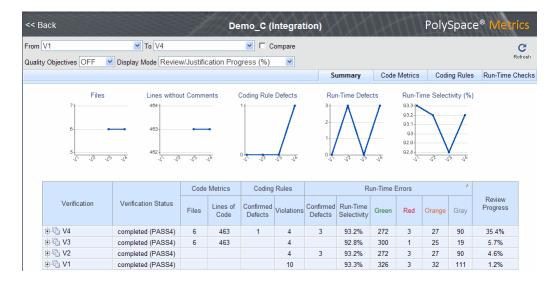

At the top of the Summary view, use the From and To filters to specify the project versions that you want to examine. By default, the From and To fields specify the earliest and latest project versions respectively.

In addition, by default, the Quality Objectives filter is OFF, and the Display **Mode** is Review/Justification Progress (%).

Below the filters, you see:

- Plots that reveal how the number of verified files, uncommented lines, defects, and run-time selectivity vary over the different versions of your project
- A table containing summary information about your project versions

With the default filter settings, you can monitor progress in terms of coding rule violations and run-time checks that quality assurance engineers or developers have reviewed.

You can also monitor progress in terms of software quality objectives. You may, for example, want to find out whether the latest version fulfills quality objectives.

To display software quality information, from the **Quality Objectives** drop-down list, select **ON** .

|              |                     | Code Metrics |                  | Coding Rules         |            | Run-Time Errors      |                         | Software Quality Objectives |            |                    |                                      |              |                               |
|--------------|---------------------|--------------|------------------|----------------------|------------|----------------------|-------------------------|-----------------------------|------------|--------------------|--------------------------------------|--------------|-------------------------------|
| Verification | Verification status | Files        | Lines of<br>Code | Confirmed<br>Defects | Violations | Confirmed<br>Defects | Run-Time<br>Reliability | Overall<br>Status           | Level      | Review<br>Progress | Code<br>Metrics<br>Over<br>Threshold | Coding Rules | Justified Run-<br>Time Errors |
|              | completed (PASS4)   | 6            | 463              |                      | 4          | 3                    | 99.4%                   | FAIL 🚣                      | SQ0-4      | 85.7% 🛕            | 8                                    | _ 🚣          | 95.8%                         |
|              | completed (PASS4)   | 6            | 463              |                      | 4          |                      | 89.9%                   | FAIL                        | Exhaustive | 0.0%               | 8                                    | 25.0%        | 5.6%                          |
|              | completed (PASS4)   |              |                  |                      | 4          | 3                    | 88.2%                   | FAIL 🛦                      | SQ0-2      | 23.1% 🗥            | _ 🚣                                  | 0.0% 🛕       | 55.6%                         |
| ± € V1       | completed (PASS4)   |              |                  |                      | 10         |                      | 87.9%                   |                             |            |                    |                                      |              |                               |

Under Software Quality Objectives, you look at Review Progress for the latest version (V4), which indicates that the review of verification results is incomplete (only 85.7% reviewed). You also see that the Overall Status is FAIL. This status indicates that, although the review is incomplete, the project code fails to meet software quality objectives for the quality level SQO-4. With this information, you may conclude that you cannot release version V4 to your customers.

When Polyspace Metrics adds the results for a new project version to the repository, Polyspace Metrics also imports comments from the previous version. For this reason, you rarely see the review progress metric at 0% after verification of the first project version.

**Note** You may want to find out whether your code fulfills software quality objectives at another quality level, for example, SQ0-3. **Under Software Quality Objectives**, in the **Level** cell, select SQ0-3 from the drop-down list.

There are seven quality levels, which are based on predefined software quality objectives. You can customize these software quality objectives and modify the way quality is evaluated. See "Customizing Software Quality Objectives" on page 12-27.

To investigate further, under **Run-Time Errors**, in the **Confirmed Defects** cell, you click the link 3. This action takes you to the **Run-Time Checks** view, where you see an expanded view of check information for each file in the project.

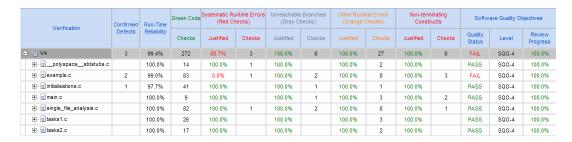

To view any of these checks in the Polyspace verification environment, in the appropriate cell, click the numeric value for the check. The Polyspace verification environment opens with the Run-Time Check perspective displaying verification information for this check.

**Note** If you update any check information through the Polyspace verification environment (see "Review Coding Rule Violations and Run-Time Checks" on page 12-19), when you return to Polyspace Metrics, click **Refresh** to incorporate this updated information.

If you want to view check information with reference to check type, from the Group by drop-down list, select Run-Time Categories.

| Verification                   |     | Run-Time<br>Reliability | Green Code | een Code Systematic Runtime Errors (Red Checks) |        |           | Unreachable Branches<br>(Gray Checks) |           | Other Runtime Errors<br>(Orange Checks) |           | Non-terminating<br>Constructs |                   | Software Quality Objectives |                    |  |
|--------------------------------|-----|-------------------------|------------|-------------------------------------------------|--------|-----------|---------------------------------------|-----------|-----------------------------------------|-----------|-------------------------------|-------------------|-----------------------------|--------------------|--|
|                                |     |                         | Checks     | Justified                                       | Checks | Justified | Checks                                | Justified | Checks                                  | Justified | Checks                        | Quality<br>Status | Level                       | Review<br>Progress |  |
|                                | 3   | 99.4%                   | 272        | 66.7%                                           | 3      | 100.0%    | 6                                     | 100.0%    | 27                                      | 100.0%    | 6                             | FAIL              | SQ0-4                       | 100.0%             |  |
| ASRT - failure of user asse    |     | 100.0%                  |            | 100.0%                                          | 1      | 100.0%    |                                       | 100.0%    | 6                                       |           |                               | PASS              | SQ0-4                       | 100.0%             |  |
| E COR (Scalar) - failure of co |     | 100.0%                  | 13         | 100.0%                                          |        | 100.0%    |                                       |           |                                         |           |                               | PASS              | SQ0-4                       | 100.0%             |  |
| IDP - pointer within bounds    | 1   | 91.7%                   | 9          | 0.0%                                            | 1      | 100.0%    |                                       | 100.0%    | 2                                       |           |                               | FAIL              | SQ0-4                       | 100.0%             |  |
| ⊞ IRV - function returns an in |     | 100.0%                  | 34         | 100.0%                                          |        | 100.0%    |                                       | 100.0%    |                                         |           |                               | PASS              | SQ0-4                       | 100.0%             |  |
| NIP - non-initialized global p |     | 100.0%                  | 16         | 100.0%                                          |        | 100.0%    |                                       | 100.0%    |                                         |           |                               | PASS              | SQ0-4                       | 100.0%             |  |
| NIV - non-initialized global v |     | 100.0%                  | 32         | 100.0%                                          |        | 100.0%    |                                       | 100.0%    |                                         |           |                               | PASS              | SQ0-4                       | 100.0%             |  |
| NIVL - non-initialized local v | - 1 | 99.2%                   | 115        | 100.0%                                          |        | 100.0%    |                                       | 100.0%    | 8                                       |           |                               | PASS              | SQ0-4                       | 100.0%             |  |
| NTC - non termination of ca    |     | 100.0%                  |            |                                                 |        |           |                                       |           |                                         | 100.0%    | 5                             | PASS              | SQ0-4                       | 100.0%             |  |
| NTL - non termination of loo   |     | 100.0%                  |            |                                                 |        |           |                                       |           |                                         | 100.0%    | 1                             | PASS              | SQ0-4                       | 100.0%             |  |
| ⊕ OBAI - array index within b  |     | 100.0%                  | 1          | 100.0%                                          | 1      | 100.0%    |                                       | 100.0%    | 1                                       |           |                               | PASS              | SQ0-4                       | 100.0%             |  |
| OVFL (Float) - overflow        | 1   | 100.0%                  | 6          | 100.0%                                          |        | 100.0%    |                                       | 100.0%    | 3                                       |           |                               | PASS              | SQ0-4                       | 100.0%             |  |
| OVFL (Scalar) - overflow       |     | 100.0%                  | 31         | 100.0%                                          |        | 100.0%    |                                       | 100.0%    | 6                                       |           |                               | PASS              | SQ0-4                       | 100.0%             |  |
| UNFL (Float) - underflow       |     |                         |            | 100.0%                                          |        | 100.0%    |                                       | 100.0%    |                                         |           |                               | PASS              | SQ0-4                       | 100.0%             |  |
| + UNFL (Scalar) - underflow    |     |                         |            | 100.0%                                          |        | 100.0%    |                                       | 100.0%    |                                         |           |                               | PASS              | SQ0-4                       | 100.0%             |  |
| UNR - unreachable code         |     | 100.0%                  |            |                                                 |        | 100.0%    | 6                                     |           |                                         |           |                               | PASS              | SQ0-4                       | 100.0%             |  |
| ± ZDV (Float) - denominator r  |     | 100.0%                  | 2          | 100.0%                                          |        | 100.0%    |                                       | 100.0%    | 1                                       |           |                               | PASS              | SQ0-4                       | 100.0%             |  |
| ± ZDV (Scalar) - denominator   |     | 100.0%                  | 13         | 100.0%                                          |        | 100.0%    |                                       | 100.0%    |                                         |           |                               | PASS              | SQ0-4                       | 100.0%             |  |

Returning to the **Summary** view, under **Coding Rules** and in the **Violations** cell, you also see that there are coding rule violations. You may want to review these violations. See "Review Coding Rule Violations and Run-Time Checks" on page 12-19.

# **Compare Project Versions**

You can compare metrics of two versions of a project.

- 1 In the **From** drop-down list, select one version of your project.
- **2** In the **To** drop-down list, select a newer version of your project.
- **3** Select the **Compare** check box.

In each view, for example, **Summary**, you see metric differences and tooltip messages that indicate whether the newer version is an improvement over the older version.

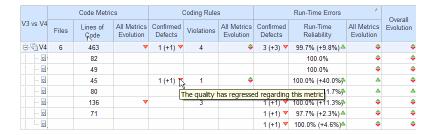

# **Review Coding Rule Violations and Run-Time Checks**

If you have installed Polyspace on your computer, you can use Polyspace Metrics to review and add information about coding rule violations and run-time checks produced by a verification.

You may use the **Review Progress** metric in the **Summary** view to decide when your team of developers should start work on the next version of the software. For example, you may wait until the review is complete (**Review Progress** cell displays 100%), before informing your development team.

## **Coding Rule Violations**

Consider an example, where you see the following in the **Summary** view.

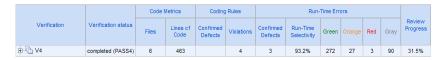

Review progress is incomplete (31.5%), and there are four coding rule violations. In the **Violations** cell, click 4, which takes you to Polyspace Metrics Coding Rules view.

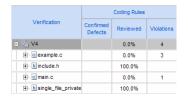

The **Reviewed** column reveals the files that you have not reviewed completely. In this example, example.c is unreviewed (0.0%). To continue reviewing violations in this file, expand example.c.

|                   | 0.0% | 4 |
|-------------------|------|---|
| ⊟ o example.c     | 0.0% | 3 |
| 17.4 Array indexi | 0.0% | 3 |

You see that there are three violations of rule 17.4.

**Note** If you want to review coding rule violations with reference to the coding rules, in the Polyspace Metrics Coding Rules view, from the Group by drop-down list, select Coding Rules and expand a specific coding rule.

On the row corresponding to rule 17.4, click the value in the **Review Progress** cell, 3. This action opens the Polyspace verification environment and takes you to the Coding Rules perspective. In Assistant Coding Rules, you see the list of unreviewed violations.

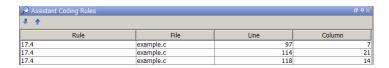

Double-click a row. In **Rule details**, you see information about the location of this violation.

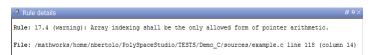

#### Select the MISRA C view.

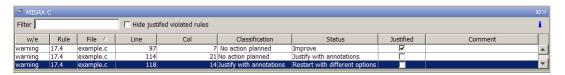

If you want to classify the violation as a defect, from the **Classification** cell drop-down list, select High, Medium, or Low. This will increment the **Confirmed Defect** value in Polyspace Metrics.

You can assign a status to this violation. From the **Status** drop-down list, select a status, for example, Fix or No action planned. When you assign a status to a violation, the software considers the violation to be *reviewed*.

If you consider the presence of a violation justifiable, select the **Justified** check box. In the **Comments** column, you can enter remarks justifying this violation.

Save the review. See "Saving Review Comments and Justifications" on page 12-24.

**Note** Classifying a coding rule violation as a defect or assigning a status for an unreviewed violation in the Polyspace verification environment, increases the corresponding metric values (**Confirmed Defects** and **Review Progress**) in the **Summary** and **Coding Rules** views of Polyspace Metrics.

#### **Run-Time Checks**

Consider an example, where you see the following in the **Summary** view.

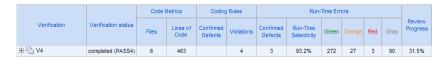

Under Run-Time Errors, click any cell value. This action takes you to the Run-Time Checks view.

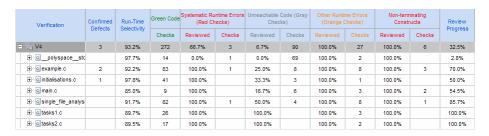

The Review Progress column reveals the progress level for each file, for example, 2.8% for polyspace stdstubs.c. Expand polyspace stdstubs.c.

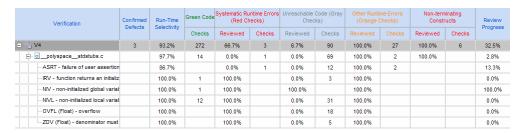

In the row containing the ASRT check, click the value in the red Checks cell, which opens the Polyspace verification environment with the Run-Time Checks perspective. The software displays the ASRT check in **Assistant** Checks.

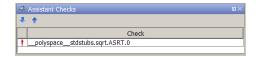

Double-click the row with the ASRT check, which brings the check into **Review Details**.

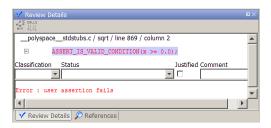

Using the drop-down list for the **Classification** field, you can classify the check as a defect (High, Medium, or Low) or specify that the check is Not a defect.

Using the drop-down list for the **Status** field, you can assign a status for the check, for example, Fix or Investigate. When you assign a status, the software considers the check to be *reviewed*.

If you think that the presence of the check in your code can be justified, select the check box **Justified**. In the **Comment** field, enter remarks that justify this check.

Save the review. See "Saving Review Comments and Justifications" on page 12-24.

**Note** Classifying a run-time check as a defect or assigning a status for an unreviewed check in the Polyspace verification environment increases the corresponding metric values (**Confirmed Defects** and **Review Progress**) in the **Summary** and **Run-Time Checks** views of Polyspace Metrics.

## **Specifying Download Folder for Polyspace Metrics**

When you click a coding rule violation or run-time check, Polyspace downloads result files from the Polyspace Metrics web interface to a local folder. You can specify this folder as follows:

1 Select Options > Preferences > Server configuration.

- **2** If you want to download result files to the folder from which the verification is launched, select the check box Download results automatically.
- **3** If this launch folder does not exist, specify another path in the **Folder** field.

If you do not specify a folder using step 2 or 3, when you click a violation or check, the software opens a file browser. Use this browser to specify the download location.

## **Saving Review Comments and Justifications**

By default, when you save your project (Ctrl+S), the software saves your comments and justifications to a local folder. See "Specifying Download Folder for Polyspace Metrics" on page 12-23.

If you want to save your comments and justifications to a local folder and the Polyspace Metrics repository, on the Run-Time Checks toolbar, click the button 🔛

This default behavior allows you to upload your review comments and justifications only when you are satisfied that your review is, for example, correct and complete.

If you want the software to save your comments and justifications to the local folder and the Polyspace Metrics repository whenever you save your project (Ctrl+S):

- 1 Select Options > Preferences > Server configuration.
- 2 Select the check box Save justifications in the Polyspace Metrics database.

**Note** In Polyspace Metrics, click to view updated information.

## **Fix Defects**

If you are a software developer, you can begin to fix defects in code when, for example:

- In the **Summary** view, **Review Progress** shows 100%
- Your quality assurance engineer informs you

You can use Polyspace Metrics to access defects that you must fix.

Within the **Summary** view, under **Run-Time Errors**, click any cell value. This action takes you to the **Run-Time Checks** view.

You want to fix defects that are classified as defects.

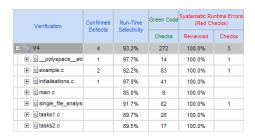

In the **Confirmed Defects** column, click a non-zero cell value. For example, if you click 2, the Polyspace verification environment opens with the checks visible in **Assistant Checks**.

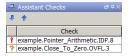

Double-click the row containing a check. In **Review Details**, you see information about this check.

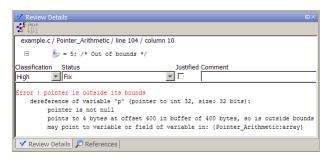

You can now go to the source code and fix the defect.

# **Review Code Complexity**

Polyspace Metrics supports the generation of code complexity metrics. The majority of these metrics are predefined and based on the Hersteller Initiative Software (HIS) standard.

To review the complexity of the code in your project, in the **Summary** view, click any value in a **Code Metrics** cell. The **Code Metrics** view opens.

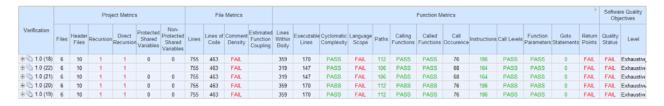

The software generates numeric values or pass/fail results for various metrics. For information about:

- The Hersteller Initiative Software (HIS) standard, see HIS Source Code Metrics.
- Other, non-HIS, code metrics, see "SQO Level 1" on page 12-28.
- How Polyspace evaluates these metrics and how you can customize code complexity metrics, see "About Customizing Software Quality Objectives" on page 12-27 and "SQO Level 1" on page 12-28.

# **Customizing Software Quality Objectives**

#### In this section...

"About Customizing Software Quality Objectives" on page 12-27

"SQO Level 1" on page 12-28

"SQO Level 2" on page 12-31

"SQO Level 3" on page 12-31

"SQO Level 4" on page 12-32

"SQO Level 5" on page 12-32

"SQO Level 6" on page 12-32

"SQO Exhaustive" on page 12-33

"Coding Rules Set 1" on page 12-33

"Coding Rules Set 2" on page 12-34

"Run-Time Checks Set 1" on page 12-36

"Run-Time Checks Set 2" on page 12-37

"Run-Time Checks Set 3" on page 12-38

"Status Acronyms" on page 12-39

# **About Customizing Software Quality Objectives**

When you run your first verification to produce metrics, Polyspace software uses *predefined* software quality objectives (SQO) to evaluate quality. In addition, when you use Polyspace Metrics for the first time, Polyspace creates the following XML file that contains definitions of these software quality objectives:

RemoteDataFolder/Custom-SQO-Definitions.xml

RemoteDataFolder is the folder where Polyspace stores data generated by remote verifications. See "Configuring Polyspace Server Software" in the Polyspace Installation Guide.

If you want to customize SQOs and modify the way quality is evaluated, you must change Custom-SQO-Definitions.xml. This XML file has the following form:

```
<?xml version="1.0" encoding="utf-8"?>
<MetricsDefinitions>
  SQO Level 1
  SQO Level 2
  SQO Level 3
  SQO Level 4
  SQO Level 5
  SQO Level 6
  SQO Exhaustive
  Coding Rules Set 1
  Coding Rules Set 2
  Run-Time Checks Set 1
  Run-Time Checks Set 2
  Run-Time Checks Set 3
  Status Acronym 1
  Status Acronym 2
</MetricsDefinitions>
```

You can redefine the pass/fail thresholds for the various SQO levels of Polyspace Metrics by editing the content of elements that make up MetricsDefinitions, for example, SQO Level 2, and Run-Time Checks Set 1. In addition, you can create elements that contain SQO levels, and coding rule and run-time check sets that you define. You can use these new elements to replace or augment the default elements.

The following topics provide information about MetricsDefinitions elements and how SQO levels are calculated. Use this information when you modify or create elements.

# SQO Level 1

The default SQO Level 1 element is:

```
<SQ0 ID="SQ0-1">
  <!-- HIS metrics -->
   <comf>20</comf>
```

```
<path>80</path>
<goto>0</goto>
<vg>10</vg>
<calling>5</calling>
<calls>7</calls>
<param>5</param>
<stmt>50</stmt>
<level>4</level>
<return>1</return>
<vocf>4</vocf>
<ap_cg_cycle>0</ap_cg_cycle>
<ap_cg_direct_cycle>0</ap_cg_direct_cycle>
<Num_Unjustified_Violations>MISRA_Rules_Set_1</Num_Unjustified_Violations>
</sub>
```

The SQ0 Level 1 element is composed of sub-elements with data that specify thresholds. The sub-elements represent metrics that are calculated in a verification. If the metrics do not exceed the thresholds, the code meets the quality level specified by SQO Level 1.

The following table describes the Hersteller Initiative Software (HIS) standard metrics specified by the sub-elements and provides default thresholds.

| Element | Default<br>threshold | Description of metric               |
|---------|----------------------|-------------------------------------|
| comf    | 20                   | Comment density of a file           |
| path    | 80                   | Number of paths through a function  |
| goto    | 0                    | Number of goto statements           |
| vg      | 10                   | Cyclomatic complexity               |
| calling | 5                    | Number of calling functions         |
| calls   | 7                    | Number of calls                     |
| param   | 5                    | Number of parameters per function   |
| stmt    | 50                   | Number of instructions per function |
| level   | 4                    | Number of call levels in a function |

| Element            | Default<br>threshold             | Description of metric                                            |
|--------------------|----------------------------------|------------------------------------------------------------------|
| return             | 1                                | Number of return statements in a function                        |
| vocf               | 4                                | Language scope                                                   |
| ap_cg_cycle        | 0                                | Number of recursions                                             |
| ap_cg_direct_cycle | 0                                | Number of direct recursions                                      |
| Num_Unjustified_   | See "Coding                      | Number of unjustified violations of                              |
| Violations         | Rules Set<br>1" on page<br>12-33 | MISRA C rules specified by "Coding<br>Rules Set 1" on page 12-33 |

For more information about these metrics, see HIS Source Code Metrics.

Polyspace Metrics also supports the evaluation of non-HIS code metrics, which the following table describes.

| Element | Description of metric                                                       |
|---------|-----------------------------------------------------------------------------|
| fco     | Estimated function coupling, which is calculated as follows:                |
|         | SOC - DFF + 1                                                               |
|         | • SOC — Sum (over all file functions) of calls within body of each function |
|         | DFF — Number of defined file functions                                      |
| flin    | Number of lines within function body                                        |
| fxln    | Number of execution lines within function body                              |
| ncalls  | Number of calls within function body                                        |
| pshv    | Number of protected shared variables                                        |
| unpshv  | Number of unprotected shared variables                                      |

To generate these metrics, insert the appropriate sub-elements into the SQO Level 1 element and specify thresholds:

#### **SQO Level 2**

The default SQO Level 2 element is:

```
<SQO ID="SQO-2" ParentID="SQO-1">
    <Num_Unjustified_Red>0</Num_Unjustified_Red>
    <Num_Unjustified_NT_Constructs>0</Num_Unjustified_NT_Constructs>
</SQO>
```

To fulfill requirements of SQO Level 2, the code must meet the requirements of SQO Level 1 **and** the following:

- Number of unjustified red checks Num\_Unjustified\_Red must not be greater than the threshold (default is zero)
- Number of unjustified NTC and NTL checks
   Num\_Unjustified\_NT\_Constructs must not be greater than the threshold (default is zero)

# **SQO Level 3**

The default SQO Level 3 element is:

```
<SQO ID="SQO-3" ParentID="SQO-2">
    <Num_Unjustified_UNR>0</Num_Unjustified_UNR>
</SQO>
```

To fulfill requirements of SQO Level 3, the code must meet the requirements of SQO Level 2 and the number of unjustified UNR checks must not exceed the threshold (default is zero).

#### **SQO** Level 4

The default SQO Level 4 element is:

```
<SQ0 ID="SQ0-4" ParentID="SQ0-3">
  <Percentage_Proven_Or_Justified>Runtime_Checks_Set_1/Percentage_Proven_Or_Justified>
</SQ0>
```

To fulfill requirements of SQO Level 4, the code must meet the requirements of SQO Level 3 and the following ratio as a percentage

```
(green checks + justified orange checks) / (green checks + all orange checks)
```

must not be less than the thresholds specified by "Run-Time Checks Set 1" on page 12-36.

# **SQO** Level 5

The default SQO Level 5 element is:

```
<SQ0 ID="SQ0-5" ParentID="SQ0-4">
  <Num_Unjustified_Violations>MISRA_Rules_Set_2</num_Unjustified_Violations>
  <Percentage Proven Or Justified>Runtime Checks Set 2/Percentage Proven Or Justified>
</SQ0>
```

To fulfill requirements of SQO Level 5, the code must meet the requirements of SQO Level 4 and the following:

- Number of unjustified violations of MISRA C rules must not exceed thresholds specified by "Coding Rules Set 2" on page 12-34.
- Percentage of green and justified checks must not be less than the thresholds specified by "Run-Time Checks Set 2" on page 12-37

# **SQO** Level 6

The default SQO Level 6 element is:

```
<SQO ID="SQO-6" ParentID="SQO-5">
   <Percentage_Proven_Or_Justified>Runtime_Checks_Set_3</Percentage_Proven_Or_Justified>
   </SQO>
```

To fulfill requirements of SQO Level 6, the code must meet the requirements of SQO Level 5 and the percentage of green and justified checks must not be less than the thresholds specified by "Run-Time Checks Set 3" on page 12-38.

#### **SQO** Exhaustive

The default Exhaustive element is:

```
<SQO ID="Exhaustive" ParentID="SQO-1">
    <Num_Unjustified_Violations>0</Num_Unjustified_Violations>
    <Num_Unjustified_Red>0</Num_Unjustified_Red>
    <Num_Unjustified_NT_Constructs>0</Num_Unjustified_NT_Constructs>
    <Num_Unjustified_UNR>0</Num_Unjustified_UNR>
    <Percentage_Proven_Or_Justified>100</Percentage_Proven_Or_Justified>
</SQO>
```

To fulfill the requirements for this level, the code must meet the requirements of SQO Level 1and the following:

- Number of unjustified violations of MISRA C rules must not exceed the threshold (default is zero)
- Number of unjustified red checks must not exceed the threshold (default is zero)
- Number of unjustified NTC and NTL checks must not exceed the threshold (default is zero)
- Number of unjustified UNR checks must not exceed the threshold (default is zero)
- Percentage of green and justified checks must not be less than the threshold (default is 100%)

# **Coding Rules Set 1**

This element defines a set of MISRA C rules that can be applied to the code during the compilation phase, with corresponding violation thresholds. The default structure of Coding Rules Set 1 is:

```
<CodingRulesSet ID="MISRA_Rules_Set_1">
  <Rule Name="MISRA C 8 11">0</Rule>
  <Rule Name="MISRA_C_8_12">0</Rule>
  <Rule Name="MISRA_C_11_2">0</Rule>
  <Rule Name="MISRA_C_11_3">0</Rule>
  <Rule Name="MISRA_C_12_12">0</Rule>
  <Rule Name="MISRA C 13 3">0</Rule>
  <Rule Name="MISRA_C_13_4">0</Rule>
  <Rule Name="MISRA C 13 5">0</Rule>
  <Rule Name="MISRA_C_14_4">0</Rule>
  <Rule Name="MISRA C 14 7">0</Rule>
  <Rule Name="MISRA_C_16_1">0</Rule>
  <Rule Name="MISRA_C_16_2">0</Rule>
  <Rule Name="MISRA_C_16_7">0</Rule>
  <Rule Name="MISRA_C_17_3">0</Rule>
  <Rule Name="MISRA C 17 4">0</Rule>
  <Rule Name="MISRA_C_17_5">0</Rule>
  <Rule Name="MISRA C 17 6">0</Rule>
  <Rule Name="MISRA_C_18_3">0</Rule>
  <Rule Name="MISRA C 18 4">0</Rule>
  <Rule Name="MISRA C 20 4">0</Rule>
</CodingRulesSet>
```

To modify the default set, you can:

 Add rules by inserting a Rule element with the appropriate Name attribute. For example, to add MISRA C rule 13.1 with a zero threshold, specify the following element in CodingRulesSet>

```
<Rule Name="MISRA C 13 1">0</Rule>
```

· Remove rules.

# Coding Rules Set 2

This element defines a set of MISRA C rules that can be applied to the code during the compilation phase, with corresponding violation thresholds. The default structure of Coding Rules Set 2 is:

```
<CodingRulesSet ID="MISRA_Rules_Set_2" ParentID="MISRA_Rules_Set_1">
    <Rule Name="MISRA C 6 3">0</Rule>
    <Rule Name="MISRA C 8 7">0</Rule>
    <Rule Name="MISRA_C_9_2">0</Rule>
    <Rule Name="MISRA_C_9_3">0</Rule>
    <Rule Name="MISRA_C_10_3">0</Rule>
    <Rule Name="MISRA C 10 5">0</Rule>
    <Rule Name="MISRA_C_11_1">0</Rule>
    <Rule Name="MISRA C 11 5">0</Rule>
    <Rule Name="MISRA_C_12_1">0</Rule>
    <Rule Name="MISRA C 12 2">0</Rule>
    <Rule Name="MISRA C 12 5">0</Rule>
    <Rule Name="MISRA C 12 6">0</Rule>
    <Rule Name="MISRA_C_12_9">0</Rule>
    <Rule Name="MISRA_C_12_10">0</Rule>
    <Rule Name="MISRA C 13 1">0</Rule>
    <Rule Name="MISRA_C_13_2">0</Rule>
    <Rule Name="MISRA C 13 6">0</Rule>
    <Rule Name="MISRA_C_14_8">0</Rule>
    <Rule Name="MISRA C 14 10">0</Rule>
    <Rule Name="MISRA C 15 3">0</Rule>
    <Rule Name="MISRA C 16 3">0</Rule>
    <Rule Name="MISRA_C_16_8">0</Rule>
    <Rule Name="MISRA_C_16_9">0</Rule>
    <Rule Name="MISRA C 19 4">0</Rule>
    <Rule Name="MISRA_C_19_9">0</Rule>
    <Rule Name="MISRA C 19 10">0</Rule>
    <Rule Name="MISRA_C_19_11">0</Rule>
    <Rule Name="MISRA C 19 12">0</Rule>
    <Rule Name="MISRA C 20 3">0</Rule>
</CodingRulesSet>
```

To modify the default set, you can:

Add rules by inserting a Rule element with the appropriate Name attribute.
 For example, to add MISRA C rule 6.1 with a zero threshold, specify the following element in CodingRulesSet>

```
<Rule Name="MISRA C 6 1">0</Rule>
```

Remove rules.

#### **Run-Time Checks Set 1**

The Run-Time Checks Set 1 is composed of Check elements with data that specify thresholds. The Name and Type attribute in each Check element defines a run-time check, while the element data specifies a threshold in percentage. The default structure of Run-Time Checks Set 1 is:

```
<RuntimeChecksSet ID="Runtime_Checks_Set_1">
      <Check Name="OBAI">80</Check>
      <Check Name="ZDV" Type="Scalar">80</Check>
      <Check Name="ZDV" Type="Float">80</Check>
      <Check Name="NIVL">80</Check>
      <Check Name="NIV">60</Check>
      <Check Name="IRV">80</Check>
      <Check Name="FRIV">80</Check>
      <Check Name="FRV">80</Check>
      <Check Name="UOVFL" Type="Scalar">60</Check>
      <Check Name="UOVFL" Type="Float">60</Check>
      <Check Name="OVFL" Type="Scalar">60</Check>
      <Check Name="OVFL" Type="Float">60</Check>
      <Check Name="UNFL" Type="Scalar">60</Check>
      <Check Name="UNFL" Type="Float">60</Check>
      <Check Name="IDP">60</Check>
      <Check Name="NIP">60</Check>
      <Check Name="POW">80</Check>
      <Check Name="SHF">80</Check>
      <Check Name="COR">60</Check>
      <Check Name="NNR">50</Check>
      <Check Name="EXCP">50</Check>
      <Check Name="EXC">50</Check>
      <Check Name="NNT">50</Check>
      <Check Name="CPP">50</Check>
      <Check Name="00P">50</Check>
      <Check Name="ASRT">60</Check>
   </RuntimeChecksSet>
```

When you use Run-Time Checks Set 1 in evaluating code quality, the software calculates the following ratio as a percentage for each run-time check in the set:

```
(green checks + justified orange checks)/(green checks + all orange checks)
```

If the percentage values do not exceed the thresholds in the set, the code meets the quality level.

To modify the default set, you can change the check threshold values.

# **Run-Time Checks Set 2**

This set is similar to "Run-Time Checks Set 1" on page 12-36, but has more stringent threshold values.

```
<RuntimeChecksSet ID="Runtime Checks Set 2">
    <Check Name="OBAI">90</Check>
    <Check Name="ZDV" Type="Scalar">90</Check>
    <Check Name="ZDV" Type="Float">90</Check>
    <Check Name="NIVL">90</Check>
    <Check Name="NIV">70</Check>
    <Check Name="IRV">90</Check>
    <Check Name="FRIV">90</Check>
    <Check Name="FRV">90</Check>
    <Check Name="UOVFL" Type="Scalar">80</Check>
    <Check Name="UOVFL" Type="Float">80</Check>
    <Check Name="OVFL" Type="Scalar">80</Check>
    <Check Name="OVFL" Type="Float">80</Check>
    <Check Name="UNFL" Type="Scalar">80</Check>
    <Check Name="UNFL" Type="Float">80</Check>
    <Check Name="IDP">70</Check>
    <Check Name="NIP">70</Check>
    <Check Name="POW">90</Check>
    <Check Name="SHF">90</Check>
    <Check Name="COR">80</Check>
    <Check Name="NNR">70</Check>
    <Check Name="EXCP">70</Check>
    <Check Name="EXC">70</Check>
    <Check Name="NNT">70</Check>
    <Check Name="CPP">70</Check>
```

```
<Check Name="00P">70</Check>
   <Check Name="ASRT">80</Check>
</RuntimeChecksSet>
```

# **Run-Time Checks Set 3**

This set is similar to "Run-Time Checks Set 1" on page 12-36, but has more stringent threshold values.

```
<RuntimeChecksSet ID="Runtime_Checks_Set_3">
      <Check Name="OBAI">100</Check>
      <Check Name="ZDV" Type="Scalar">100</Check>
      <Check Name="ZDV" Type="Float">100</Check>
      <Check Name="NIVL">100</Check>
      <Check Name="NIV">80</Check>
      <Check Name="IRV">100</Check>
      <Check Name="FRIV">100</Check>
      <Check Name="FRV">100</Check>
      <Check Name="UOVFL" Type="Scalar">100</Check>
      <Check Name="UOVFL" Type="Float">100</Check>
      <Check Name="OVFL" Type="Scalar">100</Check>
      <Check Name="OVFL" Type="Float">100</Check>
      <Check Name="UNFL" Type="Scalar">100</Check>
      <Check Name="UNFL" Type="Float">100</Check>
      <Check Name="IDP">80</Check>
      <Check Name="NIP">80</Check>
      <Check Name="POW">100</Check>
      <Check Name="SHF">100</Check>
      <Check Name="COR">100</Check>
      <Check Name="NNR">90</Check>
      <Check Name="EXCP">90</Check>
      <Check Name="EXC">90</Check>
      <Check Name="NNT">90</Check>
      <Check Name="CPP">90</Check>
      <Check Name="00P">90</Check>
      <Check Name="ASRT">100</Check>
   </RuntimeChecksSet>
```

# **Status Acronyms**

When you click a link, StatusAcronym elements are passed to the Polyspace verification environment. This feature allows you to define, through your Polyspace server, additional items for the drop-down list of the **Status** field in **Review Details**. See "Run-Time Checks" on page 12-22.

Polyspace Metrics provides the following default elements:

```
<StatusAcronym Justified="yes" Name="Justify with code/model annotations"/>
<StatusAcronym Justified="yes" Name="No action planned"/>
```

The **Name** attribute specifies the name that appears on the **Status** field drop-down list. If you specify the Justify attribute to be yes, then when you select the item, for example, No action planned, the software automatically selects the **Justified** check box. If you do not specify the Justify attribute, then the **Justified** check box is not selected automatically.

You can remove the default elements and create new StatusAcronym elements, which are available to all users of your Polyspace server.

# Tips for Administering Results Repository

#### In this section...

"Through the Polyspace Metrics Web Interface" on page 12-40

"Through Command Line" on page 12-41

"Backup of Results Repository" on page 12-43

# Through the Polyspace Metrics Web Interface

You can rename or delete projects and verifications.

#### **Project Renaming**

To rename a project:

- 1 In your Polyspace Metrics project index, right-click the row with the project that you want to rename.
- **2** From the context menu, select **Rename Project**.
- **3** In the **Project** field, enter the new name.

# **Project Deletion**

To delete a project:

- 1 In your Polyspace Metrics project index, right-click the row with the project that you want to delete.
- **2** From the context menu, select **Delete Project from Repository**.

#### Verification Renaming

To rename a verification:

- 1 Select the **Summary** view for your project.
- 2 In the Verification column, right-click the verification that you want to rename.

- **3** From the context menu, select **Rename Run**.
- **4** In the **Project** field, edit the text to rename the verification.

#### **Verification Deletion**

To delete a verification:

- 1 Select the **Summary** view for your project.
- 2 In the Verification column, right-click the verification that you want to delete.
- **3** From the context menu, select **Delete Run from Repository**.

# **Through Command Line**

You can run the following batch command with various options.

```
Polyspace Common/RemoteLauncher/[w]bin/polyspace-results-repository[.exe]
```

• To rename a project or version, use the following options:

```
[-f] [-server hostname] -rename [-prog
old_prog -new-prog new_prog]
[-verif-version old version -new-verif-version new version]
```

- hostname Polyspace server. localhost if you run the command directly on the server. Can be omitted if, in the Polyspace Preferences dialog box, on the Server configuration tab, you have specified a server name or clicked Automatically detect the remote server. MathWorks does not recommend the latter. See "Configuring Polyspace Client Software" in the Polyspace Installation Guide.
- old\_prog Current project name
- new\_prog New project name
- old\_version Old version name
- new\_version New version name
- lacktriangledown f Specifies that no confirmation is requested
- To delete a project or version, use the following options:

```
[-f] [ server hostname] -delete -prog
prog [-verif-version version]
[-unit-by-unit|-integration]
```

- hostname Polyspace server. localhost if you run the command directly on the server. Can be omitted if, in the Polyspace Preferences dialog box, on the Server configuration tab, you have specified a server name or clicked Automatically detect the remote server. MathWorks does not recommend the latter. See "Configuring Polyspace Client Software" in the Polyspace Installation Guide.
- prog Project name
- version Version name. If omitted, all versions are deleted
- unit-by-unit | -integration Delete only unit-by-unit or integration verifications
- f Specifies that no confirmation is requested
- To get *information* about other commands, for example, retrieve a list of projects or versions, and download and upload results, use the -h option.

#### **Renaming and Deletion Examples**

To change the name of the project psdemo model link sl to Track Quality:

```
polyspace-results-repository.exe -prog psdemo model link sl
-new-prog Track Quality -rename
```

To delete the fifth verification run with version 1.0 of the project Track Quality:

```
polyspace-results-repository.exe -prog Track Quality -verif-version 1.0
-run-number 5 -delete
```

To rename verification 1.2 as 1.0:

```
polyspace-results-repository.exe -prog Track Quality -verif-version 1.2
-new-verif-version 1.0 -rename
```

To rename the fourth verification run with version 1.0 as version 0.4:

```
polyspace-results-repository.exe -prog Track Quality -verif-version 1.0
```

-run-number 4 -new-verif-version 0.4 -rename

# **Backup of Results Repository**

To preserve your Polyspace Metrics data, create a backup copy of the results repository *PolyspaceRLDatas*/results-repository — *PolyspaceRLDatas* is the path to the folder where Polyspace stores data generated by remote verifications. See "Configuring the Polyspace Server Software" in the *Polyspace Installation Guide*.

For example, on a UNIX system, do the following:

- 1 \$cd PolyspaceRLDatas
- 2 \$zip -r Path\_to\_backup\_folder/results-repository.zip results-repository

If you want to restore data from the backup copy:

- 1 \$cd PolyspaceRLDatas
- **2** \$unzip Path\_to\_backup\_folder/results-repository.zip

# Using Polyspace Software in the Eclipse IDE

# **Verifying Code in the Eclipse IDE**

#### In this section...

"Creating an Eclipse Project" on page 13-3

"Setting Up Polyspace Verification with Eclipse Editor" on page 13-4

"Launching Verification from Eclipse Editor" on page 13-5

"Reviewing Verification Results from Eclipse Editor" on page 13-6

"Using the Polyspace Spooler" on page 13-6

You can apply the powerful code verification of Polyspace software to code that you develop within the Eclipse Integrated Development Environment (IDE).

A typical workflow is:

- 1 Use the Eclipse™ editor to create an Eclipse project and develop code within your project.
- **2** Set up the Polyspace verification by configuring analysis options and settings.
- **3** Start the verification and monitor the process.
- **4** Review the verification results.

Install the Polyspace plug-in for Eclipse IDE before you verify code in Eclipse IDE. For more information, see "Polyspace Plug-In Requirements" and "Installing the Polyspace Plug-In for Eclipse IDE" in the *Polyspace Installation Guide*.

Once you have installed the plug-in, in the Eclipse editor, you have access to:

- A Polyspace menu
- Toolbar buttons you use to launch a verification and open the Polyspace spooler
- Polyspace Log and Polyspace Setting views

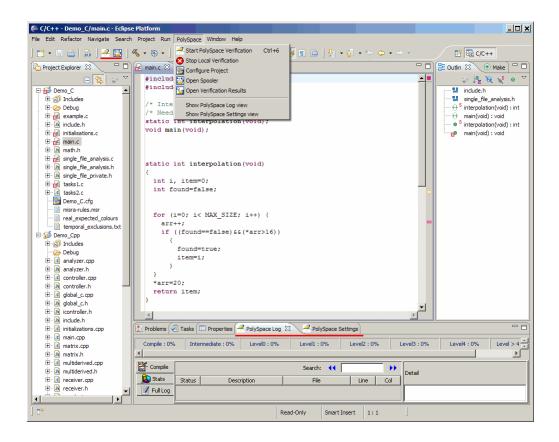

# **Creating an Eclipse Project**

If your source files do not belong to an Eclipse project, then create one using the Eclipse editor:

- 1 Select File > New > C Project.
- **2** Clear the **Use default location** check box.
- **3** Click **Browse** to navigate to the folder containing your source files, for example, C:\Test\Source\_c.
- 4 In the Project name field, enter a name, for example, Demo C.

- 5 In the Project Type tree, under Executable, select Empty Project.
- **6** Under **Toolchains**, select your installed toolchain, for example, MinGW GCC.
- **7** Click **Finish**. An Eclipse project is created.

For information on developing code within Eclipse IDE, refer to www.eclipse.org.

# **Setting Up Polyspace Verification with Eclipse Editor**

#### **Analysis Options**

To specify analysis options for your verification:

- 1 In **Project Explorer**, select the project or files that you want to verify.
- 2 Select Polyspace > Configure Project to open the Project Manager perspective of the Polyspace Verification Environment.
- **3** Under Analysis options, select your options for the verification process.
- **4** Save your options.

For information on how to choose your options, see "Options Description" in the Polyspace Products for C Reference Guide

**Note** Your Eclipse compiler options for include paths (-I) and symbol definitions (-D) are automatically added to the list of Polyspace analysis options.

To view the -I and -D options in the Eclipse editor:

- 1 Select **Project > Properties** to open the Properties for Project dialog box.
- 2 In the tree, under C/C++ General, select Paths and Symbols.
- **3** Select **Includes** to view the -I options or **Symbols** to view the -D options.

#### **Other Settings**

In the Polyspace Settings view, specify:

- In the **Results folder** field, the location of your results folder .
- The required **Verification level**, for example, Level4.

You can also do the following in the **Polyspace Settings** view:

- Generate a main (if the item you select does not contain one) by selecting
  the Generate a main check box. If you want to change the default
  behavior of the main generator, specify advanced settings through the
  -main-generator-writes-variables and -main-generator-calls
  options in the Project Manager perspective of the Polyspace Verification
  Environment. Select Polyspace > Configure Project to open this
  window.
- Specify the -function-called-before-main option. In the **Startup** function to call field, enter the name of the function that you want to call before all selected functions in main.

# **Launching Verification from Eclipse Editor**

To launch a Polyspace verification from the Eclipse editor:

- **1** Select the file, files, or class that you want to verify.
- 2 Either right-click and select Start Polyspace Verification, or select Polyspace > Start Polyspace Verification.

You can see the progress of the verification in the **Polyspace Log** view. If you see an error or warning, double-click it to go to the corresponding location in the source code.

To stop a verification, select **Polyspace > Stop Local Verification**.

For more information on monitoring the progress of a verification, see Chapter 6, "Running a Verification" in the *Polyspace Products for C User Guide*.

# **Reviewing Verification Results from Eclipse Editor**

Use the Run-Time Checks perspective of the Polyspace Verification Environment to examine results of the verification:

- 1 Select Polyspace > Open Verification Results to open the Run-Time Checks perspective of the Polyspace Verification Environment.
- **2** If results are available in the specified **Results folder**, then these results appear automatically in the Run-Time Checks perspective.

For information on reviewing and understanding Polyspace verification results, see Chapter 8, "Reviewing Verification Results" in the *Polyspace* Products for C User Guide.

# **Using the Polyspace Spooler**

Use the Polyspace spooler to manage jobs running on remote servers. To open the spooler, select Polyspace > Open Spooler.

For more information, see "Managing Verification Jobs Using the Polyspace Queue Manager" on page 6-13 in the *Polyspace Products for C User Guide*.

#### **Atomic**

In computer programming, atomic describes a unitary action or object that is essentially indivisible, unchangeable, whole, and irreducible.

#### **Atomicity**

In a transaction involving two or more discrete pieces of information, either all of the pieces are committed or none are.

#### **Batch** mode

Execution of verification from the command line, rather than via the launcher Graphical User Interface.

#### **Category**

One of four types of orange check: potential bug, inconclusive check, data set issue and basic imprecision.

#### Certain error

See "red check."

#### Check

A test performed during a verification and subsequently colored red, orange, green or gray in the viewer.

#### **Code verification**

The Polyspace process through which code is tested to reveal definite and potential runtime errors and a set of results is generated for review.

#### **Dead Code**

Code which is inaccessible at execution time under all circumstances due to the logic of the software executed prior to it.

# **Development Process**

The process used within a company to progress through the software development lifecycle.

#### Green check

Code has been proven to be free of runtime errors.

#### **Gray check**

Unreachable code; dead code.

#### **Imprecision**

Approximations are made during a verification, so data values possible at execution time are represented by supersets including those values.

#### mcpu

Micro Controller/Processor Unit

#### Orange check

A warning that represents a possible error which may be revealed upon further investigation.

#### **Polyspace Approach**

The manner of using verification to achieve a particular goal, with reference to a collection of techniques and guiding principles.

#### **Precision**

An verification which includes few inconclusive orange checks is said to be precise

### **Progress text**

Output during verification to indicate what proportion of the verification has been completed. Could be considered as a "textual progress bar".

#### Red check

Code has been proven to contain definite runtime errors (every execution will result in an error).

#### Review

Inspection of the results produced by Polyspace verification.

# **Scaling option**

Option applied when an application submitted for verification proves to be bigger or more complex than is practical.

# **Selectivitiy**

The ratio (green checks + gray checks + red checks) / (total amount of checks)

#### Unreachable code

Dead code.

#### **Verification**

The Polyspace process through which code is tested to reveal definite and potential runtime errors and a set of results is generated for review.

# Index

| A                                                            | compliance                                     |
|--------------------------------------------------------------|------------------------------------------------|
| access sequence graph 8-52                                   | ANSI 6-9                                       |
| active project                                               | MISRA C 1-3 3-30 11-3                          |
| definition 10-3                                              | configuration file                             |
| setting 10-3                                                 | definition 3-2                                 |
| analysis options 3-19 3-23                                   | contextual verification 2-5                    |
| generic targets 4-9                                          | criteria                                       |
| MISRA C compliance 3-30 11-3                                 | quality 2-8                                    |
| ANSI compliance 6-9                                          | custom methodology                             |
| assistant mode                                               | definition 8-41                                |
| criterion 8-38                                               |                                                |
| custom methodology 8-41                                      | D                                              |
| methodology 8-38                                             | _                                              |
| methodology for C 8-38                                       | data range specifications 2-6                  |
| overview 8-35                                                | downloading                                    |
| reviewing checks 8-43                                        | results 8-8                                    |
| selection 8-36                                               | results using command line 8-10                |
| use 8-35 8-43                                                | unit-by-unit verification results 8-11 DRS 2-6 |
|                                                              | DRS 2-6                                        |
| C                                                            | _                                              |
| •                                                            | E                                              |
| call graph 8-51                                              | error call graph 8-51                          |
| call tree view 8-14                                          | <u> </u>                                       |
| calling sequence 8-51                                        | F                                              |
| cfg. See configuration file                                  | <del>-</del>                                   |
| client 1-6 6-2                                               | files                                          |
| installation 1-13<br>verification on 6-30                    | includes 3-12 3-14 3-18                        |
| code view 8-19                                               | results 3-14 3-18                              |
|                                                              | source 3-10 3-14 to 3-16 3-18                  |
| coding review progress view 8-14 8-59 coding rule violations | filters 8-53                                   |
| justifying 11-15                                             | folders                                        |
| Coding Rules perspective 1-6                                 | includes 3-12 3-14 3-18                        |
| color-coding of verification results 1-2 to 1-3 8-16         | results 3-14 3-18                              |
| compile                                                      | sources 3-10 3-12 3-14 to 3-16 3-18            |
| log 7-8                                                      |                                                |
| compile log                                                  | G                                              |
| Project Manager 6-15 6-33                                    | generic target processors                      |
| Spooler 6-13 6-16                                            | definition 4-9                                 |
| compile phase 6-9                                            | deleting 4-12                                  |
| compile phase 0-0                                            | delening 4-12                                  |

| global variable graph 8-52                                                                                                    | M                                                                                                    |
|----------------------------------------------------------------------------------------------------|----------------------------------------------------------------------------------------------------|
| hardware requirements 7-2 help accessing 1-14  installation Polyspace Client for C/C++ 1-13 Polyspace products 1-13 Polyspace Server for C/C++ 1-13 | manual mode filters 8-53 overview 8-47 selection 8-47 use 8-47 methodology for C 8-38 MISRA C compliance 1-3 analysis option 3-30 11-3 checking 3-30 11-3 file exclusion 11-7 include folder exclusion 11-8 rules file 11-5 violations 11-12 |
| J justifying coding rule violations 11-15                                                                                                    | objectives quality 2-5                                                                                                    |
| level                                                                                                    | P                                                                                                    |
| quality 2-8                                                                                                    | -                                                                                                    |
| licenses                                                                                                    | Polyspace Client for C/C++                                                                                                    |
| obtaining 1-13                                                                                                    | installation 1-13                                                                                                    |
| logs                                                                                                    | license 1-13                                                                                                    |
| compile                                                                                                    | Polyspace In One Click                                                                                                    |
| Project Manager 6-15 6-33                                                                                                    | active project 10-3<br>overview 10-2                                                                                                    |
| Spooler 6-13 6-16                                                                                                    | sending files to Polyspace software 10-5                                                                                                    |
| full                                                                                                    | starting verification 10-5                                                                                                    |
| Project Manager 6-15 6-33                                                                                                    | use 10-2                                                                                                    |
| Spooler 6-13 6-16                                                                                                    | Polyspace products for C                                                                                                    |
| stats<br>Project Manager 6-15 6-33                                                                                                    | components 1-6                                                                                                    |
| Spooler 6-13 6-16                                                                                                    | installation 1-13                                                                                                    |
| viewing                                                                                                    | licenses 1-13                                                                                                    |
| Project Manager 6-15 6-33                                                                                                    | overview 1-2                                                                                                    |
| Spooler 6-13 6-16                                                                                                    | related products 1-13                                                                                                    |
|                                                                                                    | user interface 1-6                                                                                                    |
|                                                                                                    | value 1-2                                                                                                    |
|                                                                                                    | Polyspace Queue Manager Interface. See Spooler                                                                                                    |

| Polyspace Server for C/C++                 | project model file. See Polyspace project model |
|--------------------------------------------|-------------------------------------------------|
| installation 1-13                          | file                                            |
| license 1-13                               |                                                 |
| Polyspace verification environment         | Q                                               |
| opening 3-3                                |                                                 |
| preferences                                | quality level 2-8                               |
| assistant configuration 8-38               | quality objectives 2-5 3-23                     |
| default server mode 6-9                    |                                                 |
| server detection 7-4                       | R                                               |
| Status 8-61                                | related products 1-13                           |
| preprocessed files                         | Polyspace products for linking to Models 1-13   |
| troubleshooting with 7-10                  | Polyspace products for verifying Ada            |
| procedural entities view 8-14 8-16         | code 1-13                                       |
| reviewed column 8-63                       | Polyspace products for verifying C++            |
| product overview 1-2                       | code 1-13                                       |
| progress bar                               | reports                                         |
| Project Manager window 6-15 6-33           | generation 8-71                                 |
| project                                    | results                                         |
| creation 3-2                               | downloading from server 8-8                     |
| definition 3-2                             | downloading using command line 8-10             |
| file types                                 | folder 3-14 3-18                                |
| configuration file 3-2                     | opening 8-12 to 8-13                            |
| desktop file 3-2                           | report generation 8-71                          |
| Polyspace project model file 3-2           | unit-by-unit 8-11                               |
| folders                                    | reviewed column 8-63                            |
| includes 3-3                               | reviewing coding rule violations,               |
| results 3-3                                | classification 11-15                            |
| sources 3-3                                | reviewing results, classification 8-59          |
| saving 3-22                                | reviewing results, status 8-59 8-61             |
| Project Manager                            | robustness verification 2-5                     |
| monitoring verification progress 6-15 6-33 | rte view. See procedural entities view          |
| opening 3-3                                | Run Time Checks perspective                     |
| overview 3-3                               | opening 8-12 to 8-13                            |
| perspective 3-3                            | Run-Time Checks perspective 1-6                 |
| starting verification on client 6-30       | call tree view 8-14                             |
| starting verification on server 6-9        | coding review progress view 8-14                |
| viewing logs 6-15 6-33                     | modes                                           |
| window                                     | selection 8-29                                  |
| progress bar 6-15 6-33                     | procedural entities view 8-14                   |
| Project Manager perspective 1-6            |                                                 |

| selected check view 8-14                   | C code 1-2                           |
|--------------------------------------------|--------------------------------------|
| source code view 8-14                      | C++ code 1-13                        |
| variables view 8-14                        | client 6-2                           |
| window                                     | compile phase 6-9                    |
| overview 8-14                              | contextual 2-5                       |
|                                            | failed 7-2                           |
| S                                          | monitoring progress                  |
|                                            | Project Manager 6-15 6-33            |
| selected check view 8-14 8-25 8-59         | Spooler 6-13 6-16                    |
| server 1-6 6-2                             | phases 6-9                           |
| detection 7-4                              | results                              |
| information in preferences 7-4             | color-coding 1-2 to 1-3              |
| installation 1-13 7-4                      | opening 8-12 to 8-13                 |
| verification on 6-9                        | report generation 8-71               |
| source code view 8-14 8-19                 | reviewing 8-8                        |
| Spooler 1-6                                | robustness 2-5                       |
| monitoring verification progress 6-13 6-16 | running 6-2                          |
| removing verification from queue 8-8       | running on client 6-30               |
| use 6-13 6-16                              | running on server 6-9                |
| viewing log 6-13 6-16                      | starting                             |
| Status, user defined 8-61                  | from Polyspace In One Click 6-2 10-5 |
|                                            | from Project Manager 6-2 6-31        |
| T                                          | stopping 6-34                        |
|                                            | troubleshooting 7-2                  |
| target environment 3-19                    | with MISRA C checking 11-11          |
| troubleshooting failed verification 7-2    | Ţ                                    |
|                                            | W                                    |
| V                                          | <del></del>                          |
| variables view 8-14 8-26 8-29              | workflow                             |
| verification                               | setting quality objectives 2-5       |
| Ada code 1-13                              |                                      |